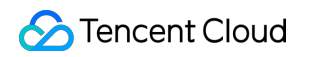

# **Tencent Real-Time Communication** 서버 **API** 제품 문서

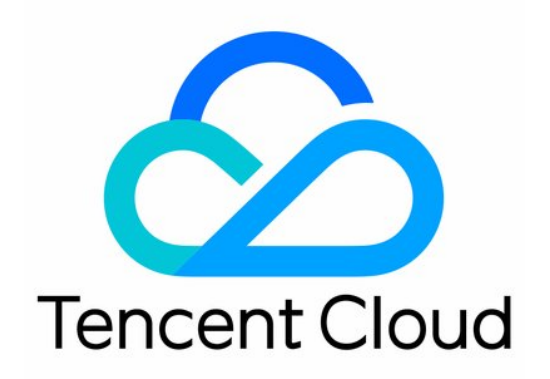

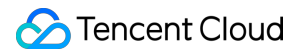

#### Copyright Notice

©2013-2024 Tencent Cloud. All rights reserved.

Copyright in this document is exclusively owned by Tencent Cloud. You must not reproduce, modify, copy or distribute in any way, in whole or in part, the contents of this document without Tencent Cloud's the prior written consent.

Trademark Notice

#### **C** Tencent Cloud

All trademarks associated with Tencent Cloud and its services are owned by Tencent Cloud Computing (Beijing) Company Limited and its affiliated companies. Trademarks of third parties referred to in this document are owned by their respective proprietors.

#### Service Statement

This document is intended to provide users with general information about Tencent Cloud's products and services only and does not form part of Tencent Cloud's terms and conditions. Tencent Cloud's products or services are subject to change. Specific products and services and the standards applicable to them are exclusively provided for in Tencent Cloud's applicable terms and conditions.

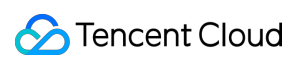

목록**:**

#### [서버](#page-4-0) API

Data [Monitoring](#page-4-1) APIs

[DescribeTRTCRealTimeScaleData](#page-4-2)

[DescribeTRTCRealTimeQualityData](#page-12-0)

[DescribeTRTCMarketScaleData](#page-20-0)

[DescribeTRTCMarketQualityData](#page-25-0)

**[History](#page-29-0)** 

[Introduction](#page-44-0)

API [Category](#page-45-0)

Making API [Requests](#page-48-0)

Request [Structure](#page-48-1)

[Common](#page-50-0) Params

[Signature](#page-55-0) v3

**[Signature](#page-80-0)** 

[Responses](#page-95-0)

Room [Management](#page-98-0) APIs

[SetUserBlockedByStrRoomId](#page-98-1)

**[SetUserBlocked](#page-102-0)** 

Removel Iser

[DismissRoom](#page-108-0)

[RemoveUserByStrRoomId](#page-111-0)

[DismissRoomByStrRoomId](#page-114-0)

Call Quality [Monitoring](#page-117-0) APIs

[DescribeRoomInfo](#page-117-1)

**[DescribeUserEvent](#page-123-0)** 

[DescribeCallDetailInfo](#page-129-0)

[DescribeUserInfo](#page-135-0)

**[DescribeScaleInfo](#page-140-0)** 

[Stream](#page-144-0) mixing and relay APIs

[UpdatePublishCdnStream](#page-144-1)

[StopPublishCdnStream](#page-151-0)

[StartPublishCdnStream](#page-154-0)

On-cloud [recording](#page-173-0) APIs

[CreateCloudRecording](#page-173-1)

[DescribeCloudRecording](#page-180-0)

- [ModifyCloudRecording](#page-184-0)
- [DeleteCloudRecording](#page-189-0)
- Usage [Statistics](#page-193-0) APIs
	- [DescribeTrtcUsage](#page-193-1)
	- [DescribeRecordingUsage](#page-197-0)
	- [DescribeMixTranscodingUsage](#page-201-0)
	- [DescribeRelayUsage](#page-206-0)
	- [DescribeTrtcRoomUsage](#page-210-0)
- Data [Types](#page-213-0)
- Error [Codes](#page-243-0)
- [Appendix](#page-249-0)
	- Event ID [Mapping](#page-249-1) Table

# <span id="page-4-1"></span><span id="page-4-0"></span>서버 API Data Monitoring APIs DescribeTRTCRealTimeScaleData

<span id="page-4-2"></span>최종 업데이트 날짜::2024-03-11 11:06:33

### 1. API Description

Domain name for API request: trtc.tencentcloudapi.com.

Query TRTC Monitoring Dashboard - Real-Time Monitoring Scale Metrics (the following metrics will be returned) userCount (Online users) -roomCount (Online rooms) Note: 1. To call the interface, you need to activate the monitoring dashboard Standard Edition and Premium Edition, the monitoring dashboard Free Edition does not support calling. For monitoring dashboard version features and billing overview, please visit: https://trtc.io/document/54481. 2. The query time range depends on the function version of the monitoring dashboard. The premium edition can query the last 1 hours

A maximum of 20 requests can be initiated per second for this API.

We recommend you to use API Explorer

#### [Try](https://console.tencentcloud.com/api/explorer?Product=trtc&Version=2019-07-22&Action=DescribeTRTCRealTimeScaleData) it

API Explorer provides a range of capabilities, including online call, signature authentication, SDK code generation, and API quick search. It enables you to view the request, response, and auto-generated examples.

### 2. Input Parameters

The following request parameter list only provides API request parameters and some common parameters. For the complete common parameter list, see Common Request [Parameters](https://www.tencentcloud.com/document/api/647/34263).

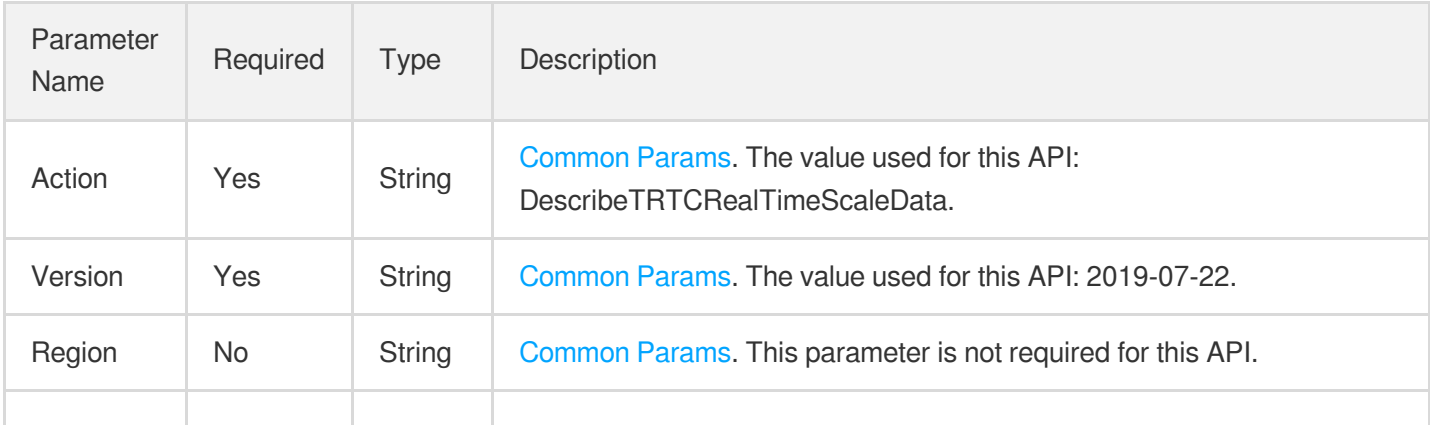

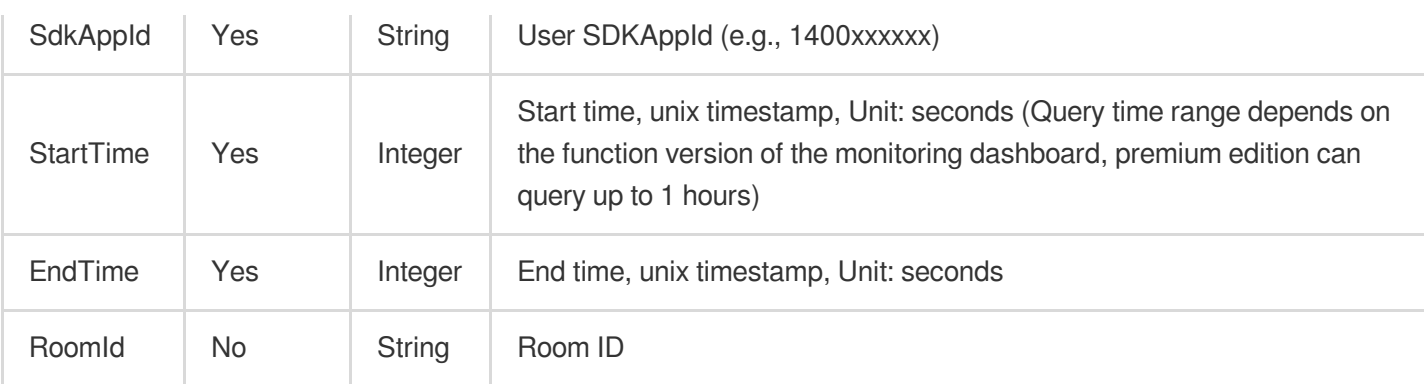

### 3. Output Parameters

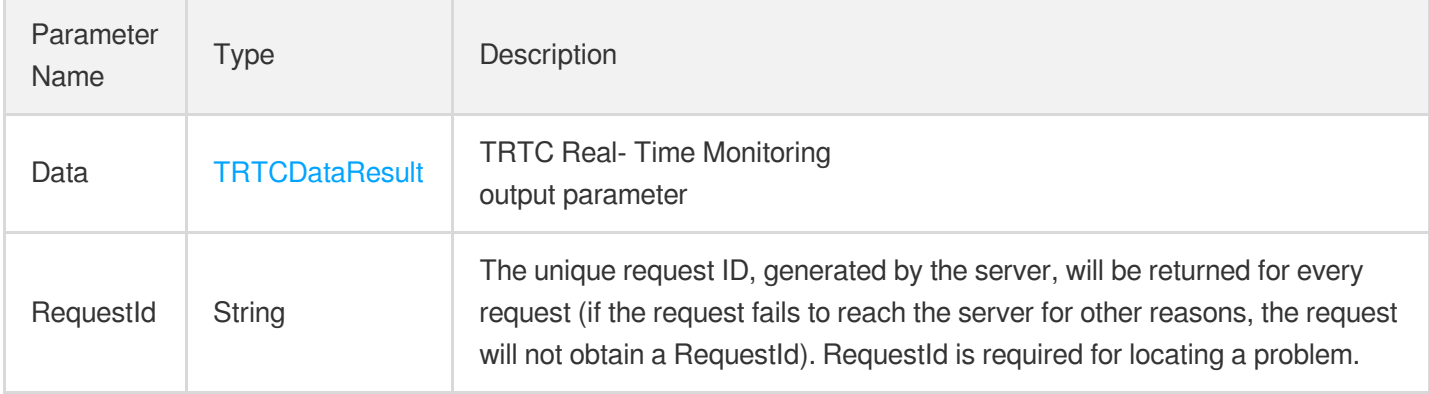

### 4. Example

#### **Example1 DescribeTRTCRealTimeScaleData**

Query online TRTC rooms and users

#### **Input Example**

```
POST / HTTP/1.1
Host: trtc.tencentcloudapi.com
Content-Type: application/json
X-TC-Action: DescribeTRTCRealTimeScaleData
<Public request parameters>
{
"StartTime": 1695711343,
"EndTime": 1695711643,
"SdkAppId": "1400xxxxxx"
}
```
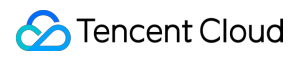

#### **Output Example**

```
{
"Response": {
"Data": {
"StatementID": 0,
"Series": [
{
"Columns": [
"time",
"userCount",
"roomCount"
],
"Values": [
{
"RowValue": [
1695711350,
22,
18
]
},
{
"RowValue": [
1695711360,
22,
18
]
},
{
"RowValue": [
1695711370,
22,
18
\, \, \,},
\{"RowValue": [
1695711380,
22,
18
]
},
{
"RowValue": [
1695711390,
23,
18
```
**S** Tencent Cloud

```
]
},
{
"RowValue": [
1695711400,
21,
18
]
},
{
"RowValue": [
1695711410,
21,
18
]
},
{
"RowValue": [
1695711420,
21,
18
]
},
{
"RowValue": [
1695711430,
21,
18
]
},
{
"RowValue": [
1695711440,
21,
18
]
},
{
"RowValue": [
1695711450,
21,
18
]
},
{
"RowValue": [
1695711460,
```
**S** Tencent Cloud

21, 18 ] }, { "RowValue": [ 1695711470, 21, 18 ] }, { "RowValue": [ 1695711480, 21, 18 ] }, { "RowValue": [ 1695711490, 21, 18 ] }, { "RowValue": [ 1695711500, 21, 18  $\Gamma$ }, { "RowValue": [ 1695711510, 21, 18  $\Gamma$ }, { "RowValue": [ 1695711520, 21, 18 ] }, {

```
"RowValue": [
1695711530,
21,
18
]
},
{
"RowValue": [
1695711540,
21,
18
]
},
{
"RowValue": [
1695711550,
22,
19
]
},
{
"RowValue": [
1695711560,
22,
19
]
},
{
"RowValue": [
1695711570,
22,
19
]
},
{
"RowValue": [
1695711580,
22,
19
]
},
{
"RowValue": [
1695711590,
22,
19
\lceil
```

```
},
{
"RowValue": [
1695711600,
22,
19
]
},
{
"RowValue": [
1695711610,
22,
19
]
},
{
"RowValue": [
1695711620,
22,
19
]
},
{
"RowValue": [
1695711630,
24,
20
]
},
{
"RowValue": [
1695711640,
22,
19
]
}
]
}
],
"Total": 1
},
"RequestId": "7gb56tcisiuy9el619p3jjkccop9qpv8"
}
}
```
### 5. Developer Resources

#### **SDK**

TencentCloud API 3.0 integrates SDKs that support various programming languages to make it easier for you to call APIs.

- [Tencent](https://github.com/TencentCloud/tencentcloud-sdk-python-intl-en/blob/master/tencentcloud/trtc/v20190722/trtc_client.py) Cloud SDK 3.0 for Python
- [Tencent](https://github.com/TencentCloud/tencentcloud-sdk-java-intl-en/blob/master/src/main/java/com/tencentcloudapi/trtc/v20190722/TrtcClient.java) Cloud SDK 3.0 for Java
- [Tencent](https://github.com/TencentCloud/tencentcloud-sdk-php-intl-en/blob/master/src/TencentCloud/Trtc/V20190722/TrtcClient.php) Cloud SDK 3.0 for PHP
- [Tencent](https://github.com/TencentCloud/tencentcloud-sdk-go-intl-en/blob/master/tencentcloud/trtc/v20190722/client.go) Cloud SDK 3.0 for Go
- [Tencent](https://github.com/TencentCloud/tencentcloud-sdk-nodejs-intl-en/blob/master/tencentcloud/trtc/v20190722/trtc_client.js) Cloud SDK 3.0 for Node.js
- [Tencent](https://github.com/TencentCloud/tencentcloud-sdk-dotnet-intl-en/blob/master/TencentCloud/Trtc/V20190722/TrtcClient.cs) Cloud SDK 3.0 for .NET
- [Tencent](https://github.com/TencentCloud/tencentcloud-sdk-cpp-intl-en/blob/master/trtc/src/v20190722/TrtcClient.cpp) Cloud SDK 3.0 for C++

#### **Command Line Interface**

[Tencent](https://www.tencentcloud.com/document/product/1013) Cloud CLI 3.0

### 6. Error Code

The following only lists the error codes [related to the API business](https://www.tencentcloud.com/document/api/647/34270#common-error-codes) logic. For other error codes, see Common Error Codes.

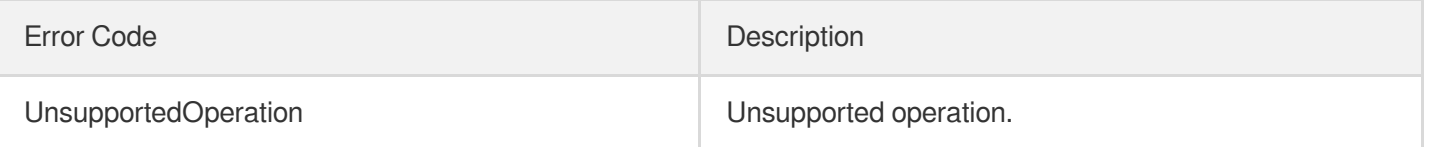

# <span id="page-12-0"></span>DescribeTRTCRealTimeQualityData

최종 업데이트 날짜::2024-03-11 11:06:33

### 1. API Description

Domain name for API request: trtc.tencentcloudapi.com.

Query TRTC Monitoring Dashboard - Real-Time Monitoring Quality Metrics (return the following metrics)

-Video stutter rate

-Audio stutter rate

Note:

- 1. To call the API, you need to activate the Monitoring Dashboard Standard Edition and Premium Edition. The Monitoring Dashboard Free Edition does not support calling. For monitoring dashboard version features and billing overview, please visit: https://trtc.io/document/54481.
- 2. The query time range depends on the monitoring dashboard function version. The premium edition can query up to 1 hours

A maximum of 20 requests can be initiated per second for this API.

We recommend you to use API Explorer

[Try](https://console.tencentcloud.com/api/explorer?Product=trtc&Version=2019-07-22&Action=DescribeTRTCRealTimeQualityData) it

API Explorer provides a range of capabilities, including online call, signature authentication, SDK code generation, and API quick search. It enables you to view the request, response, and auto-generated examples.

### 2. Input Parameters

The following request parameter list only provides API request parameters and some common parameters. For the complete common parameter list, see Common Request [Parameters](https://www.tencentcloud.com/document/api/647/34263).

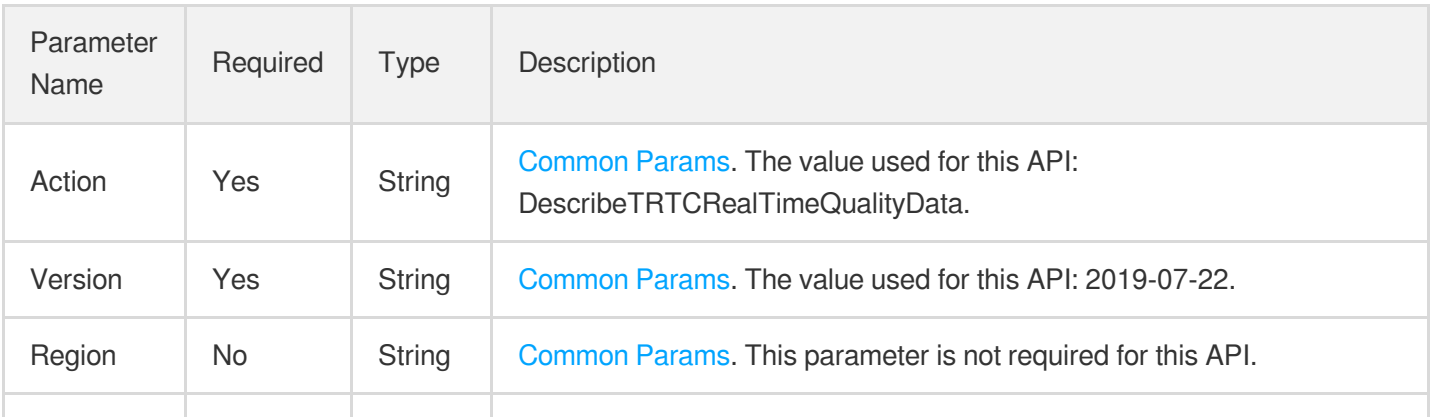

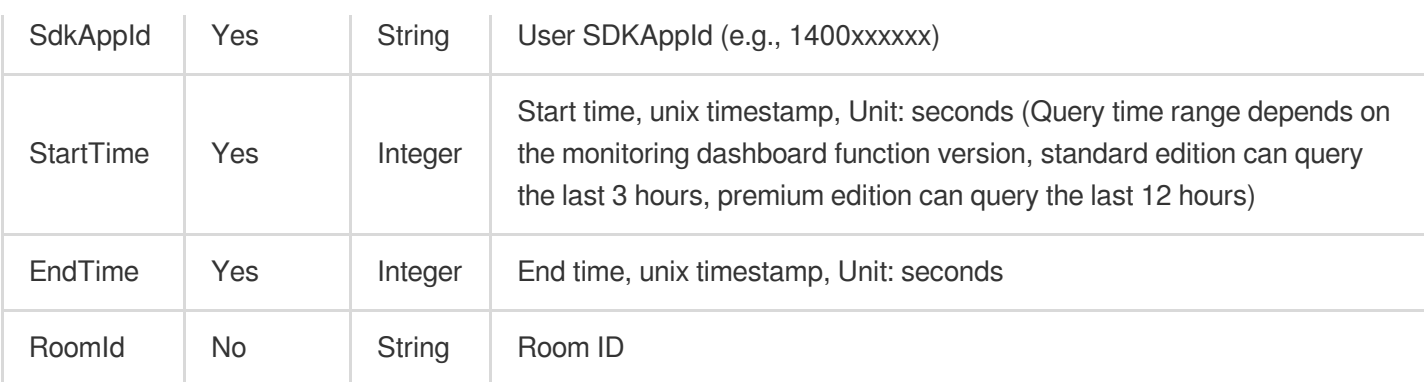

### 3. Output Parameters

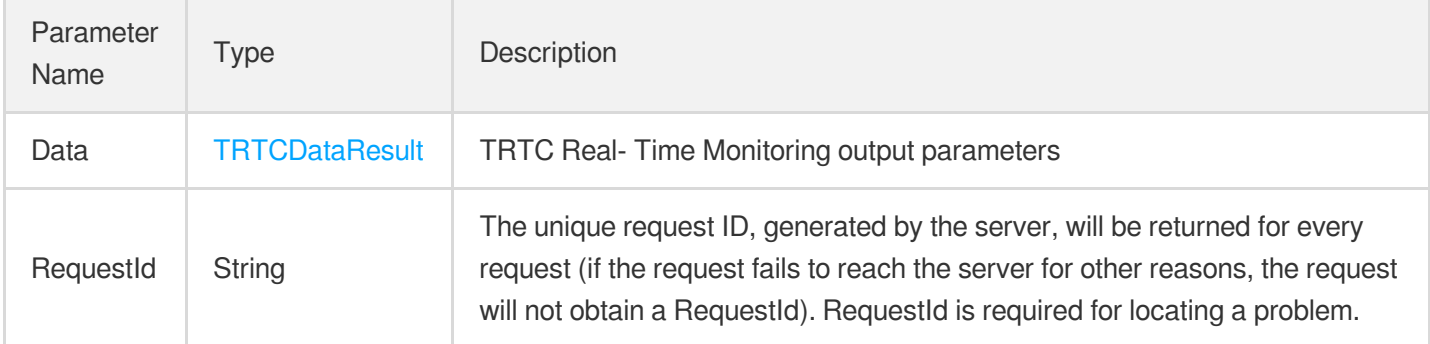

### 4. Example

#### **Example1 DescribeTRTCRealTimeQualityData**

Query TRTC real-time monitoring quality data

#### **Input Example**

```
POST / HTTP/1.1
Host: trtc.tencentcloudapi.com
Content-Type: application/json
X-TC-Action: DescribeTRTCRealTimeQualityData
<Public request parameters>
{
"StartTime": 1695711343,
"EndTime": 1695711643,
"SdkAppId": "1400xxxxxx"
}
```
#### **Output Example**

```
{
"Response": {
"Data": {
"StatementID": 0,
"Series": [
{
"Columns": [
"time",
"videoFreezeRate",
"audioFreezeRate"
],
"Values": [
{
"RowValue": [
1695711350,
0,0
]
},
{
"RowValue": [
1695711360,
0,0
]
},
{
"RowValue": [
1695711370,
0,0
\, \, \,},
{
"RowValue": [
1695711380,
0,\overline{0}\, \, \,},
{
"RowValue": [
1695711390,
0,0
]
```

```
},
{
"RowValue": [
1695711400,
0,0
]
},
{
"RowValue": [
1695711410,
0,\Omega]
},
{
"RowValue": [
1695711420,
0,0
]
},
{
"RowValue": [
1695711430,
0,\overline{0}]
},
{
"RowValue": [
1695711440,
0,0
]
},
{
"RowValue": [
1695711450,
0,\overline{0}]
},
{
"RowValue": [
1695711460,
0,
```
Tencent Cloud

```
0
]
},
{
"RowValue": [
1695711470,
0,0
]
},
{
"RowValue": [
1695711480,
0,0
]
},
{
"RowValue": [
1695711490,
0,4
]
},
{
"RowValue": [
1695711500,
0,0
]
},
{
"RowValue": [
1695711510,
0,0
]
},
{
"RowValue": [
1695711520,
0,0
]
},
{
"RowValue": [
```
1695711530,

 $0,$ 0 ] }, { "RowValue": [ 1695711540,  $0,$ 0 ] }, { "RowValue": [ 1695711550,  $0,$ 0 ] }, { "RowValue": [ 1695711560,  $0,$ 0 ] }, { "RowValue": [ 1695711570,  $0,$ 0 ] }, { "RowValue": [ 1695711580,  $0,$ 0  $\,$   $\,$   $\,$ }, { "RowValue": [ 1695711590,  $0,$ 0  $\,$   $\,$   $\,$ },

{

```
"RowValue": [
1695711600,
0,0
]
},
{
"RowValue": [
1695711610,
0,0
]
},
{
"RowValue": [
1695711620,
0,0
]
},
{
"RowValue": [
1695711630,
0,\overline{0}]
},
{
"RowValue": [
1695711640,
0,0
]
}
]
}
],
"Total": 1
},
"RequestId": "75fegcba14mffq3wl2zz578ml3e-i1a3"
}
}
```
### 5. Developer Resources

#### **SDK**

TencentCloud API 3.0 integrates SDKs that support various programming languages to make it easier for you to call APIs.

- [Tencent](https://github.com/TencentCloud/tencentcloud-sdk-python-intl-en/blob/master/tencentcloud/trtc/v20190722/trtc_client.py) Cloud SDK 3.0 for Python
- [Tencent](https://github.com/TencentCloud/tencentcloud-sdk-java-intl-en/blob/master/src/main/java/com/tencentcloudapi/trtc/v20190722/TrtcClient.java) Cloud SDK 3.0 for Java
- [Tencent](https://github.com/TencentCloud/tencentcloud-sdk-php-intl-en/blob/master/src/TencentCloud/Trtc/V20190722/TrtcClient.php) Cloud SDK 3.0 for PHP
- [Tencent](https://github.com/TencentCloud/tencentcloud-sdk-go-intl-en/blob/master/tencentcloud/trtc/v20190722/client.go) Cloud SDK 3.0 for Go
- [Tencent](https://github.com/TencentCloud/tencentcloud-sdk-nodejs-intl-en/blob/master/tencentcloud/trtc/v20190722/trtc_client.js) Cloud SDK 3.0 for Node.js
- [Tencent](https://github.com/TencentCloud/tencentcloud-sdk-dotnet-intl-en/blob/master/TencentCloud/Trtc/V20190722/TrtcClient.cs) Cloud SDK 3.0 for .NET
- [Tencent](https://github.com/TencentCloud/tencentcloud-sdk-cpp-intl-en/blob/master/trtc/src/v20190722/TrtcClient.cpp) Cloud SDK 3.0 for C++

#### **Command Line Interface**

• [Tencent](https://www.tencentcloud.com/document/product/1013) Cloud CLI 3.0

### 6. Error Code

There is no error code related to the API business logic. For other error codes, please see [Common](https://www.tencentcloud.com/document/api/647/34270#common-error-codes) Error Codes.

# <span id="page-20-0"></span>DescribeTRTCMarketScaleData

최종 업데이트 날짜::2024-03-11 11:06:33

### 1. API Description

Domain name for API request: trtc.tencentcloudapi.com.

Query TRTC Monitoring Dashboard - Data Dashboard Scale Metrics (will return userCount, roomCount, peakCurrentUsers, peakCurrentChannels)

- userCount: number of users in the call,
- roomCount: number of rooms in the call, counted as one call channel from the time a user joins the channel to the time all users leave the channel.
- peakCurrentChannels: peak number of channels online at the same time.
- peakCurrentUsers: peak number of users online at the same time. Note:
- 1. To call the interface, you need to activate the monitoring dashboard Standard Edition and Premium Edition, the monitoring dashboard Free Edition does not support calling, for monitoring dashboard version features and billing overview: https://trtc.io/document/54481.
- 2. The query time range depends on the monitoring dashboard function version, premium edition can query up to 60 days.

A maximum of 20 requests can be initiated per second for this API.

We recommend you to use API Explorer

#### [Try](https://console.tencentcloud.com/api/explorer?Product=trtc&Version=2019-07-22&Action=DescribeTRTCMarketScaleData) it

API Explorer provides a range of capabilities, including online call, signature authentication, SDK code generation, and API quick search. It enables you to view the request, response, and auto-generated examples.

### 2. Input Parameters

The following request parameter list only provides API request parameters and some common parameters. For the complete common parameter list, see Common Request [Parameters](https://www.tencentcloud.com/document/api/647/34263).

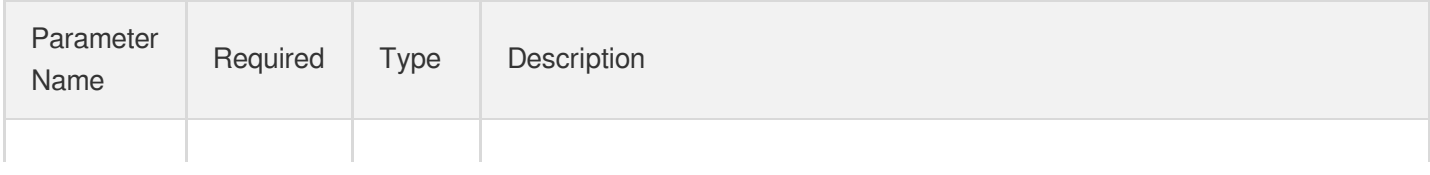

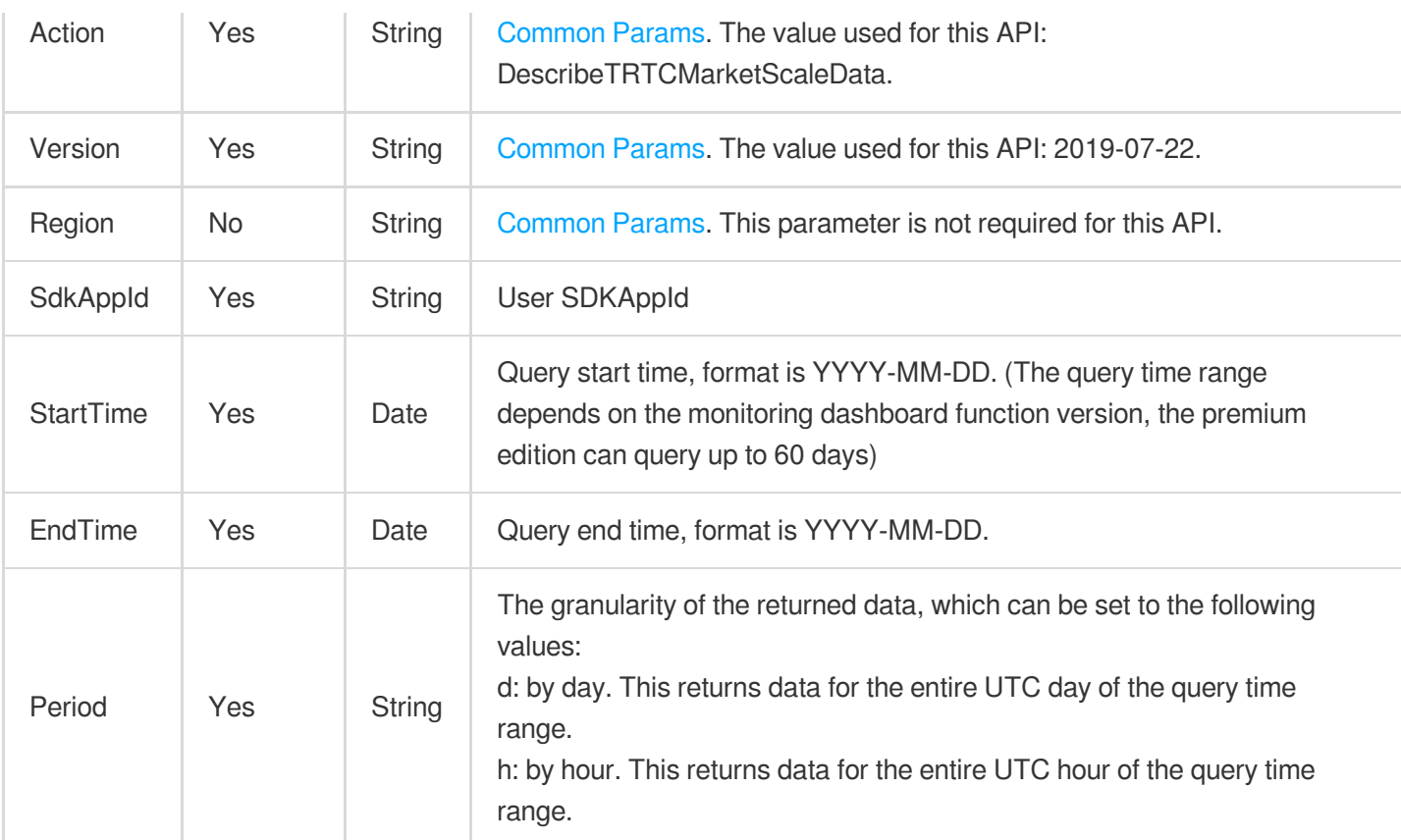

### 3. Output Parameters

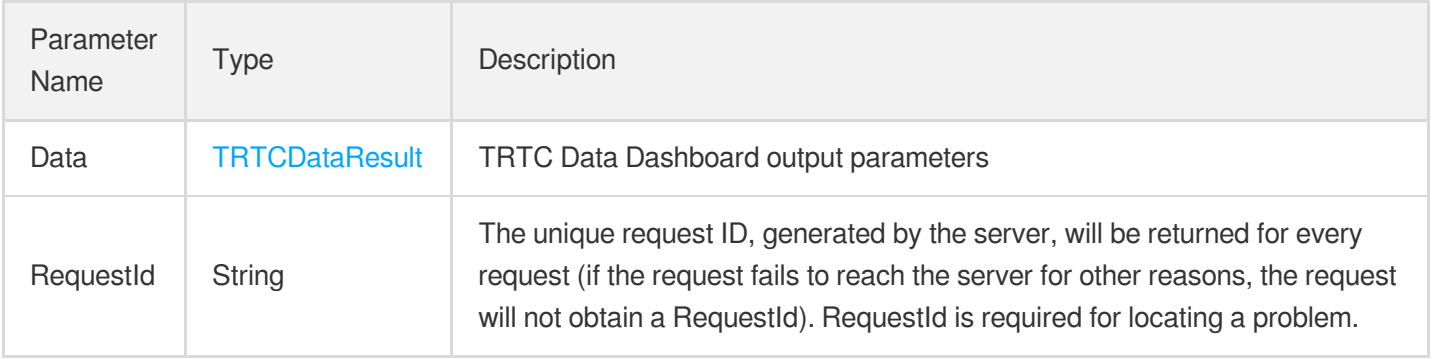

### 4. Example

#### **Example1 DescribeTRTCMarketScaleData**

Query TRTC data dashboard scale data

#### **Input Example**

```
POST / HTTP/1.1
Host: trtc.tencentcloudapi.com
```
#### **S** Tencent Cloud

```
Content-Type: application/json
X-TC-Action: DescribeTRTCMarketScaleData
<Public request parameters>
{
"SdkAppId": "1400xxxxxx",
"StartTime": "2023-09-20",
"EndTime": "2023-09-23",
"Period": "d"
}
```
#### **Output Example**

```
{
"Response": {
"Data": {
"StatementID": 0,
"Series": [
{
"Columns": [
"time",
"peakCurrentUsers",
"peakCurrentChannels",
"userCount",
"roomCount"
\frac{1}{\sqrt{2}}"Values": [
{
"RowValue": [
1695139200,
55,
37,
784,
572
]
},
{
"RowValue": [
1695225600,
62,
46,
848,
614
]
},
{
```
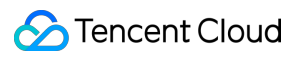

```
"RowValue": [
1695312000,
47,
45,
950,
695
\lceil},
{
"RowValue": [
1695398400,
36,
35,
378,
313
]
}
]
}
],
"Total": 1
},
"RequestId": "kp38ibciayx-elqqjdfrf7umkvpbvowt"
}
}
```
### 5. Developer Resources

#### **SDK**

TencentCloud API 3.0 integrates SDKs that support various programming languages to make it easier for you to call APIs.

- [Tencent](https://github.com/TencentCloud/tencentcloud-sdk-python-intl-en/blob/master/tencentcloud/trtc/v20190722/trtc_client.py) Cloud SDK 3.0 for Python
- [Tencent](https://github.com/TencentCloud/tencentcloud-sdk-java-intl-en/blob/master/src/main/java/com/tencentcloudapi/trtc/v20190722/TrtcClient.java) Cloud SDK 3.0 for Java
- [Tencent](https://github.com/TencentCloud/tencentcloud-sdk-php-intl-en/blob/master/src/TencentCloud/Trtc/V20190722/TrtcClient.php) Cloud SDK 3.0 for PHP
- [Tencent](https://github.com/TencentCloud/tencentcloud-sdk-go-intl-en/blob/master/tencentcloud/trtc/v20190722/client.go) Cloud SDK 3.0 for Go
- [Tencent](https://github.com/TencentCloud/tencentcloud-sdk-nodejs-intl-en/blob/master/tencentcloud/trtc/v20190722/trtc_client.js) Cloud SDK 3.0 for Node.js
- [Tencent](https://github.com/TencentCloud/tencentcloud-sdk-dotnet-intl-en/blob/master/TencentCloud/Trtc/V20190722/TrtcClient.cs) Cloud SDK 3.0 for .NET
- [Tencent](https://github.com/TencentCloud/tencentcloud-sdk-cpp-intl-en/blob/master/trtc/src/v20190722/TrtcClient.cpp) Cloud SDK 3.0 for C++

#### **Command Line Interface**

[Tencent](https://www.tencentcloud.com/document/product/1013) Cloud CLI 3.0

### 6. Error Code

There is no error code related to the API business logic. For other error codes, please see [Common](https://www.tencentcloud.com/document/api/647/34270#common-error-codes) Error Codes.

# <span id="page-25-0"></span>DescribeTRTCMarketQualityData

최종 업데이트 날짜::2024-03-11 11:06:33

### 1. API Description

Domain name for API request: trtc.tencentcloudapi.com.

Query TRTC Monitoring Dashboard - Data Dashboard Quality Metrics (including the following metrics) joinSuccessRate: Join channel success rate. joinSuccessIn5sRate: Join channel success rate within 5s. audioFreezeRate: Audio stutter rate. videoFreezeRate: Video stutter rate. networkDelay: Lag rate. Note:

- 1. To call the API, you need to activate the monitoring dashboard Standard Edition and Premium Edition, the monitoring dashboard Free Edition does not support calling. Monitoring dashboard version features and billing overview: https://trtc.io/document/54481.
- 2. The query time range depends on the monitoring dashboard function version, premium edition can query the last 30 days.

A maximum of 20 requests can be initiated per second for this API.

We recommend you to use API Explorer

#### [Try](https://console.tencentcloud.com/api/explorer?Product=trtc&Version=2019-07-22&Action=DescribeTRTCMarketQualityData) it

API Explorer provides a range of capabilities, including online call, signature authentication, SDK code generation, and API quick search. It enables you to view the request, response, and auto-generated examples.

### 2. Input Parameters

The following request parameter list only provides API request parameters and some common parameters. For the complete common parameter list, see Common Request [Parameters](https://www.tencentcloud.com/document/api/647/34263).

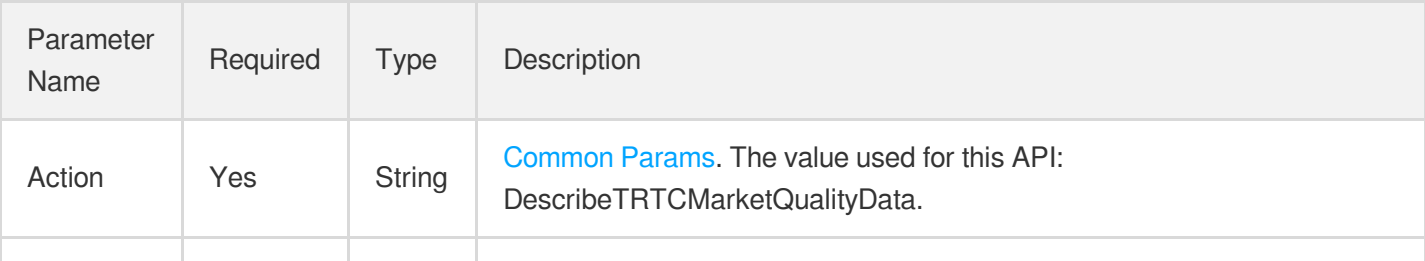

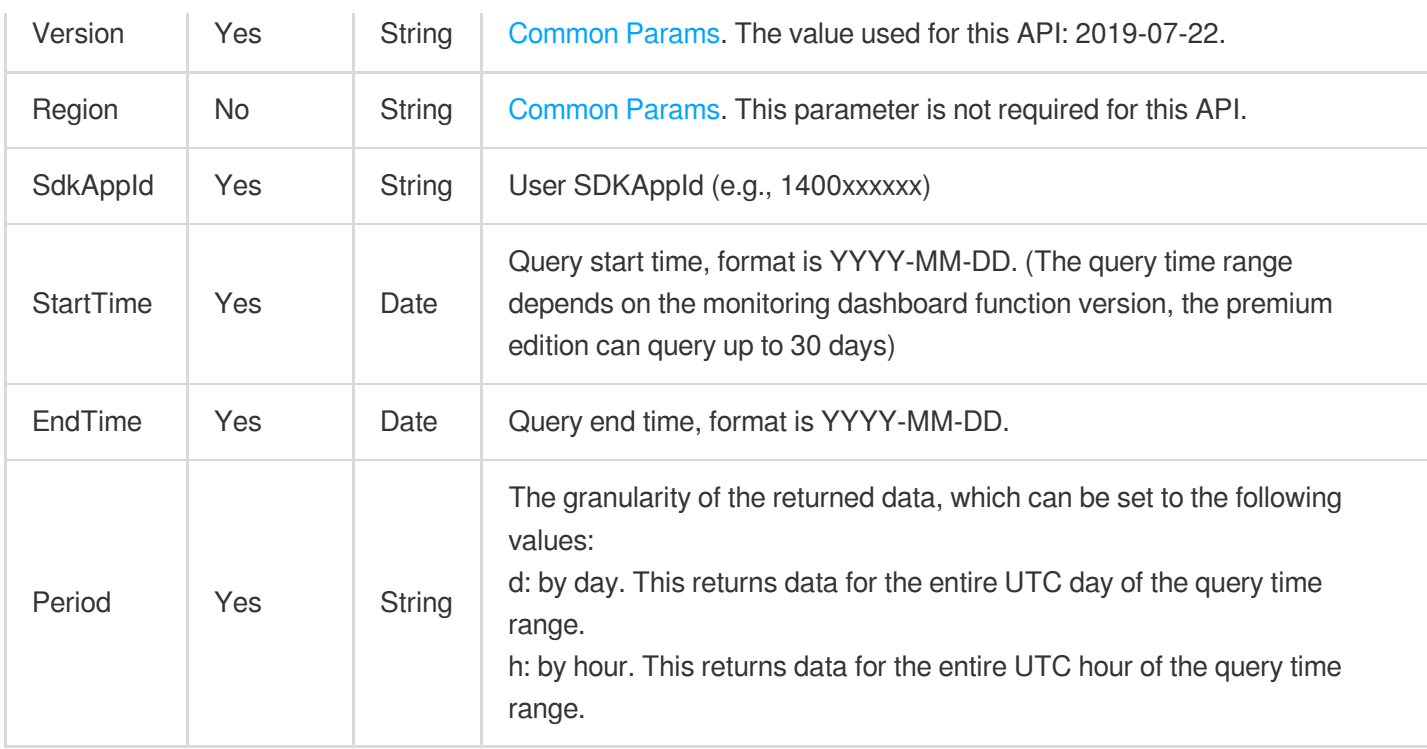

### 3. Output Parameters

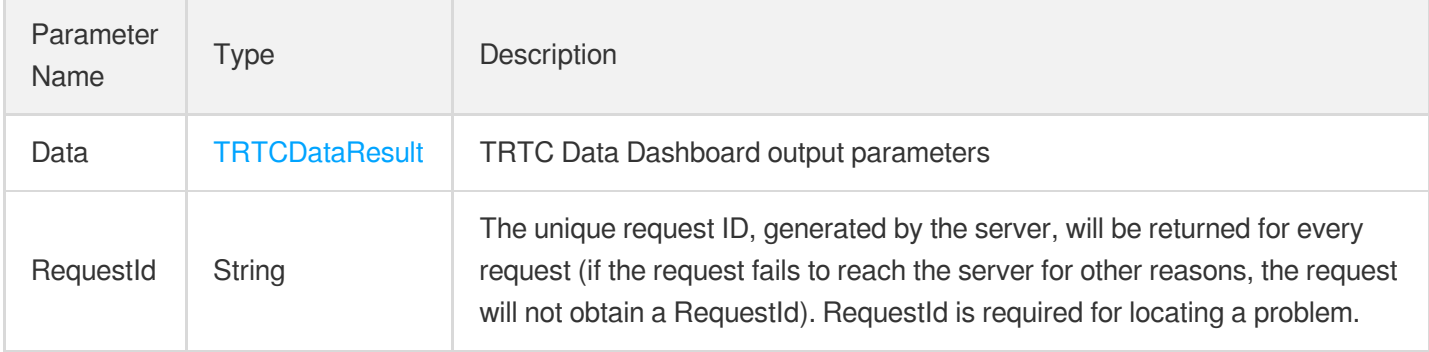

### 4. Example

#### **Example1 DescribeTRTCMarketQualityData**

Query TRTC data dashboard quality related data

#### **Input Example**

```
POST / HTTP/1.1
Host: trtc.tencentcloudapi.com
Content-Type: application/json
X-TC-Action: DescribeTRTCMarketQualityData
<Public request parameters>
```

```
{
"SdkAppId": "1400xxxxxx",
"StartTime": "2020-09-22",
"EndTime": "2020-09-22",
"Period": "d"
}
```
#### **Output Example**

```
{
"Response": {
"Data": {
"StatementID": 0,
"Series": [
{
"Columns": [
"time",
"videoFreezeRate",
"audioFreezeRate",
"networkDelay",
"joinSuccessRate",
"joinSuccessRate"
],
"Values": [
{
"RowValue": [
1664553600,
2,
0,0,97,
97
\, \, \,},
{
"RowValue": [
1664640000,
3,
0,0,98,
98
]
}
]
```

```
}
],
"Total": 1
},
"RequestId": "4mry45x5sslfsee3vfl5n99oz4u9u-8w"
}
}
```
### 5. Developer Resources

#### **SDK**

TencentCloud API 3.0 integrates SDKs that support various programming languages to make it easier for you to call APIs.

- [Tencent](https://github.com/TencentCloud/tencentcloud-sdk-python-intl-en/blob/master/tencentcloud/trtc/v20190722/trtc_client.py) Cloud SDK 3.0 for Python
- [Tencent](https://github.com/TencentCloud/tencentcloud-sdk-java-intl-en/blob/master/src/main/java/com/tencentcloudapi/trtc/v20190722/TrtcClient.java) Cloud SDK 3.0 for Java
- [Tencent](https://github.com/TencentCloud/tencentcloud-sdk-php-intl-en/blob/master/src/TencentCloud/Trtc/V20190722/TrtcClient.php) Cloud SDK 3.0 for PHP
- [Tencent](https://github.com/TencentCloud/tencentcloud-sdk-go-intl-en/blob/master/tencentcloud/trtc/v20190722/client.go) Cloud SDK 3.0 for Go
- [Tencent](https://github.com/TencentCloud/tencentcloud-sdk-nodejs-intl-en/blob/master/tencentcloud/trtc/v20190722/trtc_client.js) Cloud SDK 3.0 for Node.js
- [Tencent](https://github.com/TencentCloud/tencentcloud-sdk-dotnet-intl-en/blob/master/TencentCloud/Trtc/V20190722/TrtcClient.cs) Cloud SDK 3.0 for .NET
- [Tencent](https://github.com/TencentCloud/tencentcloud-sdk-cpp-intl-en/blob/master/trtc/src/v20190722/TrtcClient.cpp) Cloud SDK 3.0 for C++

#### **Command Line Interface**

• [Tencent](https://www.tencentcloud.com/document/product/1013) Cloud CLI 3.0

### 6. Error Code

There is no error code related to the API business logic. For other error codes, please see [Common](https://www.tencentcloud.com/document/api/647/34270#common-error-codes) Error Codes.

## <span id="page-29-0"></span>**History**

최종 업데이트 날짜::2024-03-11 11:06:25

### Release 26

Release time: 2024-01-25 19:47:42

Release updates:

Improvement to existing documentation.

New APIs:

- [DescribeTRTCMarketQualityData](https://www.tencentcloud.com/document/api/647/58631)
- [DescribeTRTCMarketScaleData](https://www.tencentcloud.com/document/api/647/58630)
- [DescribeTRTCRealTimeQualityData](https://www.tencentcloud.com/document/api/647/58629)
- [DescribeTRTCRealTimeScaleData](https://www.tencentcloud.com/document/api/647/58628)

New data structures:

- [RowValues](https://www.tencentcloud.com/document/api/647/36760#RowValues)
- **[SeriesInfos](https://www.tencentcloud.com/document/api/647/36760#SeriesInfos)**
- [TRTCDataResult](https://www.tencentcloud.com/document/api/647/36760#TRTCDataResult)

### Release 25

Release time: 2023-11-24 16:25:45

Release updates:

Improvement to existing documentation.

New APIs:

- [DescribeStreamIngest](https://www.tencentcloud.com/document/api/647/57836)
- **[StartStreamIngest](https://www.tencentcloud.com/document/api/647/57835)**  $\bullet$
- [StopStreamIngest](https://www.tencentcloud.com/document/api/647/57834)

New data structures:

[AudioEncodeParams](https://www.tencentcloud.com/document/api/647/36760#AudioEncodeParams)

[VideoEncodeParams](https://www.tencentcloud.com/document/api/647/36760#VideoEncodeParams)

### Release 24

Release time: 2023-07-28 15:26:39

Release updates:

Improvement to existing documentation.

Modified data structures:

- [McuLayout](https://www.tencentcloud.com/document/api/647/36760#McuLayout)
	- New members:BackgroundRenderMode
- [McuVideoParams](https://www.tencentcloud.com/document/api/647/36760#McuVideoParams)
	- New members:BackgroundRenderMode

### Release 23

Release time: 2023-05-12 11:26:05

Release updates:

Improvement to existing documentation.

New APIs:

- [DescribeCallDetailInfo](https://www.tencentcloud.com/document/api/647/55013)
- [DescribeRoomInfo](https://www.tencentcloud.com/document/api/647/36754)
- [DescribeScaleInfo](https://www.tencentcloud.com/document/api/647/36758)
- [DescribeUnusualEvent](https://www.tencentcloud.com/document/api/647/37763)
- [DescribeUserEvent](https://www.tencentcloud.com/document/api/647/37762)
- [DescribeUserInfo](https://www.tencentcloud.com/document/api/647/39096)

Modified APIs:

- [DescribeTrtcRoomUsage](https://www.tencentcloud.com/document/api/647/54327)
	- New output parameters:Data

New data structures:

[AbnormalEvent](https://www.tencentcloud.com/document/api/647/36760#AbnormalEvent)

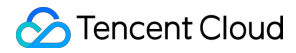

- [AbnormalExperience](https://www.tencentcloud.com/document/api/647/36760#AbnormalExperience)
- [EventList](https://www.tencentcloud.com/document/api/647/36760#EventList)
- [EventMessage](https://www.tencentcloud.com/document/api/647/36760#EventMessage)
- [QualityData](https://www.tencentcloud.com/document/api/647/36760#QualityData)
- [RoomState](https://www.tencentcloud.com/document/api/647/36760#RoomState)
- [ScaleInfomation](https://www.tencentcloud.com/document/api/647/36760#ScaleInfomation)
- [TimeValue](https://www.tencentcloud.com/document/api/647/36760#TimeValue)
- [UserInformation](https://www.tencentcloud.com/document/api/647/36760#UserInformation)
- [WaterMarkChar](https://www.tencentcloud.com/document/api/647/36760#WaterMarkChar)
- [WaterMarkTimestamp](https://www.tencentcloud.com/document/api/647/36760#WaterMarkTimestamp)

Modified data structures:

- [McuLayoutParams](https://www.tencentcloud.com/document/api/647/36760#McuLayoutParams)
	- New members:RenderMode
- [WaterMark](https://www.tencentcloud.com/document/api/647/36760#WaterMark)
	- New members:WaterMarkChar, WaterMarkTimestamp

#### Release 22

Release time: 2023-03-31 11:13:18

Release updates:

Improvement to existing documentation.

New APIs:

[DescribeTrtcRoomUsage](https://www.tencentcloud.com/document/api/647/54327)

### Release 21

Release time: 2023-03-17 11:38:29

Release updates:

Improvement to existing documentation.

#### New APIs:

- [DescribeMixTranscodingUsage](https://www.tencentcloud.com/document/api/647/54140)
- [DescribeRecordingUsage](https://www.tencentcloud.com/document/api/647/54139)
- [DescribeRelayUsage](https://www.tencentcloud.com/document/api/647/54138)
- [DescribeTrtcUsage](https://www.tencentcloud.com/document/api/647/54137)

New data structures:

- [McuWaterMarkText](https://www.tencentcloud.com/document/api/647/36760#McuWaterMarkText)
- [TrtcUsage](https://www.tencentcloud.com/document/api/647/36760#TrtcUsage)

Modified data structures:

- [McuWaterMarkParams](https://www.tencentcloud.com/document/api/647/36760#McuWaterMarkParams)
	- New members:WaterMarkText

#### Release 20

Release time: 2023-03-14 16:04:41

Release updates:

Improvement to existing documentation.

Modified data structures:

- [McuLayoutVolume](https://www.tencentcloud.com/document/api/647/36760#McuLayoutVolume)
	- New members:Interval, FollowIdr
- [McuPassThrough](https://www.tencentcloud.com/document/api/647/36760#McuPassThrough)
	- New members:Interval, FollowIdr

### Release 19

Release time: 2023-03-02 17:29:46

Release updates:

Improvement to existing documentation.

Modified data structures:

- [RecordParams](https://www.tencentcloud.com/document/api/647/36760#RecordParams)
	- New members:MediaId

### Release 18

Release time: 2022-12-16 15:45:24

Release updates:

Improvement to existing documentation.

Modified data structures:

- [MixLayoutParams](https://www.tencentcloud.com/document/api/647/36760#MixLayoutParams)
	- New members:RenderMode, MaxResolutionUserAlign
- [RecordParams](https://www.tencentcloud.com/document/api/647/36760#RecordParams)
	- New members:MaxMediaFileDuration
- [TencentVod](https://www.tencentcloud.com/document/api/647/36760#TencentVod)
	- New members:UserDefineRecordId

### Release 17

Release time: 2022-11-10 16:45:18

Release updates:

Improvement to existing documentation.

New APIs:

- [SetUserBlocked](https://www.tencentcloud.com/document/api/647/51289)
- [SetUserBlockedByStrRoomId](https://www.tencentcloud.com/document/api/647/51288)

### Release 16

Release time: 2022-11-03 14:29:50

Release updates:

Improvement to existing documentation.

Modified APIs:

- [StartPublishCdnStream](https://www.tencentcloud.com/document/api/647/48247)
	- New input parameters:FeedBackRoomParams
- [UpdatePublishCdnStream](https://www.tencentcloud.com/document/api/647/48245)

New input parameters:FeedBackRoomParams

New data structures:

[McuFeedBackRoomParams](https://www.tencentcloud.com/document/api/647/36760#McuFeedBackRoomParams)

Modified data structures:

- [McuAudioParams](https://www.tencentcloud.com/document/api/647/36760#McuAudioParams)
	- New members:UnSubscribeAudioList

### Release 15

Release time: 2022-09-20 10:16:48

Release updates:

Improvement to existing documentation.

New data structures:

• [McuCustomCrop](https://www.tencentcloud.com/document/api/647/36760#McuCustomCrop)

Modified data structures:

- [McuLayout](https://www.tencentcloud.com/document/api/647/36760#McuLayout)
	- New members:CustomCrop
- [RecordParams](https://www.tencentcloud.com/document/api/647/36760#RecordParams)
	- New members:AvMerge
- [TencentVod](https://www.tencentcloud.com/document/api/647/36760#TencentVod)
	- New members:MediaType

### Release 14

Release time: 2022-08-19 10:23:41

Release updates:

Improvement to existing documentation.

Modified APIs:

• [StartPublishCdnStream](https://www.tencentcloud.com/document/api/647/48247)

- New input parameters:SeiParams
- [UpdatePublishCdnStream](https://www.tencentcloud.com/document/api/647/48245)
	- New input parameters:SeiParams

New data structures:

- [McuLayoutVolume](https://www.tencentcloud.com/document/api/647/36760#McuLayoutVolume)
- [McuPassThrough](https://www.tencentcloud.com/document/api/647/36760#McuPassThrough)
- [McuSeiParams](https://www.tencentcloud.com/document/api/647/36760#McuSeiParams)

Modified data structures:

- [McuWaterMarkParams](https://www.tencentcloud.com/document/api/647/36760#McuWaterMarkParams)
	- New members:WaterMarkType

#### Release 13

Release time: 2022-07-04 11:00:48

Release updates:

Improvement to existing documentation.

New APIs:

- [StartPublishCdnStream](https://www.tencentcloud.com/document/api/647/48247)
- [StopPublishCdnStream](https://www.tencentcloud.com/document/api/647/48246)
- [UpdatePublishCdnStream](https://www.tencentcloud.com/document/api/647/48245)

New data structures:

- [AgentParams](https://www.tencentcloud.com/document/api/647/36760#AgentParams)
- [AudioEncode](https://www.tencentcloud.com/document/api/647/36760#AudioEncode)
- [MaxVideoUser](https://www.tencentcloud.com/document/api/647/36760#MaxVideoUser)
- [McuAudioParams](https://www.tencentcloud.com/document/api/647/36760#McuAudioParams)
- [McuLayout](https://www.tencentcloud.com/document/api/647/36760#McuLayout)
- [McuLayoutParams](https://www.tencentcloud.com/document/api/647/36760#McuLayoutParams)
- [McuPublishCdnParam](https://www.tencentcloud.com/document/api/647/36760#McuPublishCdnParam)
- [McuUserInfoParams](https://www.tencentcloud.com/document/api/647/36760#McuUserInfoParams)
- [McuVideoParams](https://www.tencentcloud.com/document/api/647/36760#McuVideoParams)
- [McuWaterMarkImage](https://www.tencentcloud.com/document/api/647/36760#McuWaterMarkImage)
- [McuWaterMarkParams](https://www.tencentcloud.com/document/api/647/36760#McuWaterMarkParams)
- [MixUserInfo](https://www.tencentcloud.com/document/api/647/36760#MixUserInfo)
- [SingleSubscribeParams](https://www.tencentcloud.com/document/api/647/36760#SingleSubscribeParams)
- [UserMediaStream](https://www.tencentcloud.com/document/api/647/36760#UserMediaStream)
- [VideoEncode](https://www.tencentcloud.com/document/api/647/36760#VideoEncode)

### Release 12

Release time: 2022-05-11 15:16:52

Release updates:

Improvement to existing documentation.

New APIs:

- [CreateCloudRecording](https://www.tencentcloud.com/document/api/647/46960)
- [DeleteCloudRecording](https://www.tencentcloud.com/document/api/647/46959)
- [DescribeCloudRecording](https://www.tencentcloud.com/document/api/647/46958)
- [ModifyCloudRecording](https://www.tencentcloud.com/document/api/647/46957)

#### **Deleted APIs:**

- CreatePicture
- CreateTroubleInfo
- DeletePicture
- DescribeAbnormalEvent  $\bullet$
- **DescribeCallDetail**  $\bullet$
- DescribeDetailEvent
- DescribeHistoryScale
- **DescribePicture**  $\bullet$
- DescribeRecordStatistic
- DescribeRoomInformation
- DescribeTrtcInteractiveTime
- DescribeTrtcMcuTranscodeTime
- DescribeUserInformation
- ModifyPicture
- StartMCUMixTranscode
- StartMCUMixTranscodeByStrRoomId
- StopMCUMixTranscode

StopMCUMixTranscodeByStrRoomId

New data structures:

- [AudioParams](https://www.tencentcloud.com/document/api/647/36760#AudioParams)
- [CloudStorage](https://www.tencentcloud.com/document/api/647/36760#CloudStorage)
- [CloudVod](https://www.tencentcloud.com/document/api/647/36760#CloudVod)
- [MixLayout](https://www.tencentcloud.com/document/api/647/36760#MixLayout)
- [MixLayoutParams](https://www.tencentcloud.com/document/api/647/36760#MixLayoutParams)
- [MixTranscodeParams](https://www.tencentcloud.com/document/api/647/36760#MixTranscodeParams)
- [RecordParams](https://www.tencentcloud.com/document/api/647/36760#RecordParams)
- [StorageFile](https://www.tencentcloud.com/document/api/647/36760#StorageFile)
- [StorageParams](https://www.tencentcloud.com/document/api/647/36760#StorageParams)
- [SubscribeStreamUserIds](https://www.tencentcloud.com/document/api/647/36760#SubscribeStreamUserIds)
- [TencentVod](https://www.tencentcloud.com/document/api/647/36760#TencentVod)
- [VideoParams](https://www.tencentcloud.com/document/api/647/36760#VideoParams)
- [WaterMark](https://www.tencentcloud.com/document/api/647/36760#WaterMark)
- [WaterMarkImage](https://www.tencentcloud.com/document/api/647/36760#WaterMarkImage)

#### **Deleted data structures:**

- AbnormalEvent
- AbnormalExperience
- EncodeParams
- EventList
- EventMessage
- LayoutParams
- OneSdkAppIdTranscodeTimeUsagesInfo
- OneSdkAppIdUsagesInfo
- OutputParams
- PictureInfo
- PresetLayoutConfig
- PublishCdnParams
- QualityData
- RecordUsage
- RoomState
- ScaleInfomation
- SdkAppIdRecordUsage
- SdkAppIdTrtcMcuTranscodeTimeUsage
- SdkAppIdTrtcUsage
- SmallVideoLayoutParams  $\bullet$
- TimeValue
- UserInformation
- WaterMarkParams

### Release 11

Release time: 2021-11-09 10:13:12

Release updates:

Improvement to existing documentation.

New APIs:

- DescribeRecordStatistic
- DescribeTrtcInteractiveTime  $\bullet$
- DescribeTrtcMcuTranscodeTime

#### **Deleted APIs:**

- DescribeRealtimeNetwork
- DescribeRealtimeQuality
- DescribeRealtimeScale

#### New data structures:

- OneSdkAppIdTranscodeTimeUsagesInfo
- OneSdkAppIdUsagesInfo
- RecordUsage
- SdkAppIdRecordUsage
- SdkAppIdTrtcMcuTranscodeTimeUsage
- SdkAppIdTrtcUsage

#### **Deleted data structures:**

• RealtimeData

#### Release 10

Release time: 2021-10-27 16:00:34

Release updates:

Improvement to existing documentation.

Modified data structures:

- EncodeParams
	- New members:BackgroundImageUrl
- WaterMarkParams
	- New members:WaterMarkUrl

#### Release 9

Release time: 2021-06-15 16:57:07

Release updates:

Improvement to existing documentation.

New data structures:

WaterMarkParams

Modified data structures:

- LayoutParams
	- New members:WaterMarkParams

#### Release 8

Release time: 2021-04-28 11:08:14

Release updates:

Improvement to existing documentation.

New APIs:

- CreatePicture
- DeletePicture
- DescribePicture
- ModifyPicture

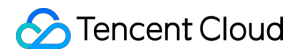

New data structures:

• PictureInfo

### Release 7

Release time: 2021-04-07 19:54:14

Release updates:

Improvement to existing documentation.

Modified data structures:

- EncodeParams
	- New members:AudioCodec

#### Release 6

Release time: 2021-02-20 17:51:34

Release updates:

Improvement to existing documentation.

New APIs:

- StartMCUMixTranscodeByStrRoomId
- StopMCUMixTranscodeByStrRoomId

Modified data structures:

- LayoutParams
	- New members:PureAudioHoldPlaceMode

#### Release 5

Release time: 2021-02-19 16:22:07

Release updates:

Improvement to existing documentation.

New APIs:

- [DismissRoomByStrRoomId](https://www.tencentcloud.com/document/api/647/39631)
- [RemoveUserByStrRoomId](https://www.tencentcloud.com/document/api/647/39630)

#### Release 4

Release time: 2021-01-21 17:40:36

Release updates:

Improvement to existing documentation.

Modified APIs:

- StartMCUMixTranscode
	- New input parameters:PublishCdnParams

New data structures:

PublishCdnParams

Modified data structures:

- LayoutParams
	- New members:PlaceHolderMode
- PresetLayoutConfig
	- New members:MixInputType, PlaceImageId

### Release 3

Release time: 2020-12-21 17:07:47

Release updates:

Improvement to existing documentation.

New APIs:

DescribeUserInformation

New data structures:

• PresetLayoutConfig

Modified data structures:

- LayoutParams
	- New members:PresetLayoutConfig

#### Release 2

Release time: 2020-09-25 11:41:53

Release updates:

Improvement to existing documentation.

Modified APIs:

- DescribeCallDetail
	- New input parameters:PageNumber, PageSize

Modified data structures:

- LayoutParams
	- New members:MixVideoUids

### Existing Release

Release time: 2020-07-30 20:35:23

Existing APIs/data structures are as follows:

Improvement to existing documentation.

Existing APIs:

- CreateTroubleInfo
- DescribeAbnormalEvent
- DescribeCallDetail
- DescribeDetailEvent
- DescribeHistoryScale
- DescribeRealtimeNetwork
- DescribeRealtimeQuality
- DescribeRealtimeScale  $\bullet$
- DescribeRoomInformation
- [DismissRoom](https://www.tencentcloud.com/document/api/647/34269)
- **[RemoveUser](https://www.tencentcloud.com/document/api/647/34268)**  $\bullet$
- StartMCUMixTranscode
- StopMCUMixTranscode

Existing data structures:

- [AbnormalEvent](https://www.tencentcloud.com/document/api/647/36760#AbnormalEvent)
- [AbnormalExperience](https://www.tencentcloud.com/document/api/647/36760#AbnormalExperience)
- EncodeParams
- [EventList](https://www.tencentcloud.com/document/api/647/36760#EventList)
- [EventMessage](https://www.tencentcloud.com/document/api/647/36760#EventMessage)
- LayoutParams
- OutputParams
- [QualityData](https://www.tencentcloud.com/document/api/647/36760#QualityData)
- RealtimeData
- [RoomState](https://www.tencentcloud.com/document/api/647/36760#RoomState)
- [ScaleInfomation](https://www.tencentcloud.com/document/api/647/36760#ScaleInfomation)
- SmallVideoLayoutParams
- [TimeValue](https://www.tencentcloud.com/document/api/647/36760#TimeValue)
- [UserInformation](https://www.tencentcloud.com/document/api/647/36760#UserInformation)

## Introduction

최종 업데이트 날짜::2024-03-11 11:06:21

Tencent Real-Time Communication (TRTC) integrates Tencent's 21 years of deep accumulation in network and audio/video technology, providing scenario-based solutions for multiple people audio/video call and low-latency interactive live streaming through Tencent Cloud Services. It is committed to helping developers quickly build lowcost, low-latency, and high-quality audio/video interactive solutions.

# API Category

최종 업데이트 날짜::2024-03-11 11:06:22

## Room Management APIs

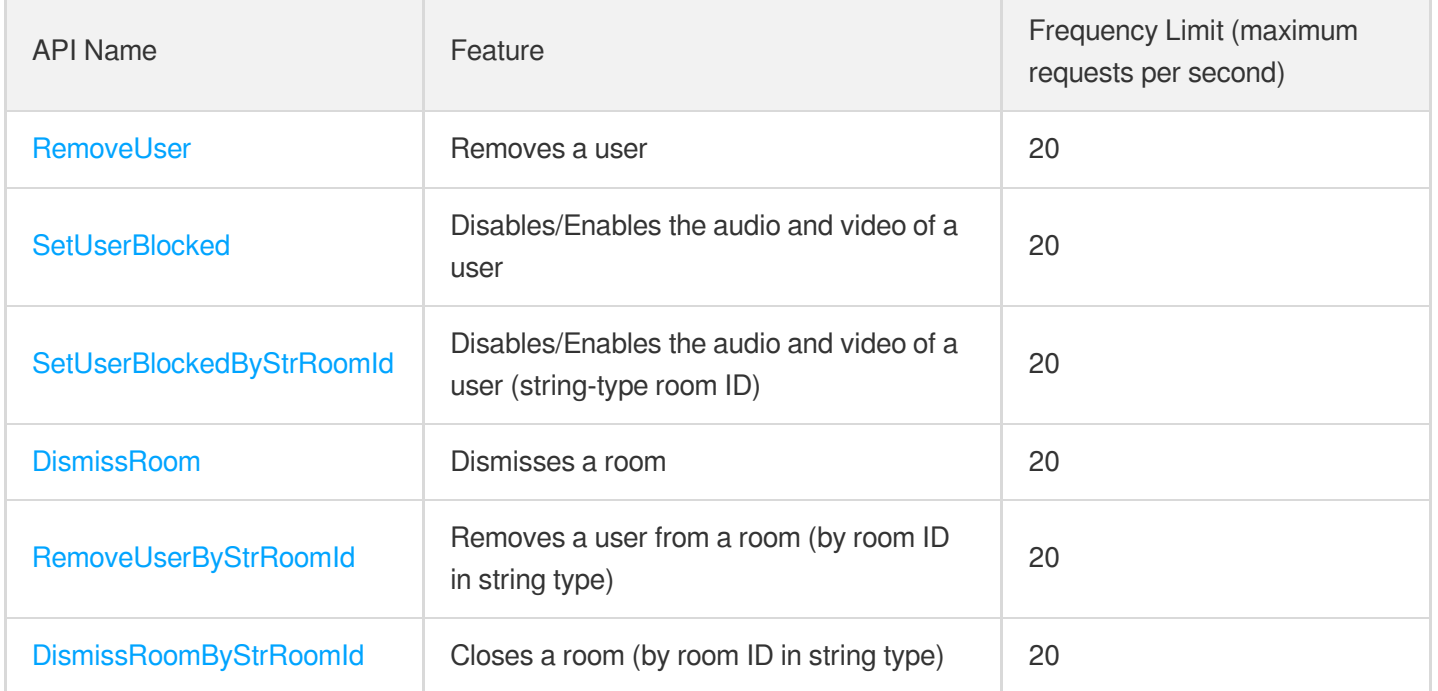

### Call Quality Monitoring APIs

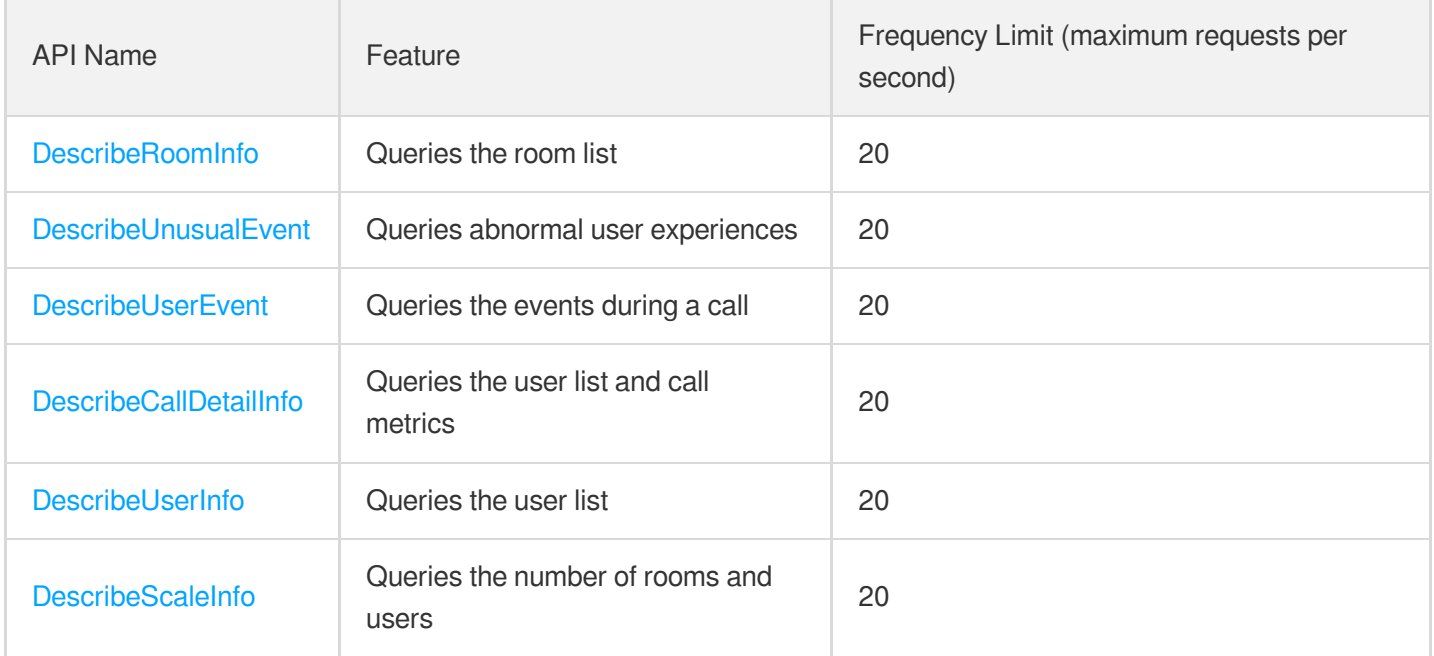

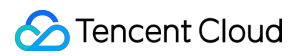

### Stream mixing and relay APIs

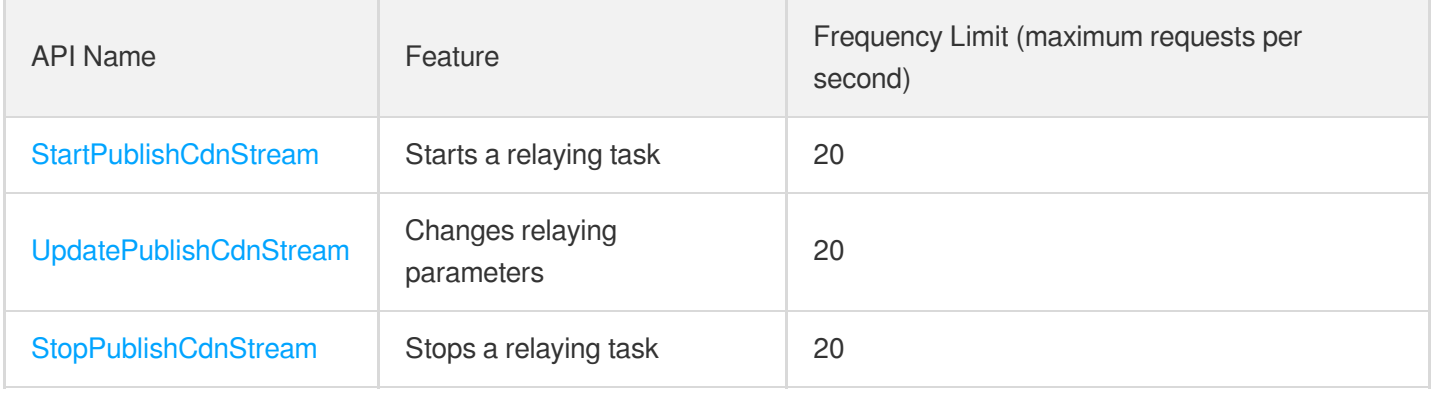

## On-cloud recording APIs

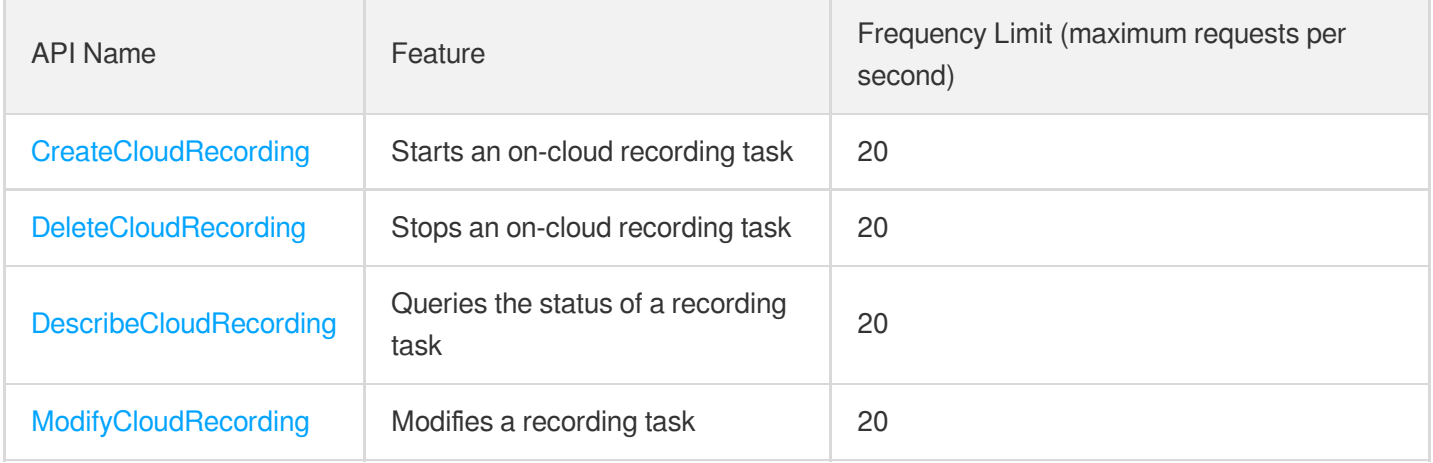

## Usage Statistics APIs

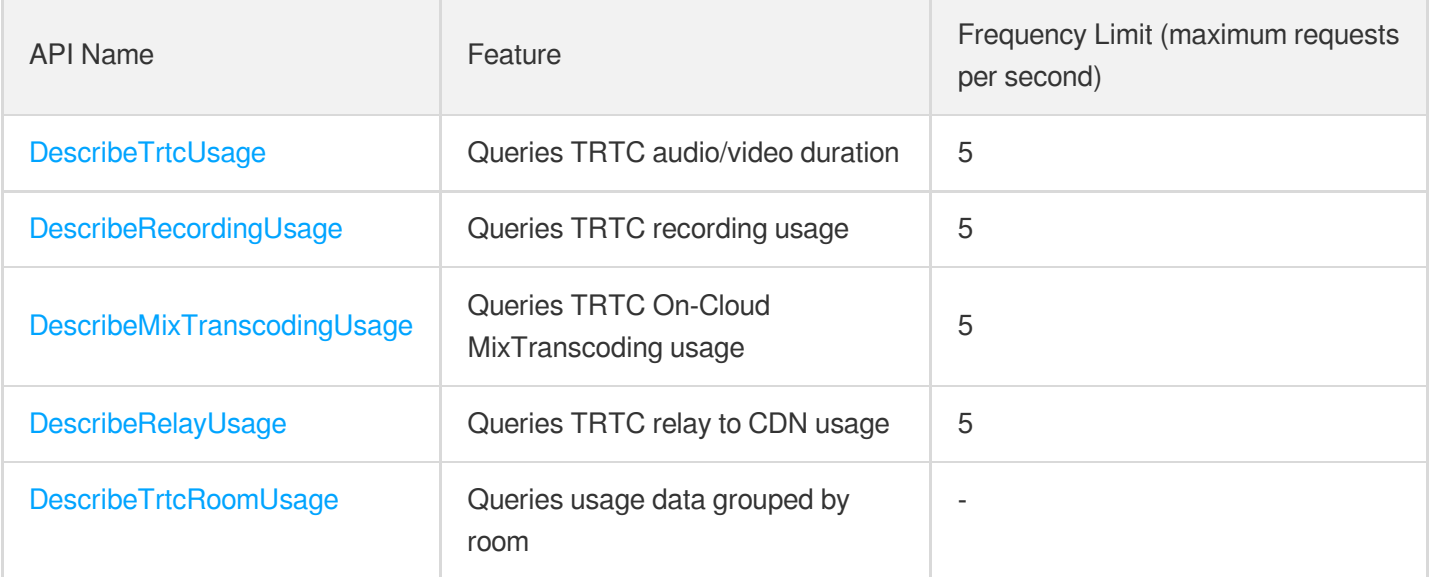

### Data Monitoring APIs

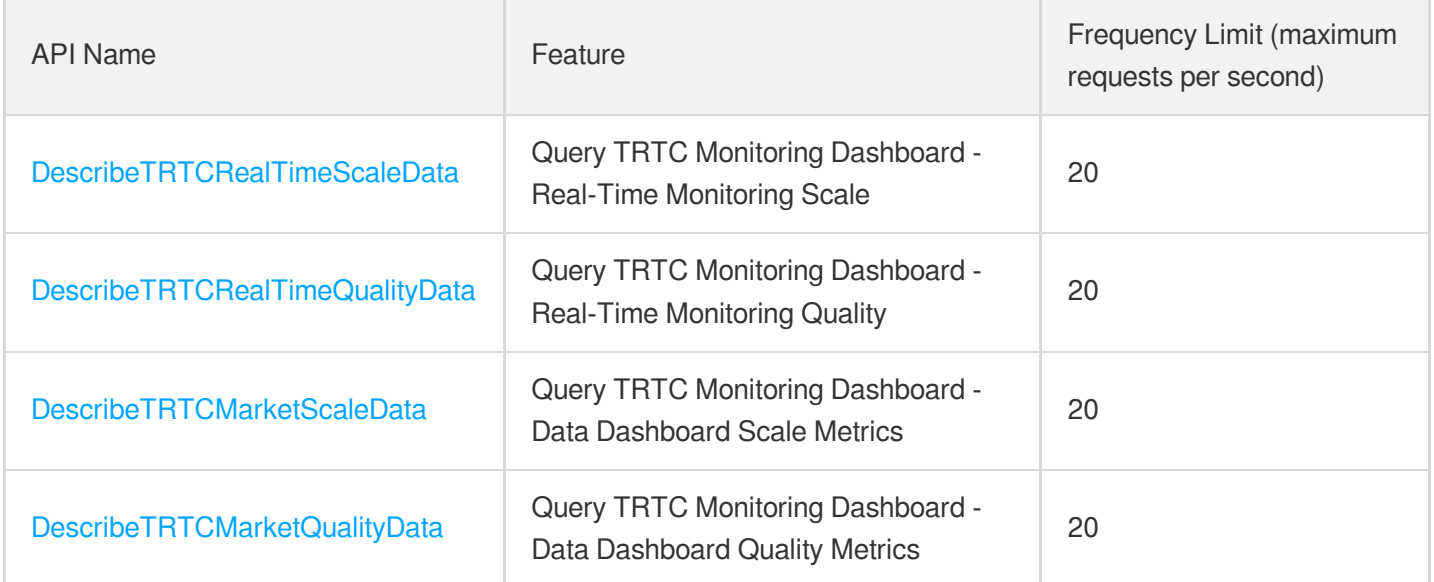

### Pull stream Relay Related interface

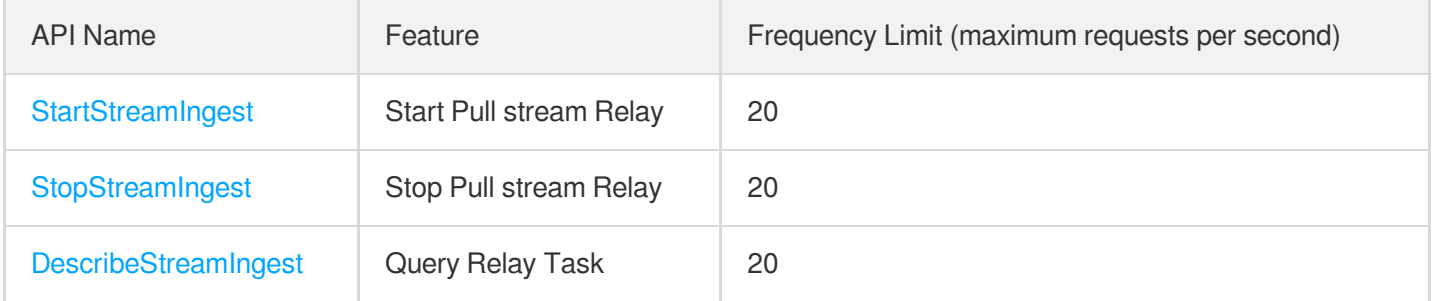

# Making API Requests Request Structure

최종 업데이트 날짜::2024-03-11 11:06:22

#### 1. Service Address

The API supports access from either a nearby region (at trtc.tencentcloudapi.com) or a specified region (at trtc.apguangzhou.tencentcloudapi.com for Guangzhou, for example).

We recommend using the domain name to access the nearest server. When you call an API, the request is automatically resolved to a server in the region **nearest** to the location where the API is initiated. For example, when you initiate an API request in Guangzhou, this domain name is automatically resolved to a Guangzhou server, the result is the same as that of specifying the region in the domain like "trtc.ap-guangzhou.tencentcloudapi.com".

#### **Note: For latency-sensitive businesses, we recommend that you specify the region in the domain name.**

Tencent Cloud currently supports the following regions:

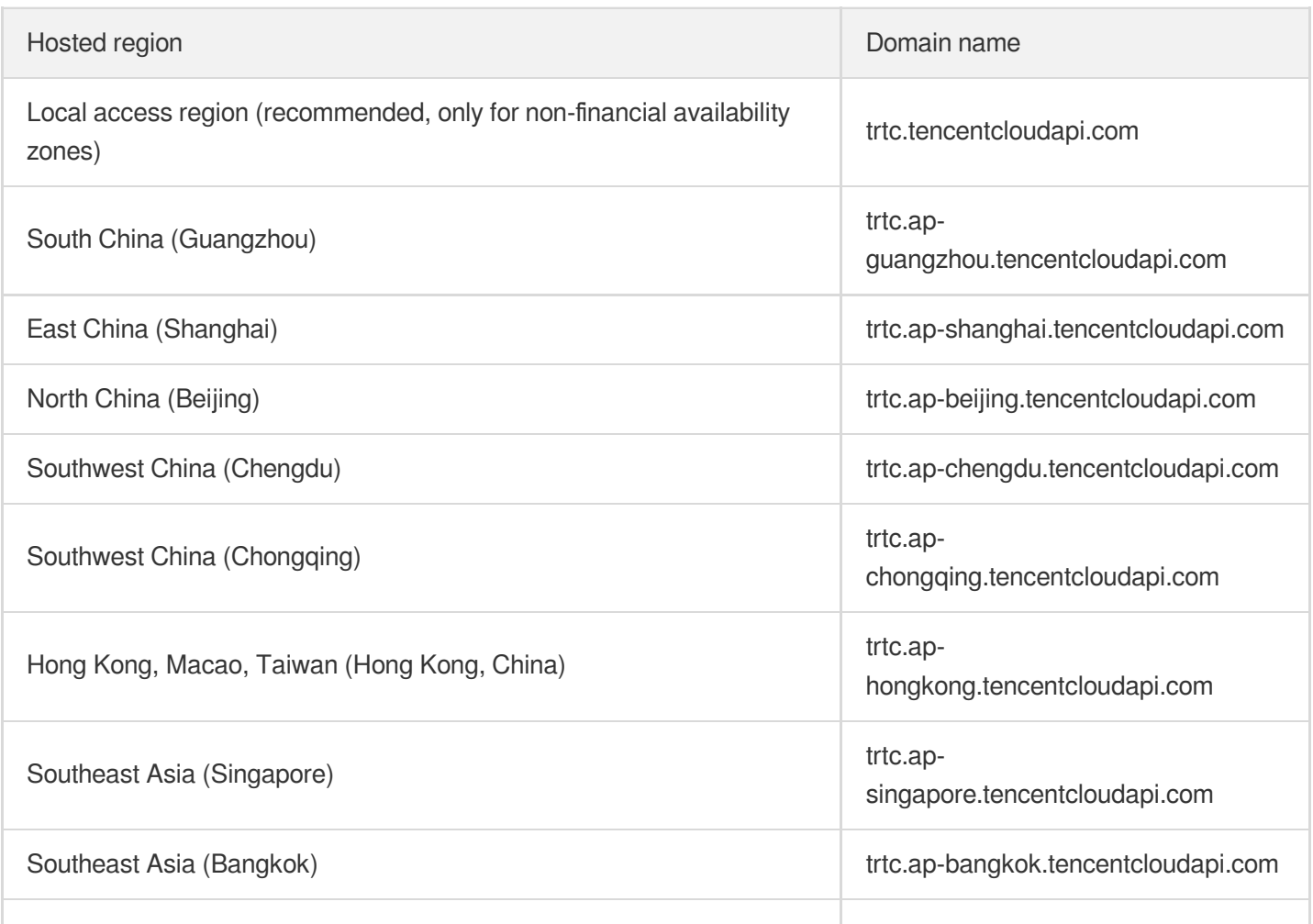

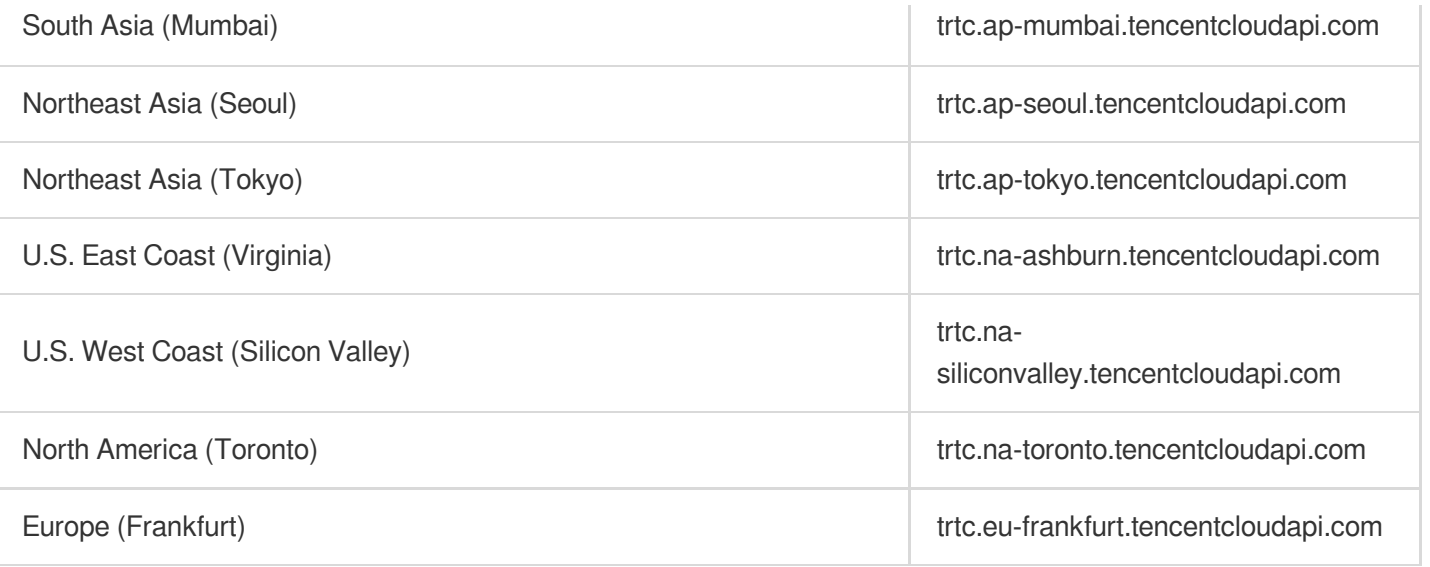

## 2. Communications Protocol

All the Tencent Cloud APIs communicate via HTTPS, providing highly secure communication tunnels.

### 3. Request Methods

Supported HTTP request methods:

- POST (recommended)
- GET

The Content-Type types supported by POST requests:

- application/json (recommended). The TC3-HMAC-SHA256 signature algorithm must be used.
- application/x-www-form-urlencoded. The HmacSHA1 or HmacSHA256 signature algorithm must be used.  $\bullet$
- multipart/form-data (only supported by certain APIs). You must use TC3-HMAC-SHA256 to calculate the signature.  $\bullet$

The size of a GET request packet is up to 32 KB. The size of a POST request is up to 1 MB when the HmacSHA1 or HmacSHA256 signature algorithm is used, and up to 10 MB when TC3-HMAC-SHA256 is used.

### 4. Character Encoding

Only UTF-8 encoding is used.

# Common Params

최종 업데이트 날짜::2024-03-11 11:06:22

Common parameters are used for all APIs authenticating requestors. Common parameters must be included in all API requests, and they will not be described in individual API documents.

The exact contents of the common parameters will vary depending on the version of the signature method you use.

## Common parameters for Signature Algorithm v3

When the TC3-HMAC-SHA256 algorithm is used, the common parameters should be uniformly placed in the HTTP request header, as shown below:

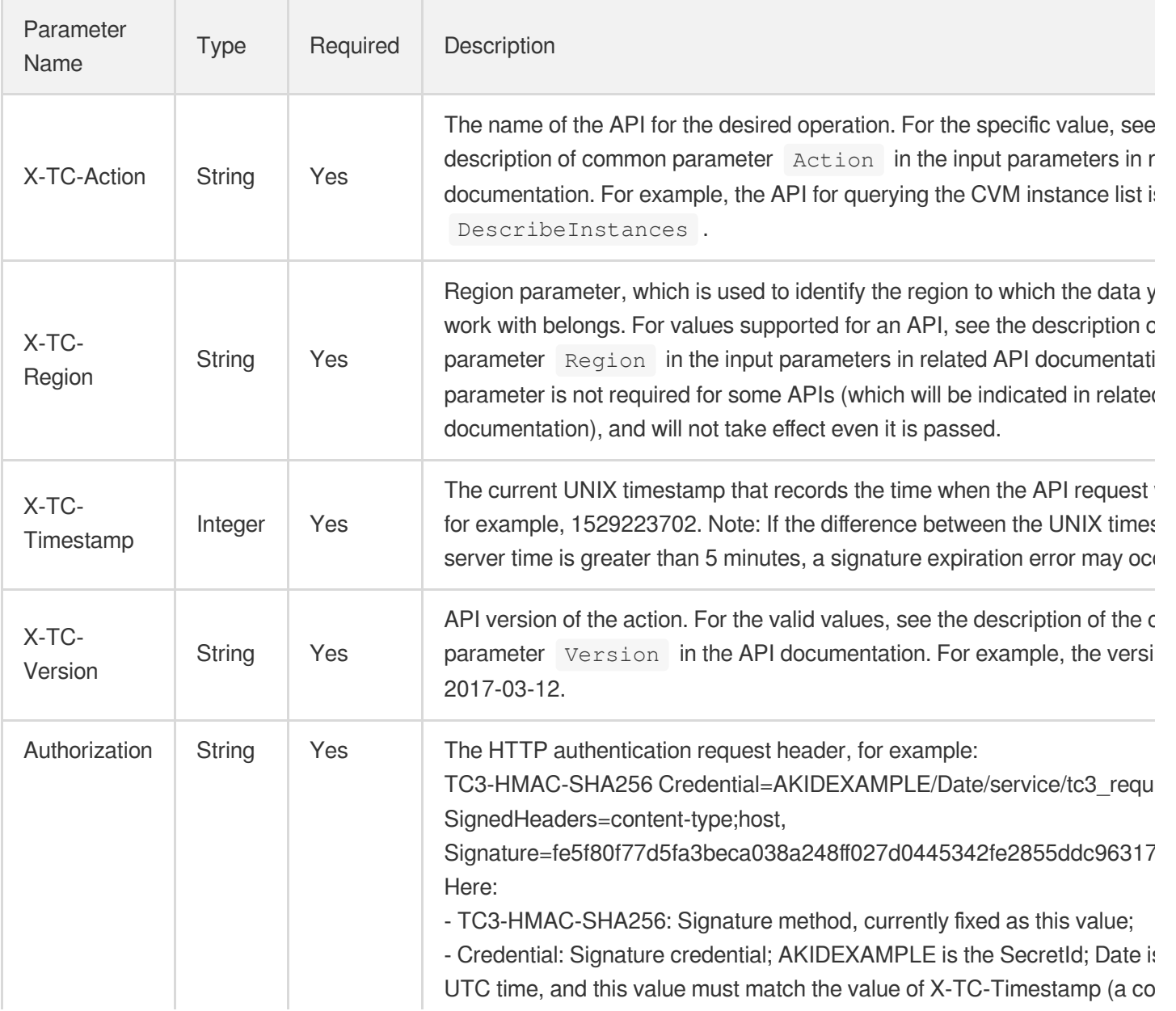

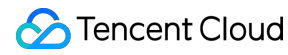

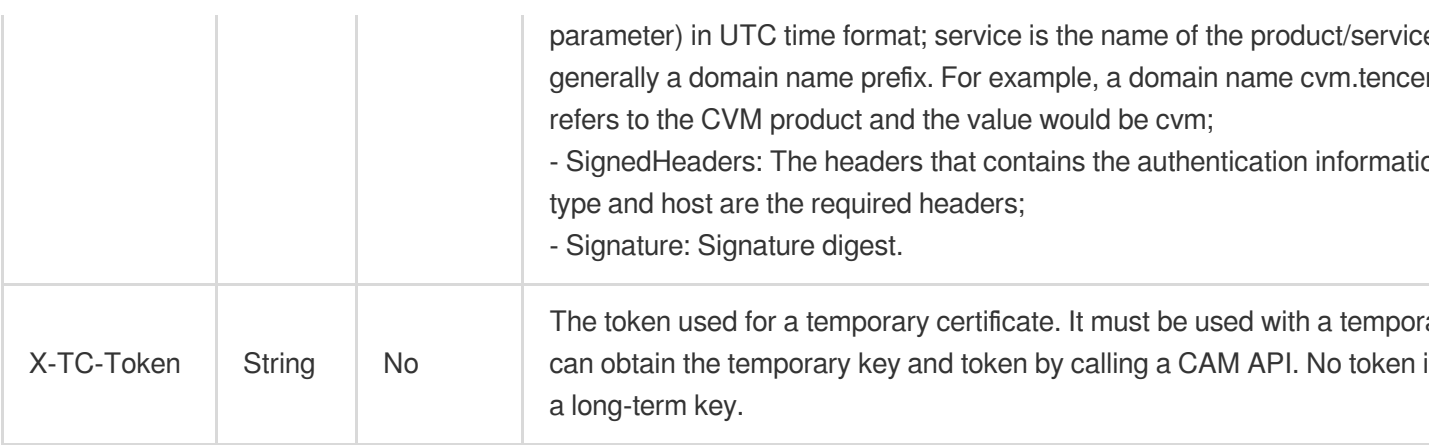

Assuming you want to query the list of Cloud Virtual Machine instances in the Guangzhou region, the request structure in the form of request URL, request header and request body may be as follows:

Example of an HTTP GET request structure:

```
https://cvm.tencentcloudapi.com/?Limit=10&Offset=0
Authorization: TC3-HMAC-SHA256 Credential=AKIDz8krbsJ5yKBZQpn74WFkmLPx3EXAMPLE/20
18-10-09/cvm/tc3_request, SignedHeaders=content-type;host, Signature=5da7a33f6993
f0614b047e5df4582db9e9bf4672ba50567dba16c6ccf174c474
Content-Type: application/x-www-form-urlencoded
Host: cvm.tencentcloudapi.com
X-TC-Action: DescribeInstances
X-TC-Version: 2017-03-12
X-TC-Timestamp: 1539084154
X-TC-Region: ap-guangzhou
```
The following example shows you how to structure an HTTP POST (application/json) request:

```
https://cvm.tencentcloudapi.com/
```

```
Authorization: TC3-HMAC-SHA256 Credential=AKIDEXAMPLE/2018-05-30/cvm/tc3_request,
SignedHeaders=content-type;host, Signature=582c400e06b5924a6f2b5d7d672d79c15b1316
2d9279b0855cfba6789a8edb4c
Content-Type: application/json
Host: cvm.tencentcloudapi.com
X-TC-Action: DescribeInstances
X-TC-Version: 2017-03-12
X-TC-Timestamp: 1527672334
X-TC-Region: ap-guangzhou
```

```
{"Offset":0,"Limit":10}
```
Example of an HTTP POST (multipart/form-data) request structure (only supported by specific APIs):

```
Tencent Cloud
```

```
https://cvm.tencentcloudapi.com/
Authorization: TC3-HMAC-SHA256 Credential=AKIDEXAMPLE/2018-05-30/cvm/tc3_request,
SignedHeaders=content-type;host, Signature=582c400e06b5924a6f2b5d7d672d79c15b1316
2d9279b0855cfba6789a8edb4c
Content-Type: multipart/form-data; boundary=58731222010402
Host: cvm.tencentcloudapi.com
X-TC-Action: DescribeInstances
X-TC-Version: 2017-03-12
X-TC-Timestamp: 1527672334
X-TC-Region: ap-guangzhou
--58731222010402
Content-Disposition: form-data; name="Offset"
\cap--58731222010402
Content-Disposition: form-data; name="Limit"
10
--58731222010402--
```
## Common parameters for Signature Algorithm v1

To adopt the HmacSHA1 and HmacSHA256 signature methods, common parameters must be put into the request string, as shown below:

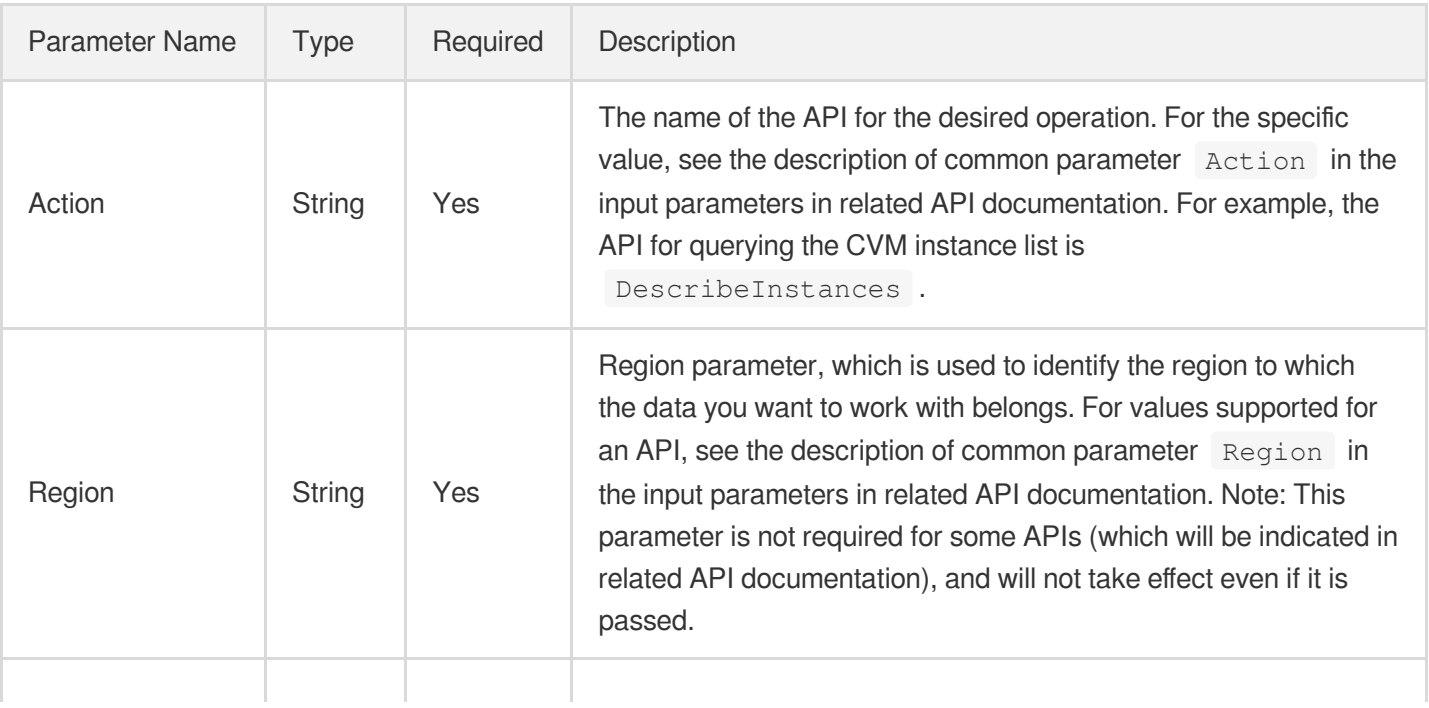

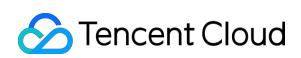

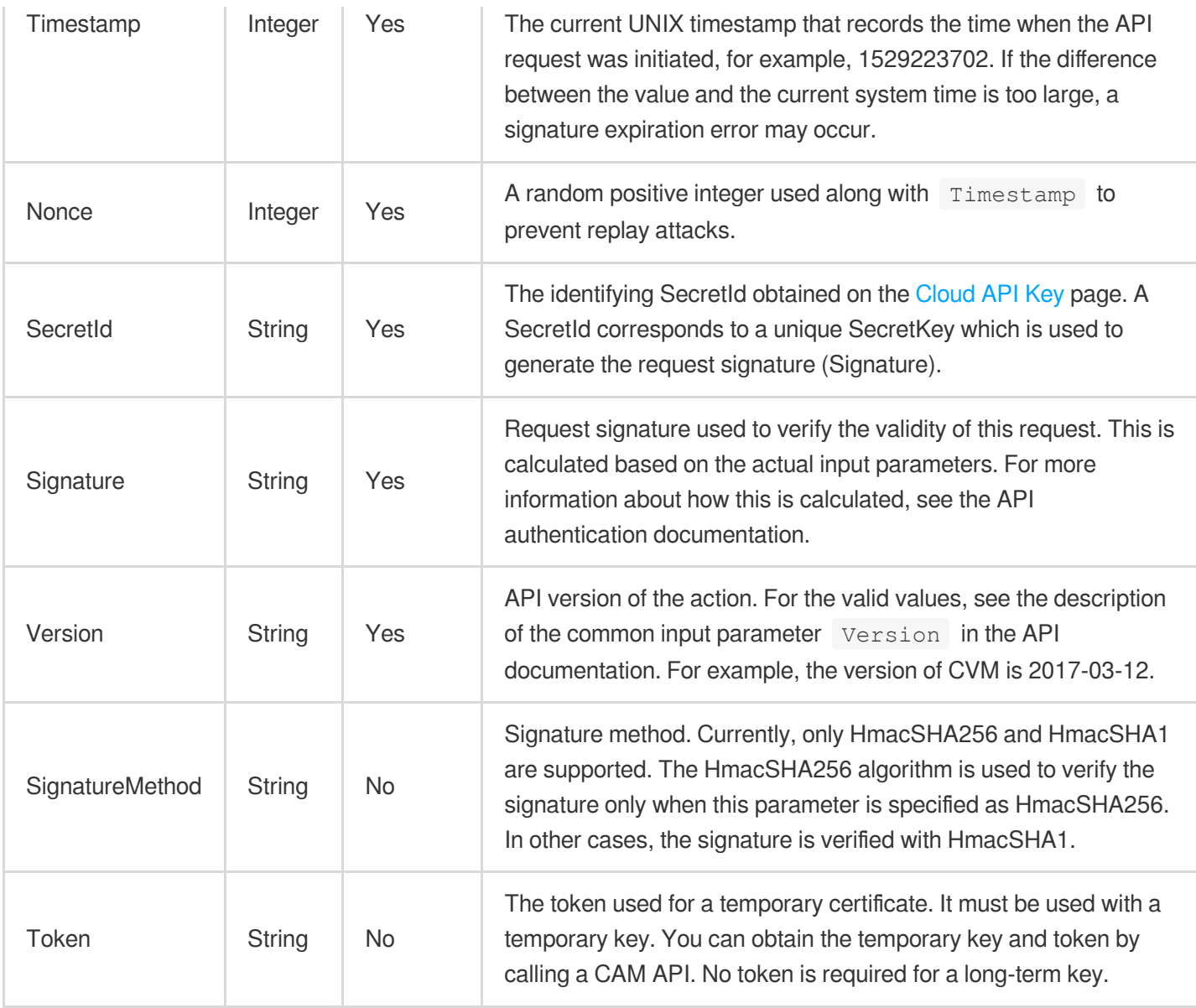

Assuming you want to query the list of Cloud Virtual Machine instances in the Guangzhou region, the request structure in the form of request URL, request header and request body may be as follows:

Example of an HTTP GET request structure:

```
https://cvm.tencentcloudapi.com/?Action=DescribeInstances&Version=2017-03-12&Sign
atureMethod=HmacSHA256&Timestamp=1527672334&Signature=37ac2f4fde00b0ac9bd9eadeb45
9b1bbee224158d66e7ae5fcadb70b2d181d02&Region=ap-guangzhou&Nonce=23823223&SecretId
=AKIDEXAMPLE
```
Host: cvm.tencentcloudapi.com Content-Type: application/**x**-www-form-urlencoded

Example of an HTTP POST request structure:

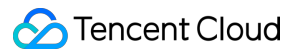

```
https://cvm.tencentcloudapi.com/
Host: cvm.tencentcloudapi.com
Content-Type: application/x-www-form-urlencoded
Action=DescribeInstances&Version=2017-03-12&SignatureMethod=HmacSHA256&Timestamp=
1527672334&Signature=37ac2f4fde00b0ac9bd9eadeb459b1bbee224158d66e7ae5fcadb70b2d18
1d02&Region=ap-guangzhou&Nonce=23823223&SecretId=AKIDEXAMPLE
```
## Region List

The supported Region field values for all APIs in this product are listed as below. For any API that does not support any of the following regions, this field will be described additionally in the relevant API document.

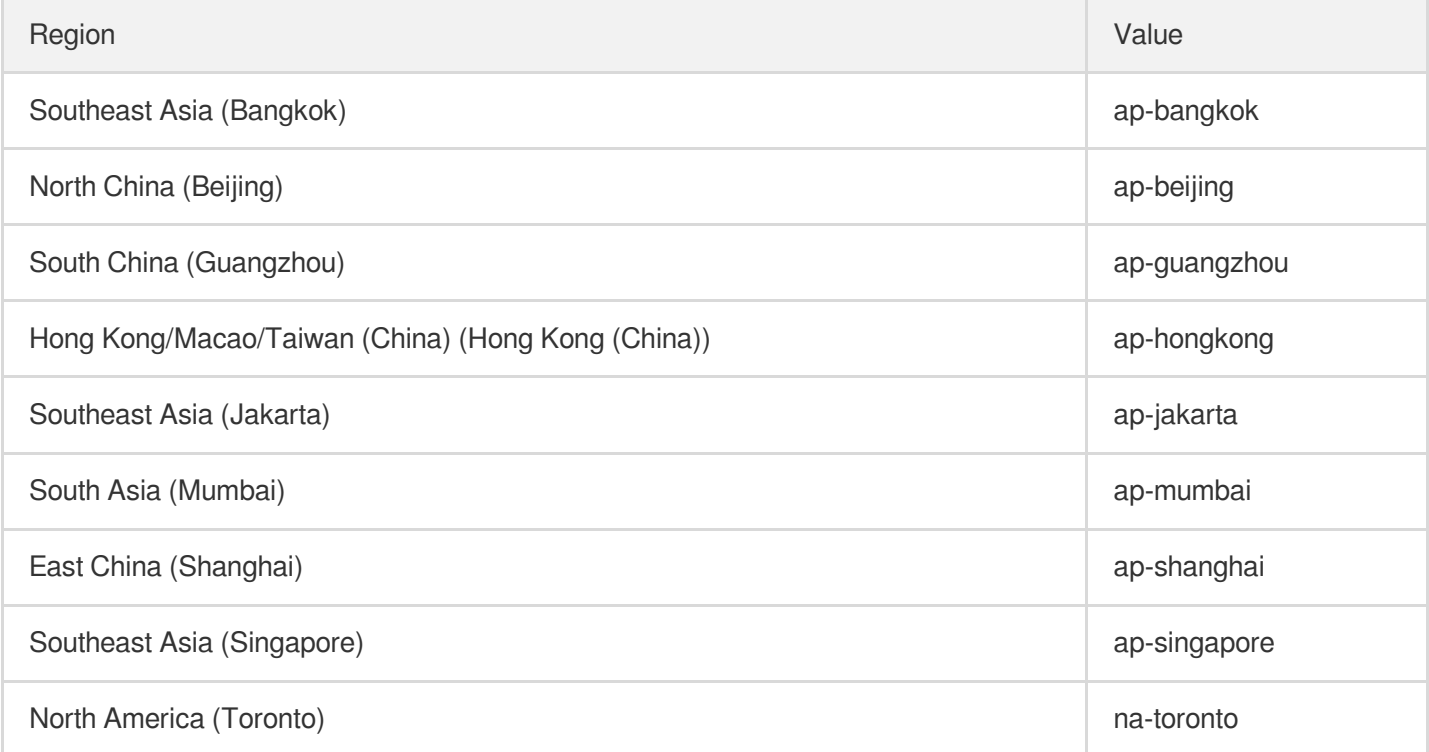

# Signature v3

최종 업데이트 날짜::2024-03-11 11:06:24

TencentCloud API authenticates every single request, i.e., the request must be signed using the security credentials in the designated steps. Each request has to contain the signature information (Signature) in the common request parameters and be sent in the specified way and format.

## Applying for Security Credentials

The security credential used in this document is a key, which includes a SecretId and a SecretKey. Each user can have up to two pairs of keys.

- SecretId: Used to identify the API caller, which is just like a username.
- SecretKey: Used to authenticate the API caller, which is just like a password.
- **You must keep your security credentials private and avoid disclosure; otherwise, your assets may be compromised. If they are disclosed, please disable them as soon as possible.**

You can apply for the security credentials through the following steps:

- 1. Log in to the [Tencent](https://console.tencentcloud.com/) Cloud Console.
- 2. Go to the [TencentCloud](https://console.tencentcloud.com/capi) API Key console page.
- 3. On the [TencentCloud](https://console.tencentcloud.com/capi) API Key page, click **Create** to create a SecretId/SecretKey pair.

## Using the Resources for Developers

TencentCloud API comes with SDKs for seven commonly used programming languages, including [Python](https://github.com/TencentCloud/tencentcloud-sdk-python-intl-en), [Java](https://github.com/TencentCloud/tencentcloud-sdk-java-intl-en), [PHP](https://github.com/TencentCloud/tencentcloud-sdk-php-intl-en), [Go,](https://github.com/TencentCloud/tencentcloud-sdk-go-intl-en) [NodeJS](https://github.com/TencentCloud/tencentcloud-sdk-nodejs-intl-en) and [.NET](https://github.com/TencentCloud/tencentcloud-sdk-dotnet-intl-en). In addition, it provides API [Explorer](https://console.tencentcloud.com/api/explorer?SignVersion=api3v3) which enables online call, signature verification, and SDK code generation. If you have any troubles calculating a signature, consult these resources.

## TC3-HMAC-SHA256 Signature Algorithm

Compatible with the previous HmacSHA1 and HmacSHA256 signature algorithms, the TC3-HMAC-SHA256 signature algorithm is more secure and supports larger requests and JSON format with better performance. We recommend using TC3-HMAC-SHA256 to calculate the signature.

TencentCloud API supports both GET and POST requests. For the GET method, only the Content-Type: application/x-www-form-urlencoded protocol format is supported. For the POST method, two protocol formats, Content-Type: application/json and Content-Type: multipart/form-data, are supported. The JSON format is supported by default for all business APIs, and the multipart format is supported only for specific business APIs. In this case, the API cannot be called in JSON format. See the specific business API documentation for more information. The POST method is recommended, as there is no difference in the results of both the methods, but the GET method only supports request packets up to 32 KB.

The following uses querying the list of CVM instances in the Guangzhou region as an example to describe the steps of signature splicing. We chose this API because:

- 1. CVM is activated by default, and this API is often used;
- 2. It is read-only and does not change the status of existing resources;
- 3. It covers many types of parameters, which allows it to be used to demonstrate how to use arrays containing data structures.

In the example, we try to choose common parameters and API parameters that are prone to mistakes. When you actually call an API, please use parameters based on the actual conditions. The parameters vary by API. Do not copy the parameters and values in this example.

Assuming that your SecretId and SecretKey are AKIDz8krbsJ5yKBZQpn74WFkmLPx3\*\*\*\*\*\*\* and

Gu5t9xGARNpq86cd98joQYCN3\*\*\*\*\*\*\* , respectively, if you want to view the status of the instance in the Guangzhou region whose CVM instance name is "unnamed" and have only one data entry returned, then the request may be:

```
curl -X POST https://cvm.tencentcloudapi.com \
-H "Authorization: TC3-HMAC-SHA256 Credential=AKIDz8krbsJ5yKBZQpn74WFkmLPx3******
*/2019-02-25/cvm/tc3_request, SignedHeaders=content-type;host, Signature=c492e8e4
1437e97a620b728c301bb8d17e7dc0c17eeabce80c20cd70fc3a78ff" \
-H "Content-Type: application/json; charset=utf-8" \
-H "Host: cvm.tencentcloudapi.com" \
-H "X-TC-Action: DescribeInstances" \
-H "X-TC-Timestamp: 1551113065" \
-H "X-TC-Version: 2017-03-12" \
-H "X-TC-Region: ap-guangzhou" \
-d '{"Limit": 1, "Filters": [{"Values": ["unnamed"], "Name": "instance-name"}]}'
```
The signature calculation process is explained in detail below.

#### **1. Concatenating the CanonicalRequest String**

Concatenate the canonical request string (CanonicalRequest) in the following pseudocode format:

```
CanonicalRequest =
HTTPRequestMethod + '\n' +
CanonicalURI + '\n' +
```
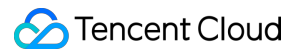

CanonicalQueryString + '\n' + CanonicalHeaders + '\n' + SignedHeaders + '\n' + HashedRequestPayload

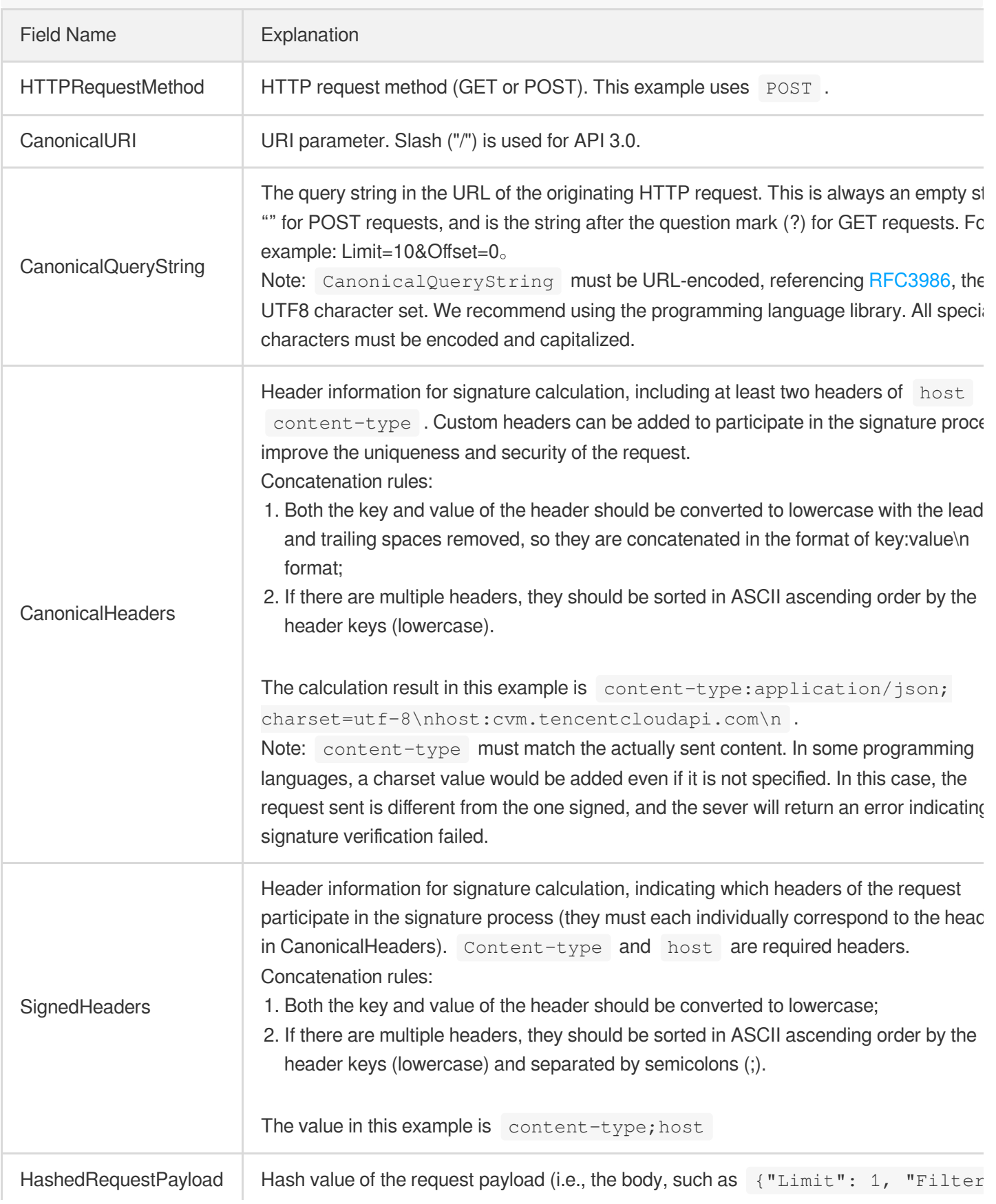

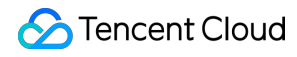

[{"Values": ["unnamed"], "Name": "instance-name"}]} in this example The pseudocode for calculation is Lowercase(HexEncode(Hash.SHA256(RequestPayload))) by SHA256 hashing the pay of the HTTP request, performing hexadecimal encoding, and finally converting the enco string to lowercase letters. For GET requests, RequestPayload is always an empt string. The calculation result in this example is 99d58dfbc6745f6747f36bfca17dee5e6881dc0428a0a36f96199342bc5b49

According to the rules above, the CanonicalRequest string obtained in the example is as follows:

```
POST
/
content-type:application/json; charset=utf-8
host:cvm.tencentcloudapi.com
content-type;host
99d58dfbc6745f6747f36bfca17dee5e6881dc0428a0a36f96199342bc5b4907
```
#### **2. Concatenating the String to Be Signed**

The string to sign is concatenated as follows:

```
StringToSign =
Algorithm + \n\ln +
RequestTimestamp + \n\ln +
CredentialScope + \n +
HashedCanonicalRequest
```
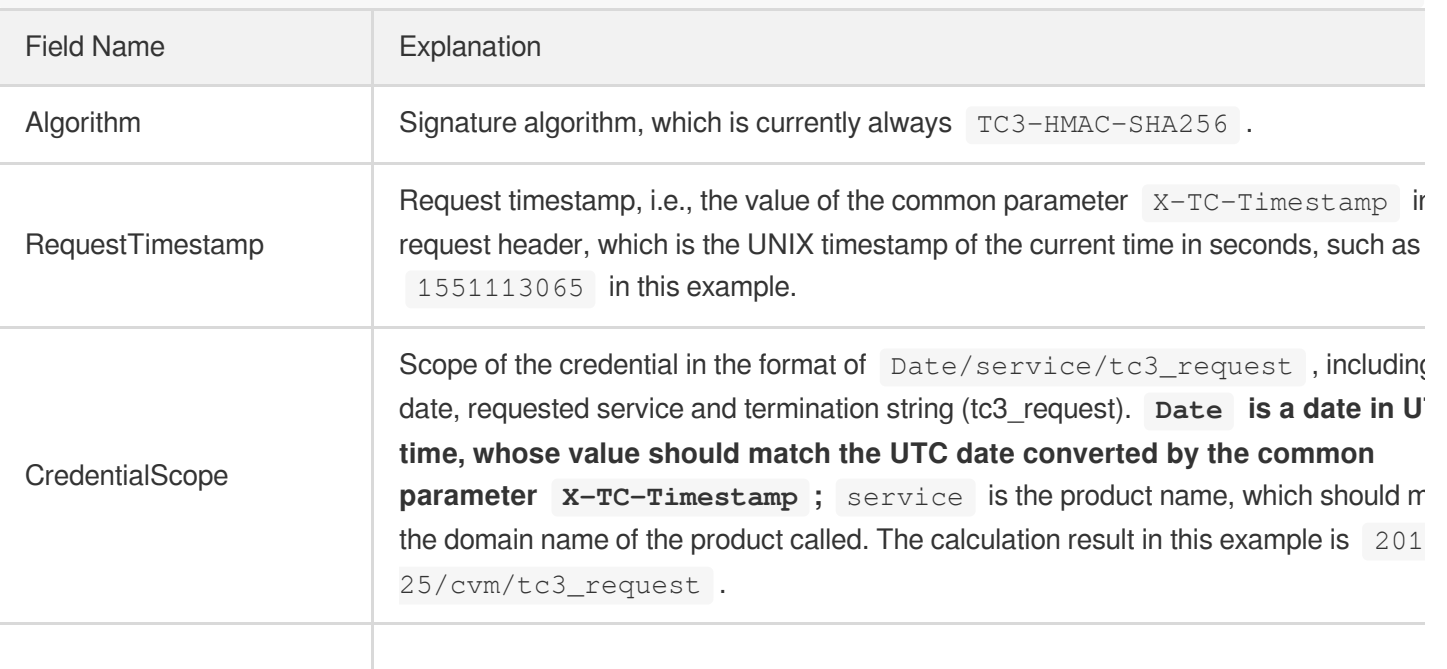

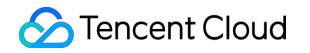

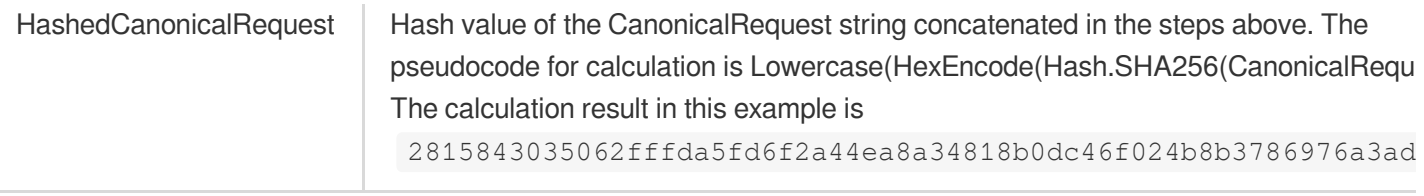

Note:

- 1. Date has to be calculated from the timestamp "X-TC-Timestamp" and the time zone is UTC+0. If you add the system's local time zone information (such as UTC+8), calls can succeed both day and night but will definitely fail at 00:00. For example, if the timestamp is 1551113065 and the time in UTC+8 is 2019-02-26 00:44:25, the UTC+0 date in the calculated Date value should be 2019-02-25 instead of 2019-02-26.
- 2. Timestamp must be the same as your current system time, and your system time and standard time must be synced; if the difference between Timestamp and your current system time is larger than five minutes, the request will fail. If your system time is out of sync with the standard time for a while, the request will fail and return a signature expiration error.

According to the preceding rules, the string to be signed obtained in the example is as follows:

```
TC3-HMAC-SHA256
1551113065
2019-02-25/cvm/tc3_request
2815843035062fffda5fd6f2a44ea8a34818b0dc46f024b8b3786976a3adda7a
```
#### **3. Calculating the Signature**

1. Calculate the derived signature key with the following pseudocode:

```
SecretKey = "Gu5t9xGARNpq86cd98joQYCN3*******"
SecretDate = HMAC_SHA256("TC3" + SecretKey, Date)
SecretService = HMAC_SHA256(SecretDate, Service)
SecretSigning = HMAC_SHA256(SecretService, "tc3_request")
```
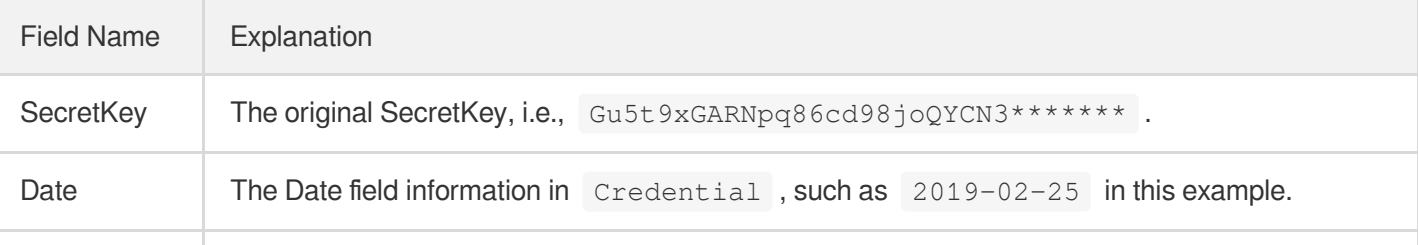

Service Value in the Service field in Credential, such as cvm in this example.

2. Calculate the signature with the following pseudocode:

Signature = HexEncode(HMAC\_SHA256(SecretSigning, StringToSign))

#### **4. Concatenating the Authorization**

Tencent Cloud

The Authorization is concatenated as follows:

```
Authorization =
Algorithm + ' ' +
'Credential=' + SecretId + '/' + CredentialScope + ', ' +
'SignedHeaders=' + SignedHeaders + ', ' +
'Signature=' + Signature
```
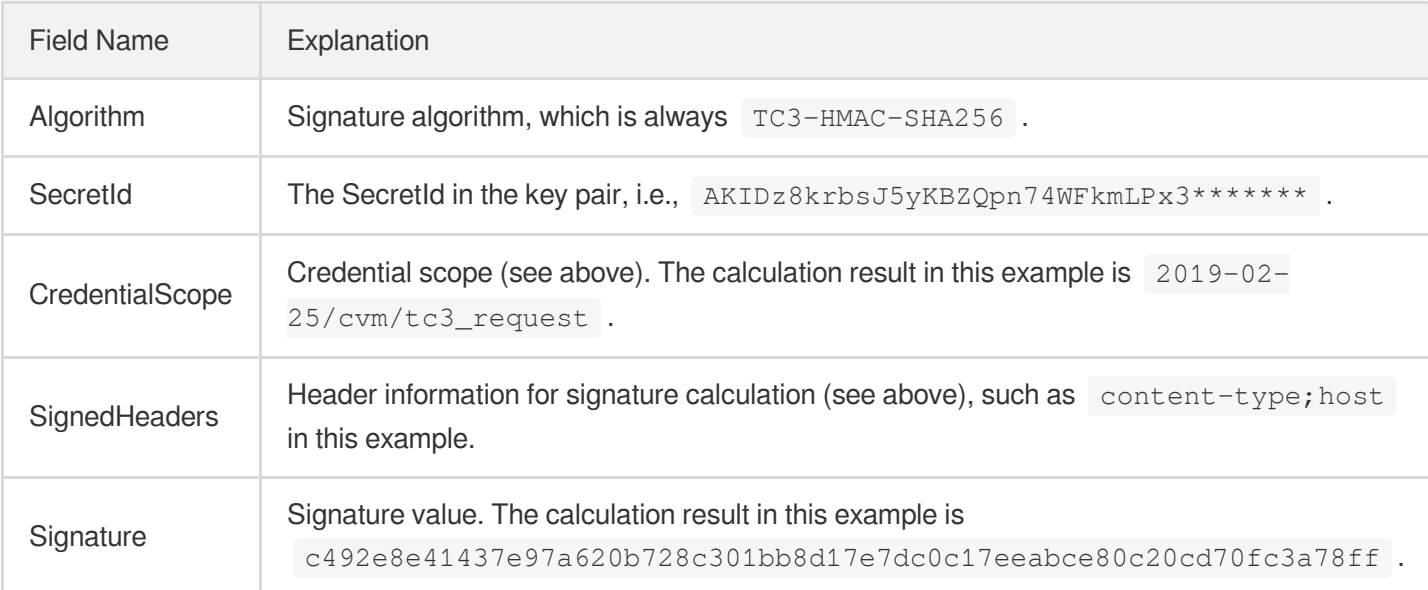

According to the rules above, the value obtained in the example is:

```
TC3-HMAC-SHA256 Credential=AKIDz8krbsJ5yKBZQpn74WFkmLPx3*******/2019-02-25/cvm/tc
3_request, SignedHeaders=content-type;host, Signature=c492e8e41437e97a620b728c301
bb8d17e7dc0c17eeabce80c20cd70fc3a78ff
```
The following example shows a finished authorization header:

```
POST https://cvm.tencentcloudapi.com/
Authorization: TC3-HMAC-SHA256 Credential=AKIDz8krbsJ5yKBZQpn74WFkmLPx3*******/20
19-02-25/cvm/tc3_request, SignedHeaders=content-type;host, Signature=c492e8e41437
e97a620b728c301bb8d17e7dc0c17eeabce80c20cd70fc3a78ff
```

```
Content-Type: application/json; charset=utf-8
Host: cvm.tencentcloudapi.com
X-TC-Action: DescribeInstances
X-TC-Version: 2017-03-12
X-TC-Timestamp: 1551113065
X-TC-Region: ap-guangzhou
{"Limit": 1, "Filters": [{"Values": ["unnamed"], "Name": "instance-name"}]}
```
#### **5. Signature Demo**

When calling API 3.0, you are recommended to use the corresponding Tencent Cloud SDK 3.0 which encapsulates the signature process, enabling you to focus on only the specific APIs provided by the product when developing. See SDK [Center](https://www.tencentcloud.com/document/product/494) for more information. Currently, the following programming languages are supported:

- [Python](https://github.com/TencentCloud/tencentcloud-sdk-python-intl-en)
- [Java](https://github.com/TencentCloud/tencentcloud-sdk-java-intl-en)
- $\cdot$  [PHP](https://github.com/TencentCloud/tencentcloud-sdk-php-intl-en)
- [Go](https://github.com/TencentCloud/tencentcloud-sdk-go-intl-en)
- $\bullet$  Node, IS
- [.NET](https://github.com/TencentCloud/tencentcloud-sdk-dotnet-intl-en)

To further explain the signing process, we will use a programming language to implement the process described above. The request domain name, API and parameter values in the sample are used here. This goal of this example is only to provide additional clarification for the signature process, please see the SDK for actual usage.

The final output URL might be: https://cvm.tencentcloudapi.com/?Action=DescribeInstances&InstanceIds.0=ins-09dx96dg&Limit=20&Nonce=11886&Offset=0&Region=ap-

guangzhou&SecretId=AKIDz8krbsJ5yKBZQpn74WFkmLPx3\*\*\*\*\*\*\*&Signature=EliP9YW3pW28FpsEdkXt%2F%2B WcGeI%3D&Timestamp=1465185768&Version=2017-03-12.

Note: The key in the example is fictitious, and the timestamp is not the current time of the system, so if this URL is opened in the browser or called using commands such as curl, an authentication error will be returned: Signature expired. In order to get a URL that can work properly, you need to replace the SecretId and SecretKey in the example with your real credentials and use the current time of the system as the Timestamp.

Note: In the example below, even if you use the same programming language, the order of the parameters in the URL may be different for each execution. However, the order does not matter, as long as all the parameters are included in the URL and the signature is calculated correctly.

Note: The following code is only applicable to API 3.0. It cannot be directly used in other signature processes. Even with an older API, signature calculation errors may occur due to the differences in details. Please refer to the corresponding documentation.

#### **Java**

```
import java.nio.charset.Charset;
import java.nio.charset.StandardCharsets;
import java.security.MessageDigest;
import java.text.SimpleDateFormat;
import java.util.Date;
import java.util.TimeZone;
import java.util.TreeMap;
import javax.crypto.Mac;
import javax.crypto.spec.SecretKeySpec;
import javax.xml.bind.DatatypeConverter;
public class TencentCloudAPITC3Demo {
private final static Charset UTF8 = StandardCharsets.UTF_8;
private final static String SECRET_ID = "AKIDz8krbsJ5yKBZQpn74WFkmLPx3*******";
private final static String SECRET_KEY = "Gu5t9xGARNpq86cd98joQYCN3*******";
private final static String CT_JSON = "application/json; charset=utf-8";
public static byte[] hmac256(byte[] key, String msg) throws Exception {
Mac mac = Mac.getInstance("HmacSHA256");
SecretKeySpec secretKeySpec = new SecretKeySpec(key, mac.getAlgorithm());
mac.init(secretKeySpec);
return mac.doFinal(msg.getBytes(UTF8));
\mathfrak{g}public static String sha256Hex(String s) throws Exception {
MessageDigest md = MessageDigest.getInstance("SHA-256");
byte[] d = md.digest(s.getBytes(UTF8));
return DatatypeConverter.printHexBinary(d).toLowerCase();
}
public static void main(String[] args) throws Exception {
String service = "cvm";
String host = "cvm.tencentcloudapi.com";
String region = "ap-guangzhou";
String action = "DescribeInstances";
String version = "2017-03-12";
String algorithm = "TC3-HMAC-SHA256";
String timestamp = "1551113065";
//String timestamp = String.valueOf(System.currentTimeMillis() / 1000);
SimpleDateFormat sdf = new SimpleDateFormat("yyyy-MM-dd");
// Pay attention to the time zone; otherwise, errors may occur
sdf.setTimeZone(TimeZone.getTimeZone("UTC"));
String date = sdf.format(new Date(Long.valueOf(timestamp + "000")));
   // ************* Step 1: Concatenate the CanonicalRequest string *************
```

```
String httpRequestMethod = "POST";
String canonicalUri = "/";
String canonicalQueryString = "";
String canonicalHeaders = "content-type:application/json; charset=utf-8\n" + "hos
t:" + host + "\ln";
String signedHeaders = "content-type;host";
String payload = "{\"Limit\": 1, \"Filters\": [{\"Values\": [\"unnamed\"], \"Name
\": \"instance-name\"}]}";
String hashedRequestPayload = sha256Hex(payload);
String canonicalRequest = httpRequestMethod + "\n" + canonicalUri + "\n" + canoni
calQueryString + "\n"
+ canonicalHeaders + "\n" + signedHeaders + "\n" + hashedRequestPayload;
System.out.println(canonicalRequest);
// ************* Step 2: Concatenate the string to sign *************
String credentialScope = date + \sqrt{''} + service + \sqrt{''} + "tc3 request";
String hashedCanonicalRequest = sha256Hex(canonicalRequest);
String stringToSign = algorithm + "\n\n" + timestamp + "\n\n" + credentialScope +
"\n" + hashedCanonicalRequest;
System.out.println(stringToSign);
// ************* Step 3: Calculate the signature *************
byte[] secretDate = hmac256(("TC3" + SECRET KEY).getBytes(UTF8), date);
byte[] secretService = hmac256(secretDate, service);
byte[] secretSigning = hmac256(secretService, "tc3_request");
String signature = DatatypeConverter.printHexBinary(hmac256(secretSigning, string
ToSign)).toLowerCase();
System.out.println(signature);
// ************* Step 4: Concatenate the Authorization *************
String authorization = algorithm + " " + "Credential=" + SECRET_ID + "/" + creden
tialScope + ", "
+ "SignedHeaders=" + signedHeaders + ", " + "Signature=" + signature;
System.out.println(authorization);
TreeMap<String, String> headers = new TreeMap<String, String>();
headers.put("Authorization", authorization);
headers.put("Content-Type", CT_JSON);
headers.put("Host", host);
headers.put("X-TC-Action", action);
headers.put("X-TC-Timestamp", timestamp);
headers.put("X-TC-Version", version);
headers.put("X-TC-Region", region);
StringBuilder sb = new StringBuilder();
sb.append("curl -X POST https://").append(host)
```

```
.append(" -H \"Authorization: ").append(authorization).append("\"")
.append(" -H \"Content-Type: application/json; charset=utf-8\"")
.append(" -H \setminus "Host: ").append(host).append("\setminus "")
.append(" -H \"X-TC-Action: ").append(action).append("\"")
.append(" -H \"X-TC-Timestamp: ").append(timestamp).append("\"")
.append(" -H \"X-TC-Version: ").append(version).append("\"")
.append(" -H \"X-TC-Region: ").append(region).append("\"")
.append(" -d '").append(payload).append("'");
System.out.println(sb.toString());
}
}
```
#### **Python**

```
# -*- coding: utf-8 -*-
import hashlib, hmac, json, os, sys, time
from datetime import datetime
# Key Parameters
secret_id = "AKIDz8krbsJ5yKBZQpn74WFkmLPx3*******"
secret_key = "Gu5t9xGARNpq86cd98joQYCN3*******"
service = "cvm"
host = "cvm.tencentcloudapi.com"
endpoint = "https://" + host
region = "ap-guangzhou"
action = "DescribeInstances"
version = "2017-03-12"
algorithm = "TC3-HMAC-SHA256"
#timestamp = int(time.time())
timestamp = 1551113065
date = datetime.utcfromtimestamp(timestamp).strftime("%Y-%m-%d")
params = {"Limit": 1, "Filters": [{"Name": "instance-name", "Values": ["unnamed"
]}]}
# ************* Step 1: Concatenate the CanonicalRequest string *************
http_request_method = "POST"
canonical_uri = "/"
canonical_querystring = ""
ct = "application/json; charset=utf-8"
payload = json.dumps(params)
canonical_headers = "content-type:%s\nhost:%s\n" % (ct, host)
signed_headers = "content-type;host"
hashed_request_payload = hashlib.sha256(payload.encode("utf-8")).hexdigest()
canonical_request = (http\_request\_method + "\\n" +canonical_uri + "\n" +
```

```
canonical_querystring + "\n" +
canonical_headers + "\n" +
signed headers + " \n\mid n" +hashed_request_payload)
print(canonical_request)
# ************* Step 2: Concatenate the string to sign *************
credential scope = date + "/" + service + "/" + "tc3 request"hashed_canonical_request = hashlib.sha256(canonical_request.encode("utf-8")).hexd
igest()
string_to_sign = (algorithm + "\n" +
str(timestamp) + " \n\mid n" +credential scope + " \n\mid n" +hashed canonical request)
print(string_to_sign)
# ************* Step 3: Calculate the Signature *************
# Function for computing signature digest
def sign(key, msg):
return hmac.new(key, msg.encode("utf-8"), hashlib.sha256).digest()
secret_date = sign(("TC3" + secret_key).encode("utf-8"), date)
secret_service = sign(secret_date, service)
secret_signing = sign(secret_service, "tc3_request")
signature = hmac.new(secret_signing, string_to_sign.encode("utf-8"), hashlib.sha2
56).hexdigest()
print(signature)
# ************* Step 4: Concatenate the Authorization *************
authorization = (alqorithm + " " +"Credential=" + secret_id + "/" + credential_scope + ", " +
"SignedHeaders=" + signed_headers + ", " +
"Signature=" + signature)
print(authorization)
print('curl -X POST ' + endpoint
+ ' -H "Authorization: ' + authorization + '"'
+ ' -H "Content-Type: application/json; charset=utf-8"'
+ ' -H "Host: ' + host + '"'
+ ' -H "X-TC-Action: ' + action + '"'
+ ' -H "X-TC-Timestamp: ' + str(timestamp) + '"'
+ ' -H "X-TC-Version: ' + version + '"'
+ ' -H "X-TC-Region: ' + region + '"'
+ " -d '" + payload + "'")
```
#### **Golang**

```
package main
import (
"crypto/hmac"
"crypto/sha256"
"encoding/hex"
"fmt"
"time"
\left( \right)func sha256hex(s string) string {
b := sha256.Sum256([]byte(s))
return hex.EncodeToString(b[:])
}
func hmacsha256(s, key string) string {
hashed := hmac.New(sha256.New, []byte(key))
hashed.Write([]byte(s))
return string(hashed.Sum(nil))
}
func main() {
secretId := "AKIDz8krbsJ5yKBZQpn74WFkmLPx3*******"
secretKey := "Gu5t9xGARNpq86cd98joQYCN3*******"
host := "cvm.tencentcloudapi.com"
algorithm := "TC3-HMAC-SHA256"
service := "cvm"
version := "2017-03-12"
action := "DescribeInstances"
region := "ap-guangzhou"
//var timestamp int64 = time.Now().Unix()
var timestamp int64 = 1551113065
// step 1: build canonical request string
httpRequestMethod := "POST"
canonicalURI := "/"
canonicalQueryString := ""
canonicalHeaders := "content-type:application/json; charset=utf-8\n" + "host:" +
host + ''\n\lnsignedHeaders := "content-type; host"
payload := `{"Limit": 1, "Filters": [{"Values": ["unnamed"], "Name": "instance-na
me"}]}`
hashedRequestPayload := sha256hex(payload)
canonicalRequest := fmt.Sprintf("%s\n%s\n%s\n%s\n%s\n%s",
httpRequestMethod,
canonicalURI,
```
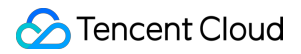

```
canonicalQueryString,
canonicalHeaders,
signedHeaders,
hashedRequestPayload)
fmt.Println(canonicalRequest)
// step 2: build string to sign
date := time.Unix(timestamp, 0).UTC().Format("2006-01-02")
credentialScope := fmt.Sprintf("%s/%s/tc3_request", date, service)
hashedCanonicalRequest := sha256hex(canonicalRequest)
string2sign := fmt.Sprintf("%s\n%d\n%s\n%s",
algorithm,
timestamp,
credentialScope,
hashedCanonicalRequest)
fmt.Println(string2sign)
// step 3: sign string
secretDate := hmacsha256(date, "TC3"+secretKey)
secretService := hmacsha256(service, secretDate)
secretSigning := hmacsha256("tc3 request", secretService)
signature := hex.EncodeToString([]byte(hmacsha256(string2sign, secretSigning)))
fmt.Println(signature)
// step 4: build authorization
authorization := fmt.Sprintf("%s Credential=%s/%s, SignedHeaders=%s, Signature=%
S^{\mathsf{H}},
algorithm,
secretId,
credentialScope,
signedHeaders,
signature)
fmt.Println(authorization)
curl := fmt. Sprintf('curl -X POST https://%s\
-H "Authorization: %s"\
-H "Content-Type: application/json; charset=utf-8"\
-H "Host: %s" -H "X-TC-Action: %s"\
-H "X-TC-Timestamp: %d"\
-H "X-TC-Version: %s"\
-H "X-TC-Region: %s"\
-d '%s'`, host, authorization, host, action, timestamp, version, region, payload)
fmt.Println(curl)
}
```
**PHP**

```
<?php
$secretId = "AKIDz8krbsJ5yKBZQpn74WFkmLPx3*******";
$secretKey = "Gu5t9xGARNpq86cd98joQYCN3*******";
$host = "cvm.tencentcloudapi.com";
$service = "cvm";
$version = "2017-03-12";$action = "DescribeInstances";
$region = "ap-guangzhou";
// $timestamp = time();
$timestamp = 1551113065;$algorithm = "TC3-HMAC-SHA256";
// step 1: build canonical request string
$httpRequestMethod = "POST";
Scanonicallyri = "/*$canonicalQueryString = "";
$canonicalHeaders = "content-type:application/json; charset=utf-8\n"."host:".$hos
t."\n";
$signedHeaders = "content-type;host";
$payload = '{"Limit": 1, "Filters": [{"Values": ["unnamed"], "Name": "instance-na
me"}]}';
$hashedRequestPayload = hash("SHA256", $payload);
$canonicalRequest = $httpRequestMethod." \n.$canonicalUri."\n"
.$canonicalQueryString."\n"
.$canonicalHeaders."\n"
.$signedHeaders."\n"
.$hashedRequestPayload;
echo $canonicalRequest.PHP_EOL;
// step 2: build string to sign
$date = gmdate("Y-m-d", $timestamp);
$credentialScope = $date."/".$service."/tc3_request";
$hashedCanonicalRequest = hash("SHA256", $canonicalRequest);
$stringToSign = $algorithm." \n.$timestamp."\n"
.$credentialScope."\n"
.$hashedCanonicalRequest;
echo $stringToSign.PHP_EOL;
// step 3: sign string
$secretDate = hash_hmac("SHA256", $date, "TC3".$secretKey, true);
$secretService = hash_hmac("SHA256", $service, $secretDate, true);
$secretSigning = hash_hmac("SHA256", "tc3_request", $secretService, true);
$signature = hash_hmac("SHA256", $stringToSign, $secretSigning);
echo $signature.PHP_EOL;
```
#### Tencent Cloud

```
// step 4: build authorization
$authorization = $algorithm
." Credential=".$secretId."/".$credentialScope
.", SignedHeaders=content-type;host, Signature=".$signature;
echo $authorization.PHP_EOL;
$curl = "curl -X POST https://".$host
.' -H "Authorization: '.$authorization.'"'
.' -H "Content-Type: application/json; charset=utf-8"'
.' -H "Host: '.$host.'"'
.' -H "X-TC-Action: '.$action.'"'
.' -H "X-TC-Timestamp: '.$timestamp.'"'
.' -H "X-TC-Version: '.$version.'"'
.' -H "X-TC-Region: '.$region.'"'
." -d '".$payload."'";
echo $curl.PHP_EOL;
```
#### **Ruby**

```
# -* coding: UTF-8 -*# require ruby>=2.3.0
require 'digest'
require 'json'
require 'time'
require 'openssl'
# Key Parameters
secret_id = 'AKIDz8krbsJ5yKBZQpn74WFkmLPx3*******'
secret_key = 'Gu5t9xGARNpq86cd98joQYCN3*******'
service = 'cvm'
host = 'cvm.tencentcloudapi.com'
endpoint = 'https://' + host
region = 'ap-guangzhou'
action = 'DescribeInstances'
version = '2017-03-12'
algorithm = 'TC3-HMAC-SHA256'
# timestamp = Time.now.to_i
timestamp = 1551113065
date = Time.at(timestamp).utc.strftime('%Y-%m-%d')
# ************* Step 1: Concatenate the CanonicalRequest string *************
http_request_method = 'POST'
canonical_uri = '/'
canonical_querystring = ''
```
#### Tencent Cloud

```
canonical_headers = "content-type:application/json; charset=utf-8\nhost:#{host}
\n"
signed_headers = 'content-type;host'
# params = { 'Limit' => 1, 'Filters' => [{ 'Name' => 'instance-name', 'Values' =>
['unnamed'] }] }
# payload = JSON.generate(params, { 'ascii_only' => true, 'space' => ' ' })
# json will generate in random order, to get specified result in example, we hard
-code it here.
payload = '{"Limit": 1, "Filters": [{"Values": ["unnamed"], "Name": "instance-nam
e"}]}'
hashed_request_payload = Digest::SHA256.hexdigest(payload)
canonical_request = [
http_request_method,
canonical_uri,
canonical querystring,
canonical_headers,
signed headers,
hashed request payload,
j.join("\n")
puts canonical_request
# ************* Step 2: Concatenate the string to sign *************
credential scope = date + '/' + service + '/' + 'tc3 request'
hashed_request_payload = Digest::SHA256.hexdigest(canonical_request)
string_to_sign = [
algorithm,
timestamp.to_s,
credential_scope,
hashed_request_payload,
] .join("\n")
puts string_to_sign
# ************* Step 3: Calculate the Signature *************
digest = OpenSSL::Digest.new('sha256')
secret_date = OpenSSL::HMAC.digest(digest, 'TC3' + secret_key, date)
secret_service = OpenSSL::HMAC.digest(digest, secret_date, service)
secret_signing = OpenSSL::HMAC.digest(digest, secret_service, 'tc3_request')
signature = OpenSSL::HMAC.hexdigest(digest, secret_signing, string_to_sign)
puts signature
# ************* Step 4: Concatenate the Authorization *************
authorization = "#{algorithm} Credential=#{secret_id}/#{credential_scope}, Signed
Headers=#{signed_headers}, Signature=#{signature}"
puts authorization
puts 'curl -X POST ' + endpoint \
```
#### Tencent Cloud

```
+ ' -H "Authorization: ' + authorization + '"' \
+ ' -H "Content-Type: application/json; charset=utf-8"' \
+ ' -H "Host: ' + host + '"' \
+ ' -H "X-TC-Action: ' + action + '"' \
+ ' -H "X-TC-Timestamp: ' + timestamp.to_s + '"' \
+ ' -H "X-TC-Version: ' + version + '"' \
+ ' -H "X-TC-Region: ' + region + '"' \
+ " -d '" + payload + "'"
```
#### **DotNet**

```
using System;
using System.Collections.Generic;
using System.Security.Cryptography;
using System.Text;
public class Application
{
public static string SHA256Hex(string s)
{
using (SHA256 algo = SHA256.Create())
{
byte[] hashbytes = algo.ComputeHash(Encoding.UTF8.GetBytes(s));
StringBuilder builder = new StringBuilder();
for (int i = 0; i < hashbytes. Length; +i)
{
builder.Append(hashbytes[i].ToString("x2"));
}
return builder.ToString();
}
}
public static byte[] HmacSHA256(byte[] key, byte[] msg)
{
using (HMACSHA256 mac = new HMACSHA256(key))
{
return mac.ComputeHash(msg);
}
}
public static Dictionary<String, String> BuildHeaders(string secretid,
string secretkey, string service, string endpoint, string region,
string action, string version, DateTime date, string requestPayload)
{
string datestr = date. ToString ("yyyy-MM-dd");
DateTime startTime = new DateTime(1970, 1, 1, 0, 0, 0, 0, DateTimeKind.Utc);
long requestTimestamp = (long)Math.Round((date - startTime).TotalMilliseconds, Mi
```
```
Tencent Cloud
```

```
dpointRounding.AwayFromZero) / 1000;
// ************* Step 1: Concatenate the CanonicalRequest string *************
string algorithm = "TC3-HMAC-SHA256";
string httpRequestMethod = "POST";
string canonicalUri = "/";
string canonicalQueryString = "";
string contentType = "application/json";
string canonicalHeaders = "content-type:" + contentType + "; charset=utf-8\n" +
"host:" + endpoint + "\n\cdot";
string signedHeaders = "content-type;host";
string hashedRequestPayload = SHA256Hex(requestPayload);
string canonicalRequest = httpRequestMethod + "\n"
+ canonicalUri + "\n"
+ canonicalQueryString + "\n"
+ canonicalHeaders + "\n"
+ signedHeaders + "\n"
+ hashedRequestPayload;
Console.WriteLine(canonicalRequest);
Console.WriteLine("----------------------------------");
// ************ Step 2: Concatenate the string to sign *************
string credentialScope = datestr + \sqrt{''} + service + \sqrt{''} + \sqrt{''} + \sqrt{''}string hashedCanonicalRequest = SHA256Hex(canonicalRequest);
string stringToSign = algorithm + "\n<sup>n</sup> + requestTimestamp.ToString() + "\n<sup>n</sup> + cre
dentialScope + "\n\n\cdot + hashedCanonicalRequest;
Console.WriteLine(stringToSign);
Console.WriteLine("----------------------------------");
// ************* Step 3: Calculate the signature *************
byte[] tc3SecretKey = Encoding.UTF8.GetBytes("TC3" + secretkey);
byte[] secretDate = HmacSHA256(tc3SecretKey, Encoding.UTF8.GetBytes(datestr));
byte[] secretService = HmacSHA256(secretDate, Encoding.UTF8.GetBytes(service));
byte[] secretSigning = HmacSHA256(secretService, Encoding.UTF8.GetBytes("tc3_requ
est"));
byte[] signatureBytes = HmacSHA256(secretSigning, Encoding.UTF8.GetBytes(stringTo
Sign));
string signature = BitConverter.ToString(signatureBytes).Replace("-", "").ToLower
();
Console.WriteLine(signature);
Console.WriteLine("----------------------------------");
// ************* Step 4: Concatenate the Authorization *************
string authorization = algorithm + " "
+ "Credential=" + secretid + "/" + credentialScope + ", "
+ "SignedHeaders=" + signedHeaders + ", "
+ "Signature=" + signature;
Console.WriteLine(authorization);
```
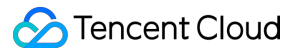

```
Console.WriteLine("----------------------------------");
Dictionary<string, string> headers = new Dictionary<string, string>();
headers.Add("Authorization", authorization);
headers.Add("Host", endpoint);
headers.Add("Content-Type", contentType + "; charset=utf-8");
headers.Add("X-TC-Timestamp", requestTimestamp.ToString());
headers.Add("X-TC-Version", version);
headers.Add("X-TC-Action", action);
headers.Add("X-TC-Region", region);
return headers;
}
public static void Main(string[] args)
{
// SecretID and SecretKey
string SECRET_ID = "AKIDz8krbsJ5yKBZQpn74WFkmLPx3*******";
string SECRET KEY = "Gu5t9xGARNpq86cd98joQYCN3*******";
string service = "cvm";
string endpoint = "cvm.tencentcloudapi.com";
string region = "ap-guangzhou";
string action = "DescribeInstances";
string version = "2017-03-12";
// The timestamp `2019-02-26 00:44:25` used here is only for reference. In a proj
ect, use the following parameter:
// DateTime date = DateTime.UtcNow;
// Enter the correct time zone. We recommend using UTC timestamp to avoid errors.
DateTime date = new DateTime(1970, 1, 1, 0, 0, 0, 0, DateTimeKind.Utc).AddSeconds
(1551113065);
string requestPayload = "{\"Limit\": 1, \"Filters\": [{\"Values\": [\"\\u672a\\u5
47d\ldots40d\', \forall"Name\forall: \forall"instance-name\forall"}]}";
Dictionary<string, string> headers = BuildHeaders(SECRET_ID, SECRET_KEY, service
, endpoint, region, action, version, date, requestPayload);
Console.WriteLine("POST https://cvm.tencentcloudapi.com");
foreach (KeyValuePair<string, string> kv in headers)
{
Console.WriteLine(kv.Key + ": " + kv.Value);
}
Console.WriteLine();
Console.WriteLine(requestPayload);
}
}
```
#### **NodeJS**

```
const crypto = require('crypto');
function sha256(message, secret = '', encoding) {
const hmac = crypto.createHmac('sha256', secret)
return hmac.update(message).digest(encoding)
}
function getHash(message, encoding = 'hex') {
const hash = crypto.createHash('sha256')
return hash.update(message).digest(encoding)
}
function getDate(timestamp) {
const date = new Date(timestamp * 1000)
const year = date.getUTCFullYear()
const month = ('0' + (date.getUTCMonth() + 1)).slice(-2)const day = (10! + \text{date}.\text{getUTCDate}()).slice(-2)return \S{year}-\S{month}-\S{day}}
function main(){
const SECRET_ID = "AKIDz8krbsJ5yKBZQpn74WFkmLPx3*******"
const SECRET_KEY = "Gu5t9xGARNpq86cd98joQYCN3*******"
const endpoint = "cvm.tencentcloudapi.com"
const service = "cvm"
const region = "ap-guangzhou"
const action = "DescribeInstances"
const version = "2017-03-12"
//const timestamp = getTime()
const timestamp = 1551113065
const date = getDate(timestamp)
// ************* Step 1: Concatenate the CanonicalRequest string *************
const signedHeaders = "content-type;host"
const payload = "{\"Limit\": 1, \"Filters\": [{\"Values\": [\"unnamed\"], \"Name
\": \"instance-name\"}]}"
const hashedRequestPayload = getHash(payload);
const httpRequestMethod = "POST"
const canonicalUri = "/"
const canonicalQueryString = ""
const canonicalHeaders = "content-type:application/json; charset=utf-8\n" + "hos
t:" + endpoint + "\n"
const canonicalRequest = httpRequestMethod + "\n"
```
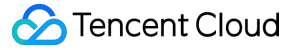

```
+ canonicalUri + "\n"
+ canonicalQueryString + "\n"
+ canonicalHeaders + "\n"
+ signedHeaders + "\n"
+ hashedRequestPayload
console.log(canonicalRequest)
console.log("----------------------------")
// ************* Step 2: Concatenate the string to sign *************
const algorithm = "TC3-HMAC-SHA256"
const hashedCanonicalRequest = getHash(canonicalRequest);
const credentialScope = date + "/" + service + "/" + "tc3_request"
const stringToSign = algorithm + "\n\n\frac{\cdot}{\cdot} +
timestamp + "\n\n\frac{m}{n} +
credentialScope + "\n" +
hashedCanonicalRequest
console.log(stringToSign)
console.log("----------------------------")
// ************* Step 3: Calculate the signature *************
const kDate = sha256(date, 'TC3' + SECRET_KEY)
const kService = sha256(service, kDate)
const kSigning = sha256('tc3_request', kService)
const signature = sha256(stringToSign, kSigning, 'hex')
console.log(signature)
console.log("----------------------------")
// ************* Step 4: Concatenate the Authorization *************
const authorization = algorithm + " " +
"Credential=" + SECRET ID + "/" + credentialScope + ", " +
"SignedHeaders=" + signedHeaders + ", " +
"Signature=" + signature
console.log(authorization)
console.log("----------------------------")
const Call_Information = 'curl -X POST ' + "https://" + endpoint
+ ' -H "Authorization: ' + authorization + '"'
+ ' -H "Content-Type: application/json; charset=utf-8"'
+ ' -H "Host: ' + endpoint + '"'
+ ' -H "X-TC-Action: ' + action + '"'
+ ' -H "X-TC-Timestamp: ' + timestamp.toString() + '"'
+ ' -H "X-TC-Version: ' + version + '"'
+ ' -H "X-TC-Region: ' + region + '"'
+ " -d '" + payload + "'"
console.log(Call_Information)
}
main()
```
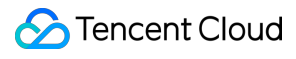

#### **C++**

```
#include <iostream>
#include <iomanip>
#include <sstream>
#include <string>
#include <stdio.h>
#include <time.h>
#include <openssl/sha.h>
#include <openssl/hmac.h>
```

```
using namespace std;
```

```
string get_data(int64_t &timestamp)
{
string utcDate;
char buff[20] = \{0\};
// time_t timenow;
struct tm sttime;
sttime = *gmtime(&timestamp);
strftime(buff, sizeof(buff), "%Y-%m-%d", &sttime);
utcDate = string(buff);
return utcDate;
}
string int2str(int64_t n)
{
std::stringstream ss;
ss << n;
return ss.str();
}
string sha256Hex(const string &str)
{
char buf[3];
unsigned char hash[SHA256_DIGEST_LENGTH];
SHA256_CTX sha256;
SHA256 Init(&sha256);
SHA256_Update(&sha256, str.c_str(), str.size());
SHA256_Final(hash, &sha256);
std::string NewString = "";
for(int i = 0; i < SHA256_DIGEST_LENGTH; i++){
snprintf(buf, sizeof(buf), "%02x", hash[i]);
NewString = NewString + buf;
}
return NewString;
```

```
}
string HmacSha256(const string &key, const string &input)
{
unsigned char hash[32];
HMAC CTX *h;
#if OPENSSL_VERSION_NUMBER < 0x10100000L
HMAC_CTX hmac;
HMAC_CTX_init(&hmac);
h = \&hmac;
#else
h = HMAC_CTX_new();
#endif
HMAC Init ex(h, &key[0], key.length(), EVP sha256(), NULL);
HMAC_Update(h, ( unsigned char* )&input[0], input.length());
unsigned int len = 32;
HMAC Final(h, hash, &len);
#if OPENSSL_VERSION_NUMBER < 0x10100000L
HMAC_CTX_cleanup(h);
#else
HMAC_CTX_free(h);
#endif
std::stringstream ss;
ss << std::setfill('0');
for (int i = 0; i < len; i++)
{
ss << hash[i];
}
return (ss.str());
}
string HexEncode(const string &input)
{
static const char* const lut = "0123456789abcdef";
size_t len = input.length();
string output;
output.reserve(2 * len);
for (size_t i = 0; i < len; ++i)
{
const unsigned char c = input[i];
output.push_back(lut[c >> 4]);
output.push_back(lut[c & 15]);
}
```
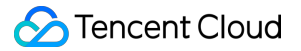

```
return output;
}
int main()
{
string SECRET_ID = "AKIDz8krbsJ5yKBZQpn74WFkmLPx3*******";
string SECRET_KEY = "Gu5t9xGARNpq86cd98joQYCN3*******";
string service = "cvm";
string host = "cvm.tencentcloudapi.com";
string region = "ap-guangzhou";
string action = "DescribeInstances";
string version = "2017-03-12";
int64_t timestamp = 1551113065;
string date = qet data(timestamp);
// ************* Step 1: Concatenate the CanonicalRequest string *************
string httpRequestMethod = "POST";
string canonicalUri = ''/;
string canonicalOuervString = "";
string canonicalHeaders = "content-type:application/json; charset=utf-8\nhost:" +
host + "\n\overline{''};
string signedHeaders = "content-type; host";
string payload = "{\"Limit\": 1, \"Filters\": \{ \Psi: \Psi: \Psi: \Psi: \Psi \ [\"unnamed\"], \"Name
\": \"instance-name\"}]}";
string hashedRequestPayload = sha256Hex(payload);
string canonicalRequest = httpRequestMethod + "\n" + canonicalUri + "\n" + canoni
calQueryString + "\n"
+ canonicalHeaders + "\n" + signedHeaders + "\n" + hashedRequestPayload;
cout << canonicalRequest << endl;
cout << "-----------------------" << endl;
// ************* Step 2: Concatenate the string to sign *************
string algorithm = "TC3-HMAC-SHA256";
string RequestTimestamp = int2str(timestamp);
string credentialScope = date + \sqrt{''} + service + \sqrt{''} + "tc3_request";
string hashedCanonicalRequest = sha256Hex(canonicalRequest);
string stringToSign = algorithm + "\n<sup>n</sup> + RequestTimestamp + "\n<sup>n</sup> + credentialScop
e + " \n\cdot" + hashed CanonicalRequest;cout << stringToSign << endl;
cout << "-----------------------" << endl;
// ************* Step 3: Calculate the signature ***************
string kKey = "TC3" + SECRET_KEY;
string kDate = HmacSha256(kKey, date);
string kService = HmacSha256(kDate, service);
string kSigning = HmacSha256(kService, "tc3_request");
```

```
string signature = HexEncode(HmacSha256(kSigning, stringToSign));
cout << signature << endl;
cout << "-----------------------" << endl;
// ************* Step 4: Concatenate the Authorization *************
string authorization = algorithm + " " + "Credential=" + SECRETID + "/* " <i>reden</i>tialScope + ", "
+ "SignedHeaders=" + signedHeaders + ", " + "Signature=" + signature;
cout << authorization << endl;
cout << "------------------------" << endl;
string headers = "curl -X POST https://" + host + "\n"
+ " -H \"Authorization: " + authorization + "\n"
+ " -H \"Content-Type: application/json; charset=utf-8\"" + "\n"
+ " -H \"Host: " + host + "\n"
+ " -H \"X-TC-Action: " + action + "\n"
+ " -H \"X-TC-Timestamp: " + RequestTimestamp + "\n"
+ " -H \"X-TC-Version: " + version + "\n"
+ " -H \"X-TC-Region: " + region + "\n"
+ " -d '" + payload:
cout << headers << endl;
return 0;
};
```
# Signature Failure

The following situational error codes for signature failure may occur. Please resolve the errors accordingly.

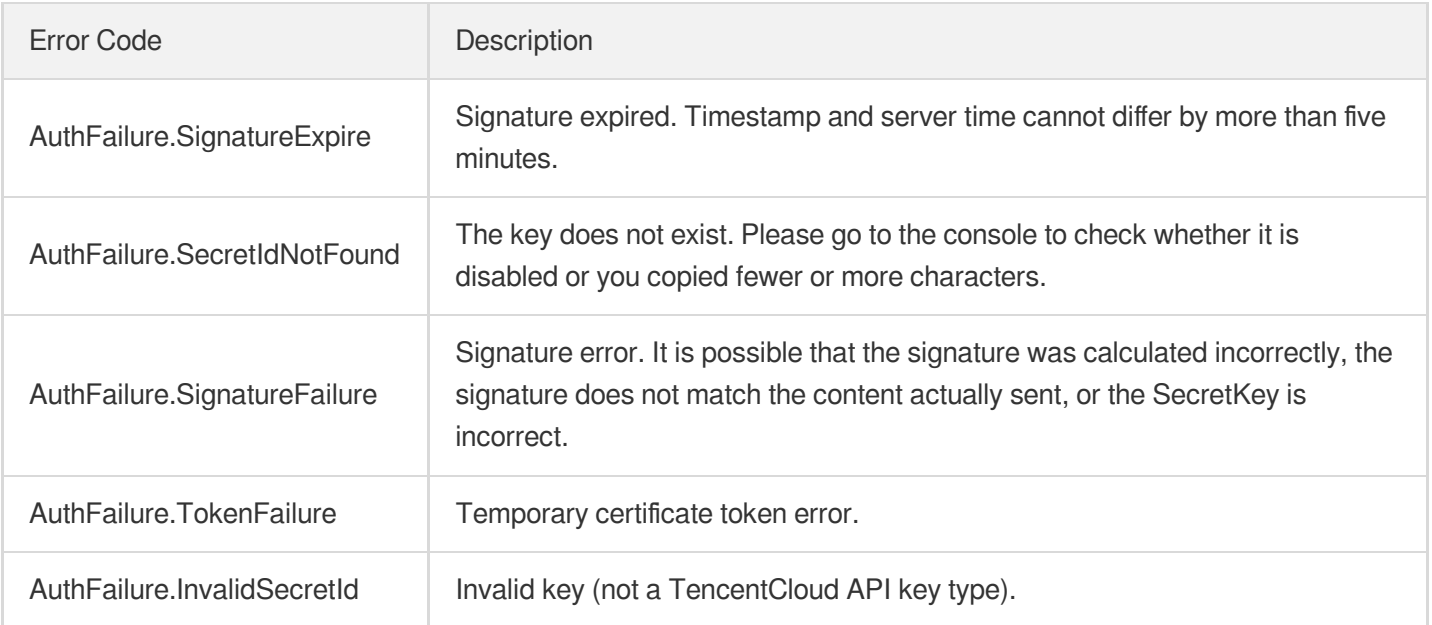

# **Signature**

최종 업데이트 날짜::2024-03-11 11:06:24

Tencent Cloud API authenticates each access request, i.e. each request needs to include authentication information (Signature) in the common parameters to verify the identity of the requester.

The Signature is generated by the security credentials which include SecretId and SecretKey. If you don't have the security credentials yet, go to the [TencentCloud](https://console.tencentcloud.com/capi) API Key page to apply for them; otherwise, you cannot invoke the TencentCloud API.

# 1. Applying for Security Credentials

Before using the TencentCloud API for the first time, go to the [TencentCloud](https://console.tencentcloud.com/capi) API Key page to apply for security credentials.

Security credentials consist of SecretId and SecretKey:

- SecretId is used to identify the API requester.
- SecretKey is used to encrypt the signature string and verify it on the server.  $\bullet$
- **You must keep your security credentials private and avoid disclosure.**

You can apply for the security credentials through the following steps:

- 1. Log in to the [Tencent](https://console.tencentcloud.com/) Cloud Console.
- 2. Go to the [TencentCloud](https://console.tencentcloud.com/capi) API Key page.
- 3. On the API Key [Management](https://console.tencentcloud.com/capi) page, click **Create Key** to create a SecretId/SecretKey pair.

Note: Each account can have up to two pairs of SecretId/SecretKey.

# 2. Generating a Signature

With the SecretId and SecretKey, a signature can be generated. The following describes how to generate a signature:

Assume that the SecretId and SecretKey are:

- SecretId: AKIDz8krbsJ5yKBZQpn74WFkmLPx3 \*\*\*\*\*\*\*
- SecretKey: Gu5t9xGARNpq86cd98joOYCN3\*\*\*\*\*\*\*

**Note: This is just an example. For actual operations, please use your own SecretId and SecretKey.**

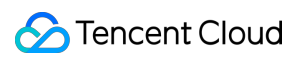

Take the Cloud Virtual Machine's request to view the instance list (DescribeInstances) as an example. When you invoke this API, the request parameters may be as follows:

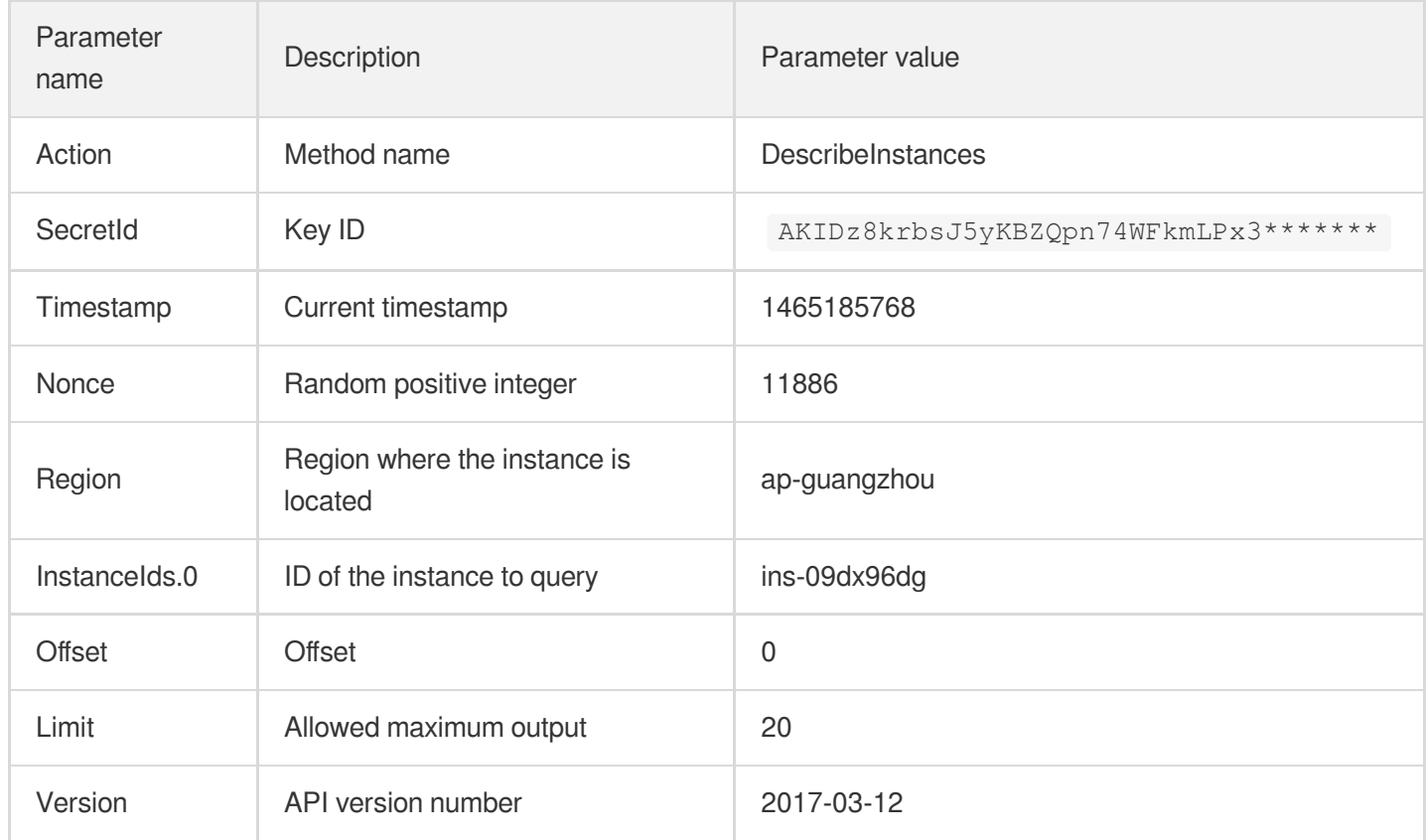

#### **2.1. Sorting Parameters**

First, sort all the request parameters in an ascending lexicographical order (ASCII code) by their names. Notes: (1) Parameters are sorted by their names instead of their values; (2) The parameters are sorted based on ASCII code, not in an alphabetical order or by values. For example, InstanceIds.2 should be arranged after InstanceIds.12. You can complete the sorting process using a sorting function in a programming language, such as the ksort function in PHP. The parameters in the example are sorted as follows:

```
{
'Action' : 'DescribeInstances',
'InstanceIds.0' : 'ins-09dx96dg',
'Limit' : 20,
'Nonce' : 11886,
'Offset' : 0,
'Region' : 'ap-guangzhou',
'SecretId' : 'AKIDz8krbsJ5yKBZQpn74WFkmLPx3*******',
'Timestamp' : 1465185768,
'Version': '2017-03-12',
}
```
When developing in another programming language, you can sort these sample parameters and it will work as long as you obtain the same results.

#### **2.2. Concatenating a Request String**

This step generates a request string.

Format the request parameters sorted in the previous step into the form of "parameter name"="parameter value". For example, for the Action parameter, its parameter name is "Action" and its parameter value is "DescribeInstances", so it will become Action=DescribeInstances after formatted.

#### **Note: The "parameter value" is the original value but not the value after URL encoding.**

Then, concatenate the formatted parameters with "&". The resulting request string is as follows:

Action=DescribeInstances&InstanceIds.0=ins-09dx96dg&Limit=20&Nonce=11886&Offset=0 &Region=ap-guangzhou&SecretId=AKIDz8krbsJ5yKBZQpn74WFkmLPx3\*\*\*\*\*\*\*&Timestamp=1465 185768&Version=2017-03-12

#### **2.3. Concatenating the Signature Original String**

This step generates a signature original string.

The signature original string consists of the following parameters:

- 1. HTTP method: POST and GET modes are supported, and GET is used here for the request. Please note that the method name should be in all capital letters.
- 2. Request server: the domain name of the request to view the list of instances (DescribeInstances) is cvm.tencentcloudapi.com. The actual request domain name varies by the module to which the API belongs. For more information, see the instructions of the specific API.
- 3. Request path: The request path in the current version of TencentCloud API is fixed to /.
- 4. Request string: the request string generated in the previous step.

The concatenation rule of the signature original string is: Request method  $+$  request host  $+$  request path  $+$  ?  $+$  request string

The concatenation result of the example is:

```
GETcvm.tencentcloudapi.com/?Action=DescribeInstances&InstanceIds.0=ins-09dx96dg&L
imit=20&Nonce=11886&Offset=0&Region=ap-guangzhou&SecretId=AKIDz8krbsJ5yKBZQpn74WF
kmLPx3*******&Timestamp=1465185768&Version=2017-03-12
```
#### **2.4. Generating a Signature String**

This step generates a signature string.

First, use the HMAC-SHA1 algorithm to sign the **signature original string** obtained in the previous step, and then

encode the generated signature using Base64 to obtain the final signature.

The specific code is as follows with the PHP language being used as an example:

```
$secretKey = 'Gu5t9xGARNpq86cd98joQYCN3*******';
$srcStr = 'GETcvm.tencentcloudapi.com/?Action=DescribeInstances&InstanceIds.0=ins
-09dx96dg&Limit=20&Nonce=11886&Offset=0&Region=ap-guangzhou&SecretId=AKIDz8krbsJ5
yKBZQpn74WFkmLPx3*******&Timestamp=1465185768&Version=2017-03-12';
$signStr = base64 encode(hash hmac('sha1', $srcStr, $secretKey, true));
echo $signStr;
```
The final signature is:

zmmjn35mikh6pM3V7sUEuX4wyYM=

When developing in another programming language, you can sign and verify the original in the example above and it works as long as you get the same results.

## 3. Encoding a Signature String

The generated signature string cannot be directly used as a request parameter and must be URL encoded.

For example, if the signature string generated in the previous step is zmmjn35mikh6pM3V7sUEuX4wyYM=, the final signature string request parameter (Signature) is zmmjn35mikh6pM3V7sUEuX4wyYM%3D, which will be used to generate the final request URL.

**Note: If your request method is GET, or the request method is POST and the Content-Type is application/x-www-form-urlencoded, then all the request parameter values need to be URL encoded (except the parameter key and the symbol of =) when sending the request. Non-ASCII characters need to be encoded with UTF-8 before URL encoding.**

**Note: The network libraries of some programming languages automatically URL encode all parameters, in which case there is no need to URL encode the signature string; otherwise, two rounds of URL encoding will cause the signature to fail.**

Note: Other parameter values also need to be encoded using RFC [3986](http://tools.ietf.org/html/rfc3986). Use %XY in percent-encoding for **special characters such as Chinese characters, where "X" and "Y" are hexadecimal characters (0-9 and uppercase A-F), and using lowercase will cause an error.**

## 4. Signature Failure

The following situational error codes for signature failure may occur. Please resolve the errors accordingly.

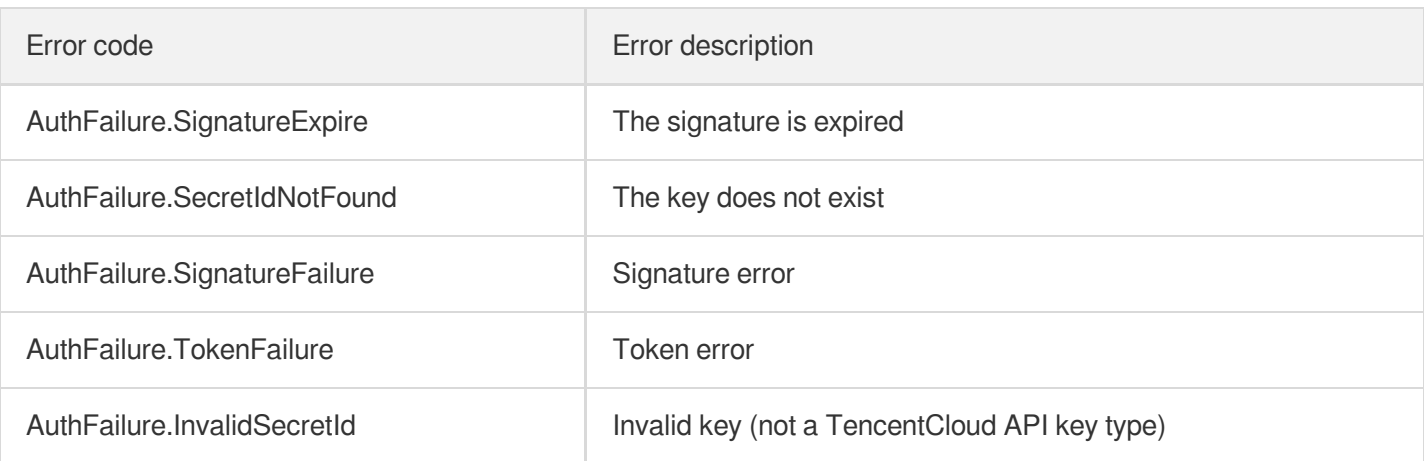

# 5. Signature Demo

When calling API 3.0, you are recommended to use the corresponding Tencent Cloud SDK 3.0 which encapsulates the signature process, enabling you to focus on only the specific APIs provided by the product when developing. See SDK [Center](https://www.tencentcloud.com/document/product/494) for more information. Currently, the following programming languages are supported:

- [Python](https://github.com/TencentCloud/tencentcloud-sdk-python-intl-en)
- [Java](https://github.com/TencentCloud/tencentcloud-sdk-java-intl-en)
- $\cdot$  [PHP](https://github.com/TencentCloud/tencentcloud-sdk-php-intl-en)
- $-$  [Go](https://github.com/TencentCloud/tencentcloud-sdk-go-intl-en)
- [NodeJS](https://github.com/TencentCloud/tencentcloud-sdk-nodejs-intl-en)
- [.NET](https://github.com/TencentCloud/tencentcloud-sdk-dotnet-intl-en)

To further explain the signing process, we will use a programming language to implement the process described above. The request domain name, API and parameter values in the sample are used here. This goal of this example is only to provide additional clarification for the signature process, please see the SDK for actual usage.

The final output URL might be: https://cvm.tencentcloudapi.com/?

```
Action=DescribeInstances&InstanceIds.0=ins-
09dx96dg&Limit=20&Nonce=11886&Offset=0&Region=ap-
guangzhou&SecretId=AKIDz8krbsJ5yKBZQpn74WFkmLPx3*******&Signature=zmmjn35mikh6pM3V7s
UEuX4wyYM%3D&Timestamp=1465185768&Version=2017-03-12 .
```
Note: The key in the example is fictitious, and the timestamp is not the current time of the system, so if this URL is opened in the browser or called using commands such as curl, an authentication error will be returned: Signature expired. In order to get a URL that can work properly, you need to replace the SecretId and SecretKey in the example with your real credentials and use the current time of the system as the Timestamp.

### Tencent Cloud

Note: In the example below, even if you use the same programming language, the order of the parameters in the URL may be different for each execution. However, the order does not matter, as long as all the parameters are included in the URL and the signature is calculated correctly.

Note: The following code is only applicable to API 3.0. It cannot be directly used in other signature processes. Even with an older API, signature calculation errors may occur due to the differences in details. Please refer to the corresponding documentation.

#### **Java**

```
import java.io.UnsupportedEncodingException;
import java.net.URLEncoder;
import java.util.Random;
import java.util.TreeMap;
import javax.crypto.Mac;
import javax.crypto.spec.SecretKeySpec;
import javax.xml.bind.DatatypeConverter;
public class TencentCloudAPIDemo {
private final static String CHARSET = "UTF-8";
public static String sign(String s, String key, String method) throws Exception {
Mac mac = Mac.getInstance(method);
SecretKeySpec secretKeySpec = new SecretKeySpec(key.getBytes(CHARSET), mac.getAlg
orithm());
mac.init(secretKeySpec);
byte[] hash = mac.doFinal(s.getBytes(CHARSET));
return DatatypeConverter.printBase64Binary(hash);
}
public static String getStringToSign(TreeMap<String, Object> params) {
StringBuilder s2s = new StringBuilder("GETcvm.tencentcloudapi.com/?");
// When signing, the parameters need to be sorted in lexicographical order. TreeM
ap is used here to guarantee the correct order.
for (String k : params.keySet()) {
s2s.append(k).append("=").append(params.get(k).toString()).append("&");
}
return s2s.toString().substring(0, s2s.length() - 1);
}
public static String getUrl(TreeMap<String, Object> params) throws UnsupportedEnc
odingException {
StringBuilder url = new StringBuilder("https://cvm.tencentcloudapi.com/?");
// There is no requirement for the order of the parameters in the actual request
URL.
for (String k : params.keySet()) {
```

```
©2013-2022 Tencent Cloud. All rights reserved. Page 86 of 259
```

```
// The request string needs to be URL encoded. As the Key is all in English lette
rs, only the value is URL encoded here.
url.append(k).append("=").append(URLEncoder.encode(params.get(k).toString(), CHAR
SET)).append("&");
}
return url.toString().substring(0, url.length() - 1);
}
public static void main(String[] args) throws Exception {
TreeMap<String, Object> params = new TreeMap<String, Object>(); // TreeMap enable
s automatic sorting
// A random number should be used when actually calling, for example: params.put
("Nonce", new Random().nextInt(java.lang.Integer.MAX_VALUE));
params.put("Nonce", 11886); // Common parameter
// The current time of the system should be used when actually calling, for examp
le: params.put("Timestamp", System.currentTimeMillis() / 1000);
params.put("Timestamp", 1465185768); // Common parameter
params.put("SecretId", "AKIDz8krbsJ5yKBZQpn74WFkmLPx3*******"); // Common paramet
er
params.put("Action", "DescribeInstances"); // Common parameter
params.put("Version", "2017-03-12"); // Common parameter
params.put("Region", "ap-guangzhou"); // Common parameter
params.put("Limit", 20); // Business parameter
params.put("Offset", 0); // Business parameter
params.put("InstanceIds.0", "ins-09dx96dg"); // Business parameter
params.put("Signature", sign(getStringToSign(params), "Gu5t9xGARNpq86cd98joQYCN3*
******", "HmacSHA1")); // Common parameter
System.out.println(getUrl(params));
}
}
```
#### **Python**

Note: If running in a Python 2 environment, the following requests dependency package must be installed first: pip install requests .

```
# -*- coding: utf8 -*-
import base64
import hashlib
import hmac
import time
import requests
secret_id = "AKIDz8krbsJ5yKBZQpn74WFkmLPx3*******"
secret_key = "Gu5t9xGARNpq86cd98joQYCN3*******"
```
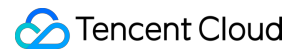

```
def get string to sign (method, endpoint, params):
s = method + endpoint + ''/?query_str = "&".join("%s=%s" % (k, params[k]) for k in sorted(params))
return s + query_str
def sign_str(key, s, method):
hmac_str = hmac.new(key.encode("utf8"), s.encode("utf8"), method).digest()
return base64.b64encode(hmac_str)
if __name__ == '__main__':
endpoint = "cvm.tencentcloudapi.com"
data = f'Action' : 'DescribeInstances',
'InstanceIds.0' : 'ins-09dx96dg',
'Limit' : 20,
'Nonce' : 11886,
'Offset' : 0,
'Region' : 'ap-guangzhou',
'SecretId' : secret_id,
'Timestamp' : 1465185768, # int(time.time())
'Version': '2017-03-12'
}
s = qet string to sign("GET", endpoint, data)data["Signature"] = sign str(secret key, s, hashlib.sha1)
print(data["Signature"])
# An actual invocation would occur here, which may incur fees after success
# resp = requests.get("https://" + endpoint, params=data)
# print(resp.url)
```
#### **Golang**

```
package main
import (
"bytes"
"crypto/hmac"
"crypto/sha1"
"encoding/base64"
"fmt"
"sort"
)
func main() {
secretId := "AKIDz8krbsJ5yKBZQpn74WFkmLPx3*******"
secretKey := "Gu5t9xGARNpq86cd98joQYCN3*******"
```

```
params := map[string]string{
"Nonce": "11886",
"Timestamp": "1465185768",
"Region": "ap-guangzhou",
"SecretId": secretId,
"Version": "2017-03-12",
"Action": "DescribeInstances",
"InstanceIds.0": "ins-09dx96dg",
"Limit": "20",
"Offset": "0",
}
var buf bytes.Buffer
buf.WriteString("GET")
buf.WriteString("cvm.tencentcloudapi.com")
buf.WriteString("/")
buf.WriteString("?")
// sort keys by ascii asc order
keys := make([]string, 0, len(params))
for k, = range params {
keys = append(keys, k)}
sort.Strings(keys)
for i := range keys {
k := keys[i]buf.WriteString(k)
buf.WriteString("=")
buf.WriteString(params[k])
buf.WriteString("&")
}
buf.Truncate(buf.Len() - 1)
hashed := hmac.New(sha1.New, []byte(secretKey))
hashed.Write(buf.Bytes())
fmt.Println(base64.StdEncoding.EncodeToString(hashed.Sum(nil)))
}
```
#### **PHP**

```
<?php
$secretId = "AKIDz8krbsJ5yKBZQpn74WFkmLPx3*******";
$secretKey = "Gu5t9xGARNpq86cd98joQYCN3*******";
$param['Nonce"] = 11886; // rand();
```
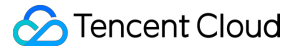

```
$param["Timestamp"] = 1465185768;//time();
$param["Region"] = "ap-guangzhou";
$param["SecretId"] = $secretId;
$param["Version"] = "2017-03-12";
$param["Action"] = "DescribeInstances";
$param["InstanceIds.0"] = "ins-09dx96dg";
$param["Limit"] = 20;
$param["Offset"] = 0;
ksort($param);
$signStr = "GETcvm.tencentcloudapi.com/?";
foreach ( $param as $key => $value ) {
$signStr = $signStr . $key . "=" . $value . "&";
}
$signStr = substr ($signStr, 0, -1);$signature = base64 encode(hash hmac("sha1", $signStr, $secretKey, true));
echo $signature.PHP_EOL;
// need to install and enable curl extension in php.ini
// $param["Signature"] = $signature;
// $url = "https://cvm.tencentcloudapi.com/?".http_build_query($param);
// echo $url.PHP_EOL;
// \zetach = curl init();
// curl setopt($ch, CURLOPT URL, $url);
// $output = curl_exec($ch);
// curl_close($ch);
// echo json_decode($output);
```
#### **Ruby**

```
# -*- coding: UTF-8 -*-
# require ruby>=2.3.0
require 'time'
require 'openssl'
require 'base64'
secret_id = "AKIDz8krbsJ5yKBZQpn74WFkmLPx3*******"
secret_key = "Gu5t9xGARNpq86cd98joQYCN3*******"
method = 'GET'
endpoint = 'cvm.tencentcloudapi.com'
data = \{'Action' => 'DescribeInstances',
'InstanceIds.0' => 'ins-09dx96dg',
'Limit' \Rightarrow 20,
```
#### Tencent Cloud

```
'Nonce' => 11886,
'Offset' \Rightarrow 0,
'Region' => 'ap-guangzhou',
'SecretId' => secret_id,
'Timestamp' => 1465185768, # Time.now.to_i
'Version' => '2017-03-12',
}
sign = method + endpoint + '/?'
params = []
data.sort.each do |item|
params << " #{item[0]}=#{item[1]}"
end
sign += params.join('&')
digest = OpenSSL::Digest.new('sha1')
data['Signature'] = Base64.encode64(OpenSSL::HMAC.digest(digest, secret key, sig
n))
puts data['Signature']
# require 'net/http'
# uri = URI('https://' + endpoint)
# uri.query = URI.encode_www_form(data)
# p uri
```

```
# res = Net::HTTP.get_response(uri)
# puts res.body
```
#### **DotNet**

```
using System;
using System.Collections.Generic;
using System.Net;
using System.Security.Cryptography;
using System.Text;
public class Application {
public static string Sign(string signKey, string secret)
{
string signRet = string.Empty;
using (HMACSHA1 mac = new HMACSHA1(Encoding.UTF8.GetBytes(signKey)))
{
byte[] hash = mac.ComputeHash(Encoding.UTF8.GetBytes(secret));
signRet = Convert.ToBase64String(hash);
}
return signRet;
}
public static string MakeSignPlainText(SortedDictionary<string, string> requestPa
rams, string requestMethod, string requestHost, string requestPath)
```

```
{
string \text{retStr} = \text{'''};
retStr += requestMethod;
retStr += requestHost;
retStr += requestPath;
retStr += "?"string v = " ";
foreach (string key in requestParams.Keys)
{
v += string. Format (\sqrt[n]{0} - \{1\} \& \sqrt[n]{v}, key, requestParams [key]);
}
retStr += v. TrimEnd('&');
return retStr;
}
public static void Main(string[] args)
{
string SECRET_ID = "AKIDz8krbsJ5yKBZQpn74WFkmLPx3*******";
string SECRET_KEY = "Gu5t9xGARNpq86cd98joQYCN3*******";
string endpoint = "cvm.tencentcloudapi.com";
string region = "ap-guangzhou";
string action = "DescribeInstances";
string version = "2017-03-12";
double RequestTimestamp = 1465185768;
// long timestamp = ToTimestamp() / 1000;
// string requestTimestamp = timestamp.ToString();
Dictionary<string, string> param = new Dictionary<string, string>();
param.Add("Limit", "20");
param.Add("Offset", "0");
param.Add("InstanceIds.0", "ins-09dx96dg");
param.Add("Action", action);
param.Add("Nonce", "11886");
// param.Add("Nonce", Math.Abs(new Random().Next()).ToString());
param.Add("Timestamp", RequestTimestamp.ToString());
param.Add("Version", version);
param.Add("SecretId", SECRET_ID);
param.Add("Region", region);
SortedDictionary<string, string> headers = new SortedDictionary<string, string>(p
aram, StringComparer.Ordinal);
string sigInParam = MakeSignPlainText(headers, "GET", endpoint, "/");
Console.WriteLine(sigInParam);
string sigOutParam = Sign(SECRET_KEY, sigInParam);
```

```
Console.WriteLine("GET https://cvm.tencentcloudapi.com");
foreach (KeyValuePair<string, string> kv in headers)
{
Console.WriteLine(kv.Key + ": " + kv.Value);
}
Console.WriteLine("Signature" + ": " + WebUtility.UrlEncode(sigOutParam));
Console.WriteLine();
string result = "https://cvm.tencentcloudapi.com/?";
foreach (KeyValuePair<string, string> kv in headers)
{
result += WebUtility.UrlEncode(kv.Key) + "=" + WebUtility.UrlEncode(kv.Value) +
"&";
}
result += WebUtility.UrlEncode("Signature") + "=" + WebUtility.UrlEncode(sigOutPa
ram);
Console.WriteLine("GET " + result);
}
}
```
#### **NodeJS**

```
const crypto = require('crypto');
function get_req_url(params, endpoint){
params['Signature'] = escape(params['Signature']);
const url_strParam = sort_params(params)
return "https://" + endpoint + "/?" + url_strParam.slice(1);
}
function formatSignString(reqMethod, endpoint, path, strParam) {
let strSign = reqMethod + endpoint + path + "?" + strParam.slice(1);
return strSign;
}
function sha1(secretKey, strsign){
let signMethodMap = {'HmacSHA1': "sha1"};
let hmac = crypto.createHmac(signMethodMap['HmacSHA1'], secretKey || "");
return hmac.update(Buffer.from(strsign, 'utf8')).digest('base64')
}
function sort_params(params){
let strParam = "";
let keys = Object.keys(params);
keys.sort();
for (let k in keys) {
//k = k.replace(/_/g, '.');
```

```
strParam += (\sqrt{\alpha} + k \cos[k] + \sqrt{\alpha} - \tan[k \cos[k]]);}
return strParam
}
function main(){
const SECRET_ID = "AKIDz8krbsJ5yKBZQpn74WFkmLPx3*******"
const SECRET_KEY = "Gu5t9xGARNpq86cd98joQYCN3*******"
const endpoint = "cvm.tencentcloudapi.com"
const Region = "ap-guangzhou"
const Version = "2017-03-12"
const Action = "DescribeInstances"
const Timestamp = 1465185768
// const Timestamp = Math.round(Date.now() / 1000)
const Nonce = 11886
//const nonce = Math.round(Math.random() * 65535)
let params = \{\};
params['Action'] = Action;
params['InstanceIds.0'] = 'ins-09dx96dg';
params['Limit'] = 20;
params['Offset'] = 0;
params['Nonce'] = Nonce;
params['Region'] = Region;
params['SecretId'] = SECRET_ID;
params['Timestamp'] = Timestamp;
params['Version'] = Version;
strParam = sort_params(params)
const reqMethod = "GET";
const path = ''/;
strSign = formatSignString(reqMethod, endpoint, path, strParam)
console.log(strSign)
console.log("-----------------------")
params['Signature'] = sha1(SECRET_KEY, strSign)
console.log(params['Signature'])
console.log("-----------------------")
const req_url = get_req_url(params, endpoint)
console.log(params['Signature'])
console.log("-----------------------")
console.log(req_url)
}
main()
```
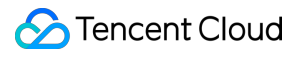

# **Responses**

최종 업데이트 날짜::2024-03-11 11:06:24

## Response for Successful Requests

For example, when calling CAM API (version: 2017-03-12) to view the status of instances (DescribeInstancesStatus), if the request has succeeded, you may see the response as shown below:

```
{
"Response": {
"TotalCount": 0,
"InstanceStatusSet": [],
"RequestId": "b5b41468-520d-4192-b42f-595cc34b6c1c"
}
}
```
- The API will return Response, which contains RequestId, as long as it processes the request. It does not matter if the request is successful or not.
- RequestId is the unique ID of an API request. Contact us with this ID when an exception occurs.
- Except for the fixed fields, all fields are action-specified. For the definitions of action-specified fields, see the corresponding API documentation. In this example, TotalCount and InstanceStatusSet are the fields specified by the API DescribeInstancesStatus . 0 TotalCount means that the requester owns 0 CVM instance so the InstanceStatusSet is empty.

# Response for Failed Requests

If the request has failed, you may see the response as shown below:

```
{
"Response": {
"Error": {
"Code": "AuthFailure.SignatureFailure",
"Message": "The provided credentials could not be validated. Please ensure your s
ignature is correct."
},
"RequestId": "ed93f3cb-f35e-473f-b9f3-0d451b8b79c6"
}
}
```
### Tencent Cloud

- The presence of the  $Error$  field indicates that the request has failed. A response for a failed request will include Error , Code and Message fields.
- Code is the code of the error that helps you identify the cause and solution. There are two types of error codes  $\bullet$ so you may find the code in either common error codes or API-specified error codes.
- Message explains the cause of the error. Note that the returned messages are subject to service updates. The information the messages provide may not be up-to-date and should not be the only source of reference.
- RequestId is the unique ID of an API request. Contact us with this ID when an exception occurs.

# Common Error Codes

If there is an Error field in the response, it means that the API call failed. The Code field in Error indicates the error code. The following table lists the common error codes that all actions can return.

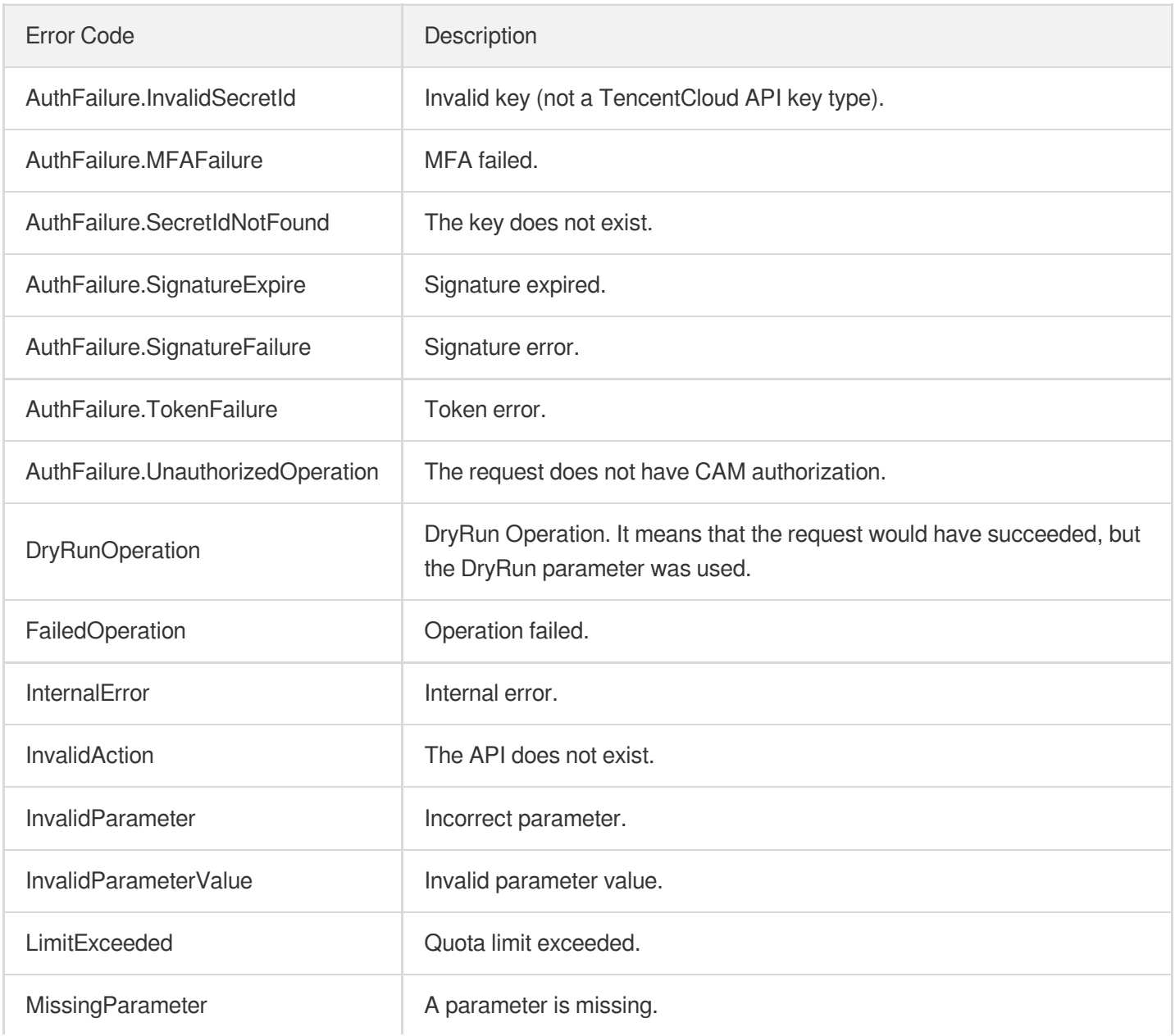

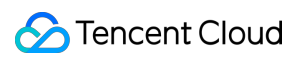

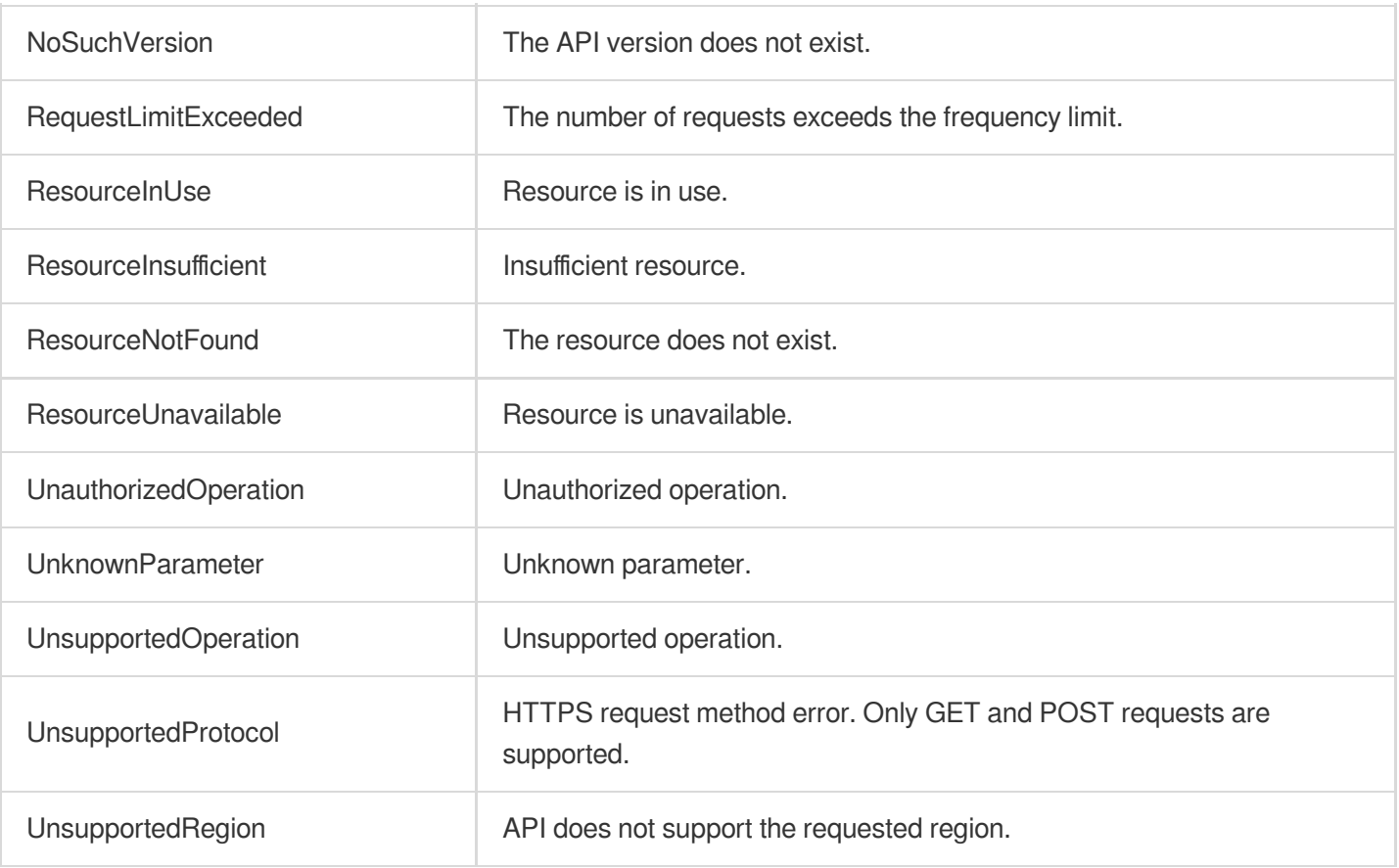

# Room Management APIs SetUserBlockedByStrRoomId

최종 업데이트 날짜::2024-03-11 11:06:28

# 1. API Description

Domain name for API request: trtc.tencentcloudapi.com.

This API allows an anchor, room owner, admin to mute/unmute a user. It can be used on platforms including Android, iOS, Windows, macOS, web, and WeChat Mini Program. Use this API when the room ID is a string.

A maximum of 20 requests can be initiated per second for this API.

We recommend you to use API Explorer

#### [Try](https://console.tencentcloud.com/api/explorer?Product=trtc&Version=2019-07-22&Action=SetUserBlockedByStrRoomId) it

API Explorer provides a range of capabilities, including online call, signature authentication, SDK code generation, and API quick search. It enables you to view the request, response, and auto-generated examples.

### 2. Input Parameters

The following request parameter list only provides API request parameters and some common parameters. For the complete common parameter list, see Common Request [Parameters](https://www.tencentcloud.com/document/api/647/34263).

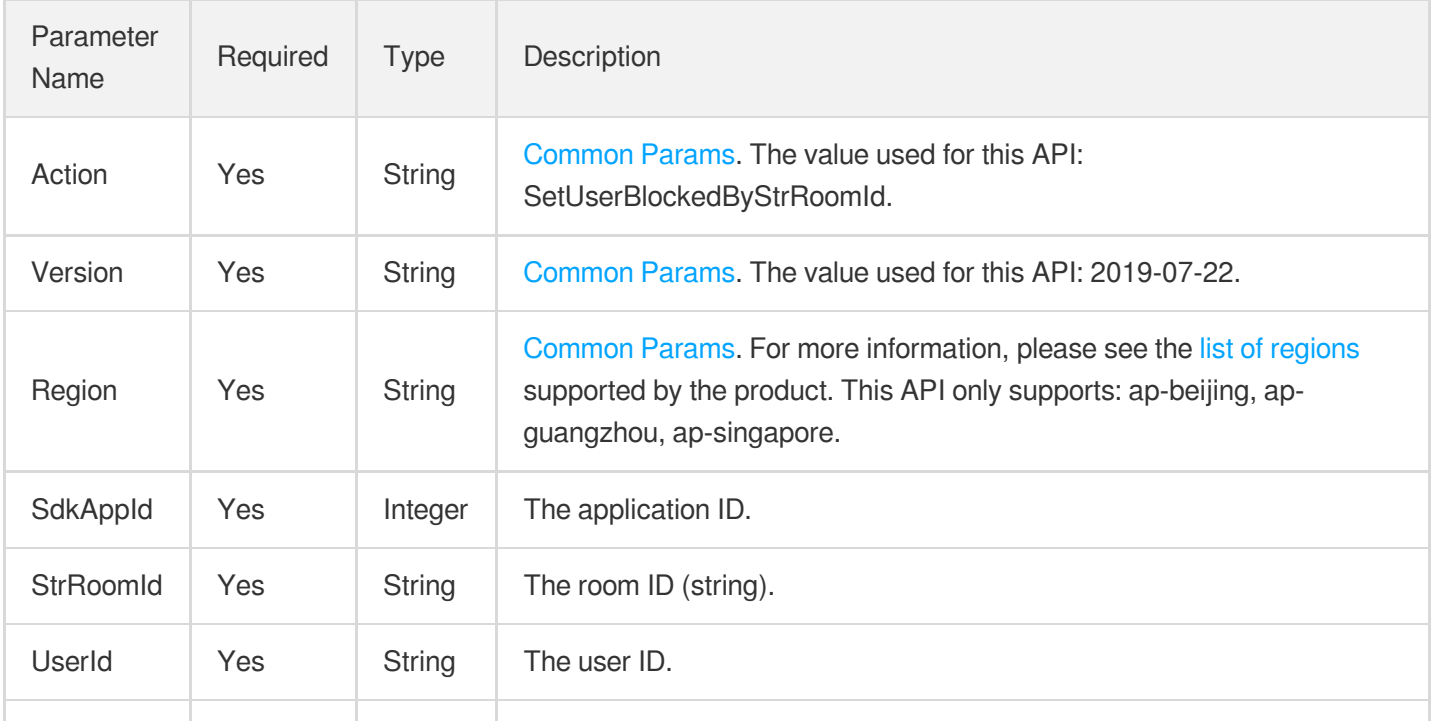

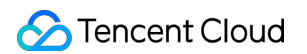

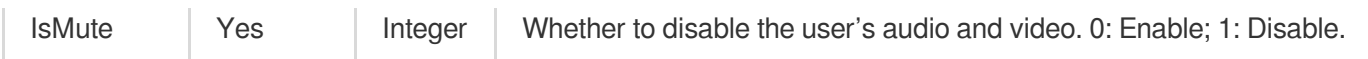

### 3. Output Parameters

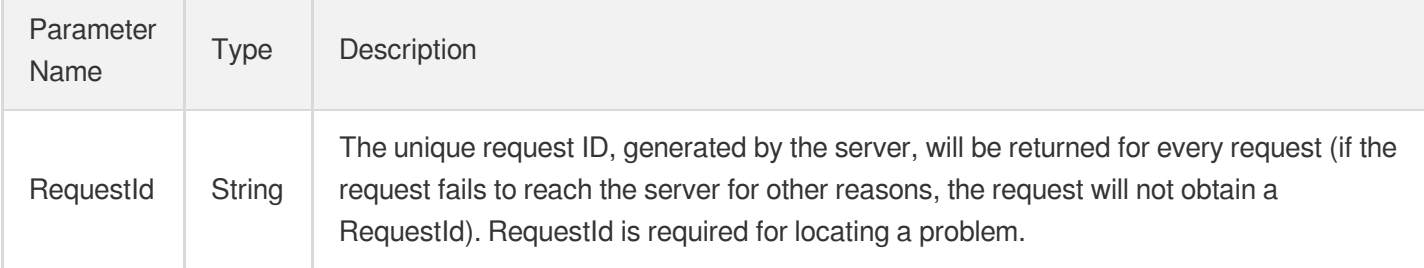

## 4. Example

#### **Example1 Disabling the audio and video of a user (string-type room ID)**

#### **Input Example**

```
https://trtc.tencentcloudapi.com/?Action=SetUserBlockedByStrRoomId
&SdkAppId=1400188366
&StrRoomId="10006"
&UserId = "29376"&IsMute=1
&<Common request parameters>
```
#### **Output Example**

```
{
"Response": {
"RequestId": "44e494f6-8010-4bb2-9a9d-ba5fd191353a"
}
}
```
### 5. Developer Resources

#### **SDK**

TencentCloud API 3.0 integrates SDKs that support various programming languages to make it easier for you to call APIs.

- [Tencent](https://github.com/TencentCloud/tencentcloud-sdk-python-intl-en/blob/master/tencentcloud/trtc/v20190722/trtc_client.py) Cloud SDK 3.0 for Python
- [Tencent](https://github.com/TencentCloud/tencentcloud-sdk-java-intl-en/blob/master/src/main/java/com/tencentcloudapi/trtc/v20190722/TrtcClient.java) Cloud SDK 3.0 for Java  $\bullet$
- [Tencent](https://github.com/TencentCloud/tencentcloud-sdk-php-intl-en/blob/master/src/TencentCloud/Trtc/V20190722/TrtcClient.php) Cloud SDK 3.0 for PHP
- [Tencent](https://github.com/TencentCloud/tencentcloud-sdk-go-intl-en/blob/master/tencentcloud/trtc/v20190722/client.go) Cloud SDK 3.0 for Go
- [Tencent](https://github.com/TencentCloud/tencentcloud-sdk-nodejs-intl-en/blob/master/tencentcloud/trtc/v20190722/trtc_client.js) Cloud SDK 3.0 for Node.js
- [Tencent](https://github.com/TencentCloud/tencentcloud-sdk-dotnet-intl-en/blob/master/TencentCloud/Trtc/V20190722/TrtcClient.cs) Cloud SDK 3.0 for .NET
- [Tencent](https://github.com/TencentCloud/tencentcloud-sdk-cpp-intl-en/blob/master/trtc/src/v20190722/TrtcClient.cpp) Cloud SDK 3.0 for C++

#### **Command Line Interface**

[Tencent](https://www.tencentcloud.com/document/product/1013) Cloud CLI 3.0

# 6. Error Code

The following only lists the error codes [related to the API business](https://www.tencentcloud.com/document/api/647/34270#common-error-codes) logic. For other error codes, see Common Error Codes.

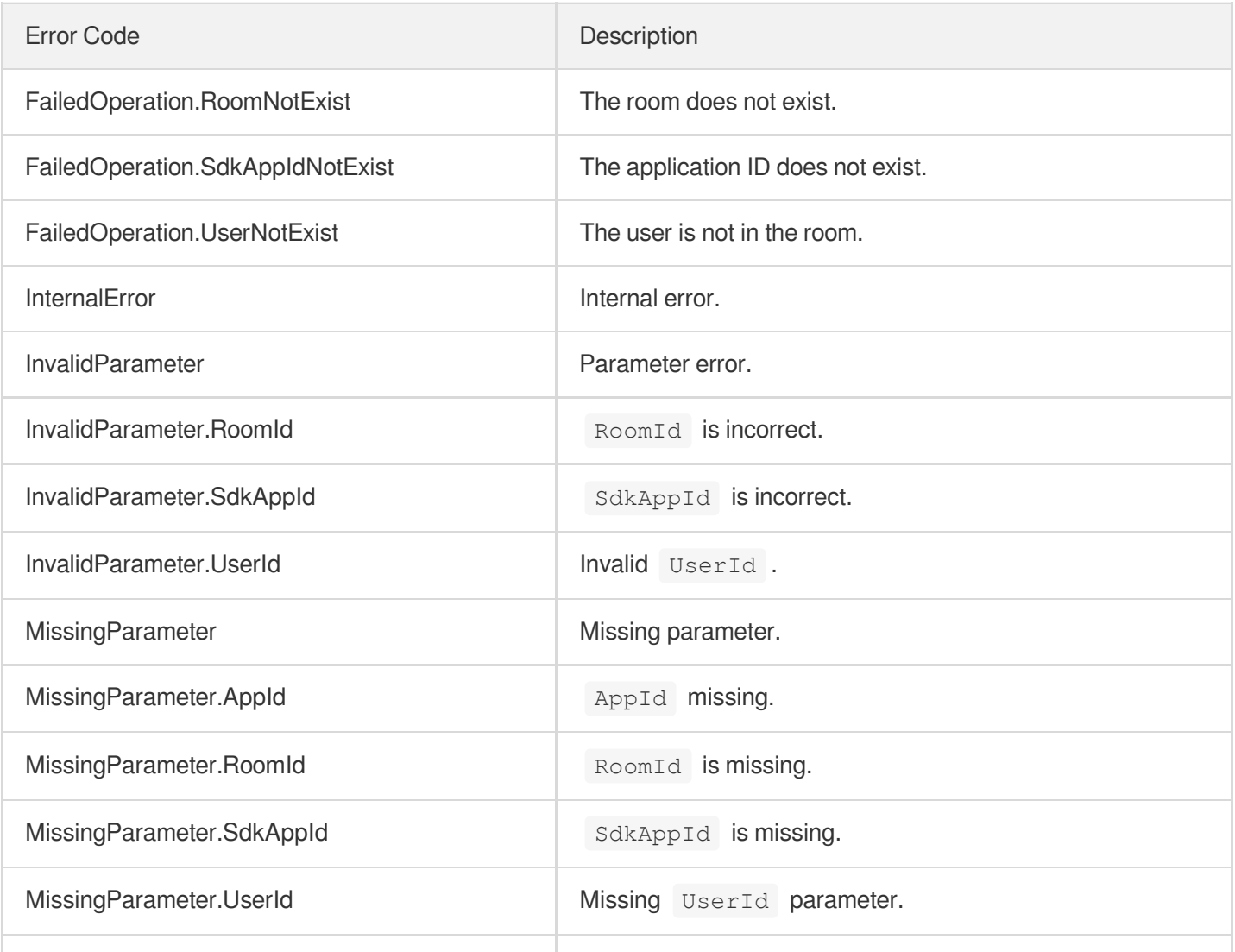

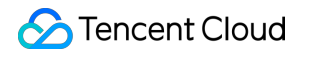

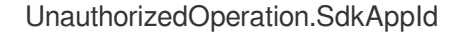

UnauthorizedOperation.SdkAppId No permission to manipulate SdkAppId .

# **SetUserBlocked**

최종 업데이트 날짜::2024-03-11 11:06:28

# 1. API Description

Domain name for API request: trtc.tencentcloudapi.com.

This API is used to disable or enable the audio and video of a user. It can be used by an anchor, room owner, or admin to block or unblock a user. It supports platforms including Android, iOS, Windows, macOS, web, and WeChat Mini Program. Use this API if the room ID is a number.

A maximum of 20 requests can be initiated per second for this API.

We recommend you to use API Explorer

#### [Try](https://console.tencentcloud.com/api/explorer?Product=trtc&Version=2019-07-22&Action=SetUserBlocked) it

API Explorer provides a range of capabilities, including online call, signature authentication, SDK code generation, and API quick search. It enables you to view the request, response, and auto-generated examples.

### 2. Input Parameters

The following request parameter list only provides API request parameters and some common parameters. For the complete common parameter list, see Common Request [Parameters](https://www.tencentcloud.com/document/api/647/34263).

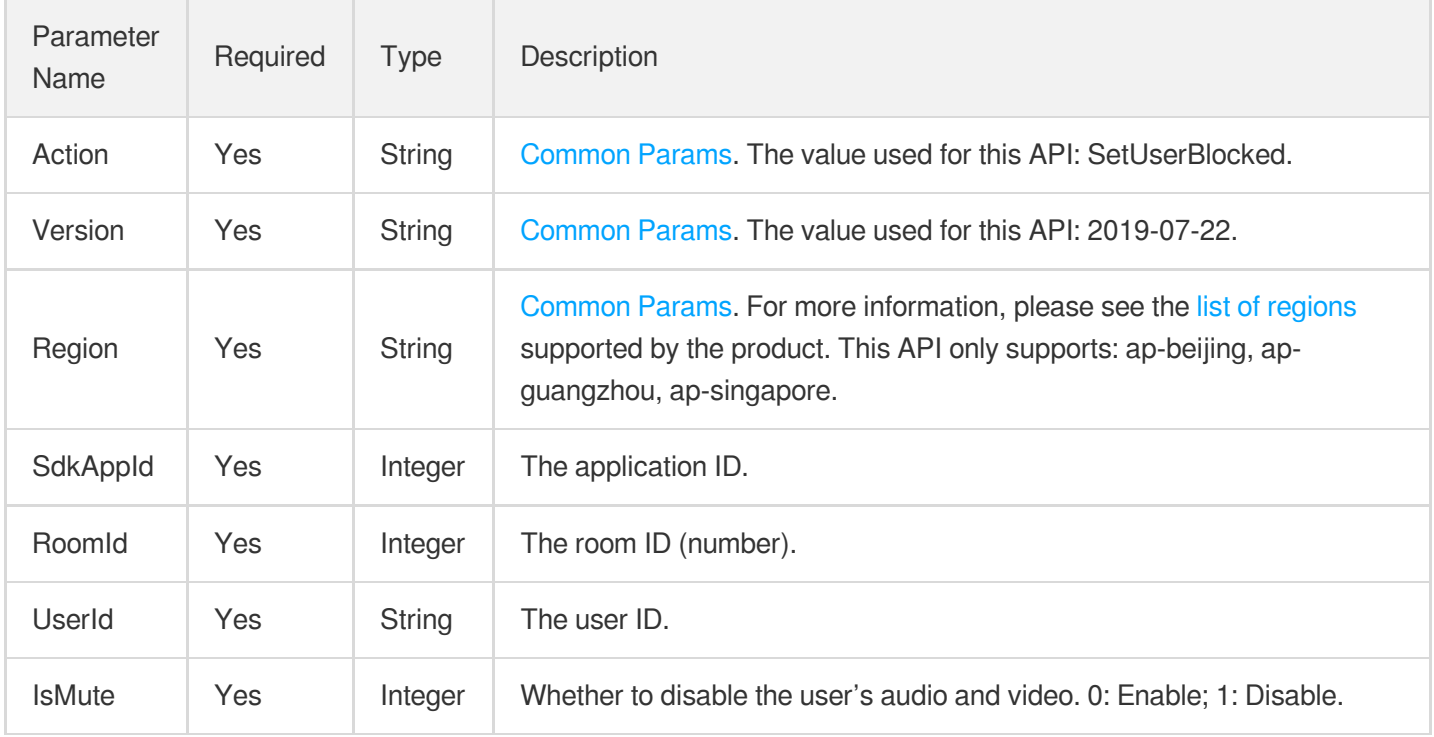

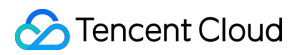

### 3. Output Parameters

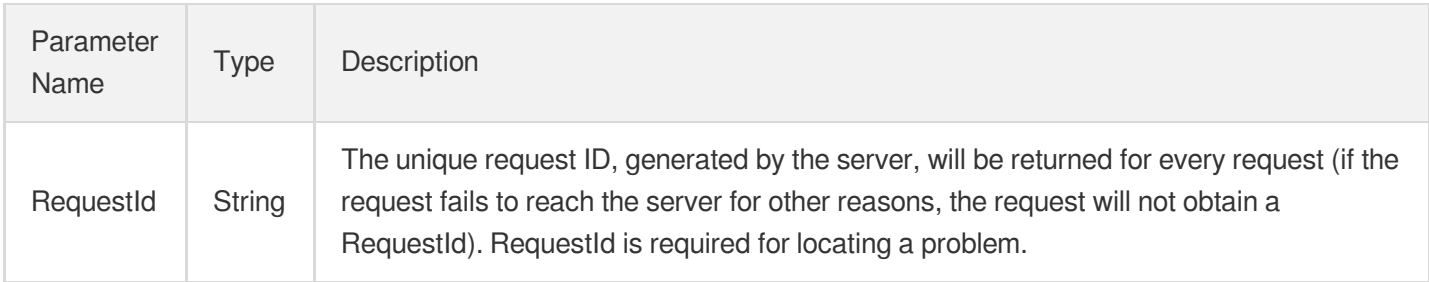

### 4. Example

#### **Example1 Disabling the audio and video of a user**

#### **Input Example**

```
https://trtc.tencentcloudapi.com/?Action=SetUserBlocked
&SdkAppId=1400188366
&RoomId=10006
&UserId=29376
&IsMute=1
&<Common request parameters>
```
#### **Output Example**

```
{
"Response": {
"RequestId": "44e494f6-8010-4bb2-9a9d-ba5fd191353a"
}
}
```
# 5. Developer Resources

#### **SDK**

TencentCloud API 3.0 integrates SDKs that support various programming languages to make it easier for you to call APIs.

- [Tencent](https://github.com/TencentCloud/tencentcloud-sdk-python-intl-en/blob/master/tencentcloud/trtc/v20190722/trtc_client.py) Cloud SDK 3.0 for Python
- [Tencent](https://github.com/TencentCloud/tencentcloud-sdk-java-intl-en/blob/master/src/main/java/com/tencentcloudapi/trtc/v20190722/TrtcClient.java) Cloud SDK 3.0 for Java
- [Tencent](https://github.com/TencentCloud/tencentcloud-sdk-php-intl-en/blob/master/src/TencentCloud/Trtc/V20190722/TrtcClient.php) Cloud SDK 3.0 for PHP
- [Tencent](https://github.com/TencentCloud/tencentcloud-sdk-go-intl-en/blob/master/tencentcloud/trtc/v20190722/client.go) Cloud SDK 3.0 for Go
- [Tencent](https://github.com/TencentCloud/tencentcloud-sdk-nodejs-intl-en/blob/master/tencentcloud/trtc/v20190722/trtc_client.js) Cloud SDK 3.0 for Node.js
- [Tencent](https://github.com/TencentCloud/tencentcloud-sdk-dotnet-intl-en/blob/master/TencentCloud/Trtc/V20190722/TrtcClient.cs) Cloud SDK 3.0 for .NET
- [Tencent](https://github.com/TencentCloud/tencentcloud-sdk-cpp-intl-en/blob/master/trtc/src/v20190722/TrtcClient.cpp) Cloud SDK 3.0 for C++  $\bullet$

#### **Command Line Interface**

[Tencent](https://www.tencentcloud.com/document/product/1013) Cloud CLI 3.0

## 6. Error Code

The following only lists the error codes [related to the API business](https://www.tencentcloud.com/document/api/647/34270#common-error-codes) logic. For other error codes, see Common Error Codes.

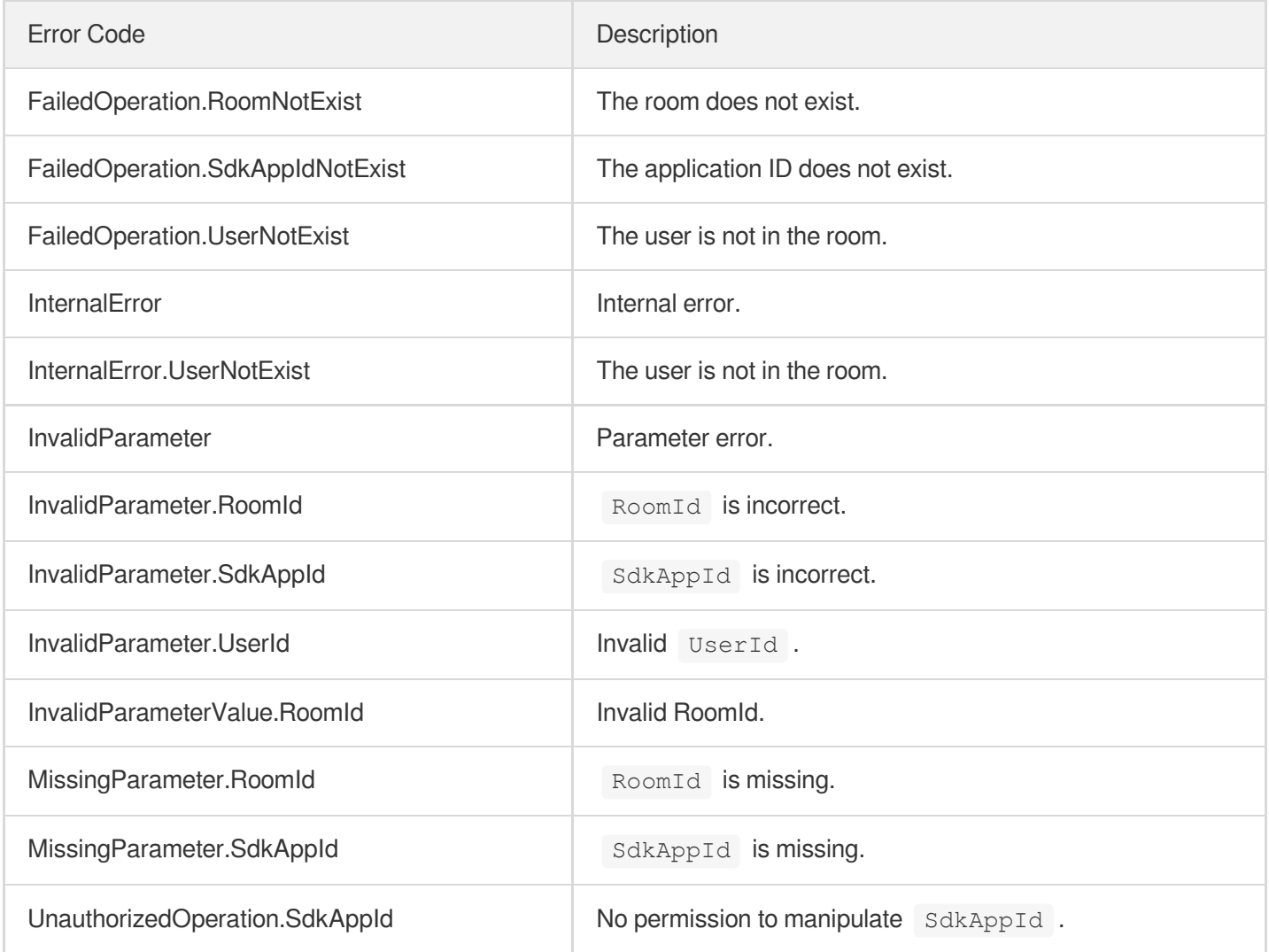

# **RemoveUser**

최종 업데이트 날짜::2024-03-11 11:06:29

# 1. API Description

Domain name for API request: trtc.tencentcloudapi.com.

This API is used to remove a user from a room. It is applicable to scenarios where the anchor, room owner, or admin wants to kick out a user. It supports all platforms. For Android, iOS, Windows, and macOS, the TRTC SDK needs to be upgraded to v6.6 or above.

A maximum of 20 requests can be initiated per second for this API.

We recommend you to use API Explorer

#### [Try](https://console.tencentcloud.com/api/explorer?Product=trtc&Version=2019-07-22&Action=RemoveUser) it

API Explorer provides a range of capabilities, including online call, signature authentication, SDK code generation, and API quick search. It enables you to view the request, response, and auto-generated examples.

### 2. Input Parameters

The following request parameter list only provides API request parameters and some common parameters. For the complete common parameter list, see Common Request [Parameters](https://www.tencentcloud.com/document/api/647/34263).

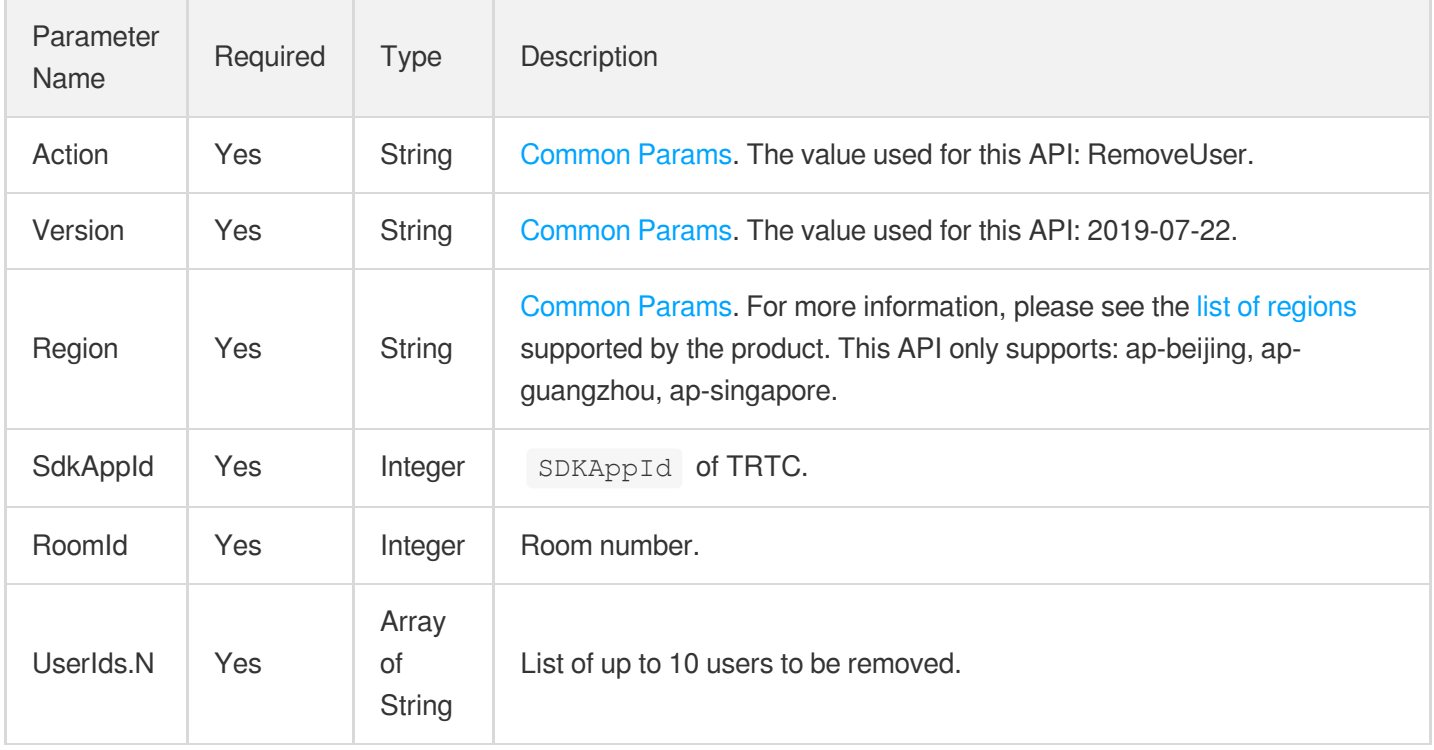

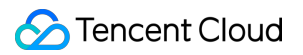

### 3. Output Parameters

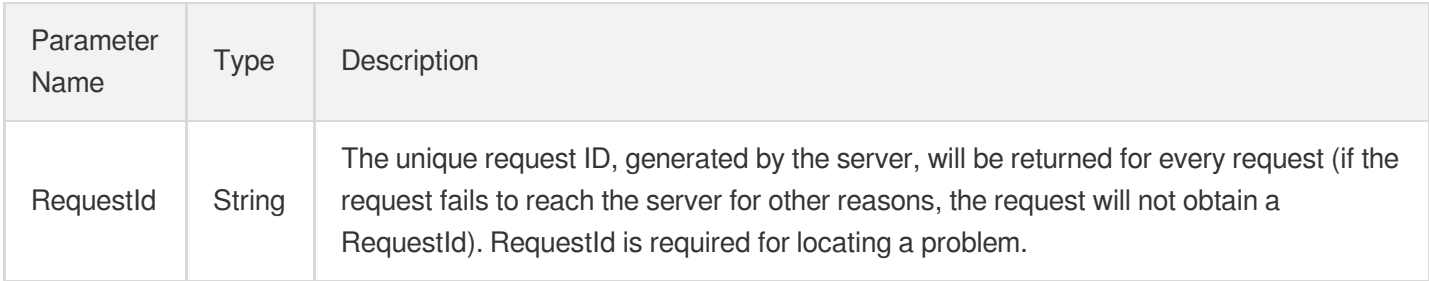

### 4. Example

#### **Example1 Removing users from a room**

This example shows you how to remove users test1 and test2 from room 1234.

#### **Input Example**

```
https://trtc.tencentcloudapi.com/?Action=RemoveUser
&SdkAppId=1400000001
&RoomId=1234
&UserIds.0=test1
&UserIds.1=test2
&<Common request parameters>
```
#### **Output Example**

```
{
"Response": {
"RequestId": "eac6b301-a322-493a-8e36-83b295459397"
}
}
```
### 5. Developer Resources

#### **SDK**

TencentCloud API 3.0 integrates SDKs that support various programming languages to make it easier for you to call APIs.

[Tencent](https://github.com/TencentCloud/tencentcloud-sdk-python-intl-en/blob/master/tencentcloud/trtc/v20190722/trtc_client.py) Cloud SDK 3.0 for Python

- [Tencent](https://github.com/TencentCloud/tencentcloud-sdk-java-intl-en/blob/master/src/main/java/com/tencentcloudapi/trtc/v20190722/TrtcClient.java) Cloud SDK 3.0 for Java
- [Tencent](https://github.com/TencentCloud/tencentcloud-sdk-php-intl-en/blob/master/src/TencentCloud/Trtc/V20190722/TrtcClient.php) Cloud SDK 3.0 for PHP  $\bullet$
- [Tencent](https://github.com/TencentCloud/tencentcloud-sdk-go-intl-en/blob/master/tencentcloud/trtc/v20190722/client.go) Cloud SDK 3.0 for Go
- [Tencent](https://github.com/TencentCloud/tencentcloud-sdk-nodejs-intl-en/blob/master/tencentcloud/trtc/v20190722/trtc_client.js) Cloud SDK 3.0 for Node.js
- [Tencent](https://github.com/TencentCloud/tencentcloud-sdk-dotnet-intl-en/blob/master/TencentCloud/Trtc/V20190722/TrtcClient.cs) Cloud SDK 3.0 for .NET
- [Tencent](https://github.com/TencentCloud/tencentcloud-sdk-cpp-intl-en/blob/master/trtc/src/v20190722/TrtcClient.cpp) Cloud SDK 3.0 for C++

#### **Command Line Interface**

[Tencent](https://www.tencentcloud.com/document/product/1013) Cloud CLI 3.0

# 6. Error Code

The following only lists the error codes [related to the API business](https://www.tencentcloud.com/document/api/647/34270#common-error-codes) logic. For other error codes, see Common Error Codes.

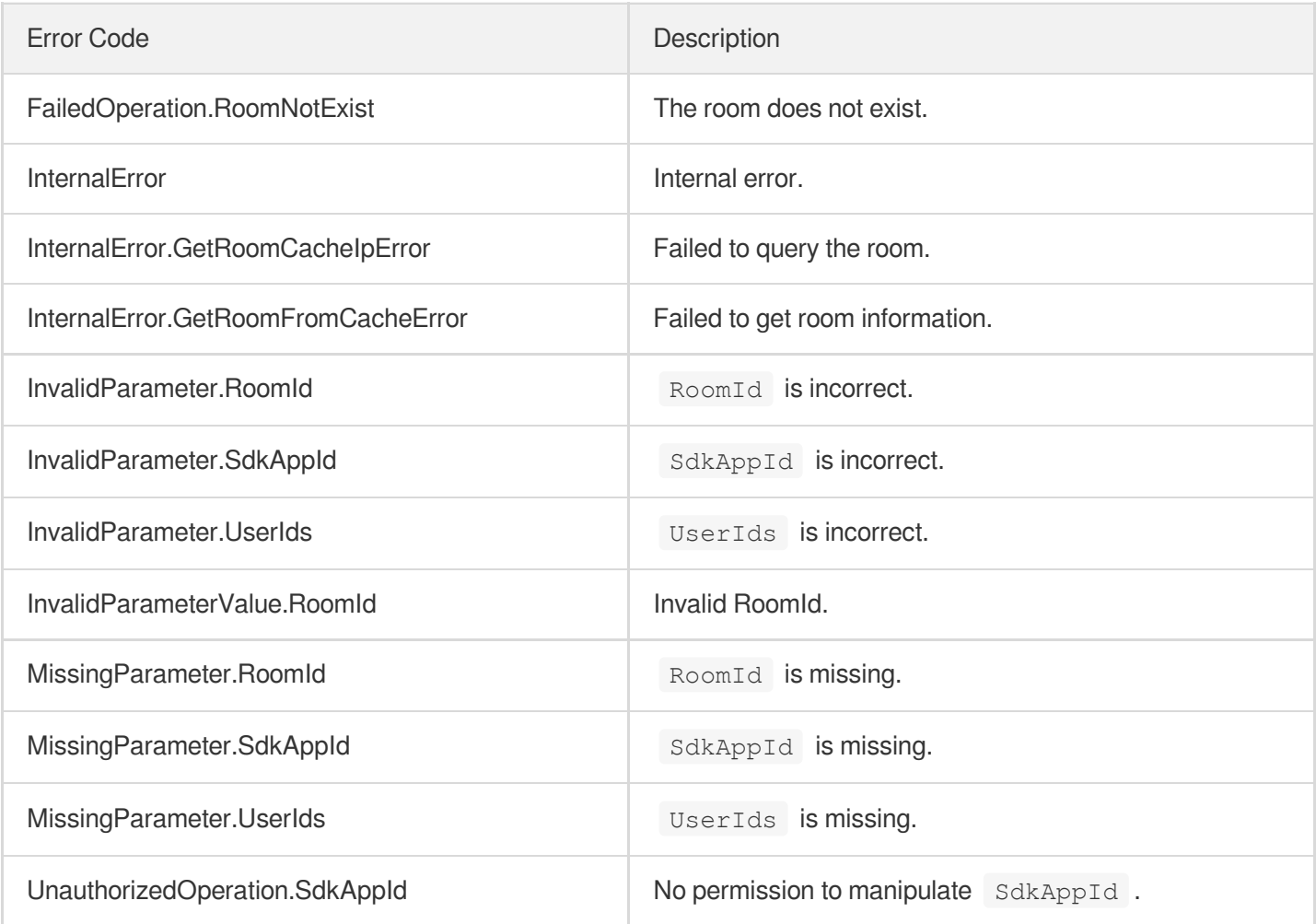
# **DismissRoom**

최종 업데이트 날짜::2024-03-11 11:06:30

### 1. API Description

Domain name for API request: trtc.tencentcloudapi.com.

This API is used to remove all users from a room and dismiss the room. It supports all platforms. For Android, iOS, Windows, and macOS, the TRTC SDK needs to be upgraded to v6.6 or above.

A maximum of 20 requests can be initiated per second for this API.

We recommend you to use API Explorer

#### [Try](https://console.tencentcloud.com/api/explorer?Product=trtc&Version=2019-07-22&Action=DismissRoom) it

API Explorer provides a range of capabilities, including online call, signature authentication, SDK code generation, and API quick search. It enables you to view the request, response, and auto-generated examples.

### 2. Input Parameters

The following request parameter list only provides API request parameters and some common parameters. For the complete common parameter list, see Common Request [Parameters](https://www.tencentcloud.com/document/api/647/34263).

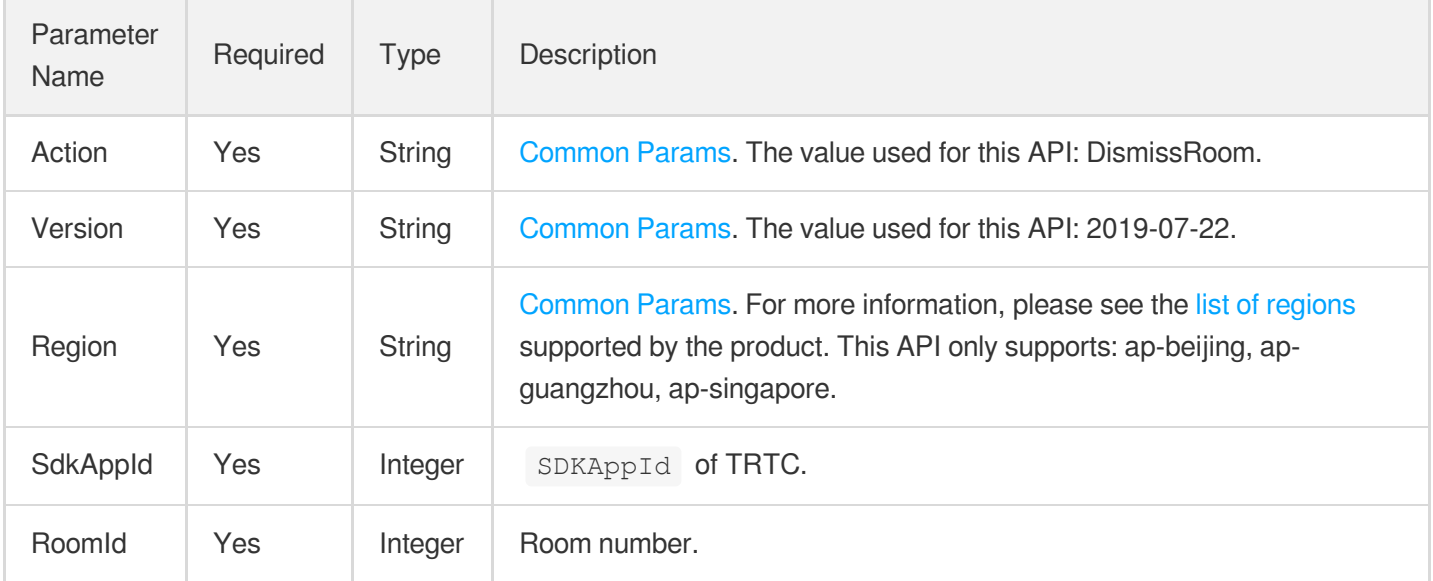

### 3. Output Parameters

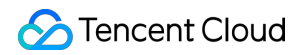

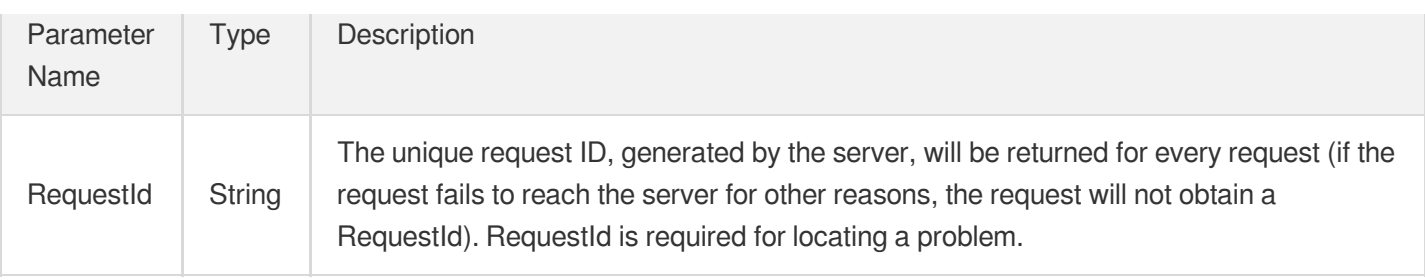

### 4. Example

#### **Example1 Closing a room**

This example shows you how to close room 1234.

#### **Input Example**

```
https://trtc.tencentcloudapi.com/?Action=DismissRoom
&SdkAppId=1400000001
&RoomId=1234
&<Common request parameters>
```
#### **Output Example**

```
{
"Response": {
"RequestId": "eac6b301-a322-493a-8e36-83b295459397"
}
}
```
### 5. Developer Resources

#### **SDK**

TencentCloud API 3.0 integrates SDKs that support various programming languages to make it easier for you to call APIs.

- [Tencent](https://github.com/TencentCloud/tencentcloud-sdk-python-intl-en/blob/master/tencentcloud/trtc/v20190722/trtc_client.py) Cloud SDK 3.0 for Python
- [Tencent](https://github.com/TencentCloud/tencentcloud-sdk-java-intl-en/blob/master/src/main/java/com/tencentcloudapi/trtc/v20190722/TrtcClient.java) Cloud SDK 3.0 for Java
- [Tencent](https://github.com/TencentCloud/tencentcloud-sdk-php-intl-en/blob/master/src/TencentCloud/Trtc/V20190722/TrtcClient.php) Cloud SDK 3.0 for PHP
- [Tencent](https://github.com/TencentCloud/tencentcloud-sdk-go-intl-en/blob/master/tencentcloud/trtc/v20190722/client.go) Cloud SDK 3.0 for Go
- [Tencent](https://github.com/TencentCloud/tencentcloud-sdk-nodejs-intl-en/blob/master/tencentcloud/trtc/v20190722/trtc_client.js) Cloud SDK 3.0 for Node.js
- [Tencent](https://github.com/TencentCloud/tencentcloud-sdk-dotnet-intl-en/blob/master/TencentCloud/Trtc/V20190722/TrtcClient.cs) Cloud SDK 3.0 for .NET

[Tencent](https://github.com/TencentCloud/tencentcloud-sdk-cpp-intl-en/blob/master/trtc/src/v20190722/TrtcClient.cpp) Cloud SDK 3.0 for C++

### **Command Line Interface**

[Tencent](https://www.tencentcloud.com/document/product/1013) Cloud CLI 3.0

### 6. Error Code

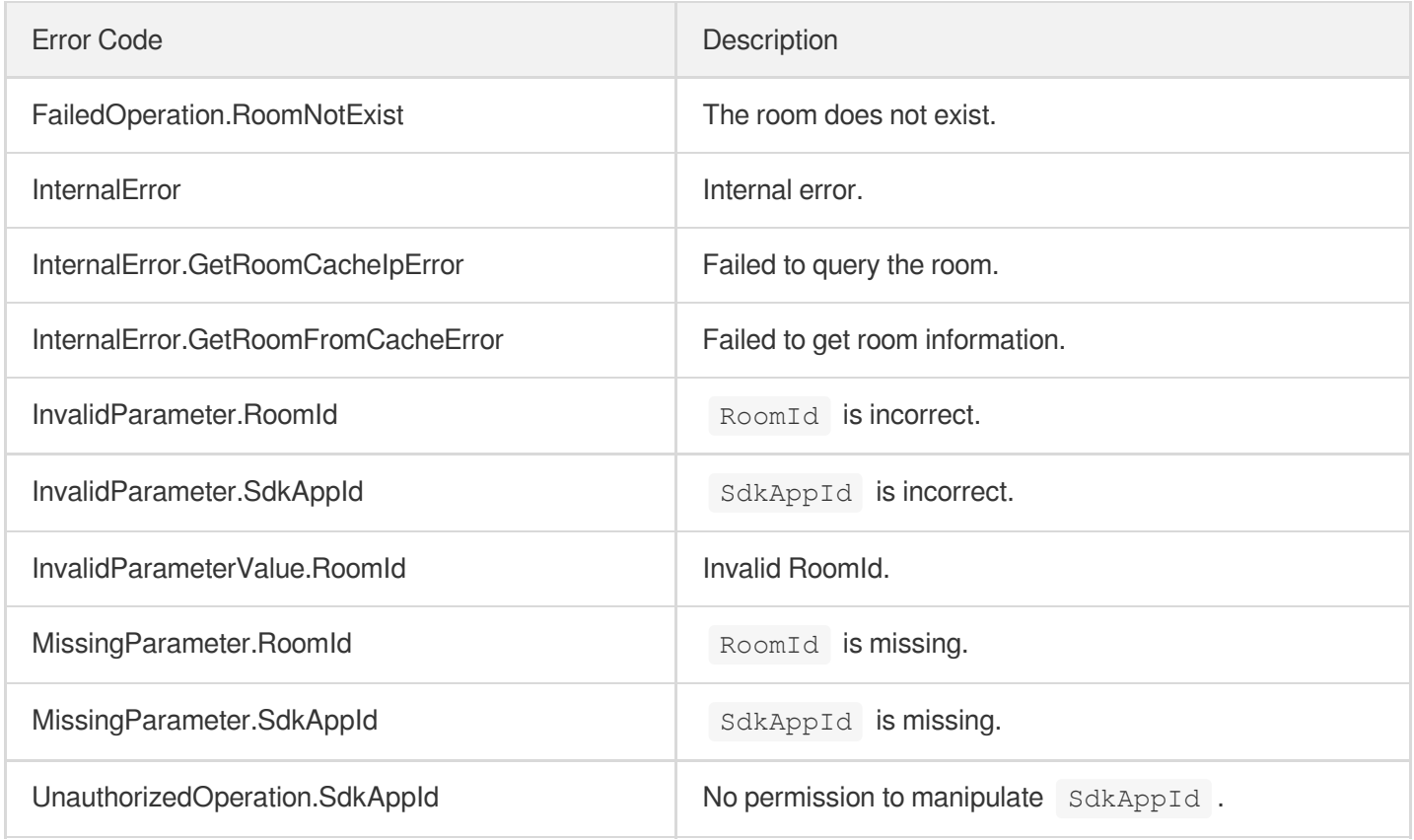

# RemoveUserByStrRoomId

최종 업데이트 날짜::2024-03-11 11:06:29

### 1. API Description

Domain name for API request: trtc.tencentcloudapi.com.

This API is used to remove a user from a room. It allows the anchor, room owner, or admin to kick out a user, and works on all platforms. For Android, iOS, Windows, and macOS, you need to update the TRTC SDK to version 6.6 or above.

A maximum of 20 requests can be initiated per second for this API.

We recommend you to use API Explorer

#### [Try](https://console.tencentcloud.com/api/explorer?Product=trtc&Version=2019-07-22&Action=RemoveUserByStrRoomId) it

API Explorer provides a range of capabilities, including online call, signature authentication, SDK code generation, and API quick search. It enables you to view the request, response, and auto-generated examples.

### 2. Input Parameters

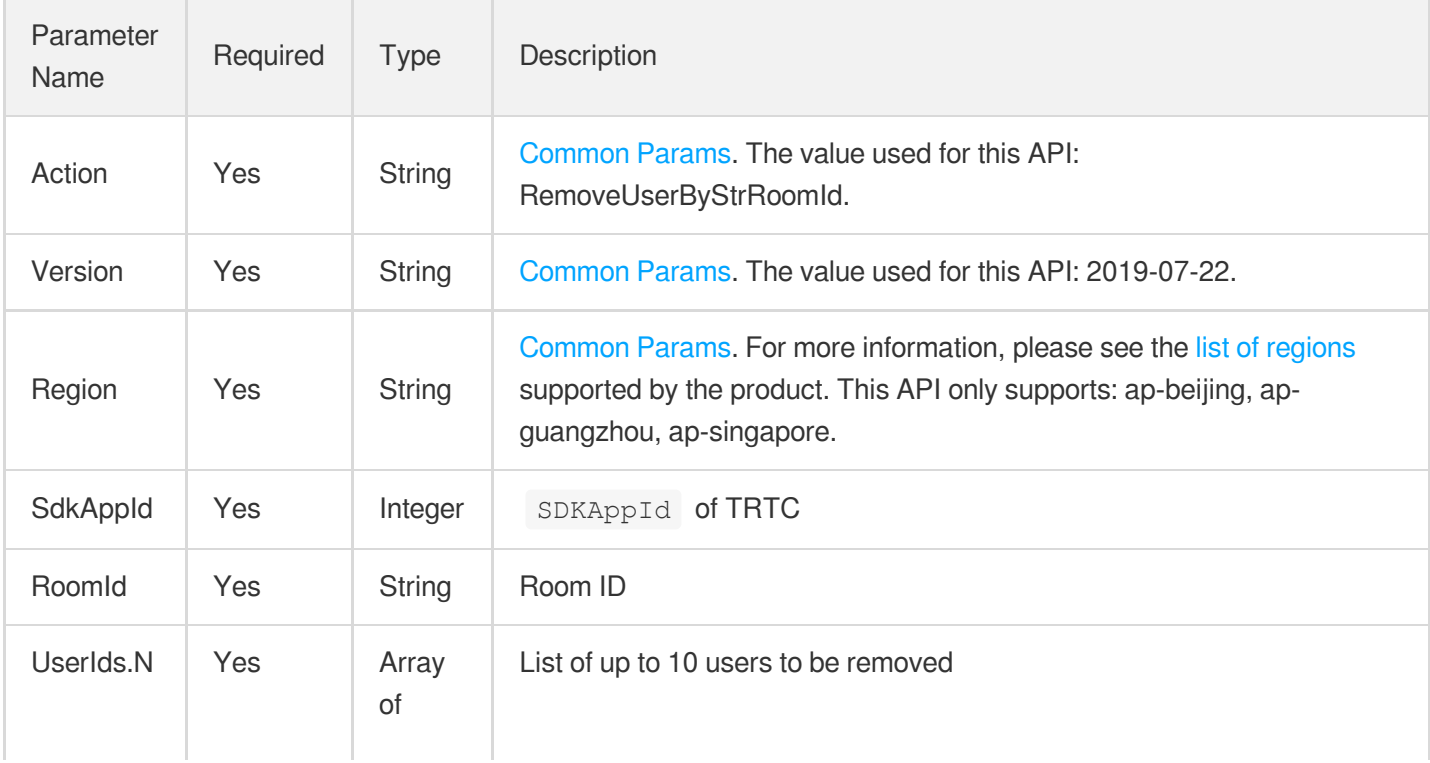

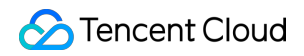

**String** 

### 3. Output Parameters

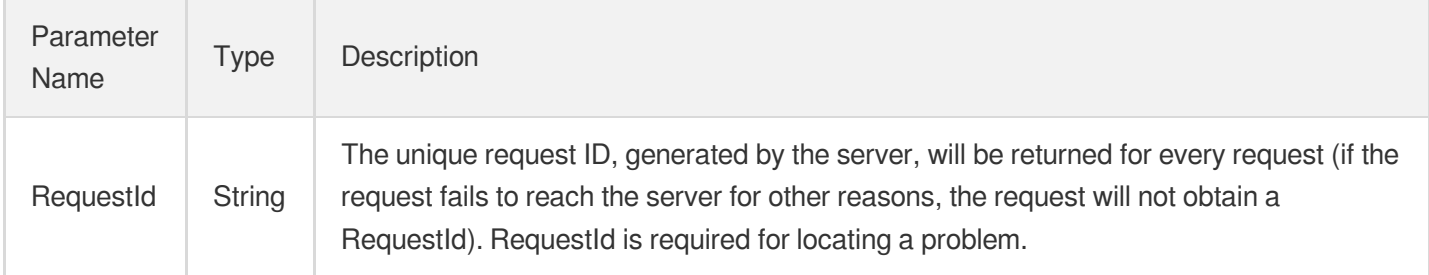

### 4. Example

#### **Example1 Removing users from a room**

This example shows you how to remove users test1 and test2 from room abcd.

#### **Input Example**

```
https://trtc.tencentcloudapi.com/?Action=RemoveUserByStrRoomId
&SdkAppId=1400000001
&RoomId=abcd
&UserIds.0=test1
&UserIds.1=test2
&<Common request parameters>
```
#### **Output Example**

```
{
"Response": {
"RequestId": "eac6b301-a322-493a-8e36-83b295459397"
}
}
```
### 5. Developer Resources

#### **SDK**

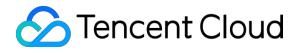

TencentCloud API 3.0 integrates SDKs that support various programming languages to make it easier for you to call APIs.

- [Tencent](https://github.com/TencentCloud/tencentcloud-sdk-python-intl-en/blob/master/tencentcloud/trtc/v20190722/trtc_client.py) Cloud SDK 3.0 for Python
- [Tencent](https://github.com/TencentCloud/tencentcloud-sdk-java-intl-en/blob/master/src/main/java/com/tencentcloudapi/trtc/v20190722/TrtcClient.java) Cloud SDK 3.0 for Java
- [Tencent](https://github.com/TencentCloud/tencentcloud-sdk-php-intl-en/blob/master/src/TencentCloud/Trtc/V20190722/TrtcClient.php) Cloud SDK 3.0 for PHP
- [Tencent](https://github.com/TencentCloud/tencentcloud-sdk-go-intl-en/blob/master/tencentcloud/trtc/v20190722/client.go) Cloud SDK 3.0 for Go
- [Tencent](https://github.com/TencentCloud/tencentcloud-sdk-nodejs-intl-en/blob/master/tencentcloud/trtc/v20190722/trtc_client.js) Cloud SDK 3.0 for Node.js
- [Tencent](https://github.com/TencentCloud/tencentcloud-sdk-dotnet-intl-en/blob/master/TencentCloud/Trtc/V20190722/TrtcClient.cs) Cloud SDK 3.0 for .NET
- [Tencent](https://github.com/TencentCloud/tencentcloud-sdk-cpp-intl-en/blob/master/trtc/src/v20190722/TrtcClient.cpp) Cloud SDK 3.0 for C++

#### **Command Line Interface**

• [Tencent](https://www.tencentcloud.com/document/product/1013) Cloud CLI 3.0

### 6. Error Code

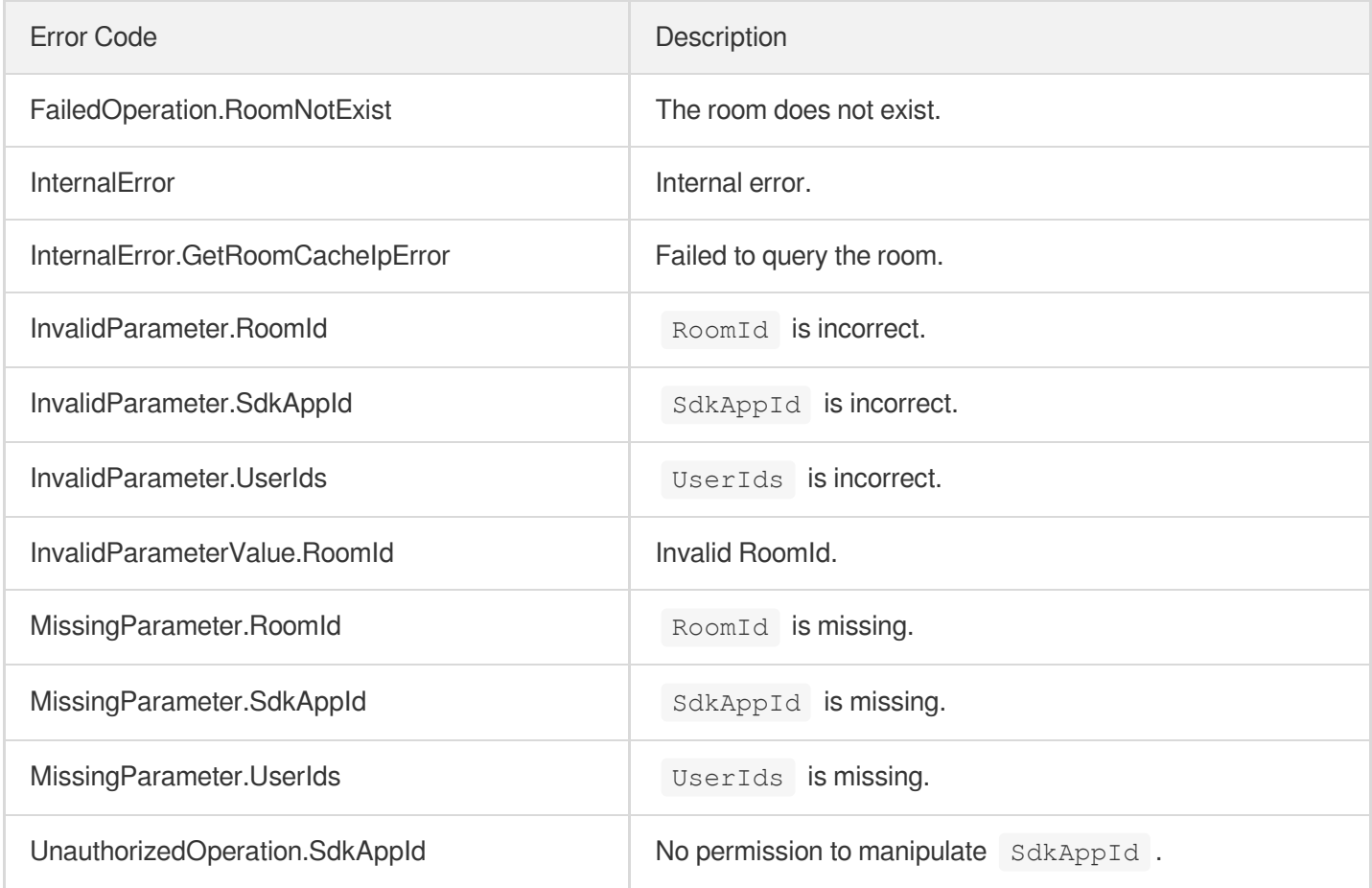

# DismissRoomByStrRoomId

최종 업데이트 날짜::2024-03-11 11:06:29

### 1. API Description

Domain name for API request: trtc.tencentcloudapi.com.

This API is used to remove all users from a room and close the room. It works on all platforms. For Android, iOS, Windows, and macOS, you need to update the TRTC SDK to version 6.6 or above.

A maximum of 20 requests can be initiated per second for this API.

We recommend you to use API Explorer

#### [Try](https://console.tencentcloud.com/api/explorer?Product=trtc&Version=2019-07-22&Action=DismissRoomByStrRoomId) it

API Explorer provides a range of capabilities, including online call, signature authentication, SDK code generation, and API quick search. It enables you to view the request, response, and auto-generated examples.

### 2. Input Parameters

The following request parameter list only provides API request parameters and some common parameters. For the complete common parameter list, see Common Request [Parameters](https://www.tencentcloud.com/document/api/647/34263).

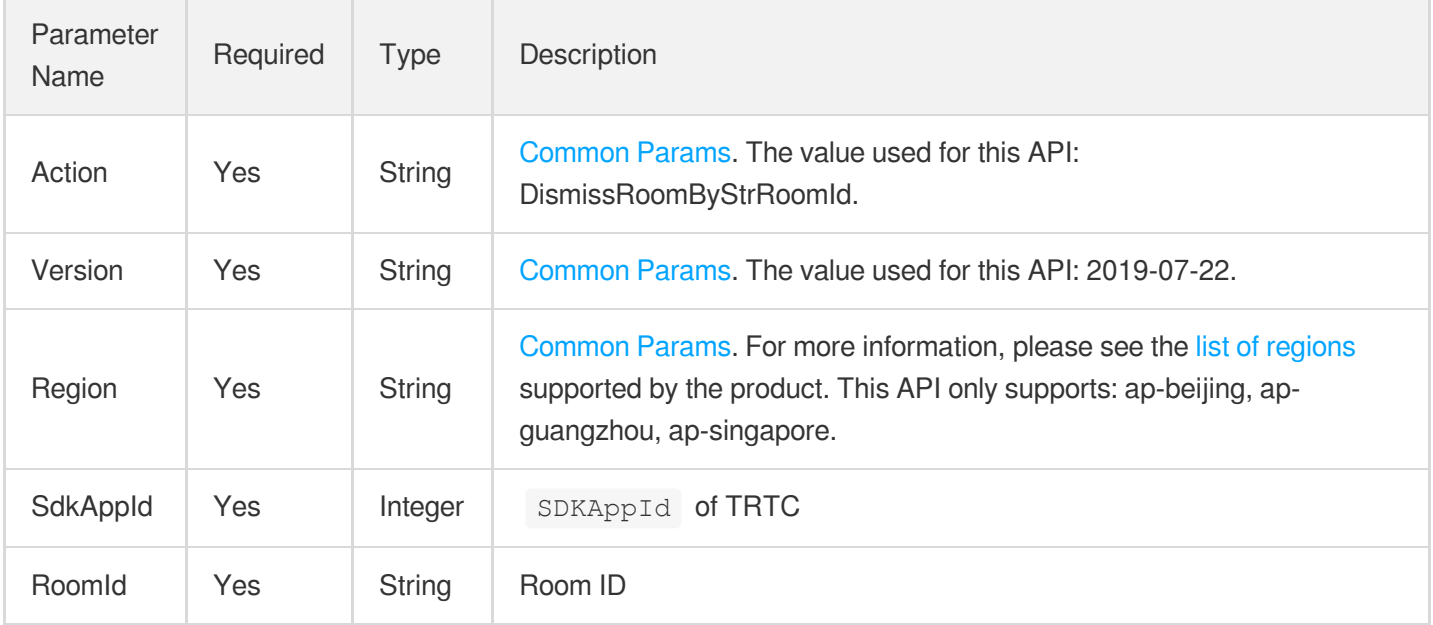

### 3. Output Parameters

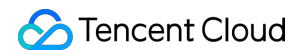

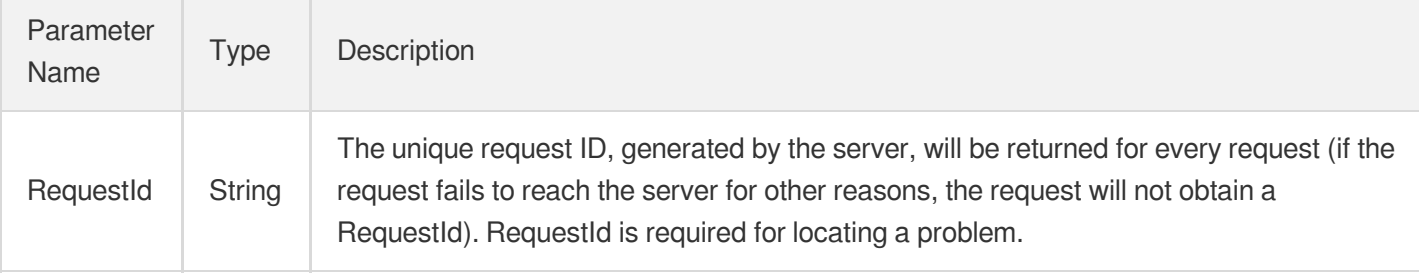

### 4. Example

#### **Example1 Closing a room**

This example shows you how to close room abcd.

#### **Input Example**

```
https://trtc.tencentcloudapi.com/?Action=DismissRoomByStrRoomId
&SdkAppId=1400000001
&RoomId=abcd
&<Common request parameters>
```
#### **Output Example**

```
{
"Response": {
"RequestId": "eac6b301-a322-493a-8e36-83b295459397"
}
}
```
### 5. Developer Resources

#### **SDK**

TencentCloud API 3.0 integrates SDKs that support various programming languages to make it easier for you to call APIs.

- [Tencent](https://github.com/TencentCloud/tencentcloud-sdk-python-intl-en/blob/master/tencentcloud/trtc/v20190722/trtc_client.py) Cloud SDK 3.0 for Python
- [Tencent](https://github.com/TencentCloud/tencentcloud-sdk-java-intl-en/blob/master/src/main/java/com/tencentcloudapi/trtc/v20190722/TrtcClient.java) Cloud SDK 3.0 for Java
- [Tencent](https://github.com/TencentCloud/tencentcloud-sdk-php-intl-en/blob/master/src/TencentCloud/Trtc/V20190722/TrtcClient.php) Cloud SDK 3.0 for PHP
- [Tencent](https://github.com/TencentCloud/tencentcloud-sdk-go-intl-en/blob/master/tencentcloud/trtc/v20190722/client.go) Cloud SDK 3.0 for Go  $\bullet$
- [Tencent](https://github.com/TencentCloud/tencentcloud-sdk-nodejs-intl-en/blob/master/tencentcloud/trtc/v20190722/trtc_client.js) Cloud SDK 3.0 for Node.js
- [Tencent](https://github.com/TencentCloud/tencentcloud-sdk-dotnet-intl-en/blob/master/TencentCloud/Trtc/V20190722/TrtcClient.cs) Cloud SDK 3.0 for .NET
- [Tencent](https://github.com/TencentCloud/tencentcloud-sdk-cpp-intl-en/blob/master/trtc/src/v20190722/TrtcClient.cpp) Cloud SDK 3.0 for C++  $\bullet$

#### **Command Line Interface**

[Tencent](https://www.tencentcloud.com/document/product/1013) Cloud CLI 3.0

### 6. Error Code

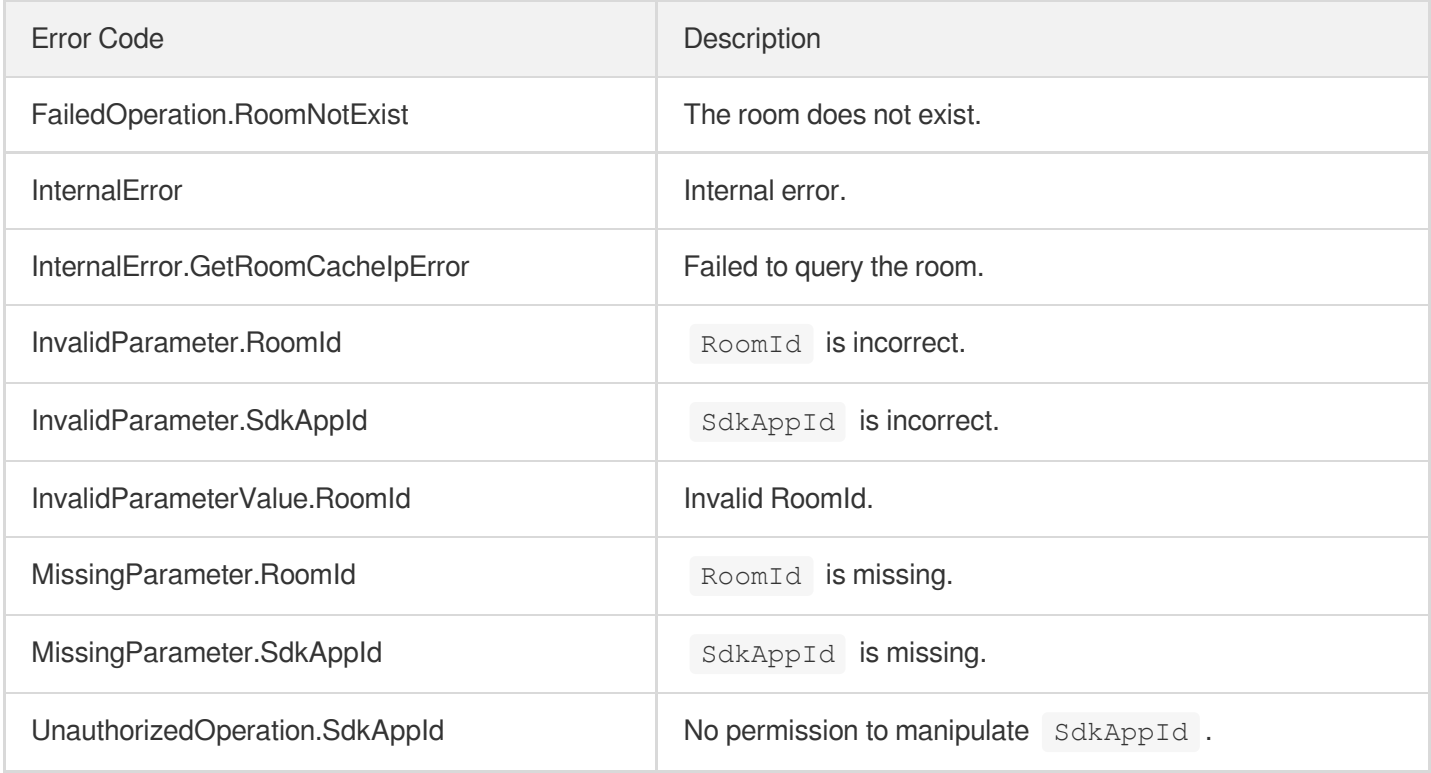

# Call Quality Monitoring APIs DescribeRoomInfo

최종 업데이트 날짜::2024-03-11 11:06:35

### 1. API Description

Domain name for API request: trtc.tencentcloudapi.com.

This API (the old DescribeRoomInformation) is used to query the rooms of an application (SDKAppID) in the last 14 days. Up to 100 records can be returned per call (10 are returned by default).

#### **Note**:

- 1. You can use this API to query historical data or for reconciliation purposes, but we do not recommend you use it for crucial business logic.
- 2. If you need to call this API, please upgrade the monitoring dashboard version to "Standard". For more details, please refer to: https://trtc.io/document/54481

A maximum of 20 requests can be initiated per second for this API.

We recommend you to use API Explorer

#### [Try](https://console.tencentcloud.com/api/explorer?Product=trtc&Version=2019-07-22&Action=DescribeRoomInfo) it

API Explorer provides a range of capabilities, including online call, signature authentication, SDK code generation, and API quick search. It enables you to view the request, response, and auto-generated examples.

### 2. Input Parameters

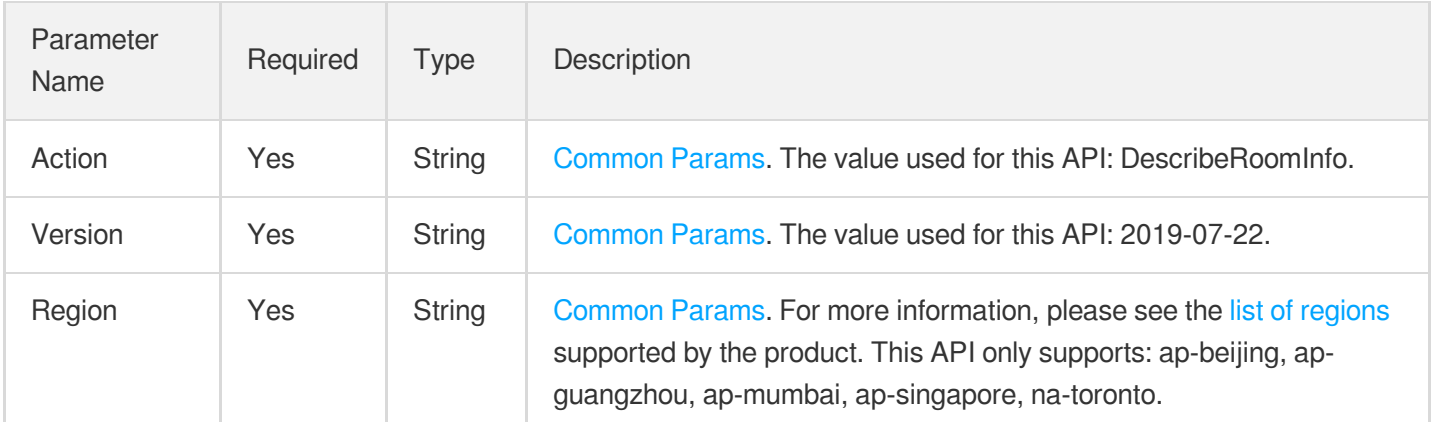

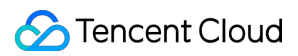

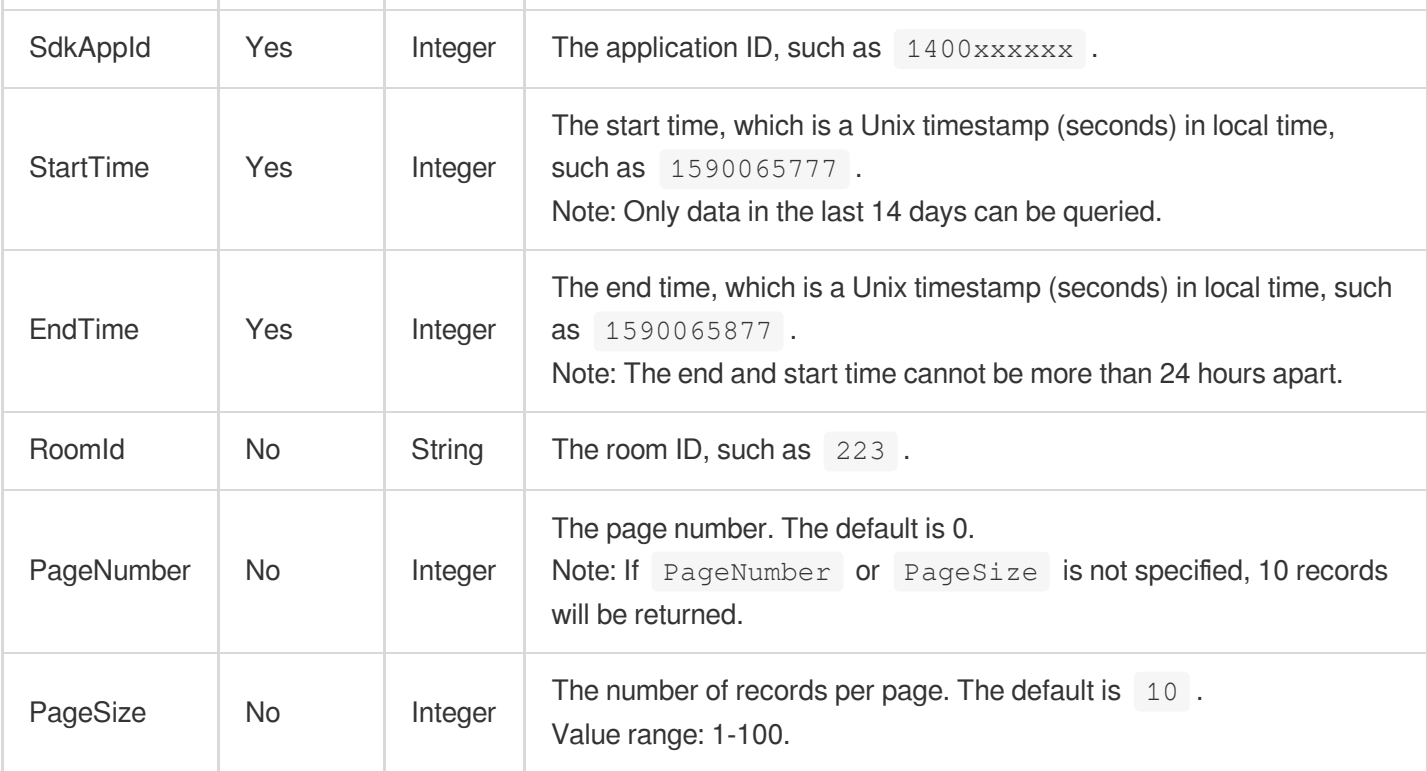

### 3. Output Parameters

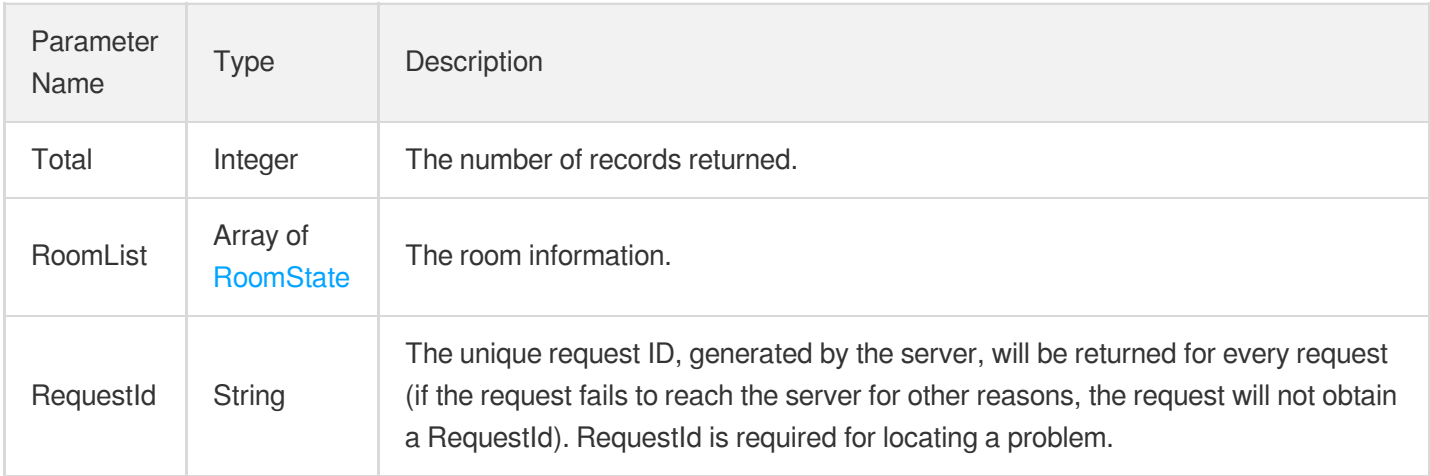

### 4. Example

### **Example1 Querying the room list of an application ( SDKAppID )**

#### **Input Example**

```
POST / HTTP/1.1
Host: trtc.tencentcloudapi.com
Content-Type: application/json
```

```
X-TC-Action: DescribeRoomInfo
<Common request parameters>
{
"StartTime": 1590065777,
"SdkAppId": 1400353843,
"EndTime": 1590065877,
"PageNumber": 0,
"PageSize": 10
}
```
#### **Output Example**

```
{
"Response": {
"Total": 10,
"RoomList": [
{
"CommId": "1400188366 563398783 1587959355",
"RoomString": "113a730673fee2d86e93e26cddb25b7d",
"CreateTime": 1587959355,
"DestroyTime": 1588040628,
"IsFinished": false,
"UserId": "mixer_113a730673fee2d86e93e26cddb25b7d"
},
{
"CommId": "1400188366_3791597063_1587959341",
"RoomString": "4724f5b26c36bd53ea139e7e1c3dea1e",
"CreateTime": 1587959341,
"DestroyTime": 1588040628,
"IsFinished": false,
"UserId": "mixer_4724f5b26c36bd53ea139e7e1c3dea1e"
},
{
"CommId": "1400188366_15343445_1587731480",
"RoomString": "ae4e2ebc3a71d5b151efca3e1dbe32e9",
"CreateTime": 1587731480,
"DestroyTime": 1588040628,
"IsFinished": false,
"UserId": "mixer_ae4e2ebc3a71d5b151efca3e1dbe32e9"
},
{
"CommId": "1400188366_1100067693_1587730962",
"RoomString": "f83dec1f40adaf92117b62d6f9e7e0b4",
"CreateTime": 1587730962,
"DestroyTime": 1588040628,
```

```
"IsFinished": false,
"UserId": "mixer_f83dec1f40adaf92117b62d6f9e7e0b4"
},
{
"CommId": "1400188366_2420034035_1587723604",
"RoomString": "76f067dfad1044171dad37bf65b1cf4b",
"CreateTime": 1587723604,
"DestroyTime": 1588040628,
"IsFinished": false,
"UserId": "mixer_76f067dfad1044171dad37bf65b1cf4b"
},
{
"CommId": "1400188366_2420034035_1587713998",
"RoomString": "76f067dfad1044171dad37bf65b1cf4b",
"CreateTime": 1587713998,
"DestroyTime": 1588040628,
"IsFinished": false,
"UserId": "mixer_76f067dfad1044171dad37bf65b1cf4b"
},
{
"CommId": "1400188366_3501_1586952940",
"RoomString": "3501",
"CreateTime": 1586952940,
"DestroyTime": 1588040628,
"IsFinished": false,
"UserId": "yuting"
},
{
"CommId": "1400188366_3015068783_1586952940",
"RoomString": "7651c9da1253981c8b842bcdcad11c3e",
"CreateTime": 1586952940,
"DestroyTime": 1588040628,
"IsFinished": false,
"UserId": "7651c9da1253981c8b842bcdcad11c3e"
},
{
"CommId": "1400188366_3501_1586952865",
"RoomString": "3501",
"CreateTime": 1586952865,
"DestroyTime": 1588040628,
"IsFinished": false,
"UserId": "yuting"
},
{
"CommId": "1400188366_3015068783_1586952865",
"RoomString": "7651c9da1253981c8b842bcdcad11c3e",
"CreateTime": 1586952865,
```

```
"DestroyTime": 1588040628,
"IsFinished": false,
"UserId": "7651c9da1253981c8b842bcdcad11c3e"
}
],
"RequestId": "83ca6fdd-cf4c-46a9-a577-74c3497ad3fa"
}
}
```
### 5. Developer Resources

### **SDK**

TencentCloud API 3.0 integrates SDKs that support various programming languages to make it easier for you to call APIs.

- [Tencent](https://github.com/TencentCloud/tencentcloud-sdk-python-intl-en/blob/master/tencentcloud/trtc/v20190722/trtc_client.py) Cloud SDK 3.0 for Python
- [Tencent](https://github.com/TencentCloud/tencentcloud-sdk-java-intl-en/blob/master/src/main/java/com/tencentcloudapi/trtc/v20190722/TrtcClient.java) Cloud SDK 3.0 for Java
- [Tencent](https://github.com/TencentCloud/tencentcloud-sdk-php-intl-en/blob/master/src/TencentCloud/Trtc/V20190722/TrtcClient.php) Cloud SDK 3.0 for PHP
- [Tencent](https://github.com/TencentCloud/tencentcloud-sdk-go-intl-en/blob/master/tencentcloud/trtc/v20190722/client.go) Cloud SDK 3.0 for Go
- [Tencent](https://github.com/TencentCloud/tencentcloud-sdk-nodejs-intl-en/blob/master/tencentcloud/trtc/v20190722/trtc_client.js) Cloud SDK 3.0 for Node.js
- [Tencent](https://github.com/TencentCloud/tencentcloud-sdk-dotnet-intl-en/blob/master/TencentCloud/Trtc/V20190722/TrtcClient.cs) Cloud SDK 3.0 for .NET
- [Tencent](https://github.com/TencentCloud/tencentcloud-sdk-cpp-intl-en/blob/master/trtc/src/v20190722/TrtcClient.cpp) Cloud SDK 3.0 for C++

### **Command Line Interface**

[Tencent](https://www.tencentcloud.com/document/product/1013) Cloud CLI 3.0

### 6. Error Code

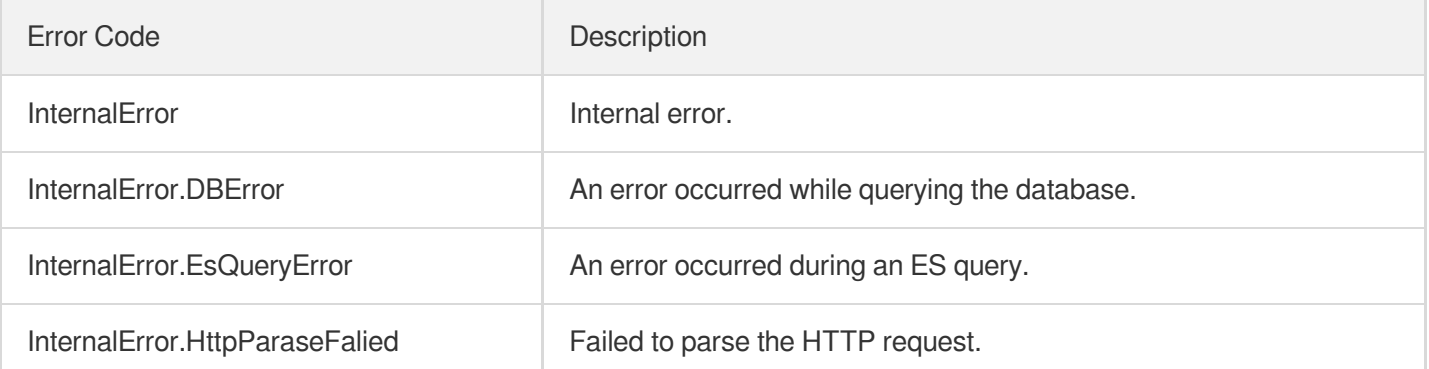

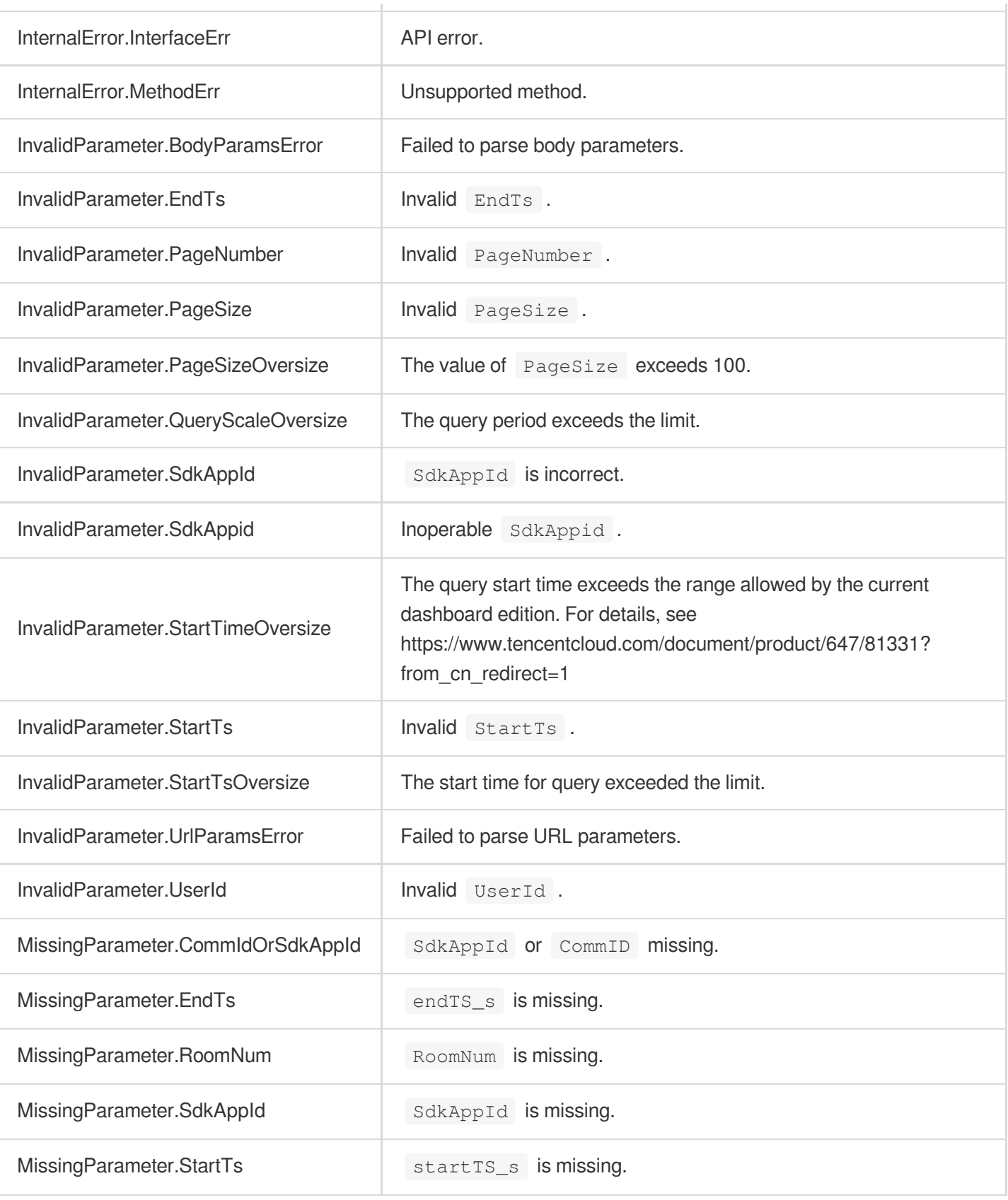

# **DescribeUserEvent**

최종 업데이트 날짜::2024-03-11 11:06:34

### 1. API Description

Domain name for API request: trtc.tencentcloudapi.com.

This API (the old DescribeDetailEvent) is used to query the events of a call in the last 14 days, including user entry and exit, turning the camera on/off, etc.

#### **Note**:

- 1. You can use this API to query historical data or for reconciliation purposes, but we do not recommend you use it for crucial business logic.
- 2. If you need to call this API, please upgrade the monitoring dashboard version to "Standard". For more details, please refer to: https://www.tencentcloud.com/document/product/647/54481.

A maximum of 20 requests can be initiated per second for this API.

We recommend you to use API Explorer

#### [Try](https://console.tencentcloud.com/api/explorer?Product=trtc&Version=2019-07-22&Action=DescribeUserEvent) it

API Explorer provides a range of capabilities, including online call, signature authentication, SDK code generation, and API quick search. It enables you to view the request, response, and auto-generated examples.

### 2. Input Parameters

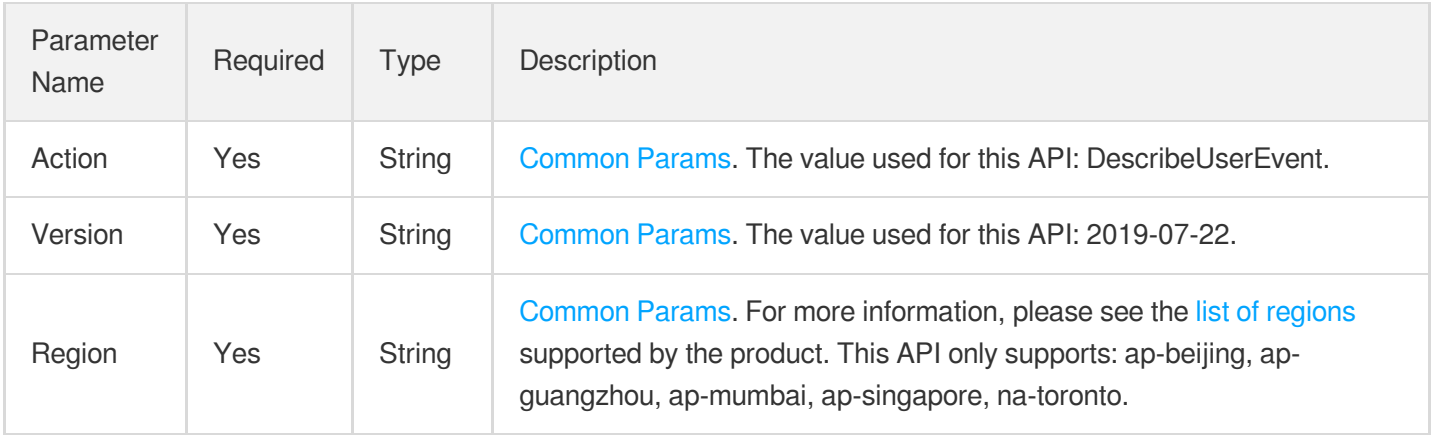

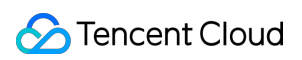

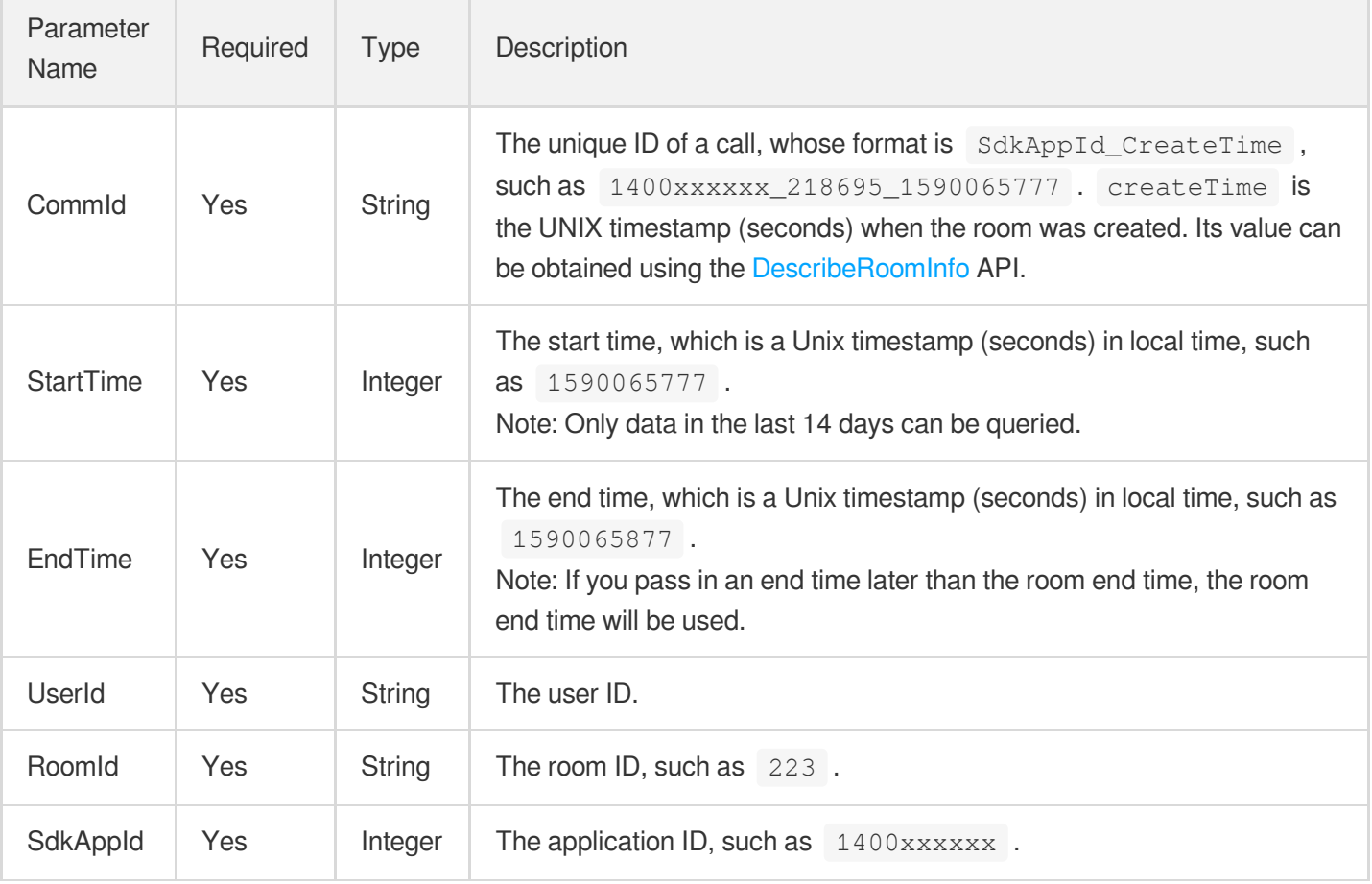

### 3. Output Parameters

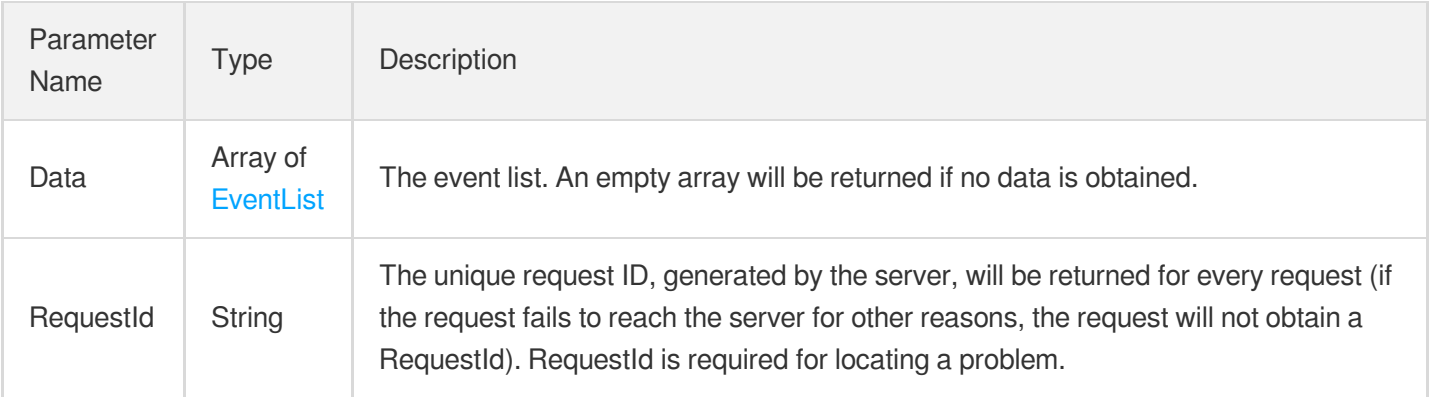

### 4. Example

### **Example1 Querying the events during a call**

This example shows you how to query the events during a call, including user entry and exit, turning the camera on/off, etc.

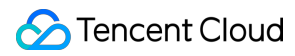

#### **Input Example**

```
POST / HTTP/1.1
Host: trtc.tencentcloudapi.com
Content-Type: application/json
X-TC-Action: DescribeUserEvent
<Common request parameters>
{
"StartTime": 1590065777,
"EndTime": 1590065877,
"CommId": "1400188366_218695_1590065777",
"UserId": "user_2045351",
"SdkAppId": 1400353843,
"RoomId": "1400"
}
```
#### **Output Example**

```
{
"Response": {
"Data": [
{
"Content": [
{
"Type": 0,
"Time": 1589975272790,
"EventId": 32793,
"ParamOne": -1,
"ParamTwo" : -1}
\frac{1}{\sqrt{2}}"PeerId": "hyder11"
},
{
"Content": [
{
"Type": 0,
"Time": 1589975212877,
"EventId": 32793,
"ParamOne": -1,
"ParamTwo" : -1}
],
"PeerId": "user_20453511"
},
```
{

```
"Content": [
{
"Type": 0,
"Time": 1589975202782,
"EventId": 32769,
"ParamOne": -1,
"ParamTwo": -1
},
{
"Type": 0,
"Time": 1589975202782,
"EventId": 32791,
"ParamOne": -1,
"ParamTwo" : -1},
{
"Type": 0,
"Time": 1589975202782,
"EventId": 32768,
"ParamOne": -1,
"ParamTwo": -1
},
{
"Type": 0,
"Time": 1589975202782,
"EventId": 32788,
"ParamOne": -1,
"ParamTwo" : -1},
{
"Type": 0,
"Time": 1589975202782,
"EventId": 32793,
"ParamOne": -1,
"ParamTwo": -1
}
\left| \right|,
"PeerId": "user_66319581"
}
],
"RequestId": "093bffd3-9d27-45ca-8410-c61c0e4cdcb8"
}
}
```
### 5. Developer Resources

#### **SDK**

TencentCloud API 3.0 integrates SDKs that support various programming languages to make it easier for you to call APIs.

- [Tencent](https://github.com/TencentCloud/tencentcloud-sdk-python-intl-en/blob/master/tencentcloud/trtc/v20190722/trtc_client.py) Cloud SDK 3.0 for Python
- [Tencent](https://github.com/TencentCloud/tencentcloud-sdk-java-intl-en/blob/master/src/main/java/com/tencentcloudapi/trtc/v20190722/TrtcClient.java) Cloud SDK 3.0 for Java
- [Tencent](https://github.com/TencentCloud/tencentcloud-sdk-php-intl-en/blob/master/src/TencentCloud/Trtc/V20190722/TrtcClient.php) Cloud SDK 3.0 for PHP
- [Tencent](https://github.com/TencentCloud/tencentcloud-sdk-go-intl-en/blob/master/tencentcloud/trtc/v20190722/client.go) Cloud SDK 3.0 for Go
- [Tencent](https://github.com/TencentCloud/tencentcloud-sdk-nodejs-intl-en/blob/master/tencentcloud/trtc/v20190722/trtc_client.js) Cloud SDK 3.0 for Node.js
- [Tencent](https://github.com/TencentCloud/tencentcloud-sdk-dotnet-intl-en/blob/master/TencentCloud/Trtc/V20190722/TrtcClient.cs) Cloud SDK 3.0 for .NET
- [Tencent](https://github.com/TencentCloud/tencentcloud-sdk-cpp-intl-en/blob/master/trtc/src/v20190722/TrtcClient.cpp) Cloud SDK 3.0 for C++

#### **Command Line Interface**

• [Tencent](https://www.tencentcloud.com/document/product/1013) Cloud CLI 3.0

### 6. Error Code

The following only lists the error codes [related to the API business](https://www.tencentcloud.com/document/api/647/34270#common-error-codes) logic. For other error codes, see Common Error Codes.

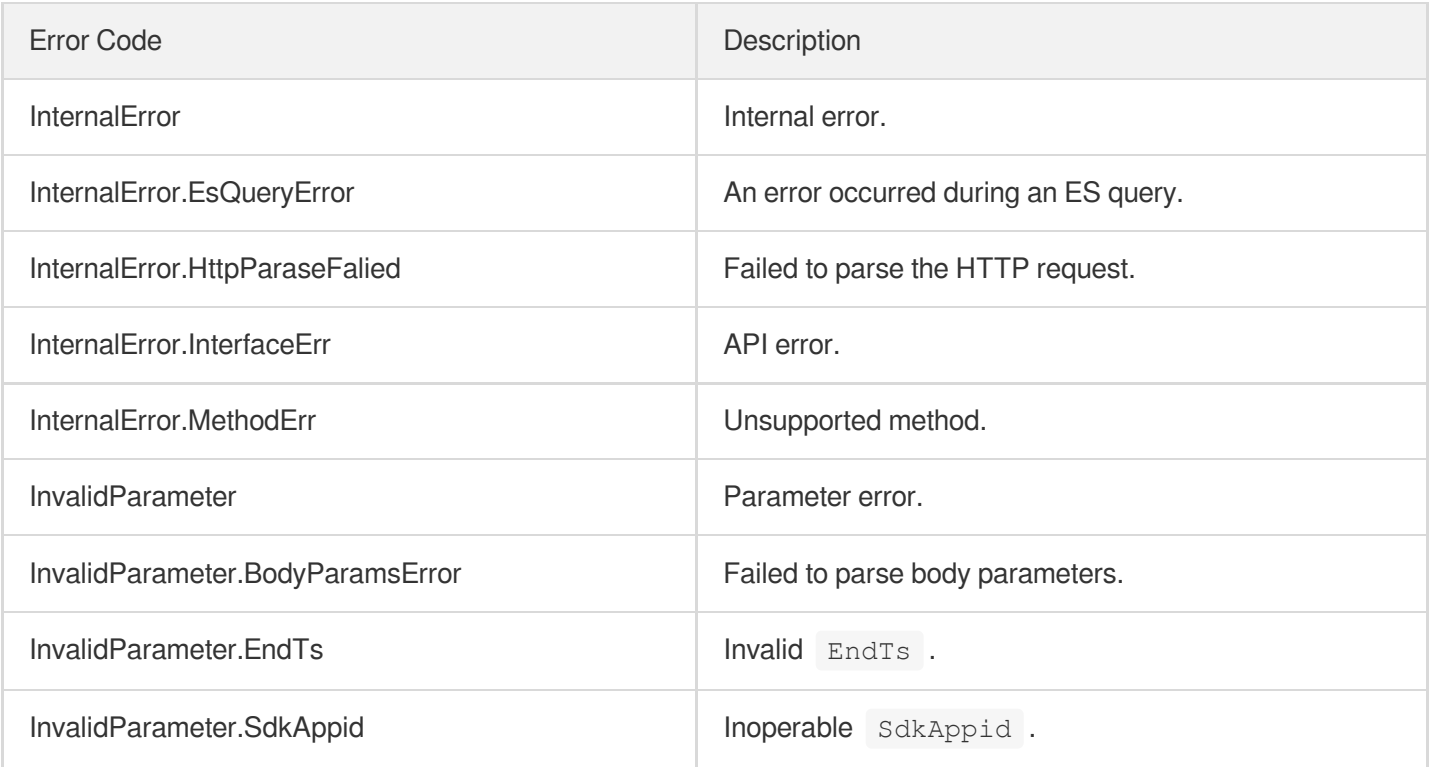

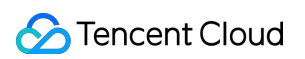

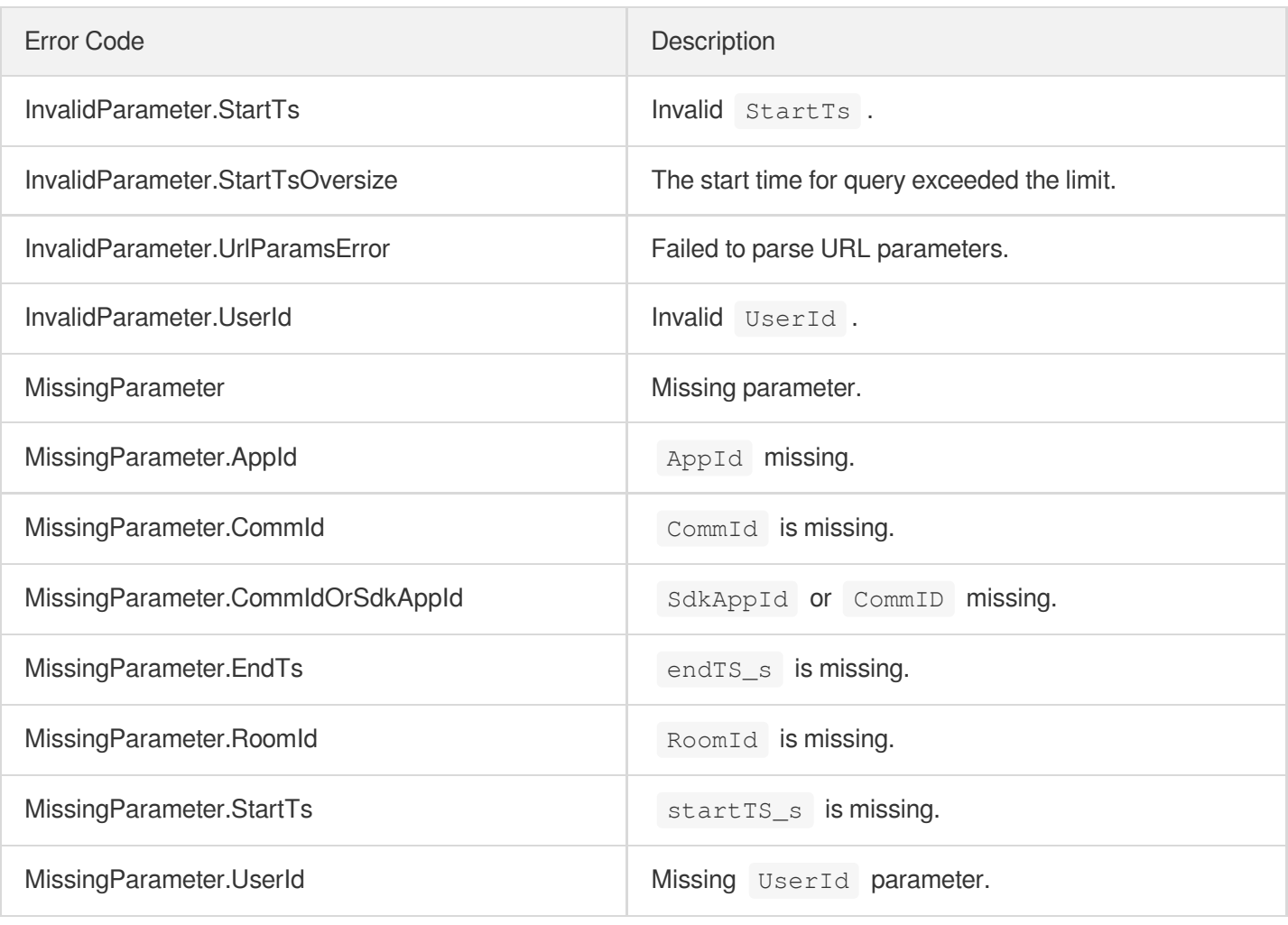

# DescribeCallDetailInfo

최종 업데이트 날짜::2024-03-11 11:06:35

### 1. API Description

Domain name for API request: trtc.tencentcloudapi.com.

This API (the old DescribeCallDetail ) is used to query the user list and call quality data of a specified time range in the last 14 days. If DataType is not null, the data of up to six users during a period of up to one hour can be queried (the period can start and end on different days). If DataType is null, the data of up to 100 users can be returned per page (the value of PageSize cannot exceed 100). Six users are queried by default. The period queried cannot exceed four hours. This API is used to query call quality and is not recommended for billing purposes. **Note**:

- 1. You can use this API to query historical data or for reconciliation purposes, but we do not recommend you use it for crucial business logic.
- 2. If you need to call this API, please upgrade the monitoring dashboard version to "Standard". For more details, please refer to: https://www.tencentcloud.com/document/product/647/54481.

A maximum of 20 requests can be initiated per second for this API.

We recommend you to use API Explorer

#### [Try](https://console.tencentcloud.com/api/explorer?Product=trtc&Version=2019-07-22&Action=DescribeCallDetailInfo) it

API Explorer provides a range of capabilities, including online call, signature authentication, SDK code generation, and API quick search. It enables you to view the request, response, and auto-generated examples.

### 2. Input Parameters

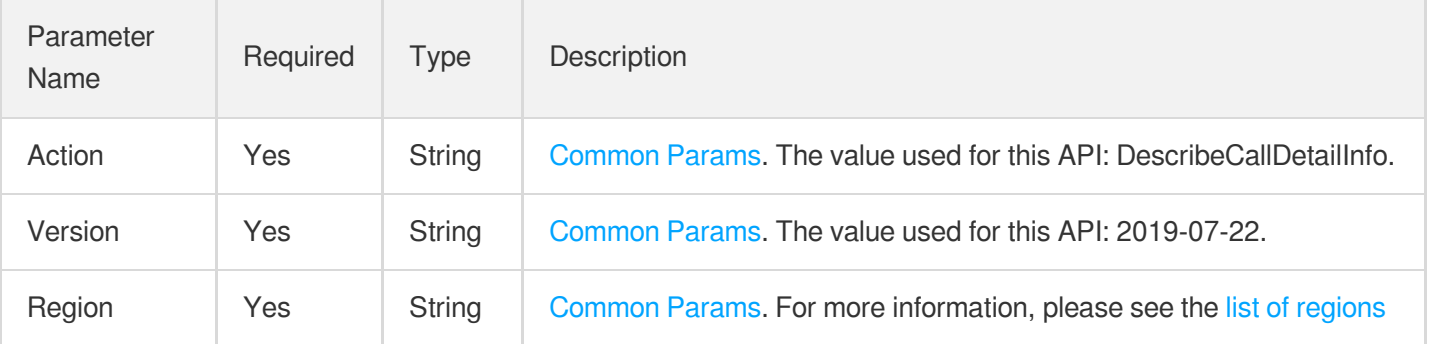

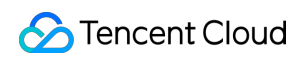

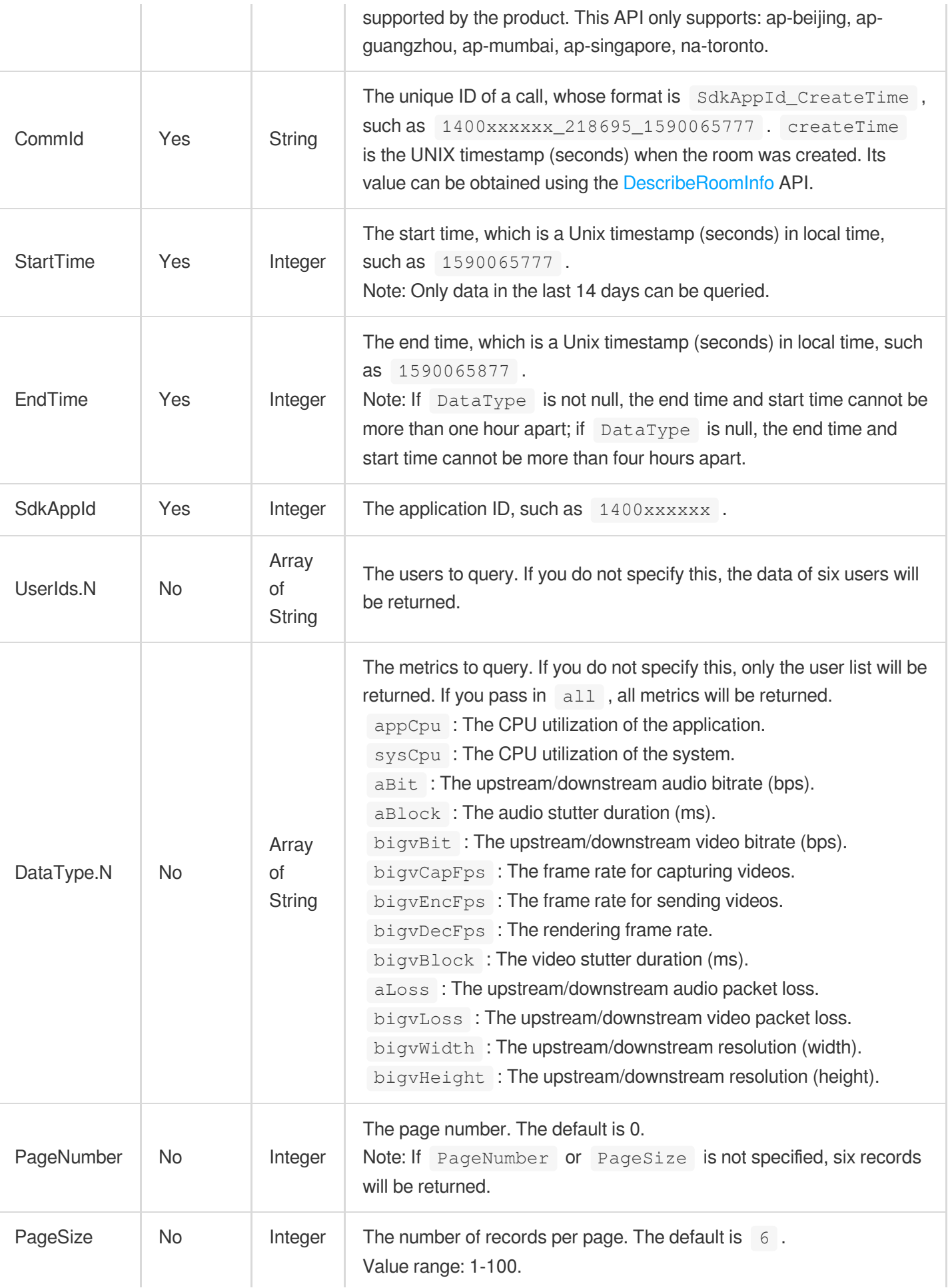

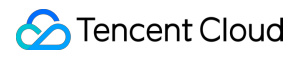

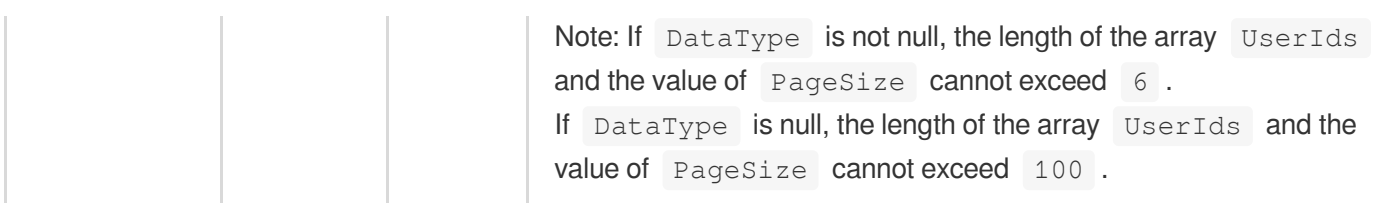

### 3. Output Parameters

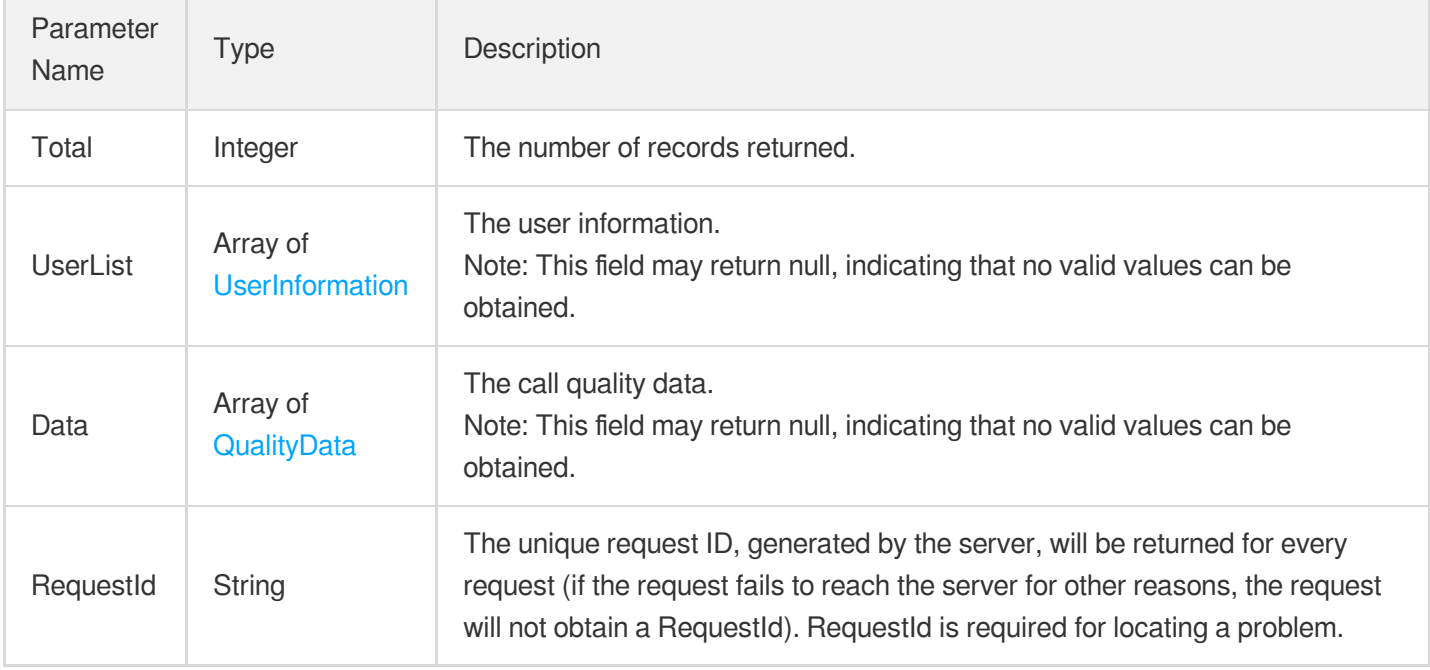

### 4. Example

### **Example1 Querying the user list and call metrics**

#### **Input Example**

```
POST / HTTP/1.1
Host: trtc.tencentcloudapi.com
Content-Type: application/json
X-TC-Action: DescribeCallDetailInfo
<Common request parameters>
{
"DataType": [
"bigvCapFps"
],
"CommId": "1400188366_218695_1590065777",
"EndTime": 1590065877,
```

```
"SdkAppId": 1400188366,
"StartTime": 1590065777
}
```
#### **Output Example**

```
{
"Response": {
"Total": 1,
"UserList": [
{
"RoomStr": "218695",
"UserId": "1716",
"JoinTs": 1590065777,
"LeaveTs": 1590067658,
"Finished": true,
"DeviceType": "",
"SdkVersion": "4.3.14",
"ClientIp": "10.4.1.13"
}
],
"Data": [
{
"Content": [
{
"Time": 1590065779,
"Value": 0
},
{
"Time": 1590065781,
"Value": 0
},
{
"Time": 1590065783,
"Value": 0
},
{
"Time": 1590065785,
"Value": 0
},
{
"Time": 1590065787,
"Value": 0
},
{
"Time": 1590065789,
```
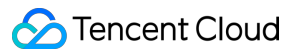

```
"Value": 0
}
],
"PeerId": "",
"UserId": "1716",
"DataType": "bigvCapFps"
}
],
"RequestId": "2e12e365-43e8-4efd-902d-906303e2ee4a"
}
}
```
### 5. Developer Resources

#### **SDK**

TencentCloud API 3.0 integrates SDKs that support various programming languages to make it easier for you to call APIs.

- [Tencent](https://github.com/TencentCloud/tencentcloud-sdk-python-intl-en/blob/master/tencentcloud/trtc/v20190722/trtc_client.py) Cloud SDK 3.0 for Python
- [Tencent](https://github.com/TencentCloud/tencentcloud-sdk-java-intl-en/blob/master/src/main/java/com/tencentcloudapi/trtc/v20190722/TrtcClient.java) Cloud SDK 3.0 for Java
- [Tencent](https://github.com/TencentCloud/tencentcloud-sdk-php-intl-en/blob/master/src/TencentCloud/Trtc/V20190722/TrtcClient.php) Cloud SDK 3.0 for PHP
- [Tencent](https://github.com/TencentCloud/tencentcloud-sdk-go-intl-en/blob/master/tencentcloud/trtc/v20190722/client.go) Cloud SDK 3.0 for Go
- [Tencent](https://github.com/TencentCloud/tencentcloud-sdk-nodejs-intl-en/blob/master/tencentcloud/trtc/v20190722/trtc_client.js) Cloud SDK 3.0 for Node.js
- [Tencent](https://github.com/TencentCloud/tencentcloud-sdk-dotnet-intl-en/blob/master/TencentCloud/Trtc/V20190722/TrtcClient.cs) Cloud SDK 3.0 for .NET
- [Tencent](https://github.com/TencentCloud/tencentcloud-sdk-cpp-intl-en/blob/master/trtc/src/v20190722/TrtcClient.cpp) Cloud SDK 3.0 for C++

#### **Command Line Interface**

[Tencent](https://www.tencentcloud.com/document/product/1013) Cloud CLI 3.0

### 6. Error Code

The following only lists the error codes [related to the API business](https://www.tencentcloud.com/document/api/647/34270#common-error-codes) logic. For other error codes, see Common Error Codes.

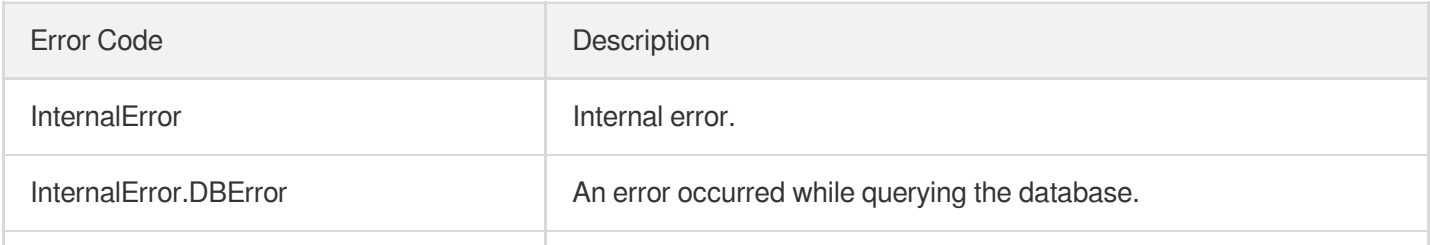

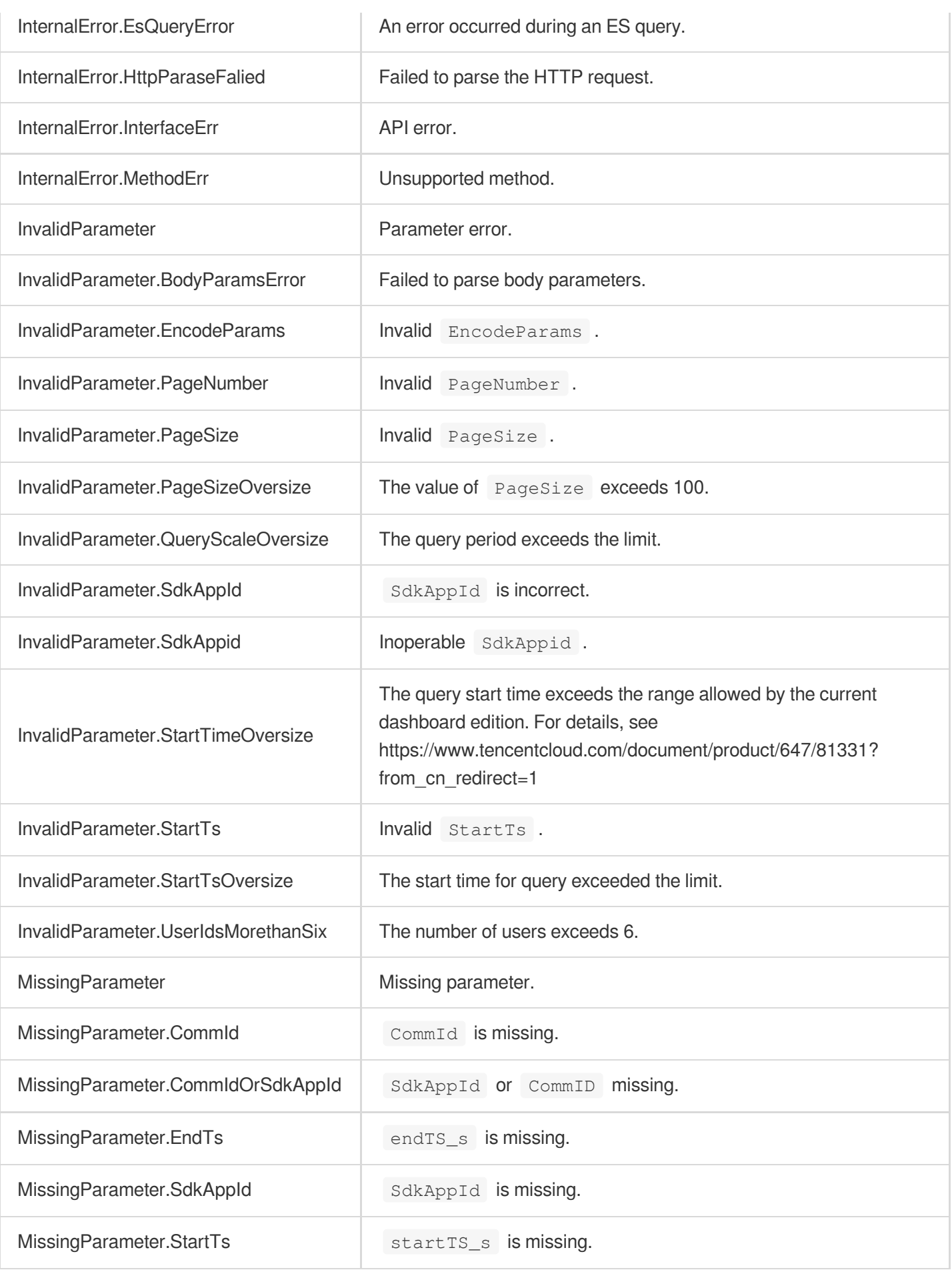

# DescribeUserInfo

최종 업데이트 날짜::2024-03-11 11:06:34

### 1. API Description

Domain name for API request: trtc.tencentcloudapi.com.

This API (the old DescribeUserInformation) is used to query the user list of a specified time range (up to four hours) in the last 14 days. The data of up to 100 users can be returned per page (six are returned by default). **Note**:

- 1. You can use this API to query historical data or for reconciliation purposes, but we do not recommend you use it for crucial business logic.
- 2. If you need to call this API, please upgrade the monitoring dashboard version to "Standard". For more details, please refer to: https://www.tencentcloud.com/document/product/647/54481.

A maximum of 20 requests can be initiated per second for this API.

We recommend you to use API Explorer

#### [Try](https://console.tencentcloud.com/api/explorer?Product=trtc&Version=2019-07-22&Action=DescribeUserInfo) it

API Explorer provides a range of capabilities, including online call, signature authentication, SDK code generation, and API quick search. It enables you to view the request, response, and auto-generated examples.

### 2. Input Parameters

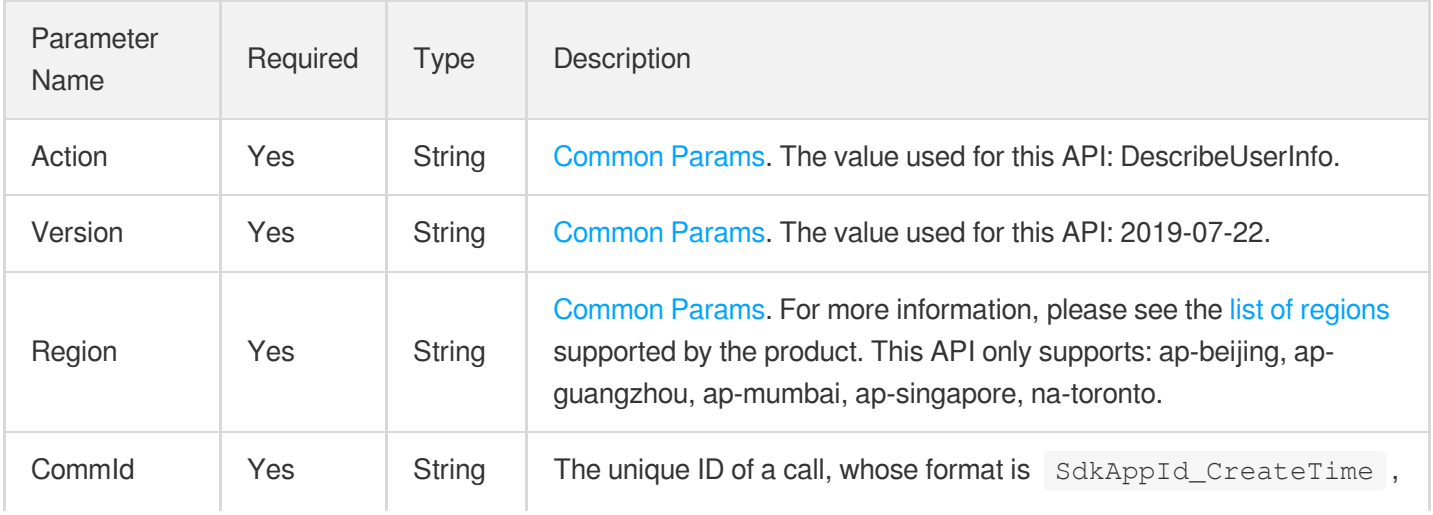

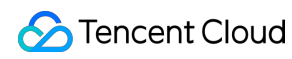

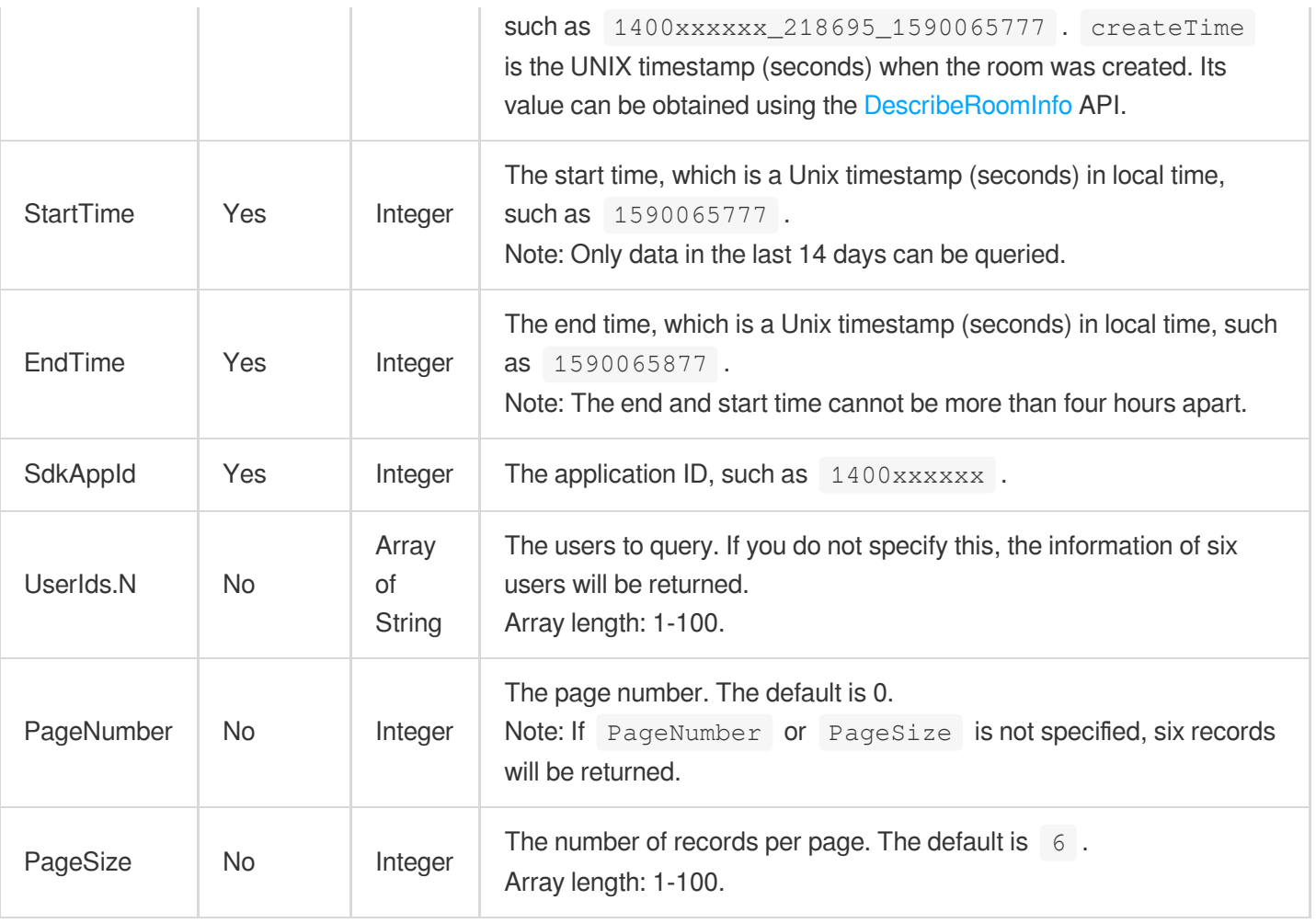

### 3. Output Parameters

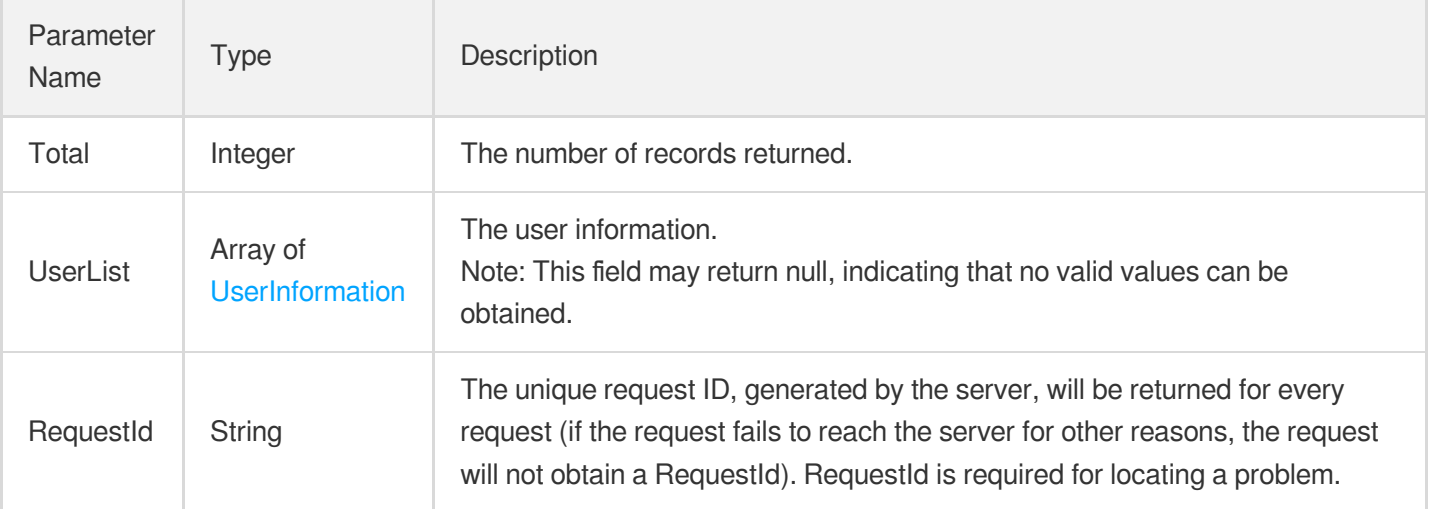

### 4. Example

#### **Example1 Querying users and call metrics**

#### **Input Example**

```
POST / HTTP/1.1
Host: trtc.tencentcloudapi.com
Content-Type: application/json
X-TC-Action: DescribeUserInfo
<Common request parameters>
{
"StartTime": 1590065777,
"CommId": "1400188366_218695_1590065777",
"UserIds": [
"user1_54816741",
"user2_2107025"
],
"SdkAppId": 1400188366,
"EndTime": 1590065877
}
```
#### **Output Example**

```
{
"Response": {
"Total": 1,
"UserList": [
{
"RoomStr": "218695",
"UserId": "user1_54816741",
"JoinTs": 1590065777,
"LeaveTs": 1590067658,
"Finished": true,
"DeviceType": "",
"SdkVersion": "4.3.14",
"ClientIp": "10.4.1.13"
},
{
"RoomStr": "218695",
"UserId": "user2_2107025",
"JoinTs": 1590065700,
"LeaveTs": 1590067693,
"Finished": true,
"DeviceType": "",
"SdkVersion": "4.3.14",
"ClientIp": "10.4.1.13"
```

```
}
],
"RequestId": "2e12e365-43e8-4efd-902d-906303e2ee4a"
}
}
```
### 5. Developer Resources

#### **SDK**

TencentCloud API 3.0 integrates SDKs that support various programming languages to make it easier for you to call APIs.

- [Tencent](https://github.com/TencentCloud/tencentcloud-sdk-python-intl-en/blob/master/tencentcloud/trtc/v20190722/trtc_client.py) Cloud SDK 3.0 for Python
- [Tencent](https://github.com/TencentCloud/tencentcloud-sdk-java-intl-en/blob/master/src/main/java/com/tencentcloudapi/trtc/v20190722/TrtcClient.java) Cloud SDK 3.0 for Java
- [Tencent](https://github.com/TencentCloud/tencentcloud-sdk-php-intl-en/blob/master/src/TencentCloud/Trtc/V20190722/TrtcClient.php) Cloud SDK 3.0 for PHP
- [Tencent](https://github.com/TencentCloud/tencentcloud-sdk-go-intl-en/blob/master/tencentcloud/trtc/v20190722/client.go) Cloud SDK 3.0 for Go
- [Tencent](https://github.com/TencentCloud/tencentcloud-sdk-nodejs-intl-en/blob/master/tencentcloud/trtc/v20190722/trtc_client.js) Cloud SDK 3.0 for Node.js
- [Tencent](https://github.com/TencentCloud/tencentcloud-sdk-dotnet-intl-en/blob/master/TencentCloud/Trtc/V20190722/TrtcClient.cs) Cloud SDK 3.0 for .NET
- [Tencent](https://github.com/TencentCloud/tencentcloud-sdk-cpp-intl-en/blob/master/trtc/src/v20190722/TrtcClient.cpp) Cloud SDK 3.0 for C++

### **Command Line Interface**

• [Tencent](https://www.tencentcloud.com/document/product/1013) Cloud CLI 3.0

### 6. Error Code

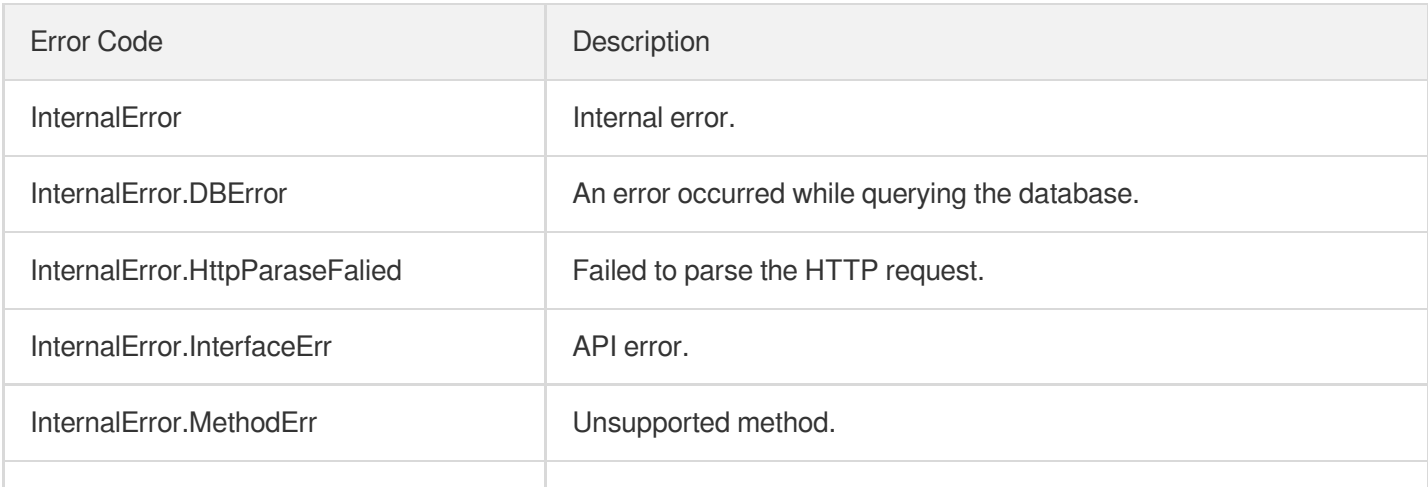

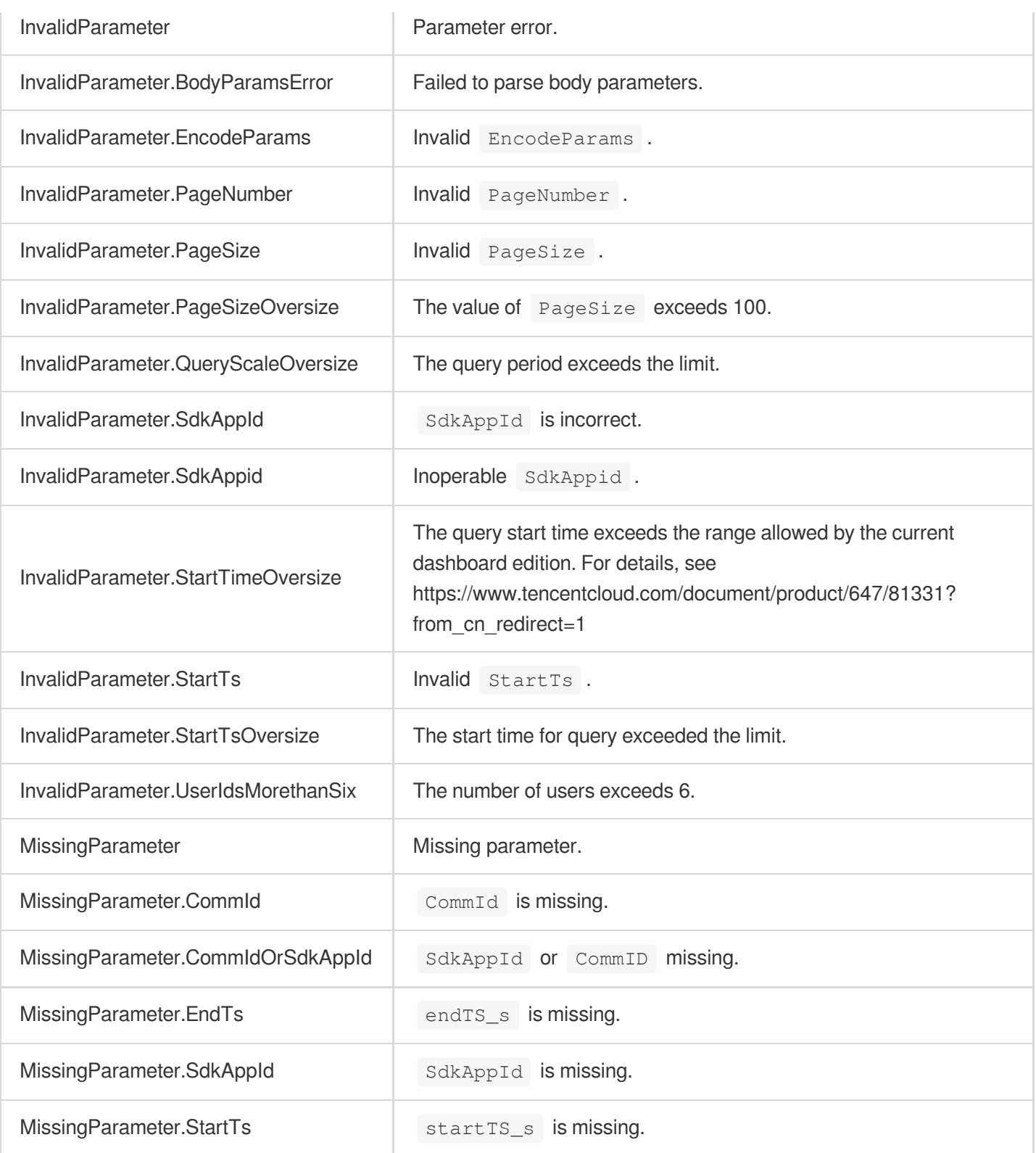

# **DescribeScaleInfo**

최종 업데이트 날짜::2024-03-11 11:06:35

### 1. API Description

Domain name for API request: trtc.tencentcloudapi.com.

This API (the old DescribeHistoryScale) is used to query the daily number of rooms and users of an application ( SDKAppID ) in the last 14 days. Data for the current day cannot be queried.

A maximum of 20 requests can be initiated per second for this API.

We recommend you to use API Explorer

#### [Try](https://console.tencentcloud.com/api/explorer?Product=trtc&Version=2019-07-22&Action=DescribeScaleInfo) it

API Explorer provides a range of capabilities, including online call, signature authentication, SDK code generation, and API quick search. It enables you to view the request, response, and auto-generated examples.

### 2. Input Parameters

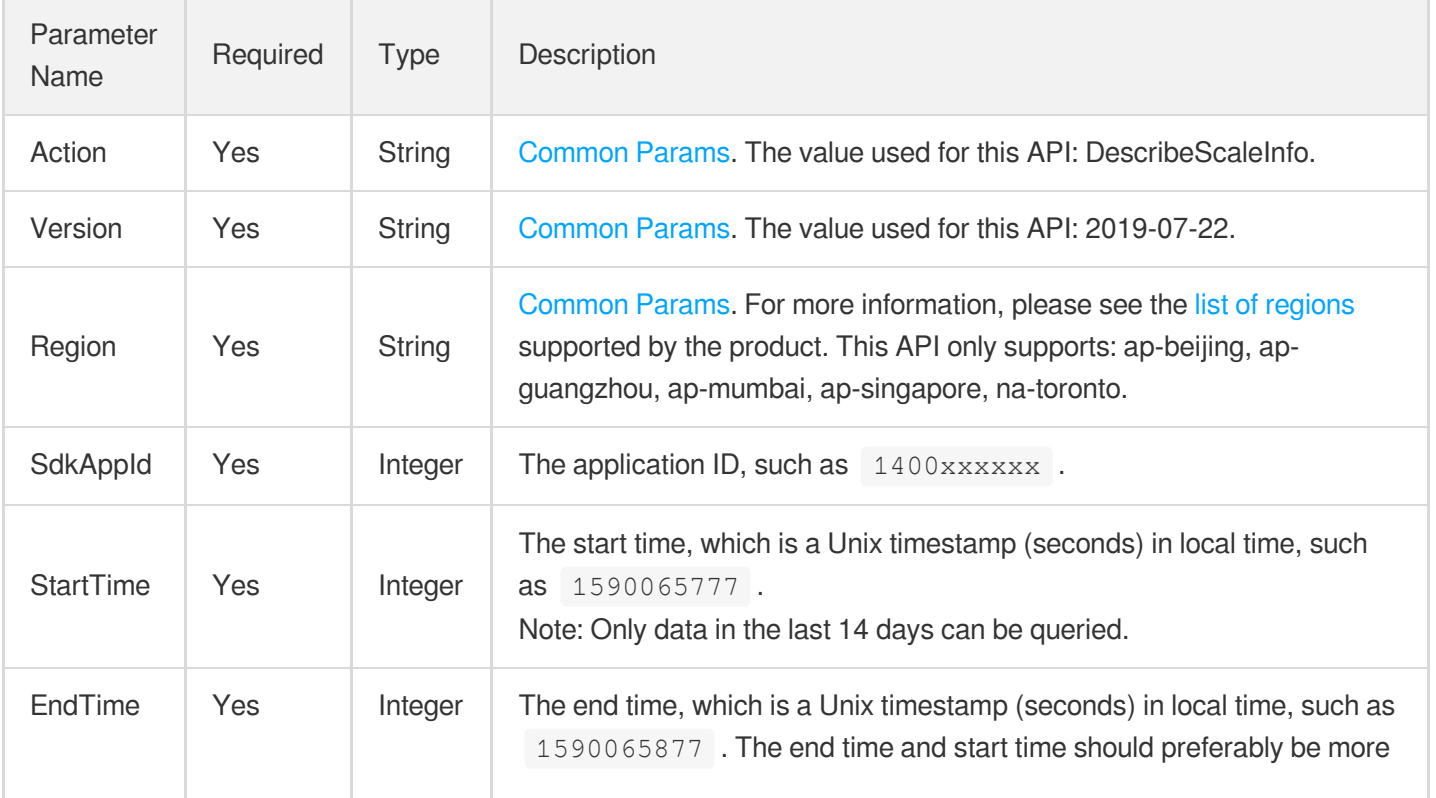

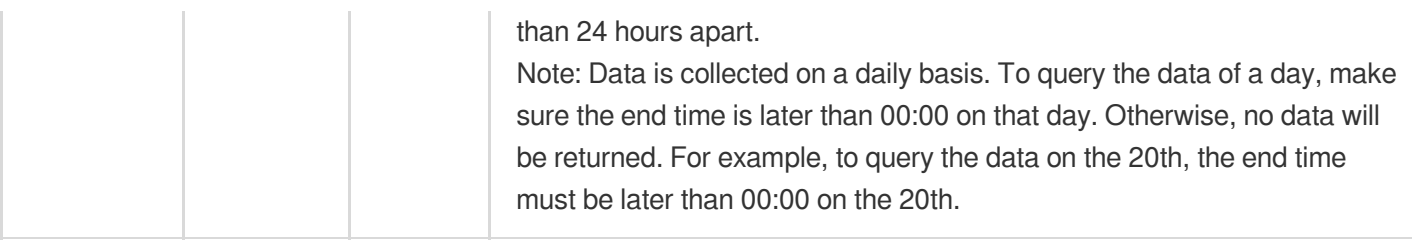

### 3. Output Parameters

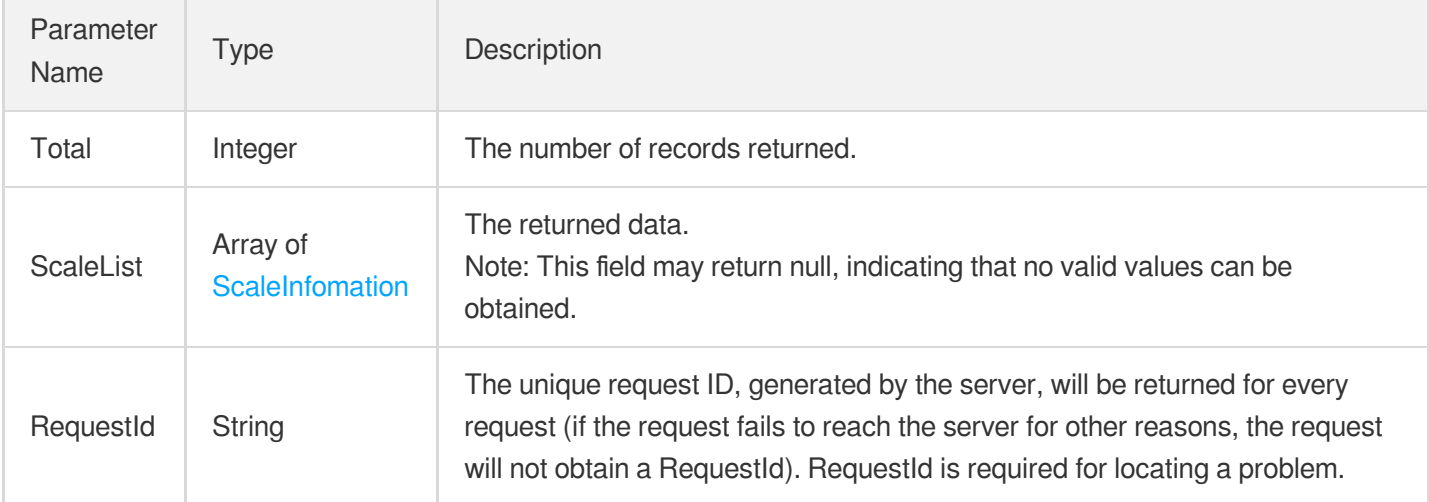

### 4. Example

### **Example1 Querying the number of rooms and users**

This example shows you how to query the number of rooms and users.

#### **Input Example**

```
POST / HTTP/1.1
Host: trtc.tencentcloudapi.com
Content-Type: application/json
X-TC-Action: DescribeScaleInfo
<Common request parameters>
{
"StartTime": 1590065777,
"SdkAppId": 1400353843,
"EndTime": 1590065877
}
```
#### **Output Example**

{

```
"Response": {
"Total": 4,
"ScaleList": [
{
"Time": 1587830400,
"RoomNumbers": 130644,
"UserNumber": 2111978,
"UserCount": 7004243
},
{
"Time": 1587744000,
"RoomNumbers": 79241,
"UserNumber": 781494,
"UserCount": 2968232
},
{
"Time": 1587657600,
"RoomNumbers": 180341,
"UserNumber": 3047931,
"UserCount": 10839565
},
{
"Time": 1587571200,
"RoomNumbers": 185469,
"UserNumber": 3267726,
"UserCount": 11656700
}
\frac{1}{\sqrt{2}}"RequestId": "70259dd1-c935-4a31-8576-f4daadd942ef"
}
}
```
### 5. Developer Resources

### **SDK**

TencentCloud API 3.0 integrates SDKs that support various programming languages to make it easier for you to call APIs.

- [Tencent](https://github.com/TencentCloud/tencentcloud-sdk-python-intl-en/blob/master/tencentcloud/trtc/v20190722/trtc_client.py) Cloud SDK 3.0 for Python
- [Tencent](https://github.com/TencentCloud/tencentcloud-sdk-java-intl-en/blob/master/src/main/java/com/tencentcloudapi/trtc/v20190722/TrtcClient.java) Cloud SDK 3.0 for Java
- [Tencent](https://github.com/TencentCloud/tencentcloud-sdk-php-intl-en/blob/master/src/TencentCloud/Trtc/V20190722/TrtcClient.php) Cloud SDK 3.0 for PHP
- [Tencent](https://github.com/TencentCloud/tencentcloud-sdk-go-intl-en/blob/master/tencentcloud/trtc/v20190722/client.go) Cloud SDK 3.0 for Go
- [Tencent](https://github.com/TencentCloud/tencentcloud-sdk-nodejs-intl-en/blob/master/tencentcloud/trtc/v20190722/trtc_client.js) Cloud SDK 3.0 for Node.js
- [Tencent](https://github.com/TencentCloud/tencentcloud-sdk-dotnet-intl-en/blob/master/TencentCloud/Trtc/V20190722/TrtcClient.cs) Cloud SDK 3.0 for .NET
- [Tencent](https://github.com/TencentCloud/tencentcloud-sdk-cpp-intl-en/blob/master/trtc/src/v20190722/TrtcClient.cpp) Cloud SDK 3.0 for C++  $\bullet$

#### **Command Line Interface**

[Tencent](https://www.tencentcloud.com/document/product/1013) Cloud CLI 3.0

### 6. Error Code

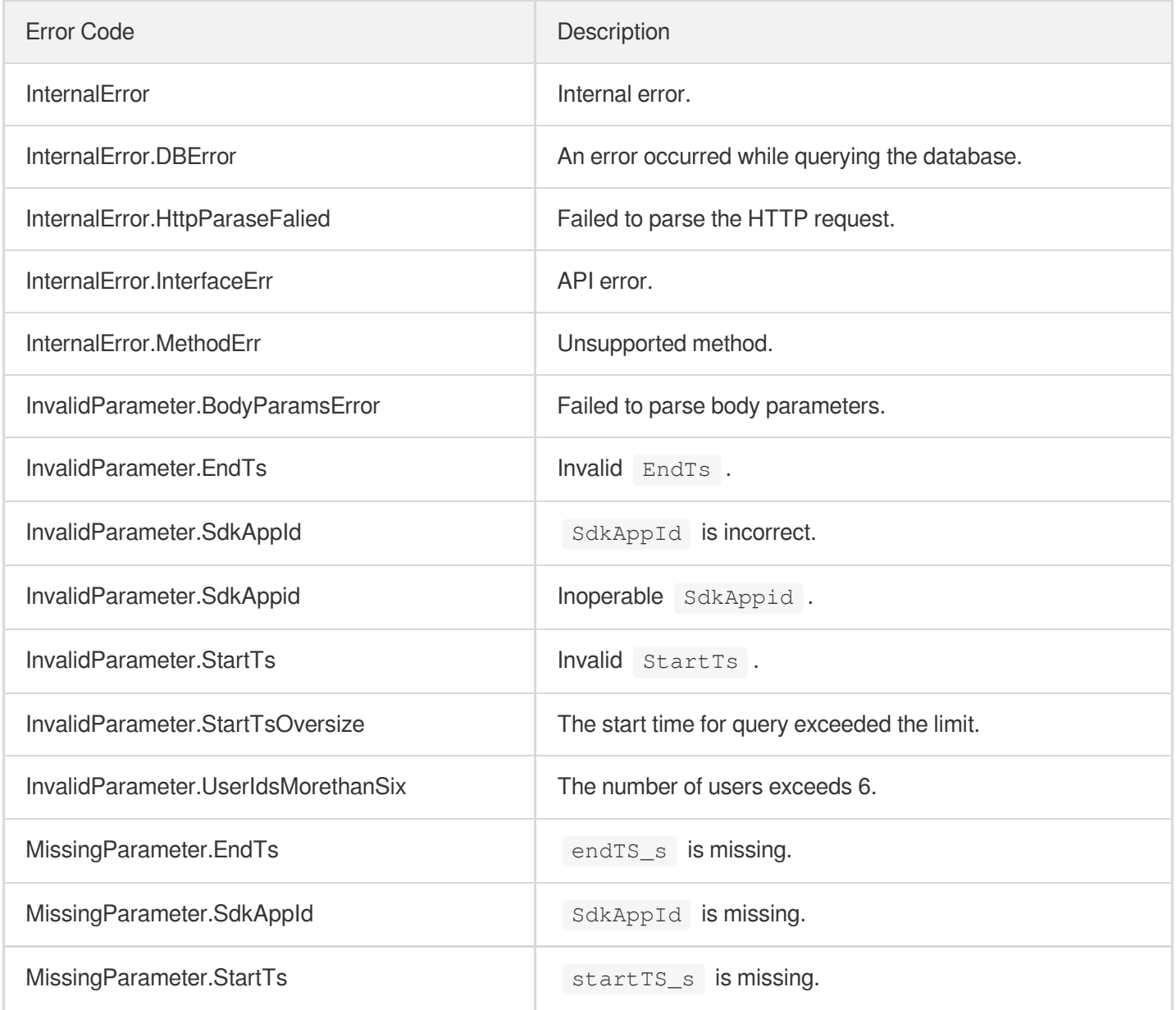
# Stream mixing and relay APIs UpdatePublishCdnStream

최종 업데이트 날짜::2024-03-11 11:06:27

## 1. API Description

Domain name for API request: trtc.tencentcloudapi.com.

This API is used to change the parameters of a relaying task. Note: For details about how to use this API, see the StartPublishCdnStream document.

A maximum of 20 requests can be initiated per second for this API.

We recommend you to use API Explorer

### [Try](https://console.tencentcloud.com/api/explorer?Product=trtc&Version=2019-07-22&Action=UpdatePublishCdnStream) it

API Explorer provides a range of capabilities, including online call, signature authentication, SDK code generation, and API quick search. It enables you to view the request, response, and auto-generated examples.

## 2. Input Parameters

The following request parameter list only provides API request parameters and some common parameters. For the complete common parameter list, see Common Request [Parameters](https://www.tencentcloud.com/document/api/647/34263).

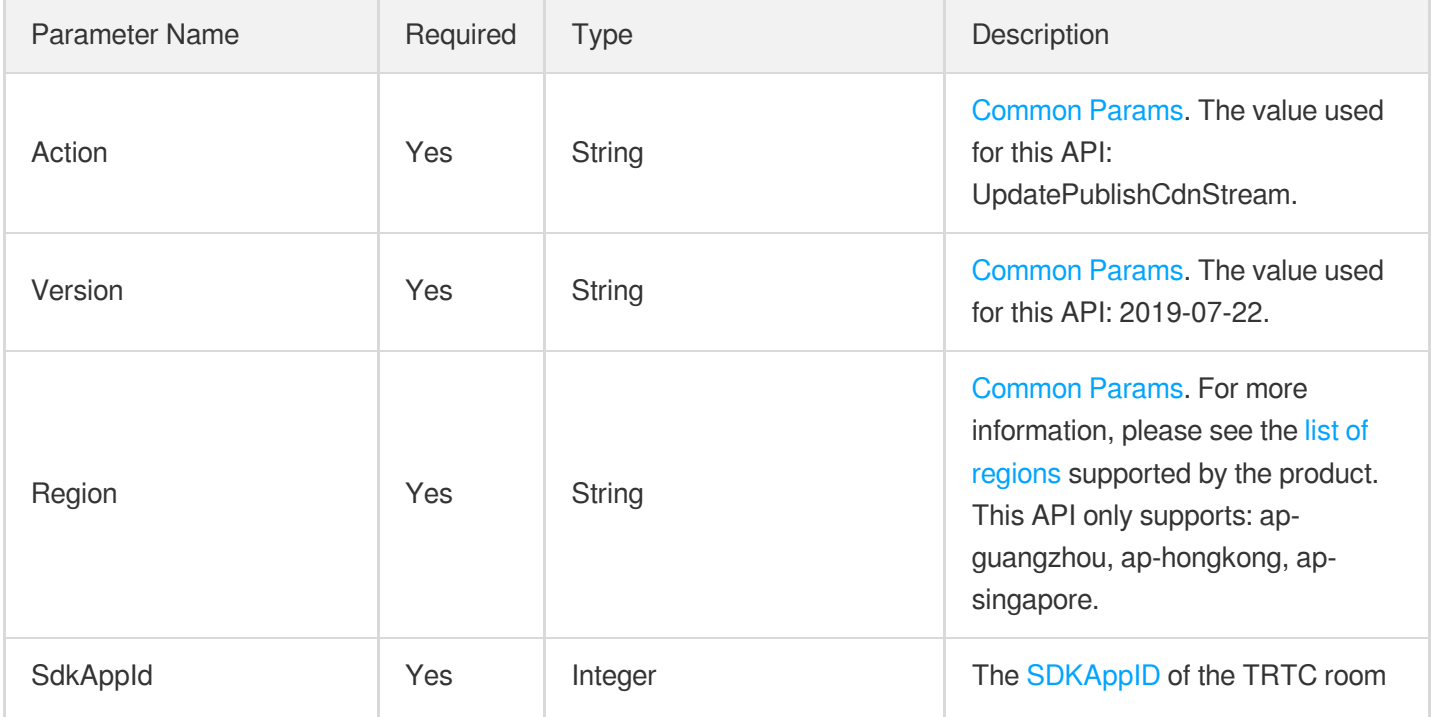

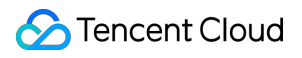

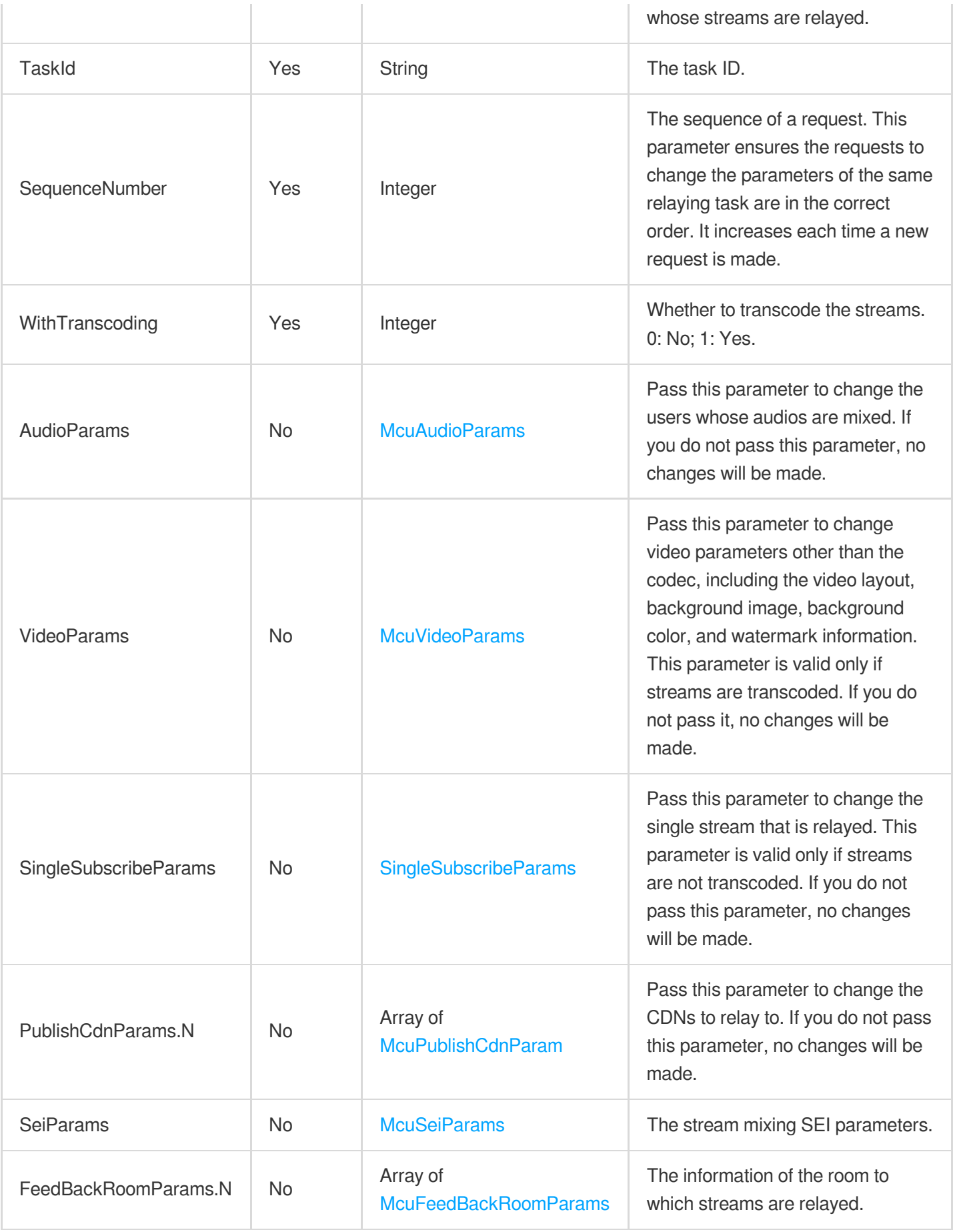

## 3. Output Parameters

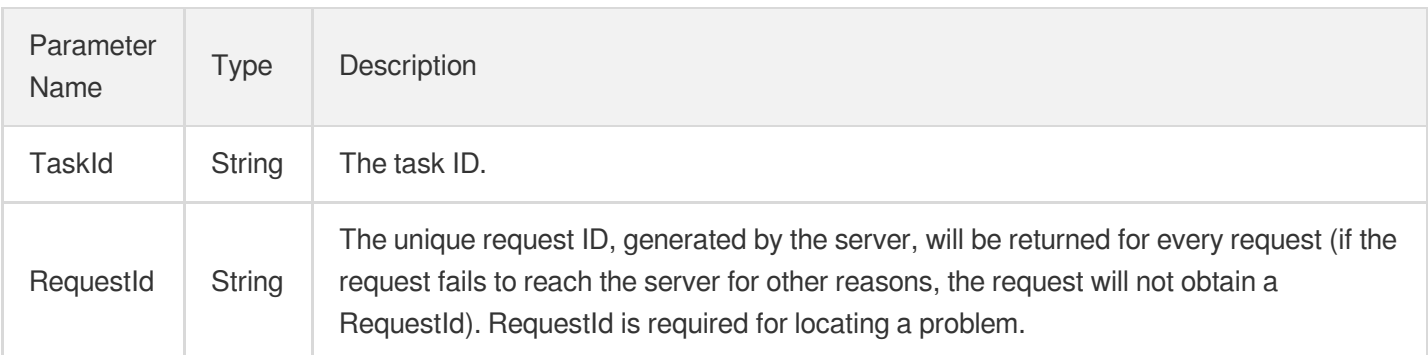

## 4. Example

## **Example1 Changing the audios mixed and the video layout**

```
This example shows you how to change a relaying task to mix the audio and video of TrtcUser0 and
Trtc_User_3 .
```

```
POST / HTTP/1.1
Host: trtc.tencentcloudapi.com
Content-Type: application/json
X-TC-Action: UpdatePublishCdnStream
<Common request parameters>
{
"SdkAppId": 1400188366,
"TaskId": "-m97l2ZU7kOlV5cTRMoU6yoGp2nDYkzbJ13EC4K-4pycoZXVv+XVrNoUXQ8++8Z2PwUlA
Q \ldots",
"SequenceNumber": 20,
"WithTranscoding": 1,
"AudioParams": {
"SubscribeAudioList": [
{
"UserInfo": {
"RoomId": "48111",
"RoomIdType": 0,
"UserId": "Trtc_User_0"
}
},
{
"UserInfo": {
"RoomId": "48111",
```

```
"RoomIdType": 0,
"UserId": "Trtc_User_3"
}
}
]
},
"VideoParams": {
"LayoutParams": {
"MixLayoutMode": 4,
"MixLayoutList": [
{
"UserMediaStream": {
"UserInfo": {
"RoomId": "48111",
"RoomIdType": 0,
"UserId": "Trtc_User_3"
},
"StreamType": 0
},
"ImageWidth": 640,
"ImageHeight": 720,
"LocationX": 0,
"LocationY": 0,
"ZOrder": 0,
"RenderMode": 0
},
{
"UserMediaStream": {
"UserInfo": {
"RoomId": "48111",
"RoomIdType": 0,
"UserId": "Trtc_User_0"
},
"StreamType": 0
},
"ImageWidth": 640,
"ImageHeight": 720,
"LocationX": 640,
"LocationY": 360,
"ZOrder": 0,
"RenderMode": 0
}
]
}
}
}
```
### **Output Example**

```
{
"Response": {
"RequestId": "71993312-6ab8-4768-9124-118e0a20c45f",
"TaskId": "xxxx"
}
}
```
## **Example2 Changing the relaying parameters**

This example shows you how to change relaying parameters.

### **Input Example**

```
POST / HTTP/1.1
Host: trtc.tencentcloudapi.com
Content-Type: application/json
X-TC-Action: UpdatePublishCdnStream
<Common request parameters>
{
"SdkAppId": 1400188366,
"TaskId": "-m97l2ZU7kOlV5cTRMoU6yoGp2nDYkzbJ13EC4K-4pycoZXVv+XVrNoUXQ8++8Z2PwUlA
0..",
"SequenceNumber": 20,
"WithTranscoding": 1,
"PublishCdnParams": [
{
"IsTencentCdn": 1,
"PublishCdnUrl": "rtmp://3891.livepush.myqcloud.com/live/trtc_publishcdn_test2?bi
zid=3891&txSecret=23aeb6ec16fd275af0d00a447b2282f7&txTime=62635BDE"
}
]
}
```
### **Output Example**

```
{
"Response": {
"RequestId": "71993312-6ab8-4768-9124-118e0a20c45f",
"TaskId": "xxxx"
}
}
```
## 5. Developer Resources

## **SDK**

TencentCloud API 3.0 integrates SDKs that support various programming languages to make it easier for you to call APIs.

- [Tencent](https://github.com/TencentCloud/tencentcloud-sdk-python-intl-en/blob/master/tencentcloud/trtc/v20190722/trtc_client.py) Cloud SDK 3.0 for Python
- [Tencent](https://github.com/TencentCloud/tencentcloud-sdk-java-intl-en/blob/master/src/main/java/com/tencentcloudapi/trtc/v20190722/TrtcClient.java) Cloud SDK 3.0 for Java
- [Tencent](https://github.com/TencentCloud/tencentcloud-sdk-php-intl-en/blob/master/src/TencentCloud/Trtc/V20190722/TrtcClient.php) Cloud SDK 3.0 for PHP
- [Tencent](https://github.com/TencentCloud/tencentcloud-sdk-go-intl-en/blob/master/tencentcloud/trtc/v20190722/client.go) Cloud SDK 3.0 for Go
- [Tencent](https://github.com/TencentCloud/tencentcloud-sdk-nodejs-intl-en/blob/master/tencentcloud/trtc/v20190722/trtc_client.js) Cloud SDK 3.0 for Node.js
- [Tencent](https://github.com/TencentCloud/tencentcloud-sdk-dotnet-intl-en/blob/master/TencentCloud/Trtc/V20190722/TrtcClient.cs) Cloud SDK 3.0 for .NET
- [Tencent](https://github.com/TencentCloud/tencentcloud-sdk-cpp-intl-en/blob/master/trtc/src/v20190722/TrtcClient.cpp) Cloud SDK 3.0 for C++

## **Command Line Interface**

• [Tencent](https://www.tencentcloud.com/document/product/1013) Cloud CLI 3.0

## 6. Error Code

The following only lists the error codes [related to the API business](https://www.tencentcloud.com/document/api/647/34270#common-error-codes) logic. For other error codes, see Common Error Codes.

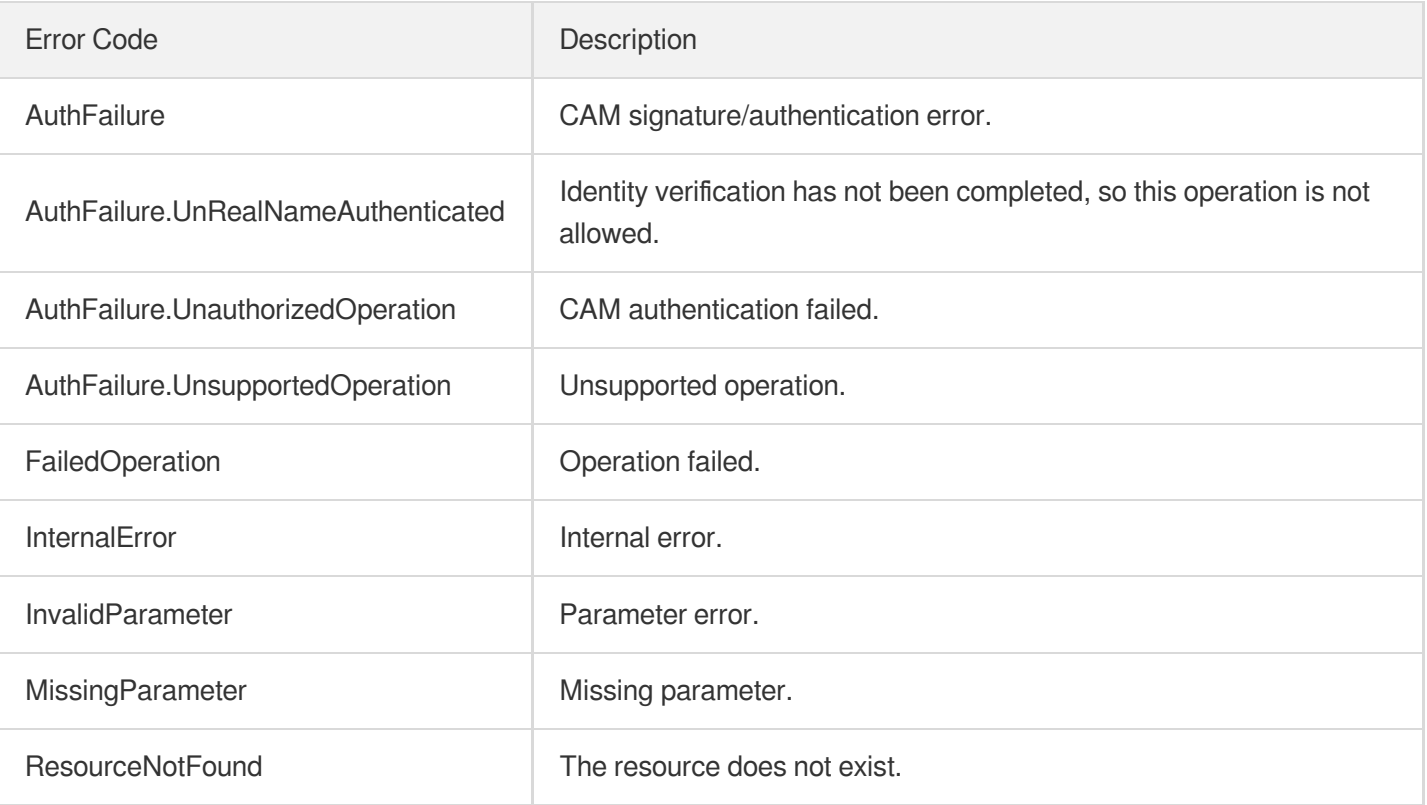

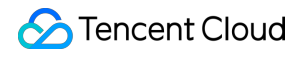

UnsupportedOperation **Unsupported operation** 

# **StopPublishCdnStream**

최종 업데이트 날짜::2024-03-11 11:06:27

## 1. API Description

Domain name for API request: trtc.tencentcloudapi.com.

This API is used to stop a relaying task.

A maximum of 20 requests can be initiated per second for this API.

We recommend you to use API Explorer

## [Try](https://console.tencentcloud.com/api/explorer?Product=trtc&Version=2019-07-22&Action=StopPublishCdnStream) it

API Explorer provides a range of capabilities, including online call, signature authentication, SDK code generation, and API quick search. It enables you to view the request, response, and auto-generated examples.

## 2. Input Parameters

The following request parameter list only provides API request parameters and some common parameters. For the complete common parameter list, see Common Request [Parameters](https://www.tencentcloud.com/document/api/647/34263).

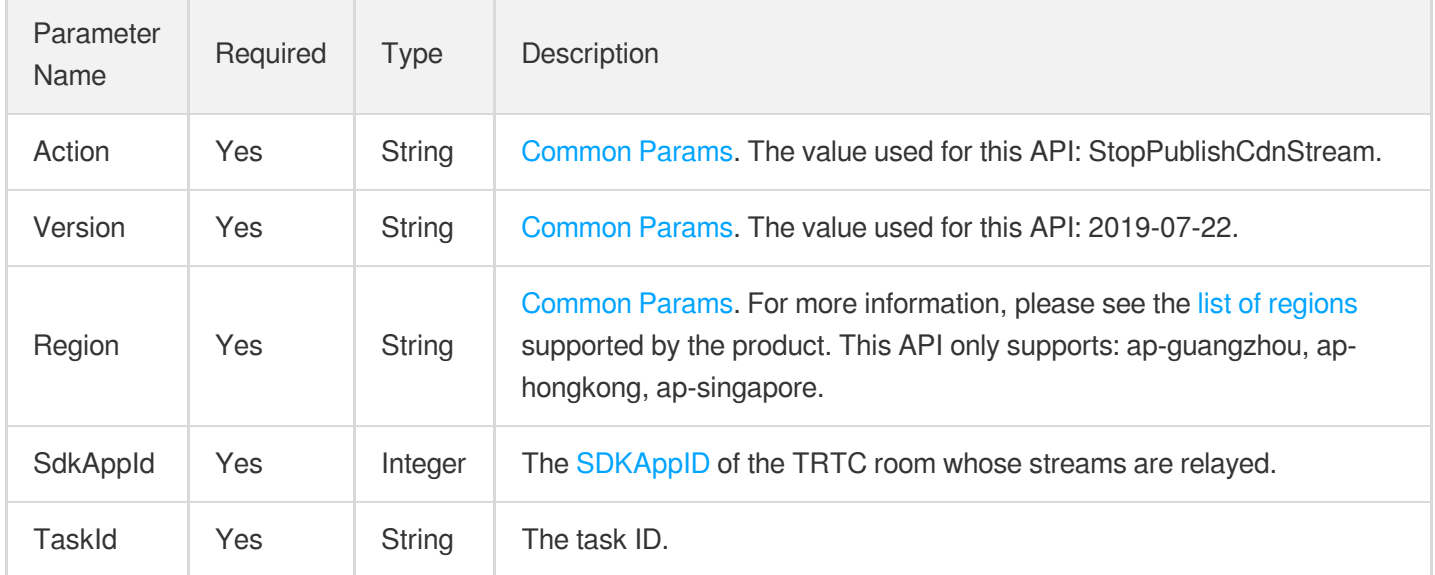

## 3. Output Parameters

Parameter Type Description

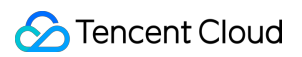

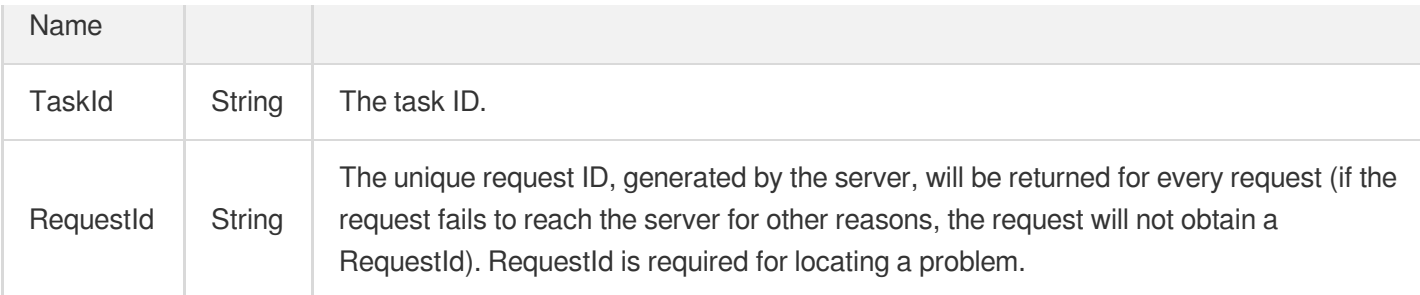

## 4. Example

## **Example1 Stopping a relaying task**

### **Input Example**

```
POST / HTTP/1.1
Host: trtc.tencentcloudapi.com
Content-Type: application/json
X-TC-Action: StopPublishCdnStream
<Common request parameters>
{
"SdkAppId": 1400188366,
"TaskId": "-m97l2ZU7kOlV5cTRMoU6yoGp2nDYkzbJ13EC4K-4pycoZXVv+XVrNoUXQ8++8Z2PwUlA
Q.."
}
```
### **Output Example**

```
{
"Response": {
"RequestId": "71993312-6ab8-4768-9124-118e0a20c45f",
"TaskId": "xx"
}
}
```
## 5. Developer Resources

## **SDK**

TencentCloud API 3.0 integrates SDKs that support various programming languages to make it easier for you to call APIs.

- [Tencent](https://github.com/TencentCloud/tencentcloud-sdk-python-intl-en/blob/master/tencentcloud/trtc/v20190722/trtc_client.py) Cloud SDK 3.0 for Python
- [Tencent](https://github.com/TencentCloud/tencentcloud-sdk-java-intl-en/blob/master/src/main/java/com/tencentcloudapi/trtc/v20190722/TrtcClient.java) Cloud SDK 3.0 for Java  $\bullet$
- [Tencent](https://github.com/TencentCloud/tencentcloud-sdk-php-intl-en/blob/master/src/TencentCloud/Trtc/V20190722/TrtcClient.php) Cloud SDK 3.0 for PHP
- [Tencent](https://github.com/TencentCloud/tencentcloud-sdk-go-intl-en/blob/master/tencentcloud/trtc/v20190722/client.go) Cloud SDK 3.0 for Go  $\bullet$
- [Tencent](https://github.com/TencentCloud/tencentcloud-sdk-nodejs-intl-en/blob/master/tencentcloud/trtc/v20190722/trtc_client.js) Cloud SDK 3.0 for Node.js
- [Tencent](https://github.com/TencentCloud/tencentcloud-sdk-dotnet-intl-en/blob/master/TencentCloud/Trtc/V20190722/TrtcClient.cs) Cloud SDK 3.0 for .NET
- [Tencent](https://github.com/TencentCloud/tencentcloud-sdk-cpp-intl-en/blob/master/trtc/src/v20190722/TrtcClient.cpp) Cloud SDK 3.0 for C++

## **Command Line Interface**

[Tencent](https://www.tencentcloud.com/document/product/1013) Cloud CLI 3.0

## 6. Error Code

The following only lists the error codes [related to the API business](https://www.tencentcloud.com/document/api/647/34270#common-error-codes) logic. For other error codes, see Common Error Codes.

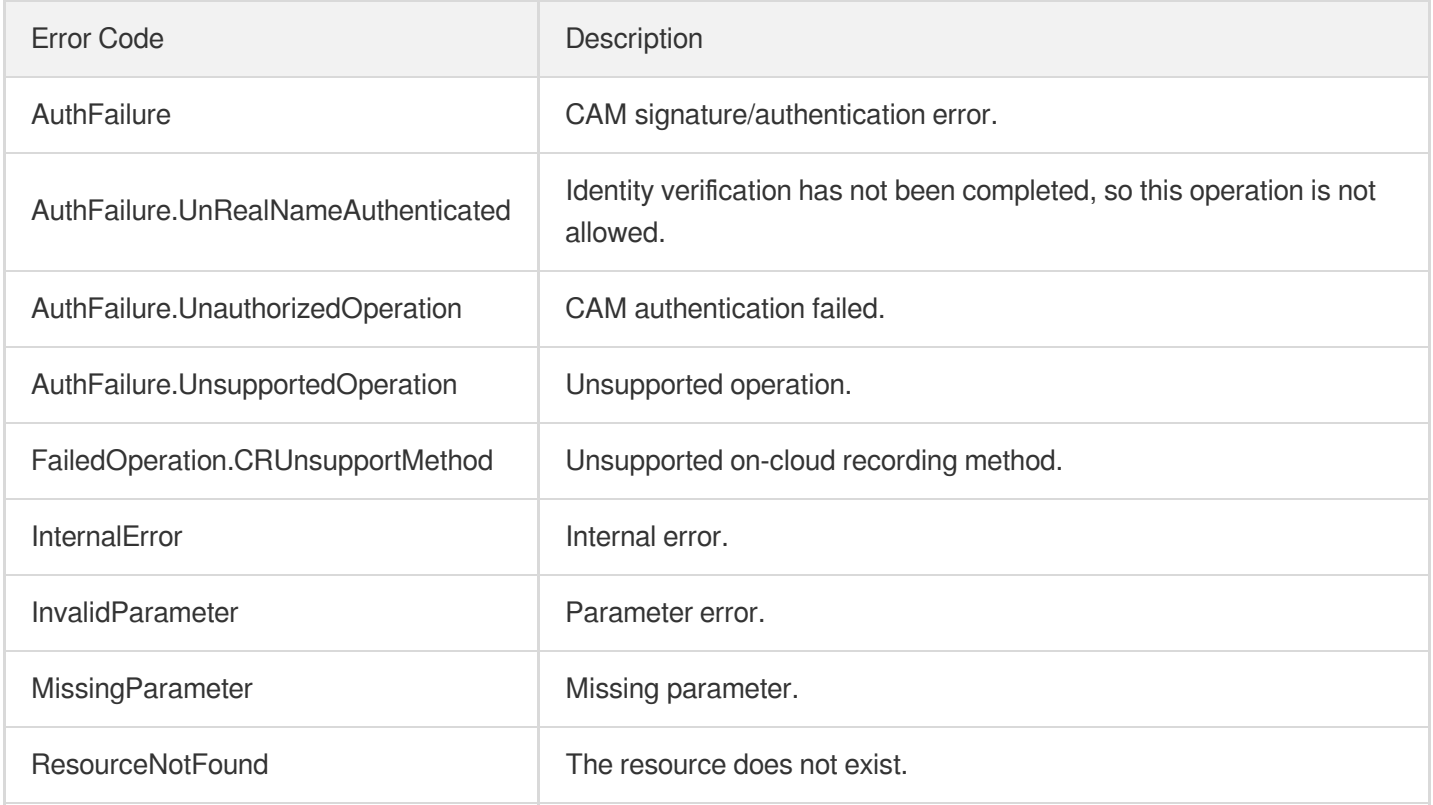

# StartPublishCdnStream

최종 업데이트 날짜::2024-03-11 11:06:28

## 1. API Description

Domain name for API request: trtc.tencentcloudapi.com.

In a TRTC room, there may be multiple audio and video streams concurrently active. You can use the MixTranscoding API to notify Tencent Cloud server to mix multiple video screens from the same room or multiple rooms together, and specify the position of each screen, while mixing multiple audio streams together. The final result is a single audio and video stream, which can be used for recording and live viewing. It also supports pushing this mixed audio and video stream back to the TRTC room.

The Cloud API MixTranscoding feature includes three interfaces:

- 1. StartPublishCdnStream: Start a MixTranscoding task. This interface will initiate a new MixTranscoding task. After the task is successfully started, a unique TaskId will be returned under the sdkappid dimension. You need to save this TaskId, as it will be required for updating and stopping the task later.
- 2. UpdatePublishCdnStream: Update the specified MixTranscoding task, including updating the video screen layout, updating the mixing list, updating the list of CDN addresses to be relayed, and updating the list of rooms to be pushed back.
- 3. StopPublishCdnStream: Stop the specified MixTranscoding task.

You can achieve the following goals through this set of interfaces:

- 1. Set the final video and audio quality, including video resolution, video frame rate, video bitrate, and audio quality.
- 2. Set the layout position of each screen. You only need to set it once. When you specify the MixTranscoding user to enter the room and send audio and video, the layout engine will automatically mix the user's screen to the specified layout position. You can also use the update interface to adjust the layout position.
- 3. Set multiple CDN relay target addresses. A single relay task can support up to 10 CDN relay addresses at the same time.
- 4. Set multiple room pushback lists. A single relay task can support up to 10 TRTC rooms for mixed stream pushback.

The following layout templates are currently supported. Dynamic layout templates (floating template, grid template, screen sharing template) only support a single TRTC room, while custom templates support mixing audio and video streams from multiple TRTC rooms. The specific descriptions are as follows:

1. Floating template: The video screen of the first user entering the room will fill the entire screen, and the video screens of other users will be arranged horizontally from the bottom left corner, displaying as small screens, with up to 4 rows and 4 screens per row. The small screens float above the large screen. It supports up to 1 large screen and 15 small screens. If the user only sends audio, it does not occupy the layout configuration by default, but it can also be set. Each sub-screen is rendered by default using the center cropping method, and the rendering method of the sub-screen can also be set uniformly.

- 2. Grid template: The video screens of all users are of the same size, evenly dividing the entire screen. The more people there are, the smaller the size of each user's screen. It supports up to 16 screens. If the user only sends audio, it does not occupy the layout configuration by default, but it can also be set. Each sub-screen is rendered by default using the center cropping method, and the rendering method of the sub-screen can also be set uniformly.
- 3. Screen sharing template: Suitable for video conference and online education scenarios. The screen sharing (or the main speaker's camera) always occupies the large screen position on the left side of the screen. You need to explicitly set the MixTranscoding user information that occupies the large screen. Other users are arranged vertically on the right side, with up to two columns and 8 small screens per column. It supports up to 1 large screen and 15 small screens. If the uplink resolution aspect ratio is different from the screen output aspect ratio, the large screen on the left side will be scaled to maintain content integrity, while the small screens on the right side will be cropped. The rendering method of the sub-screen can also be set uniformly.
- 4. Custom layout template: Allows you to actively set the layout position according to your business needs. Each preset layout position supports named settings (named settings require specifying the room number and username) and unnamed settings. When a sub-screen is named, the position is reserved for the user, and the user will automatically occupy the position when entering the room and sending audio and video data. Other users will not occupy this position. When the preset layout position is not named, the layout engine will automatically fill in the order of entering the room. When the preset positions are full, no other users' screens and sounds will be mixed. Each sub-screen position supports setting placeholder images (BackgroundImageUrl). When the user does not enter the room or only sends audio data, the screen at this position can display the corresponding placeholder image.

When using the relay API, you may incur the following costs depending on the usage characteristics: For MCU MixTranscoding fees, please refer to the documentation: Billing of MixTranscoding and Relay to CDN | Tencent Cloud.

For non-Tencent Cloud CDN relay fees, please refer to the documentation: Billing of MixTranscoding and Relay to CDN | Tencent Cloud.

Instructions for using parameters:

1. AgentParams: Each relay task will pull a robot user into the TRTC room to pull the stream. You need to set this robot user through the AgentParams.UserId parameter. This robot ID cannot conflict with the normal user ID in the room, otherwise, the relay task will be abnormally terminated due to the robot user being kicked out of the TRTC room. You can avoid this by adding a special prefix. You can control the automatic termination of the relay task by setting AgentParams.MaxIdleTime. When this parameter is set, the relay task will automatically stop when all participating MixTranscoding anchors continuously leave the TRTC room for more than MaxIdleTime duration.

Note: The relay task will not automatically stop when the participating MixTranscoding anchor only stops sending audio and video.

- 2. WithTranscoding: If you need to mix multiple audio and video streams into one, WithTranscoding must be set to 1.
- 3. AudioParams: The audio parameters and video parameters of the relay task are set separately. If you want to mix the audio of specified users, you need to explicitly set AudioParams.SubscribeAudioList. If you do not set AudioParams.SubscribeAudioList, the mixing engine will automatically mix the audio of all users in the TRTC room. If you want to mix the audio of all users in the TRTC room except for specified users, you can set the audio blacklist list through AudioParams.UnSubscribeAudioList.
- 4. VideoParams: If you want to mix user videos, you can set it through VideoParams. If you only want to mix audio, you do not need to set VideoParams. You can set the screen layout mode through VideoParams.LayoutParams.MixLayoutMode, including dynamic layout (1: floating layout (default), 2: screen sharing layout, 3: grid layout) and custom layout. The dynamic layout mode is automatically mixed by the layout engine according to a fixed layout, and there is no need to set VideoParams.LayoutParams.MixLayoutList. When using the floating layout and screen sharing layout, you can specify the large screen user by setting VideoParams.LayoutParams.MaxVideoUser. The custom layout mode provides you with the ability to layout screens independently, and you can specify the layout position of each user through VideoParams.LayoutParams.MixLayoutList. In each layout parameter, you can specify the layout position for the specified user by setting the UserMediaStream parameter, or you can not set the UserMediaStream, and the layout engine will automatically fill in the order of users entering the TRTC room. In addition, you can set the rendering method (RenderMode) and cropping method (CustomCrop) for each layout position.
- 5. VideoParams.WaterMarkList: If you want to overlay a watermark on the mixed screen, you can set it through VideoParams.WaterMarkList. It supports image watermarks and text watermarks and supports transparent channels.
- 6. SingleSubscribeParams: If you want to push a single stream from the TRTC room to the CDN, you can set it using the SingleSubscribeParams parameter. In this case, you need to set the WithTranscoding parameter to 0.
- 7. PublishCdnParams.N: If you want to push the stream to the CDN, you can set it using the PublishCdnParams.N parameter. It supports pushing to up to 10 CDN addresses at the same time. If the relay address is Tencent Cloud CDN, please set IsTencentCdn explicitly to 1; if you need to relay to a non-Tencent Cloud CDN, please contact Tencent Cloud Technical Support to enable it. Relaying to non-Tencent Cloud will incur relay fees. For fee information, please refer to the official documentation: On-Cloud Relay Billing Overview.
- 8. FeedBackRoomParams.N: If you want to push the mixed audio and video stream back to the TRTC room, you can set it using the FeedBackRoomParams.N parameter. It supports pushing up to 10 streams back to the TRTC room at the same time. You need to specify the TRTC room number and robot ID (UserId) for the pushback. The robot ID cannot conflict with the normal user ID, otherwise, the relay task will be abnormally terminated due to the robot user being kicked out of the TRTC room. You can avoid this by adding a special prefix.
- 9. SeiParams: If you want to add SEI information to the mixed audio and video stream, you can set it using the SeiParams parameter. It supports volume layout SEI and overlay relay request SEI. The content of the volume layout SEI is a fixed JSON structure, please see the SEI description in the following section of this chapter. You can

set the SEI to follow the keyframe by setting the FollowIdr parameter. The description of the volume layout SEI is as follows:

If your CDN audience needs to recognize the position of the participating MixTranscoding anchors and the volume information of the participating MixTranscoding anchors, you can use the volume layout SEI. The payload content and parameter description of the volume layout SEI are as follows:

{ "app\_data":"", "canvas":{ "w":1080, "h":960 }, "regions":[ { "uid":"65949987242835883c", "zorder":2, "volume":45, "x":270, "y":480, "w":540, "h":480 }, { "uid":"659c9d8d242b328d31", "zorder":2, "volume":0, "x":0, "y":0, "w":540, "h":480 }, { "uid":"64989a82272b308c", "zorder":2, "volume":91, "x":540, "y":0, "w":540, "h":480 } ], "ver":"1.0", "ts":1648544726 }

canvas: This is the width and height of the VideoEncode setting in the MixTranscoding signaling, that is, the width and height of the entire canvas of the MixTranscoding output.

regions: Contains the real mixed user ID and the corresponding sub-screen position. If the participating MixTranscoding user does not enter the TRTC room or does not turn on the video uplink, the regions will not include the user.

uid: Represents the user ID participating in MixTranscoding.

zorder: The layer of the participating MixTranscoding userid in the MixTranscoding output.

x/y: The coordinates of the sub-screen of the participating MixTranscoding userid on the canvas.

w/h: The size of the sub-screen of the participating MixTranscoding userid.

volume: Represents the volume of the MixTranscoding user, with a value range of 0-100. The larger the value, the greater the volume of the user participating in MixTranscoding.

ts: The server local second-level timestamp for outputting SEI.

ver: can be ignored.

Usage Precautions:

- 1. When using the Mixed Relay Interface, you need to call the Start Relay Task Interface (StartPublishCdnStream) first to get the Task ID from the response. Then, use the Task ID to update the relay task (UpdatePublishCdnStream) and stop the relay task (StopPublishCdnStream).
- 2. The Relay API does not support initiating Automatic Bypass Tasks configured in the TRTC Console, nor does it support Custom Stream ID bypass tasks set in the TRTC SDK room entry interface.
- 3. To ensure the stability of the relay link, the same relay task does not support switching between Audio only, Audio and Video, and Video only.
- 4. To ensure the stability of the relay link, updating video parameters (codec) and audio parameters (codec, Sample rate, bitrate, and number of channels) is not supported during the Update Video process.
- 5. When initiating a single stream bypass task, filling in both Audio Parameters and Video Parameters means Audio and Video bypass. If only Audio Parameters are filled in, it means Audio only bypass, and switching from Audio only to Audio and Video is not supported during the task progress. For Audio and Video bypass, the Width, Height, Fps, BitRate, and Gop in Video Parameters must be filled in according to the real upstream parameters.
- 6. The SequenceNumber parameter must be carried in the update request to prevent request disorder. Customers must ensure that the SequenceNumber parameter increases when updating the same task, otherwise, the mix task update will fail.
- 7. When calling the API, choose the region according to the following instructions: If the Application ID is 1400xxx, the region can be Beijing, Shanghai, Guangzhou, or Hong Kong. If your CDN audience is mainly overseas, please choose Hong Kong. If the Application ID is 200xxx or 400xxx, please choose Singapore.
- 8. Streams pushed back to the TRTC room will not participate in the mixing of other push back room tasks. If one of the following conditions is met, it can participate in the mixing of other relay CDN tasks: (1) The push stream robot is specified to participate in the mixing in the video parameters of the relay CDN task; (2) The push stream robot is specified to participate in the mixing in the audio parameters of the relay CDN task through the whitelist method; (3) The room number of the mix user participating in the relay CDN task is completely different from the room number of the mix user corresponding to the push back robot.
- 9. You can create a relay task before the anchor enters the room. When the relay task is finished, you need to call the stop interface actively. If you do not call the Stop Relay Task Interface, Tencent Cloud will automatically stop the mix relay task when all users participating in the mix have no data uploaded for a period of time exceeding the timeout (AgentParams.MaxIdleTime) set when starting the relay task.

A maximum of 20 requests can be initiated per second for this API.

We recommend you to use API Explorer

### [Try](https://console.tencentcloud.com/api/explorer?Product=trtc&Version=2019-07-22&Action=StartPublishCdnStream) it

API Explorer provides a range of capabilities, including online call, signature authentication, SDK code generation, and API quick search. It enables you to view the request, response, and auto-generated examples.

## 2. Input Parameters

The following request parameter list only provides API request parameters and some common parameters. For the complete common parameter list, see Common Request [Parameters](https://www.tencentcloud.com/document/api/647/34263).

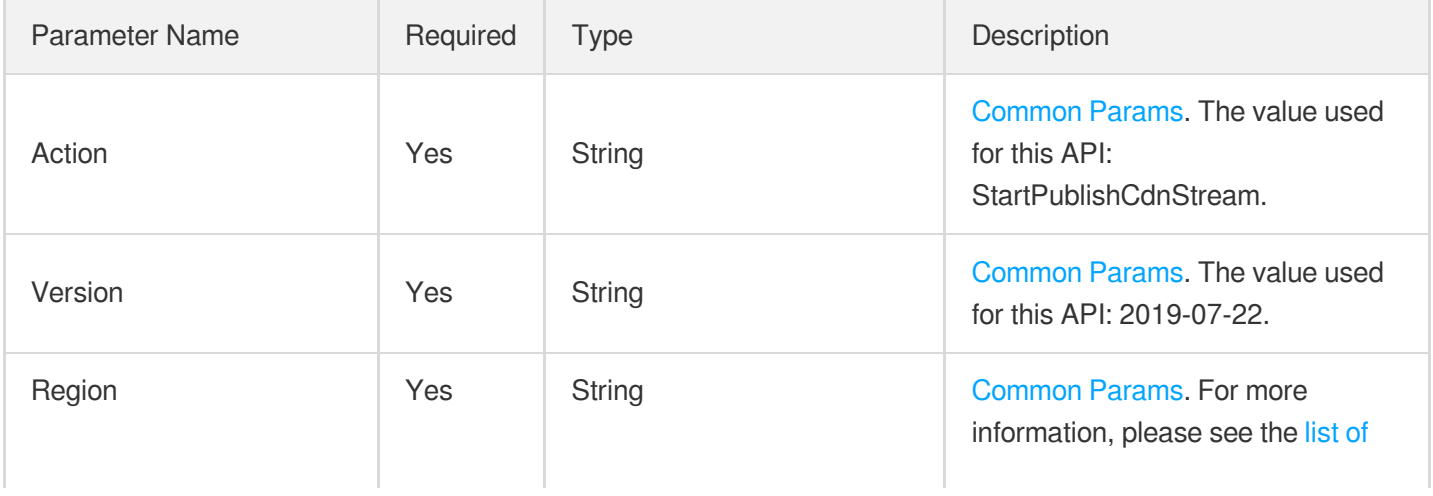

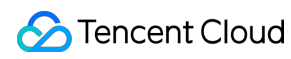

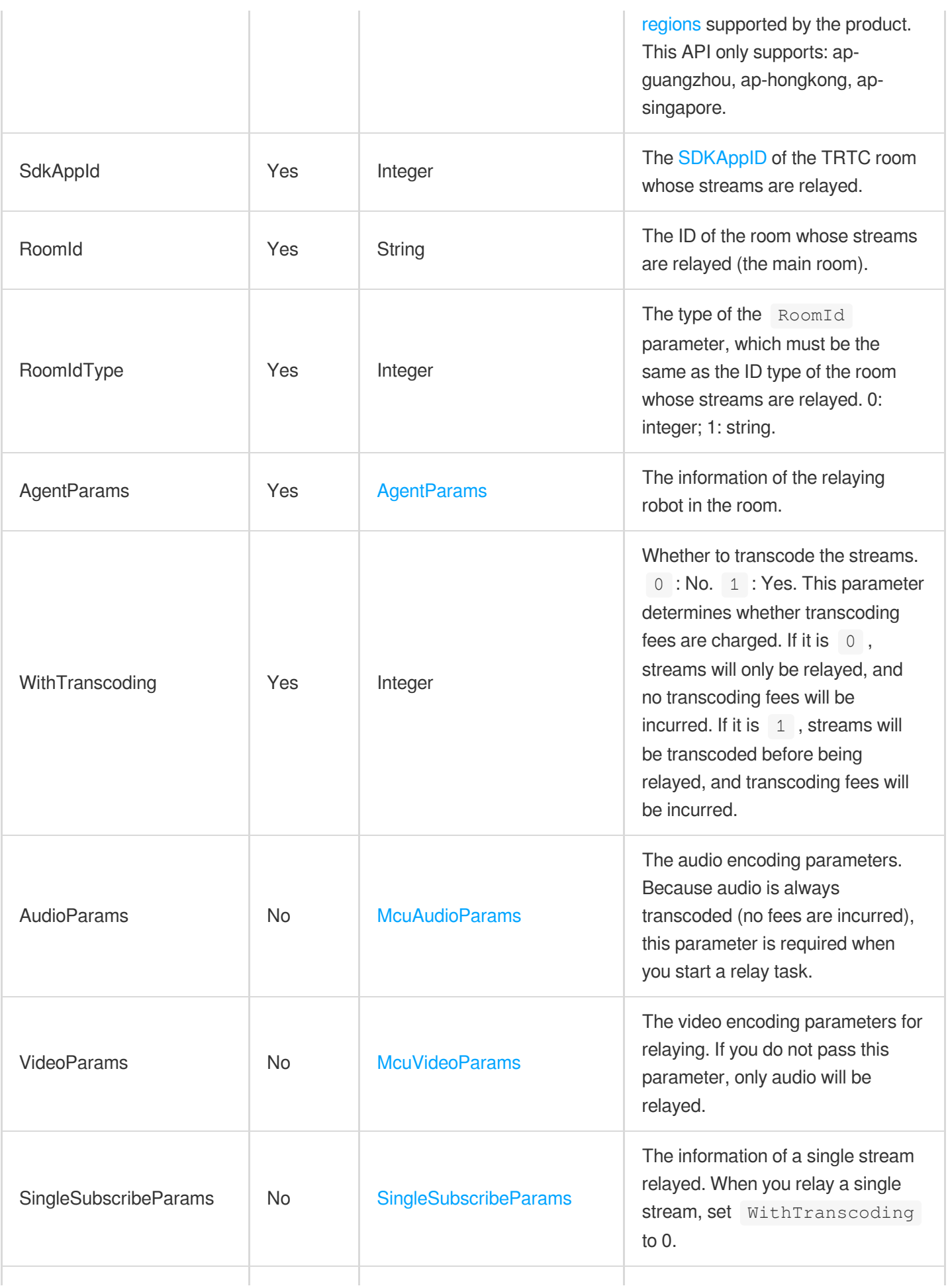

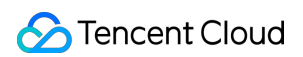

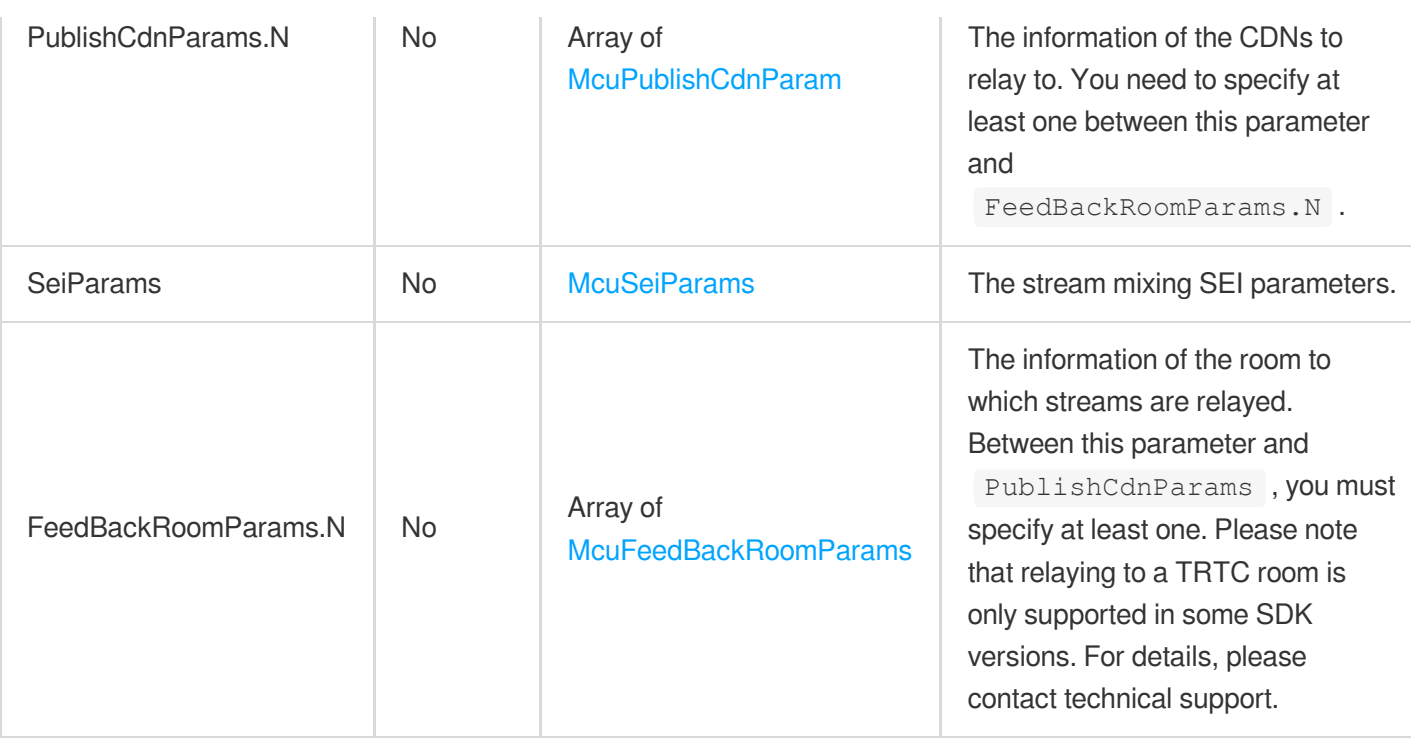

## 3. Output Parameters

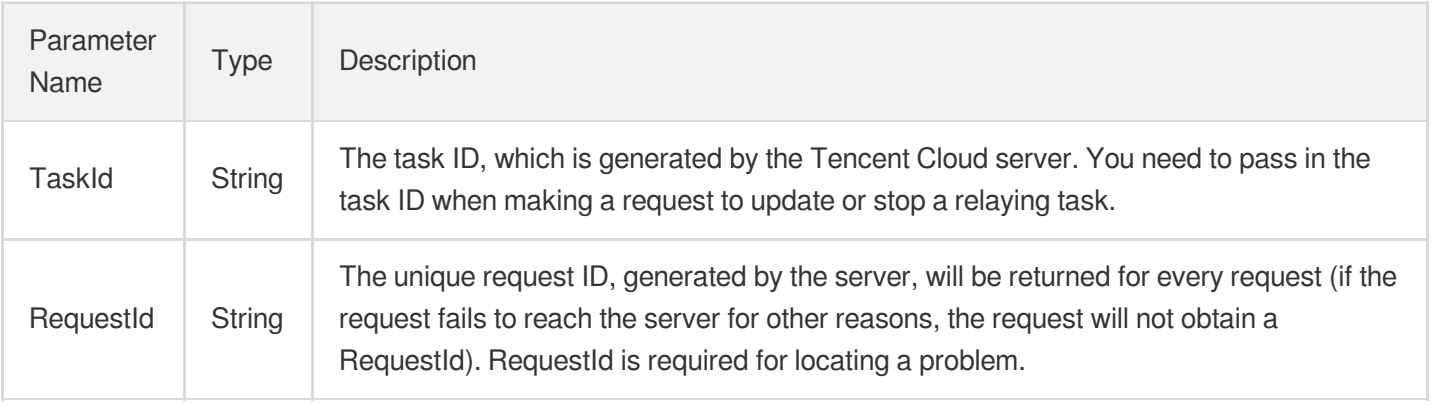

## 4. Example

## **Example1 Starting a task to mix streams and relay the mixed stream**

This example shows you how to start a stream mixing and relay task.

```
POST / HTTP/1.1
Host: trtc.tencentcloudapi.com
Content-Type: application/json
X-TC-Action: StartPublishCdnStream
```
<Common request parameters>

```
{
"AudioParams": {
"SubscribeAudioList": [
{
"UserInfo": {
"RoomIdType": 0,
"RoomId": "195044",
"UserId": "Trtc_User_0"
}
},
{
"UserInfo": {
"RoomIdType": 0,
"RoomId": "195044",
"UserId": "Trtc_User_1"
}
},
{
"UserInfo": {
"RoomIdType": 0,
"RoomId": "195044",
"UserId": "Trtc_User_2"
}
},
{
"UserInfo": {
"RoomIdType": 0,
"RoomId": "195044",
"UserId": "Trtc_User_3"
}
}
],
"AudioEncode": {
"SampleRate": 48000,
"Codec": 0,
"BitRate": 64,
"Channel": 2
}
},
"AgentParams": {
"MaxIdleTime": 30,
"UserSig": "eJw1zV8LgjAUBfCvInsO2dStGfQSQUb2pFJvsnLJJZW1LekPffdc6X08v8O5b5Snmd9Lj
RYeCnyMZt4vgUp2Fi7wB6vtuVRC207q0kpjSzIVTXUVSkE11EiEMeE8ZGw0*VCg5SCcDeRuBAutiwkLeR
RwOo*nMajduy5O*gIaus9qel9vX*lJbHJmyDMxuKFFI27tsT*I1S6pl*jzBb*IOTE_",
"UserId": "trtc_partner_test_1"
```
},

```
"VideoParams": {
"VideoEncode": {
"Height": 720,
"Width": 1280,
"Fps": 15,
"BitRate": 512,
"Gop": 2
},
"LayoutParams": {
"PureAudioHoldPlaceMode": 0,
"MixLayoutMode": 4,
"MixLayoutList": [
{
"LocationX": 0,
"LocationY": 0,
"UserMediaStream": {
"StreamType": 0,
"UserInfo": {
"RoomIdType": 0,
"RoomId": "195044",
"UserId": "Trtc_User_0"
}
},
"ZOrder": 0,
"ImageHeight": 360,
"ImageWidth": 640,
"RenderMode": 0
},
{
"LocationX": 640,
"LocationY": 0,
"UserMediaStream": {
"StreamType": 0,
"UserInfo": {
"RoomIdType": 0,
"RoomId": "195044",
"UserId": "Trtc_User_1"
}
},
"ZOrder": 0,
"ImageHeight": 360,
"ImageWidth": 640,
"RenderMode": 0
},
{
"LocationX": 0,
```
"LocationY": 360,

```
"UserMediaStream": {
"StreamType": 0,
"UserInfo": {
"RoomIdType": 0,
"RoomId": "195044",
"UserId": "Trtc_User_2"
}
},
"ZOrder": 0,
"ImageHeight": 360,
"ImageWidth": 640,
"RenderMode": 0
},
{
"LocationX": 640,
"LocationY": 360,
"UserMediaStream": {
"StreamType": 0,
"UserInfo": {
"RoomIdType": 0,
"RoomId": "195044",
"UserId": "Trtc_User_3"
}
},
"ZOrder": 0,
"ImageHeight": 360,
"ImageWidth": 640,
"RenderMode": 0
}
]
},
"BackGroundColor": "0xFF0000",
"WaterMarkList": [
{
"WaterMarkType": 0,
"WaterMarkImage": {
"LocationX": 64,
"LocationY": 64,
"WaterMarkHeight": 64,
"WaterMarkWidth": 64,
"WaterMarkUrl": "https://xkt-course-1304449343.cos.ap-beijing.myqcloud.com/test/m
ark/37f9eb62-ca72-430e-bfca-e700b59b20e0.png",
"ZOrder": 3
}
}
]
```
## Tencent Cloud

```
},
"PublishCdnParams": [
{
"PublishCdnUrl": "rtmp://3891.livepush.myqcloud.com/live/trtc_publishcdn_test1",
"IsTencentCdn": 0
},
{
"PublishCdnUrl": "rtmp://3891.livepush.myqcloud.com/live/trtc_publishcdn_test2",
"IsTencentCdn": 0
}
],
"RoomIdType": 0,
"SdkAppId": 1400188366,
"WithTranscoding": 1,
"RoomId": "195044"
}
```
### **Output Example**

```
{
"Response": {
"TaskId": "-m97l2ZU7vxyBSmXYsRx1Xy9Kf4bVVfbbhSKC4K-4pycoZWKv542xbi139uTvGt1zAHoA
0..",
"RequestId": "b934c535-8d82-4f52-bd52-a1cbb043c4be"
}
}
```
## **Example2 Starting a task to relay the audio and video of a stream**

This example shows you how to start a task to relay the audio and video of a stream.

```
POST / HTTP/1.1
Host: trtc.tencentcloudapi.com
Content-Type: application/json
X-TC-Action: StartPublishCdnStream
<Common request parameters>
{
"AudioParams": {
"AudioEncode": {
"SampleRate": 48000,
"Codec": 0,
"BitRate": 64,
"Channel": 2
```
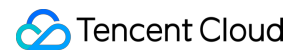

```
}
},
"AgentParams": {
"MaxIdleTime": 30,
"UserSig": "eJw1zV8LgjAUBfCvInsO2dStGfQSQUb2pFJvsnLJJZW1LekPffdc6X08v8O5b5Snmd9Lj
RYeCnyMZt4vgUp2Fi7wB6vtuVRC207q0kpjSzIVTXUVSkE11EiEMeE8ZGw0*VCg5SCcDeRuBAutiwkLeR
RwOo*nMajduy5O*gIaus9qel9vX*lJbHJmyDMxuKFFI27tsT*I1S6pl*jzBb*IOTE_",
"UserId": "trtc_partner_test_1"
},
"VideoParams": {
"VideoEncode": {
"Height": 720,
"Width": 1280,
"Fps": 15,
"BitRate": 512,
"Gop": 2
}
},
"SingleSubscribeParams": {
"UserMediaStream": {
"StreamType": 0,
"UserInfo": {
"RoomIdType": 0,
"RoomId": "195044",
"UserId": "Trtc_User_0"
}
}
},
"PublishCdnParams": [
{
"PublishCdnUrl": "rtmp://3891.livepush.myqcloud.com/live/trtc_publishcdn_test1",
"IsTencentCdn": 0
}
],
"RoomIdType": 0,
"SdkAppId": 1400188366,
"WithTranscoding": 0,
"RoomId": "195044"
}
```
### **Output Example**

```
{
"Response": {
"TaskId": "-m97l2ZU7tq6nEsHR89259B8aCDblqnbGhWKC4K-4pycoZWpyHnld1jC9aCD+EU7V8WRA
Q \ldots<sup>"</sup>,
```

```
"RequestId": "f23d95bf-ddaf-4d0c-86c0-6bf50c74c0a0"
}
}
```
## **Example3 Starting a task to relay only the audio of a stream**

This example shows you how to start a task to relay only the audio of a stream.

```
POST / HTTP/1.1
Host: trtc.tencentcloudapi.com
Content-Type: application/json
X-TC-Action: StartPublishCdnStream
<Common request parameters>
{
"AudioParams": {
"AudioEncode": {
"SampleRate": 48000,
"Codec": 0,
"BitRate": 64,
"Channel": 2
}
},
"AgentParams": {
"MaxIdleTime": 30,
"UserSig": "eJw1zV8LgjAUBfCvInsO2dStGfQSQUb2pFJvsnLJJZW1LekPffdc6X08v8O5b5Snmd9Lj
RYeCnyMZt4vgUp2Fi7wB6vtuVRC207q0kpjSzIVTXUVSkE11EiEMeE8ZGw0*VCg5SCcDeRuBAutiwkLeR
RwOo*nMajduy5O*gIaus9qel9vX*lJbHJmyDMxuKFFI27tsT*I1S6pl*jzBb*IOTE_",
"UserId": "trtc_partner_test_1"
},
"SingleSubscribeParams": {
"UserMediaStream": {
"StreamType": 0,
"UserInfo": {
"RoomIdType": 0,
"RoomId": "195044",
"UserId": "Trtc_User_0"
}
}
},
"PublishCdnParams": [
{
"PublishCdnUrl": "rtmp://3891.livepush.myqcloud.com/live/trtc_publishcdn_test1",
"IsTencentCdn": 0
```

```
}
],
"RoomIdType": 0,
"SdkAppId": 1400188366,
"WithTranscoding": 0,
"RoomId": "195044"
}
```
### **Output Example**

```
{
"Response": {
"TaskId": "-m97l2ZU7r57nZBesMa84KgzxhH0OBbbCRaKC4K-4pycoZW7yFPtusNuZOen1Ca0qtQQA
Q_{\cdot}.",
"RequestId": "ef089f8b-d0d1-4131-894d-4edd68d61605"
}
}
```
**Example4 Starting a task to relay the audios and videos in a room and pass through the SEI messages. The audios are mixed before relaying.**

This example shows you how to start a task to relay the audios (after mixing) and videos in a room and pass through the SEI messages.

```
POST / HTTP/1.1
Host: trtc.tencentcloudapi.com
Content-Type: application/json
X-TC-Action: StartPublishCdnStream
<Common request parameters>
{
"AudioParams": {
"SubscribeAudioList": [
{
"UserInfo": {
"RoomIdType": 0,
"RoomId": "295066",
"UserId": "57906"
}
}
],
"AudioEncode": {
"SampleRate": 48000,
```

```
"Codec": 0,
"BitRate": 64,
"Channel": 2
}
},
"AgentParams": {
"MaxIdleTime": 10,
"UserSig": "eJw1zV8LgjAUBfCvInsO2dStGfQSQUb2pFJvsnLJJZW1LekPffdc6X08v8O5b5Snmd9Lj
RYeCnyMZt4vgUp2Fi7wB6vtuVRC207q0kpjSzIVTXUVSkE11EiEMeE8ZGw0*VCg5SCcDeRuBAutiwkLeR
RwOo*nMajduy5O*gIaus9qel9vX*lJbHJmyDMxuKFFI27tsT*I1S6pl*jzBb*IOTE_",
"UserId": "trtc_partner_test_1"
},
"VideoParams": {
"VideoEncode": {
"Height": 720,
"Width": 1280,
"Fps": 15,
"BitRate": 512,
"Gop": 2
},
"LayoutParams": {
"MixLayoutMode": 4,
"MixLayoutList": [
{
"LocationX": 0,
"LocationY": 0,
"UserMediaStream": {
"StreamType": 0,
"UserInfo": {
"RoomIdType": 0,
"RoomId": "295066",
"UserId": "57906"
}
},
"ZOrder": 0,
"ImageHeight": 0,
"ImageWidth": 0,
"RenderMode": 0
}
]
}
},
"PublishCdnParams": [
{
"PublishCdnUrl": "rtmp://3891.livepush.myqcloud.com/live/1400188366_owen_main_1"
}
],
```

```
"RoomIdType": 0,
"SdkAppId": 1400188366,
"WithTranscoding": 1,
"RoomId": "295066"
}
```
### **Output Example**

```
{
"Response": {
"TaskId": "-m9liFNU7m+nWPL+icY53kcSoQ+-czzbEhD2AYK-4pycoZXmj3cMGzreW5xwhHTpcPRNA
\circ..",
"RequestId": "6774662b-64a0-4aec-8389-0513873585b4"
}
}
```
## Example5 Starting a task to mix the audios of all users in a room and the video of one user **and relay the result**

This example shows you how to start a task to mix the audios of all users in a room and the video of one user and relay the result.

```
POST / HTTP/1.1
Host: trtc.tencentcloudapi.com
Content-Type: application/json
X-TC-Action: StartPublishCdnStream
<Common request parameters>
{
"AudioParams": {
"AudioEncode": {
"SampleRate": 48000,
"Codec": 0,
"BitRate": 64,
"Channel": 2
}
},
"AgentParams": {
"MaxIdleTime": 10,
"UserSig": "eJw1zV8LgjAUBfCvInsO2dStGfQSQUb2pFJvsnLJJZW1LekPffdc6X08v8O5b5Snmd9Lj
RYeCnyMZt4vgUp2Fi7wB6vtuVRC207q0kpjSzIVTXUVSkE11EiEMeE8ZGw0*VCg5SCcDeRuBAutiwkLeR
RwOo*nMajduy5O*gIaus9qel9vX*lJbHJmyDMxuKFFI27tsT*I1S6pl*jzBb*IOTE_",
"UserId": "trtc_partner_test_1"
```
},

```
"VideoParams": {
"VideoEncode": {
"Height": 720,
"Width": 1280,
"Fps": 15,
"BitRate": 512,
"Gop": 2
},
"LayoutParams": {
"MixLayoutMode": 4,
"MixLayoutList": [
{
"LocationX": 0,
"LocationY": 0,
"UserMediaStream": {
"StreamType": 0,
"UserInfo": {
"RoomIdType": 0,
"RoomId": "295066",
"UserId": "57906"
}
},
"ZOrder": 0,
"ImageHeight": 640,
"ImageWidth": 1280,
"RenderMode": 0
}
]
}
},
"PublishCdnParams": [
{
"PublishCdnUrl": "rtmp://3891.livepush.myqcloud.com/live/1400188366_owen_main_1"
}
\frac{1}{2}"RoomIdType": 0,
"SdkAppId": 1400188366,
"WithTranscoding": 1,
"RoomId": "295066"
}
```
### **Output Example**

{ "Response": {

```
"TaskId": "-m9liFNU7qjpXnrk6cloz8KXukyLKjzbLhP2AYK-4pycoZVbtyt6U21l9vJOqqeIfwR5A
Q \ldots<sup>"</sup>,
"RequestId": "97dae8e4-4778-45c8-9abe-cdce33c1a450"
}
}
```
## 5. Developer Resources

## **SDK**

TencentCloud API 3.0 integrates SDKs that support various programming languages to make it easier for you to call APIs.

- [Tencent](https://github.com/TencentCloud/tencentcloud-sdk-python-intl-en/blob/master/tencentcloud/trtc/v20190722/trtc_client.py) Cloud SDK 3.0 for Python
- [Tencent](https://github.com/TencentCloud/tencentcloud-sdk-java-intl-en/blob/master/src/main/java/com/tencentcloudapi/trtc/v20190722/TrtcClient.java) Cloud SDK 3.0 for Java
- [Tencent](https://github.com/TencentCloud/tencentcloud-sdk-php-intl-en/blob/master/src/TencentCloud/Trtc/V20190722/TrtcClient.php) Cloud SDK 3.0 for PHP
- [Tencent](https://github.com/TencentCloud/tencentcloud-sdk-go-intl-en/blob/master/tencentcloud/trtc/v20190722/client.go) Cloud SDK 3.0 for Go
- [Tencent](https://github.com/TencentCloud/tencentcloud-sdk-nodejs-intl-en/blob/master/tencentcloud/trtc/v20190722/trtc_client.js) Cloud SDK 3.0 for Node.js
- [Tencent](https://github.com/TencentCloud/tencentcloud-sdk-dotnet-intl-en/blob/master/TencentCloud/Trtc/V20190722/TrtcClient.cs) Cloud SDK 3.0 for .NET
- [Tencent](https://github.com/TencentCloud/tencentcloud-sdk-cpp-intl-en/blob/master/trtc/src/v20190722/TrtcClient.cpp) Cloud SDK 3.0 for C++

## **Command Line Interface**

• [Tencent](https://www.tencentcloud.com/document/product/1013) Cloud CLI 3.0

## 6. Error Code

The following only lists the error codes [related to the API business](https://www.tencentcloud.com/document/api/647/34270#common-error-codes) logic. For other error codes, see Common Error Codes.

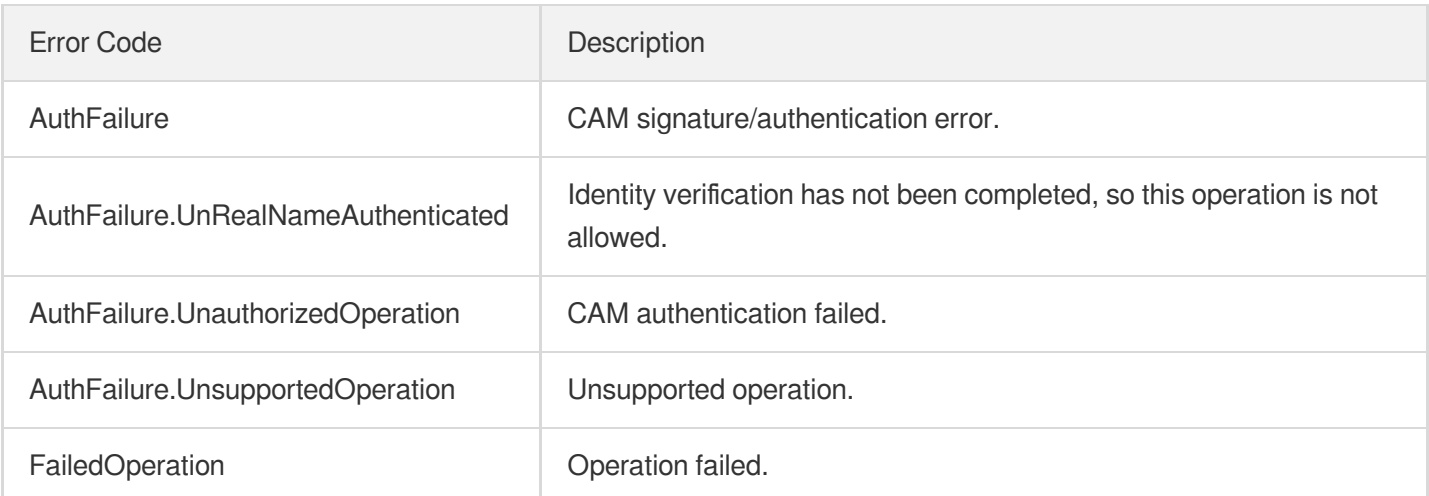

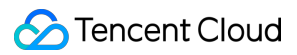

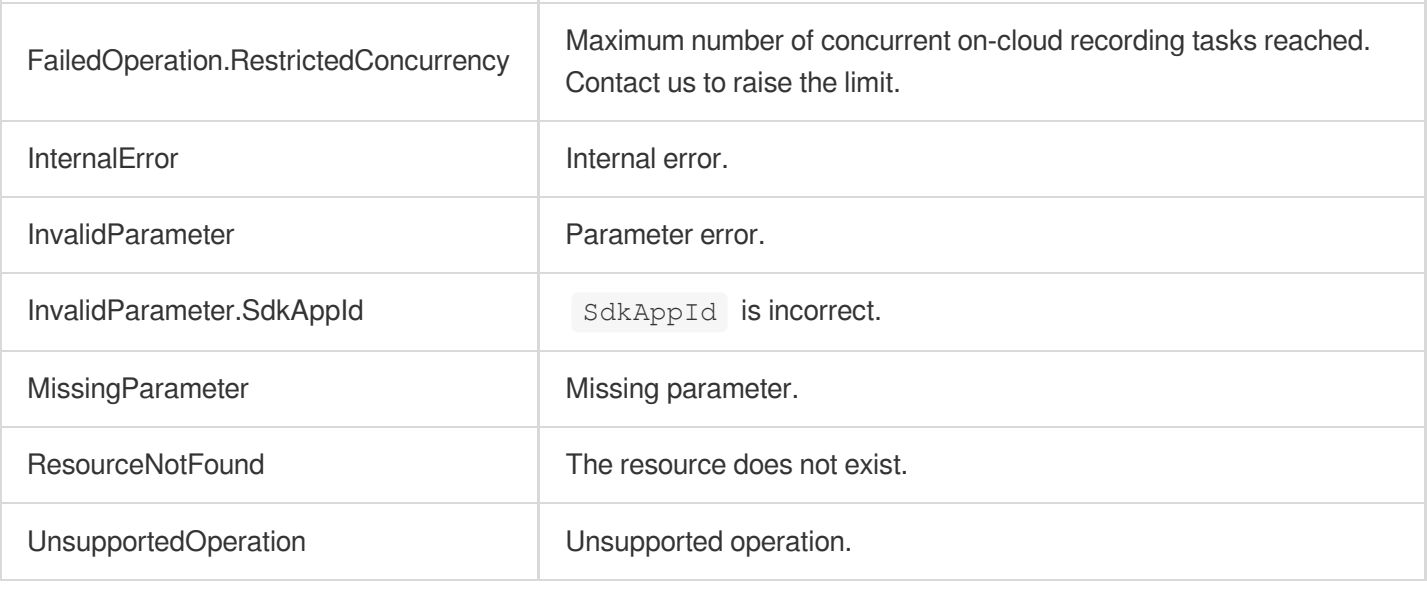

# On-cloud recording APIs **CreateCloudRecording**

최종 업데이트 날짜::2024-03-11 11:06:32

## 1. API Description

Domain name for API request: trtc.tencentcloudapi.com.

API description:

This API is used to start an on-cloud recording task. It records the audio and video streams in a room and saves them to the specified cloud storage. You can use this API to record the streams in a room separately, or you can mix the streams first and then record the mixed stream.

You can use this API to perform the following operations:

- Specify the anchors whose streams you want or do not want to record by using the  $\frac{1}{\sqrt{2}}$  RecordParams parameter
- Specify the storage service you want to save recording files to by using the StorageParams parameter. Currently, you can save recording files to Tencent Cloud VOD or COS.
- Specify transcoding settings for mixed-stream recording, including video resolution, video bitrate, frame rate, and audio quality, by using MixTranscodeParams
- Specify the layout of different videos in mixed-stream recording mode or select an auto-arranged layout template

### Key concepts:

• Single-stream recording: Record the audio and video of each subscribed user (UserId) in a room and save the recording files to the storage you specify.

Mixed-stream recording: Mix the audios and videos of subscribed users (UserId) in a room, record the mixed stream, and save the recording files to the storage you specify. After a recording task ends, you can go to the VOD console (https://console.tencentcloud.com/vod/media) or COS [console](https://console.tencentcloud.com/cos/bucket) to view the recording files.

A maximum of 20 requests can be initiated per second for this API.

We recommend you to use API Explorer

### [Try](https://console.tencentcloud.com/api/explorer?Product=trtc&Version=2019-07-22&Action=CreateCloudRecording) it

API Explorer provides a range of capabilities, including online call, signature authentication, SDK code generation, and API quick search. It enables you to view the request, response, and auto-generated examples.

## 2. Input Parameters

The following request parameter list only provides API request parameters and some common parameters. For the complete common parameter list, see Common Request [Parameters](https://www.tencentcloud.com/document/api/647/34263).

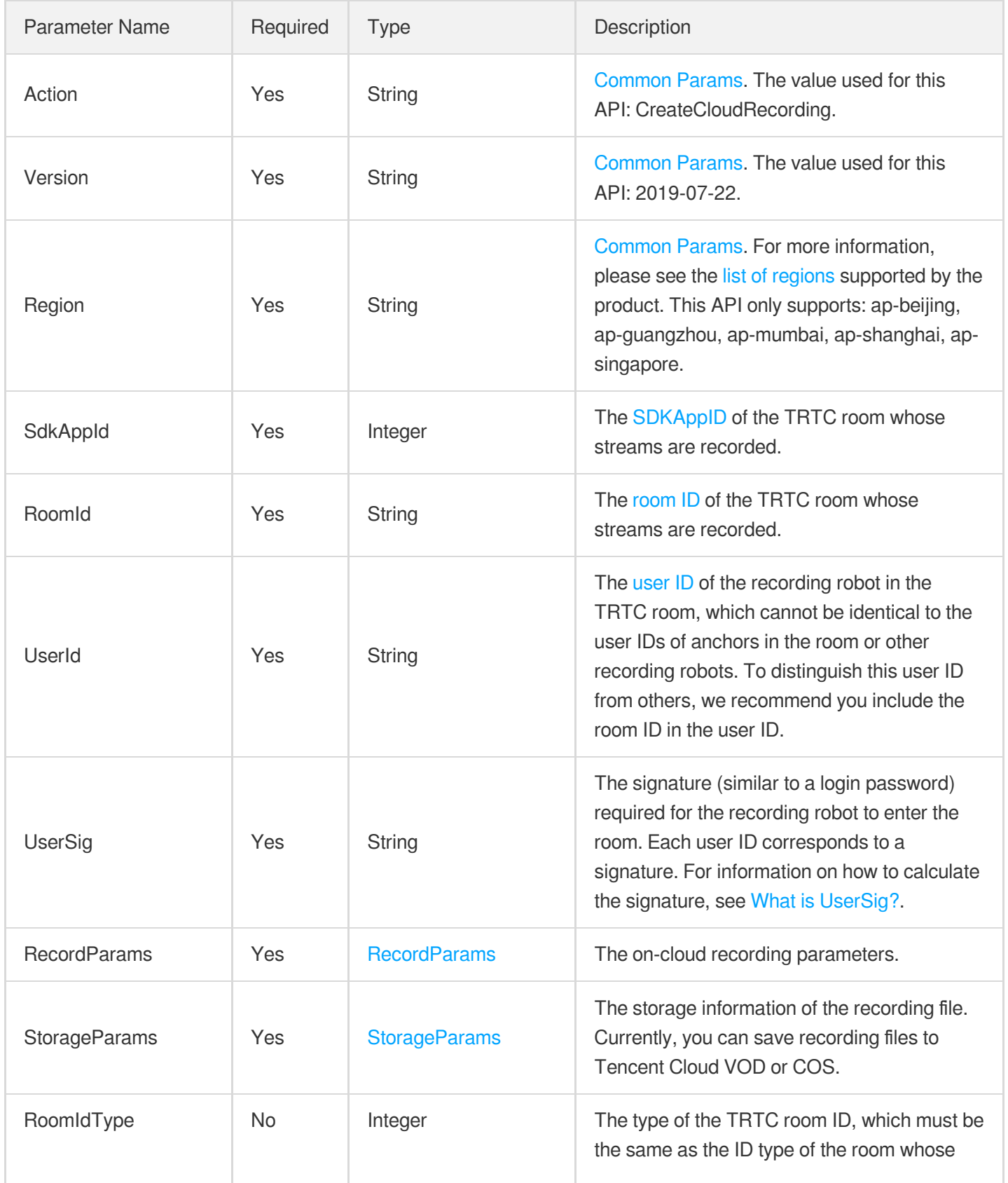

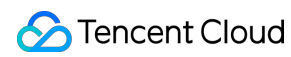

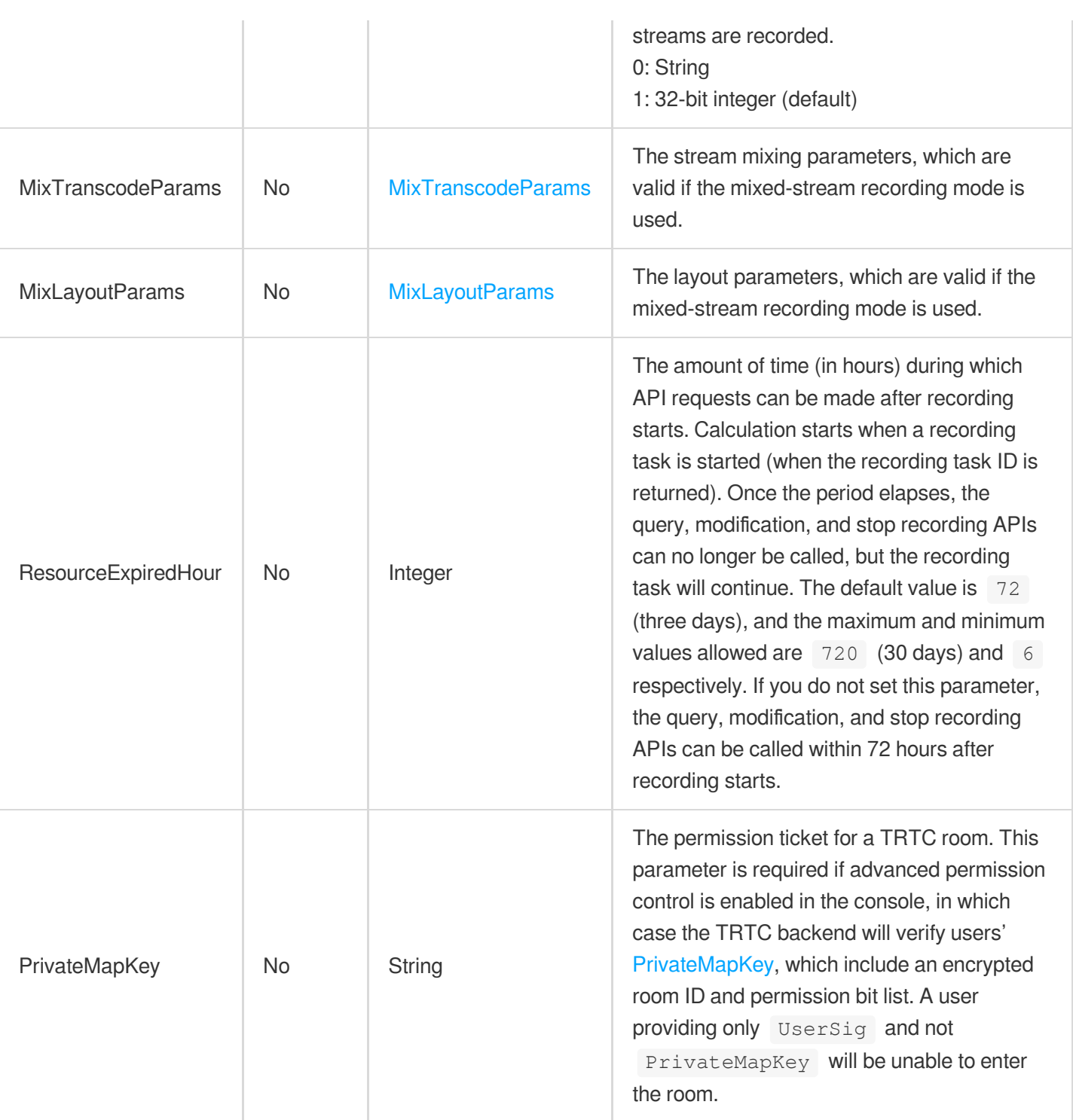

## 3. Output Parameters

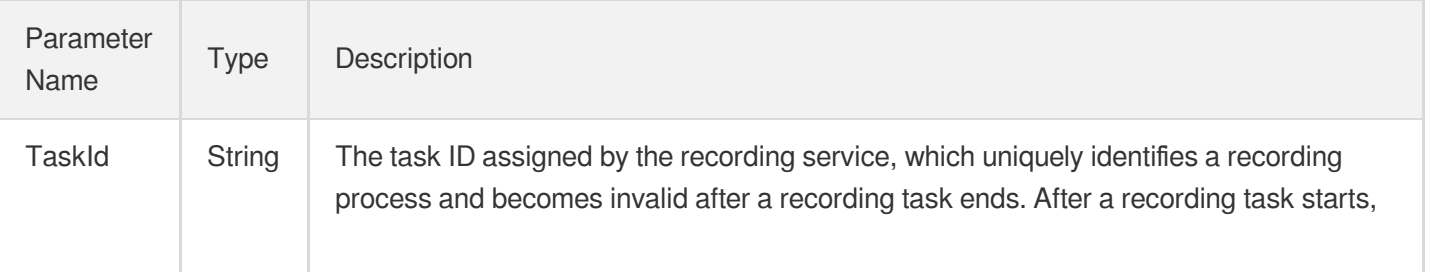

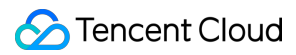

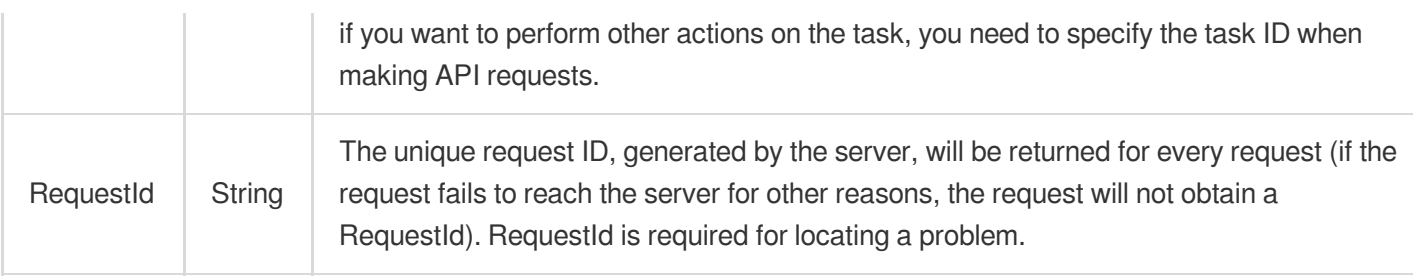

## 4. Example

## **Example1 Starting an on-cloud recording task**

This example shows you how to start on-cloud recording in room 3560 under the application whose SDKAppID is 1234 .

The timeout period for recording is one minute.

The recording mode is mixed-stream recording.

The type of the streams recorded are audio and video.

The streams of all anchors in the room are subscribed.

The resolution of the recorded video is 360 x 640, the frame rate is 15 fps, and the bitrate is 500,000 bps. The default background color is used.

The grid layout template is used.

The recording file is saved to Tencent Cloud VOD.

```
POST / HTTP/1.1
Host: trtc.tencentcloudapi.com
Content-Type: application/json
X-TC-Action: CreateCloudRecording
<Common request parameters>
{
```

```
"StorageParams": {
"CloudVod": {
"TencentVod": {
"ExpireTime": 0
}
}
},
"UserSig": "11xx111",
"UserId": "10001",
"RecordParams": {
"MaxIdleTime": 60,
```

```
"StreamType": 0,
"RecordMode": 2
},
"RoomIdType": 1,
"MixTranscodeParams": {
"VideoParams": {
"Width": 360,
"BitRate": 500000,
"Fps": 15,
"Height": 640,
"Gop": 10
}
},
"MixLayoutParams": {
"MixLayoutMode": 3
},
"SdkAppId": 1234,
"RoomId": "3560"
}
```
### **Output Example**

```
{
"Response": {
"TaskId": "-gCTFWtU7t7DUlo7A8IswFszO9z2O-rbERqJAoK-4pycoZXKjIAAnasdcasdOEycyX4Cnz
hIm4RAQ..",
"RequestId": "71993312-6ab8-4768-9124-118e0a20c45f"
}
}
```
## 5. Developer Resources

## **SDK**

TencentCloud API 3.0 integrates SDKs that support various programming languages to make it easier for you to call APIs.

- [Tencent](https://github.com/TencentCloud/tencentcloud-sdk-python-intl-en/blob/master/tencentcloud/trtc/v20190722/trtc_client.py) Cloud SDK 3.0 for Python
- [Tencent](https://github.com/TencentCloud/tencentcloud-sdk-java-intl-en/blob/master/src/main/java/com/tencentcloudapi/trtc/v20190722/TrtcClient.java) Cloud SDK 3.0 for Java
- [Tencent](https://github.com/TencentCloud/tencentcloud-sdk-php-intl-en/blob/master/src/TencentCloud/Trtc/V20190722/TrtcClient.php) Cloud SDK 3.0 for PHP
- [Tencent](https://github.com/TencentCloud/tencentcloud-sdk-go-intl-en/blob/master/tencentcloud/trtc/v20190722/client.go) Cloud SDK 3.0 for Go
- [Tencent](https://github.com/TencentCloud/tencentcloud-sdk-nodejs-intl-en/blob/master/tencentcloud/trtc/v20190722/trtc_client.js) Cloud SDK 3.0 for Node.js
- [Tencent](https://github.com/TencentCloud/tencentcloud-sdk-dotnet-intl-en/blob/master/TencentCloud/Trtc/V20190722/TrtcClient.cs) Cloud SDK 3.0 for .NET

[Tencent](https://github.com/TencentCloud/tencentcloud-sdk-cpp-intl-en/blob/master/trtc/src/v20190722/TrtcClient.cpp) Cloud SDK 3.0 for C++

## **Command Line Interface**

[Tencent](https://www.tencentcloud.com/document/product/1013) Cloud CLI 3.0

## 6. Error Code

The following only lists the error codes [related to the API business](https://www.tencentcloud.com/document/api/647/34270#common-error-codes) logic. For other error codes, see Common Error Codes.

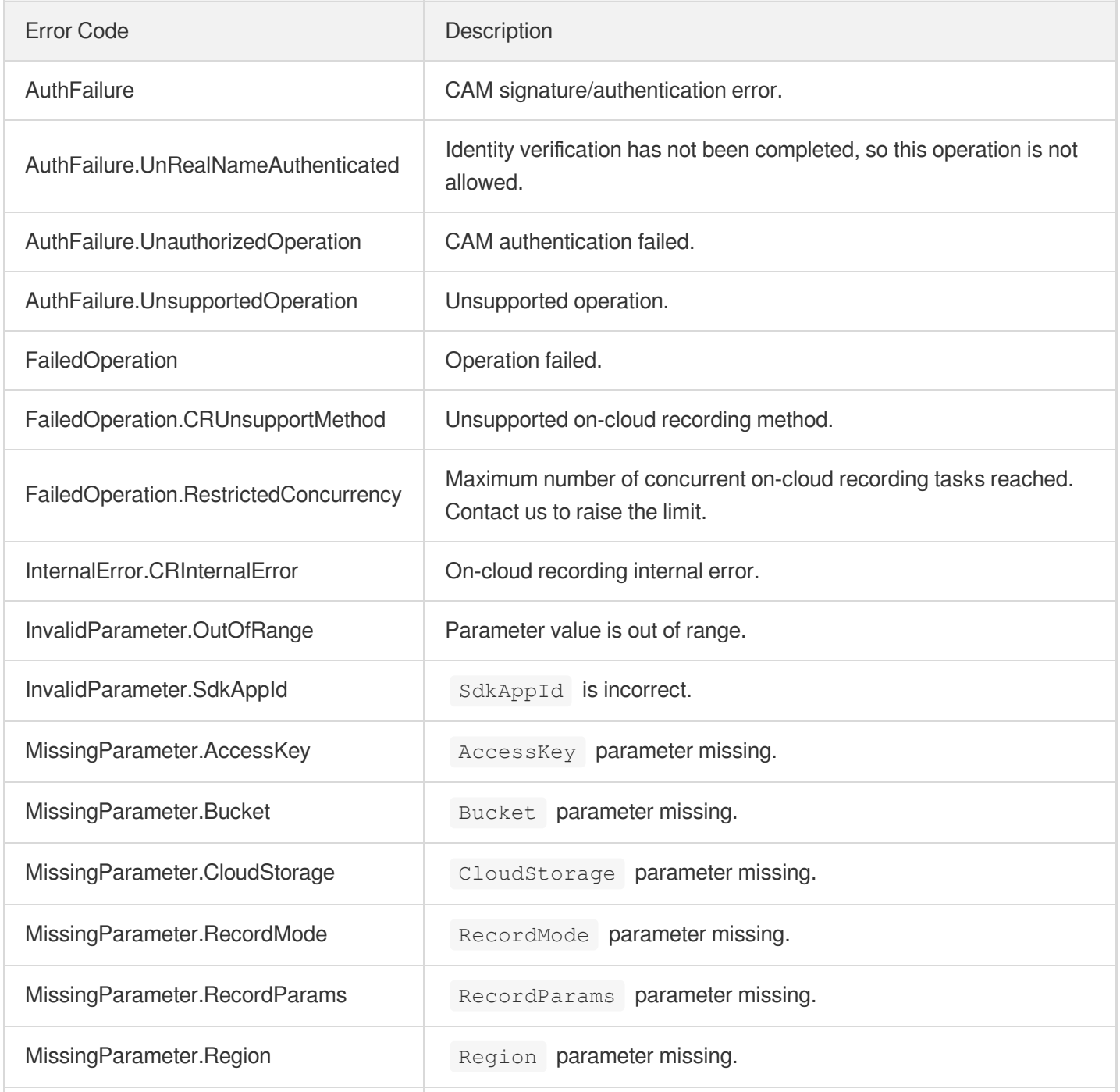

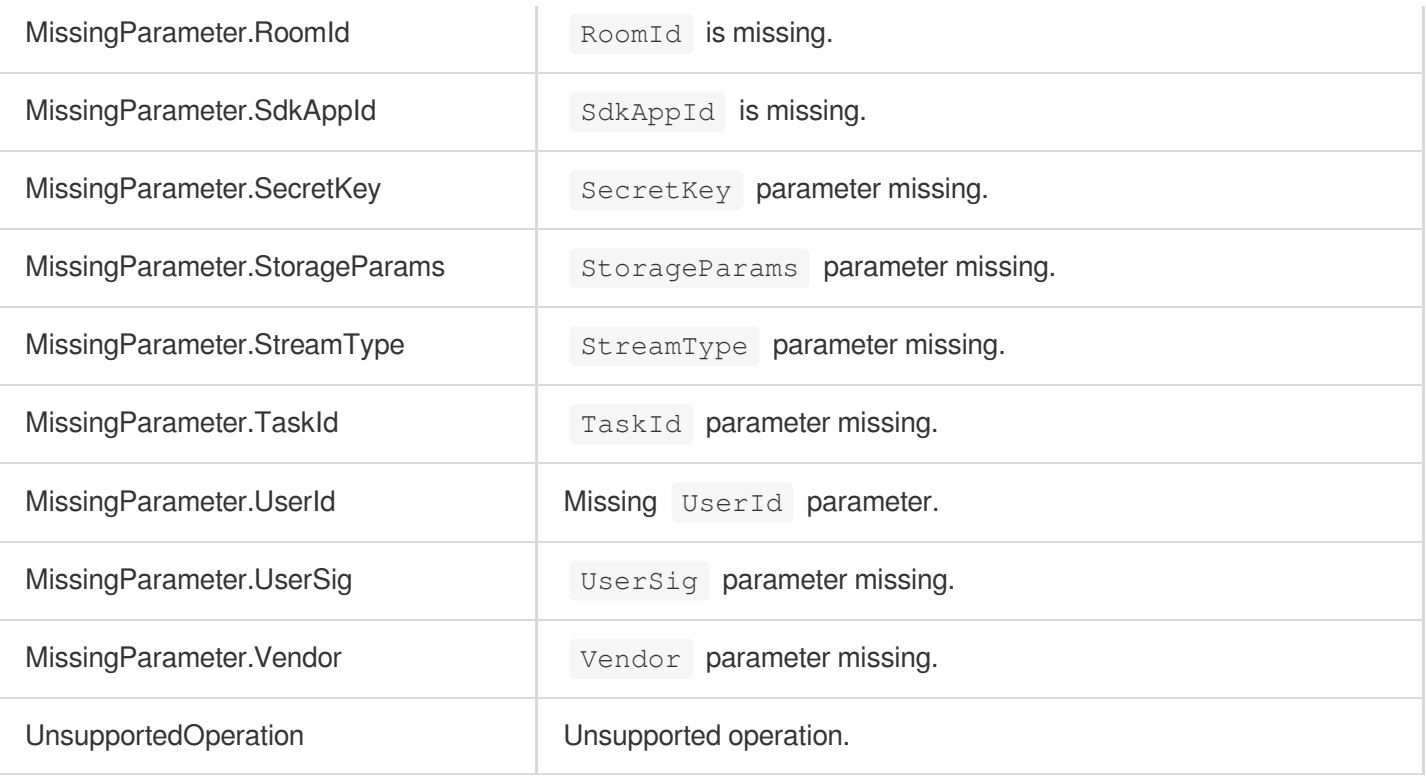
# **DescribeCloudRecording**

최종 업데이트 날짜::2024-03-11 11:06:31

# 1. API Description

Domain name for API request: trtc.tencentcloudapi.com.

This API is used to query the status of a recording task after it starts. It works only when a task is in progress. If the task has already ended when this API is called, an error will be returned.

If a recording file is being uploaded to VOD, the response parameter StorageFileList will not contain the information of the recording file. Please listen for the recording file callback to get the information.

A maximum of 20 requests can be initiated per second for this API.

We recommend you to use API Explorer

#### [Try](https://console.tencentcloud.com/api/explorer?Product=trtc&Version=2019-07-22&Action=DescribeCloudRecording) it

API Explorer provides a range of capabilities, including online call, signature authentication, SDK code generation, and API quick search. It enables you to view the request, response, and auto-generated examples.

### 2. Input Parameters

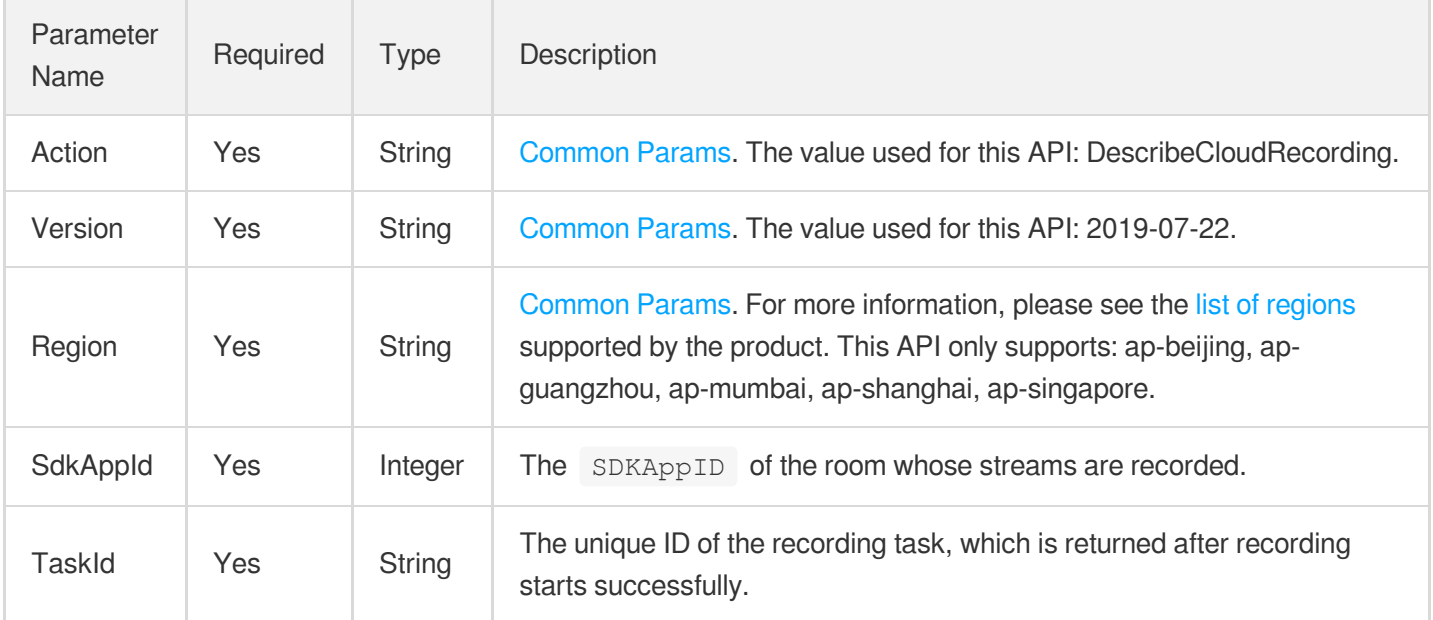

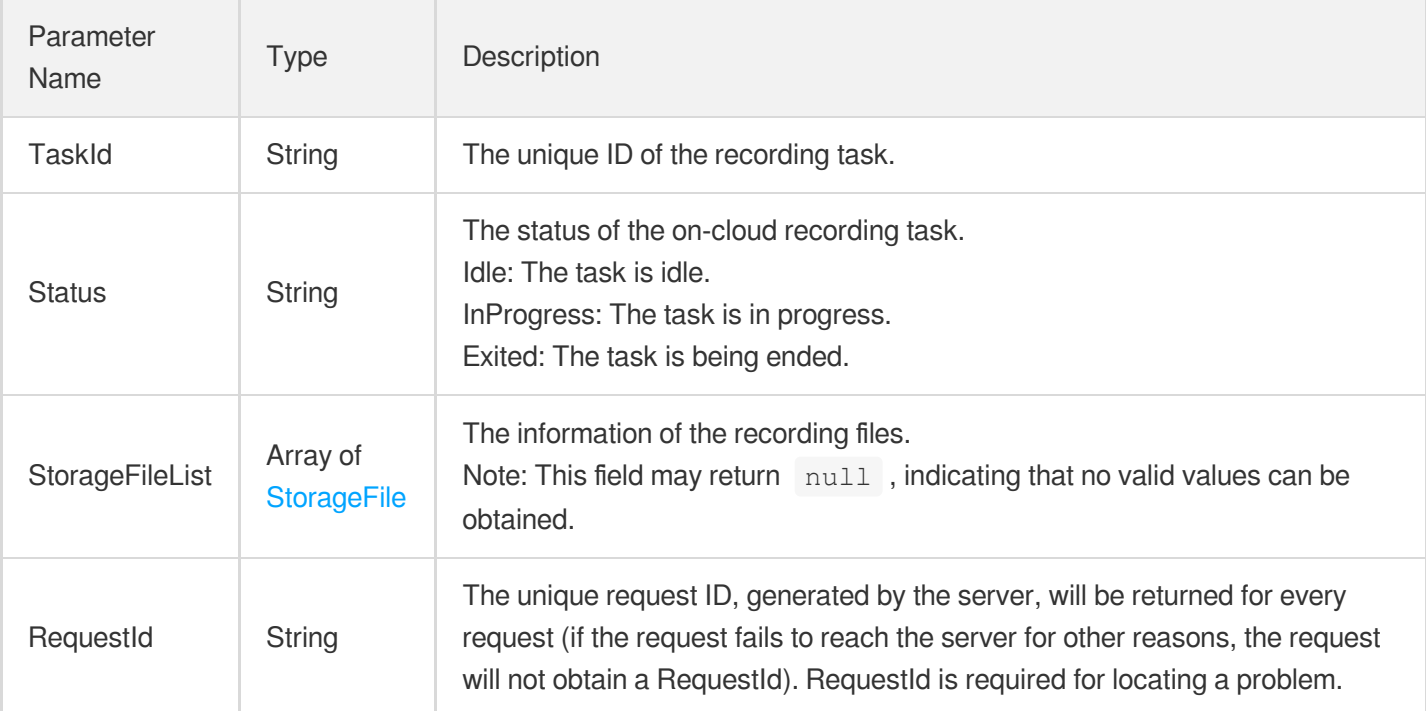

### 4. Example

**Example1 Querying the status of the task whose task ID is xx under the application whose SDKAppID is 1234**

#### **Input Example**

```
POST / HTTP/1.1
Host: trtc.tencentcloudapi.com
Content-Type: application/json
X-TC-Action: DescribeCloudRecording
<Common request parameters>
{
"TaskId": "xx",
"SdkAppId": 1234
}
```
#### **Output Example**

```
{
"Response": {
"Status": "InProgress",
```

```
"StorageFileList": [],
"RequestId": "xx",
"TaskId": "xx"
}
}
```
# 5. Developer Resources

### **SDK**

TencentCloud API 3.0 integrates SDKs that support various programming languages to make it easier for you to call APIs.

- [Tencent](https://github.com/TencentCloud/tencentcloud-sdk-python-intl-en/blob/master/tencentcloud/trtc/v20190722/trtc_client.py) Cloud SDK 3.0 for Python
- [Tencent](https://github.com/TencentCloud/tencentcloud-sdk-java-intl-en/blob/master/src/main/java/com/tencentcloudapi/trtc/v20190722/TrtcClient.java) Cloud SDK 3.0 for Java
- [Tencent](https://github.com/TencentCloud/tencentcloud-sdk-php-intl-en/blob/master/src/TencentCloud/Trtc/V20190722/TrtcClient.php) Cloud SDK 3.0 for PHP
- [Tencent](https://github.com/TencentCloud/tencentcloud-sdk-go-intl-en/blob/master/tencentcloud/trtc/v20190722/client.go) Cloud SDK 3.0 for Go
- [Tencent](https://github.com/TencentCloud/tencentcloud-sdk-nodejs-intl-en/blob/master/tencentcloud/trtc/v20190722/trtc_client.js) Cloud SDK 3.0 for Node.js
- [Tencent](https://github.com/TencentCloud/tencentcloud-sdk-dotnet-intl-en/blob/master/TencentCloud/Trtc/V20190722/TrtcClient.cs) Cloud SDK 3.0 for .NET
- [Tencent](https://github.com/TencentCloud/tencentcloud-sdk-cpp-intl-en/blob/master/trtc/src/v20190722/TrtcClient.cpp) Cloud SDK 3.0 for C++

### **Command Line Interface**

• [Tencent](https://www.tencentcloud.com/document/product/1013) Cloud CLI 3.0

# 6. Error Code

The following only lists the error codes [related to the API business](https://www.tencentcloud.com/document/api/647/34270#common-error-codes) logic. For other error codes, see Common Error Codes.

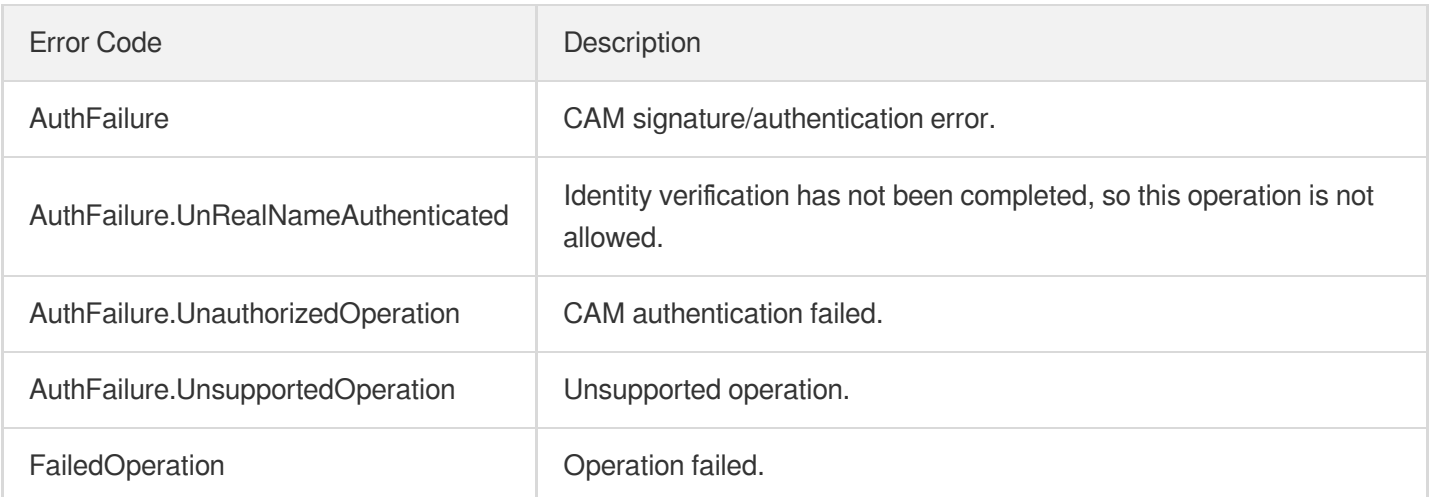

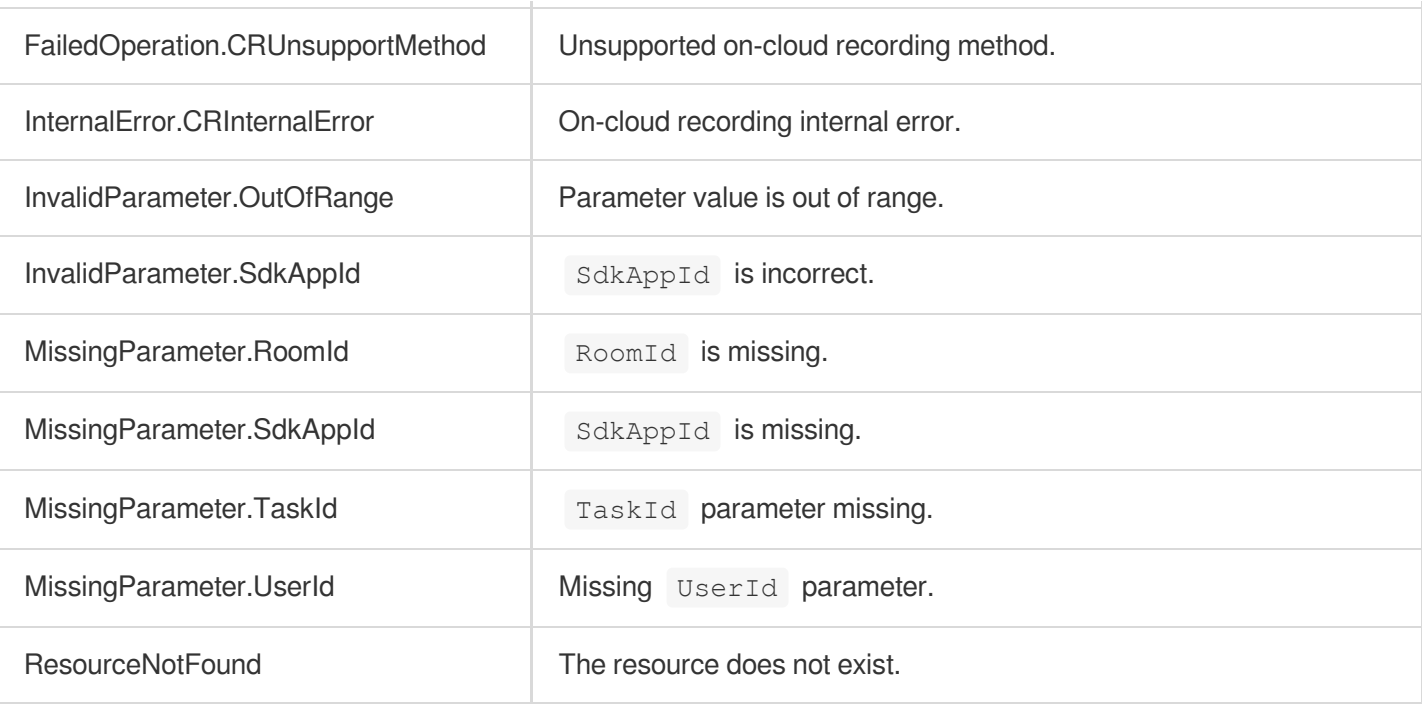

# ModifyCloudRecording

최종 업데이트 날짜::2024-03-11 11:06:31

# 1. API Description

Domain name for API request: trtc.tencentcloudapi.com.

This API is used to modify a recording task. It works only when a task is in progress. If the task has already ended when this API is called, an error will be returned. You need to specify all the parameters for each request instead of just the ones you want to modify.

A maximum of 20 requests can be initiated per second for this API.

We recommend you to use API Explorer

#### [Try](https://console.tencentcloud.com/api/explorer?Product=trtc&Version=2019-07-22&Action=ModifyCloudRecording) it

API Explorer provides a range of capabilities, including online call, signature authentication, SDK code generation, and API quick search. It enables you to view the request, response, and auto-generated examples.

### 2. Input Parameters

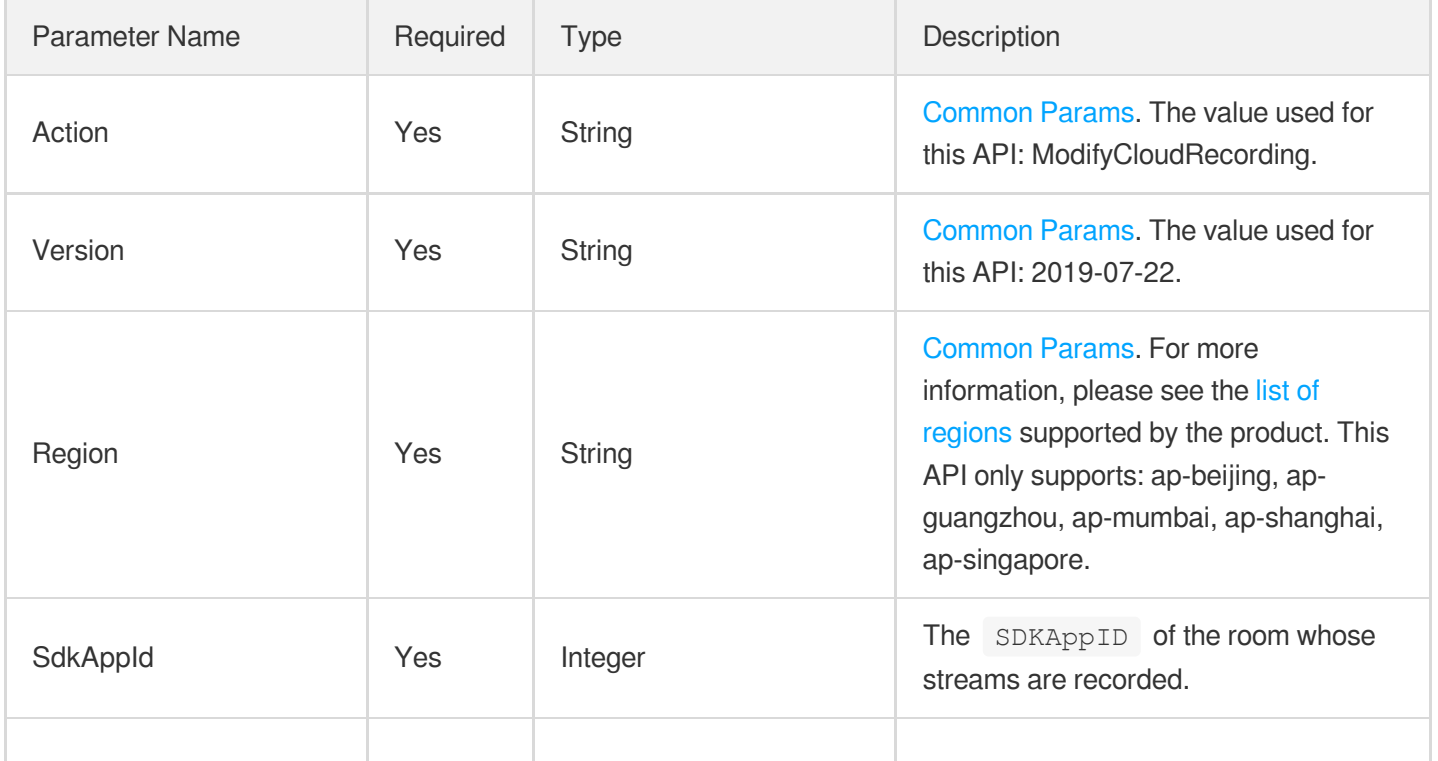

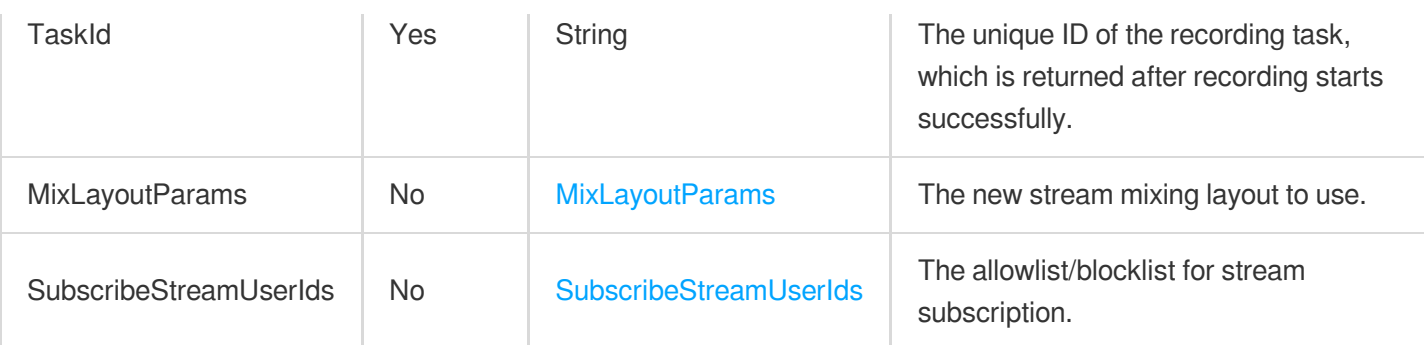

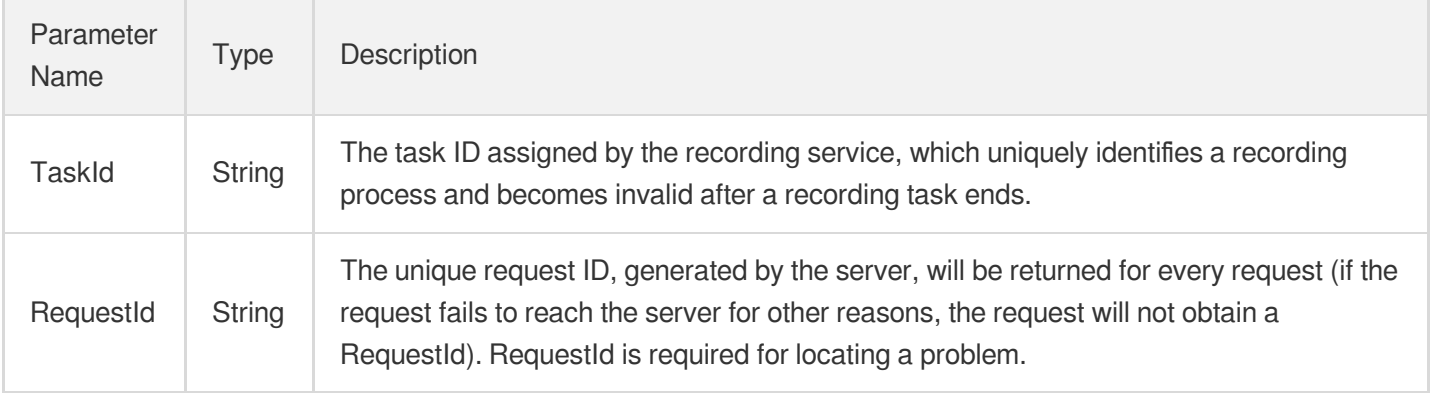

### 4. Example

### **Example1 Modifying an on-cloud recording task**

This example shows you how to subscribe to the video and audio streams of user 123 and 456 and customize the layout for the recording task whose task ID is xx under the application whose SDKAppID is 1234.

#### **Input Example**

```
POST / HTTP/1.1
Host: trtc.tencentcloudapi.com
Content-Type: application/json
X-TC-Action: ModifyCloudRecording
<Common request parameters>
{
"SubscribeStreamUserIds": {
"SubscribeVideoUserIds": [
"123",
"456"
],
```

```
"SubscribeAudioUserIds": [
"123",
"456"
\mathbf{I}},
"TaskId": "xx",
"SdkAppId": 1234,
"MixLayoutParams": {
"MixLayoutMode": 4,
"MixLayoutList": [
\{"Top": 100,
"UserId": "123",
"Height": 100,
"Width": 100,
"Left": 100
},
{
"Top": 200,
"UserId": "456",
"Height": 100,
"Width": 100,
"Left": 200
}
]
}
}
```
#### **Output Example**

```
{
"Response": {
"TaskId": "5df46eb2-8e4b-490e-9c3c-dbd3b84faefc",
"RequestId": "71993312-6ab8-4768-9124-118e0a20c45f"
}
}
```
### 5. Developer Resources

### **SDK**

TencentCloud API 3.0 integrates SDKs that support various programming languages to make it easier for you to call APIs.

- [Tencent](https://github.com/TencentCloud/tencentcloud-sdk-python-intl-en/blob/master/tencentcloud/trtc/v20190722/trtc_client.py) Cloud SDK 3.0 for Python
- [Tencent](https://github.com/TencentCloud/tencentcloud-sdk-java-intl-en/blob/master/src/main/java/com/tencentcloudapi/trtc/v20190722/TrtcClient.java) Cloud SDK 3.0 for Java  $\bullet$
- [Tencent](https://github.com/TencentCloud/tencentcloud-sdk-php-intl-en/blob/master/src/TencentCloud/Trtc/V20190722/TrtcClient.php) Cloud SDK 3.0 for PHP
- [Tencent](https://github.com/TencentCloud/tencentcloud-sdk-go-intl-en/blob/master/tencentcloud/trtc/v20190722/client.go) Cloud SDK 3.0 for Go
- [Tencent](https://github.com/TencentCloud/tencentcloud-sdk-nodejs-intl-en/blob/master/tencentcloud/trtc/v20190722/trtc_client.js) Cloud SDK 3.0 for Node.js
- [Tencent](https://github.com/TencentCloud/tencentcloud-sdk-dotnet-intl-en/blob/master/TencentCloud/Trtc/V20190722/TrtcClient.cs) Cloud SDK 3.0 for .NET
- [Tencent](https://github.com/TencentCloud/tencentcloud-sdk-cpp-intl-en/blob/master/trtc/src/v20190722/TrtcClient.cpp) Cloud SDK 3.0 for C++

### **Command Line Interface**

[Tencent](https://www.tencentcloud.com/document/product/1013) Cloud CLI 3.0

# 6. Error Code

The following only lists the error codes [related to the API business](https://www.tencentcloud.com/document/api/647/34270#common-error-codes) logic. For other error codes, see Common Error Codes.

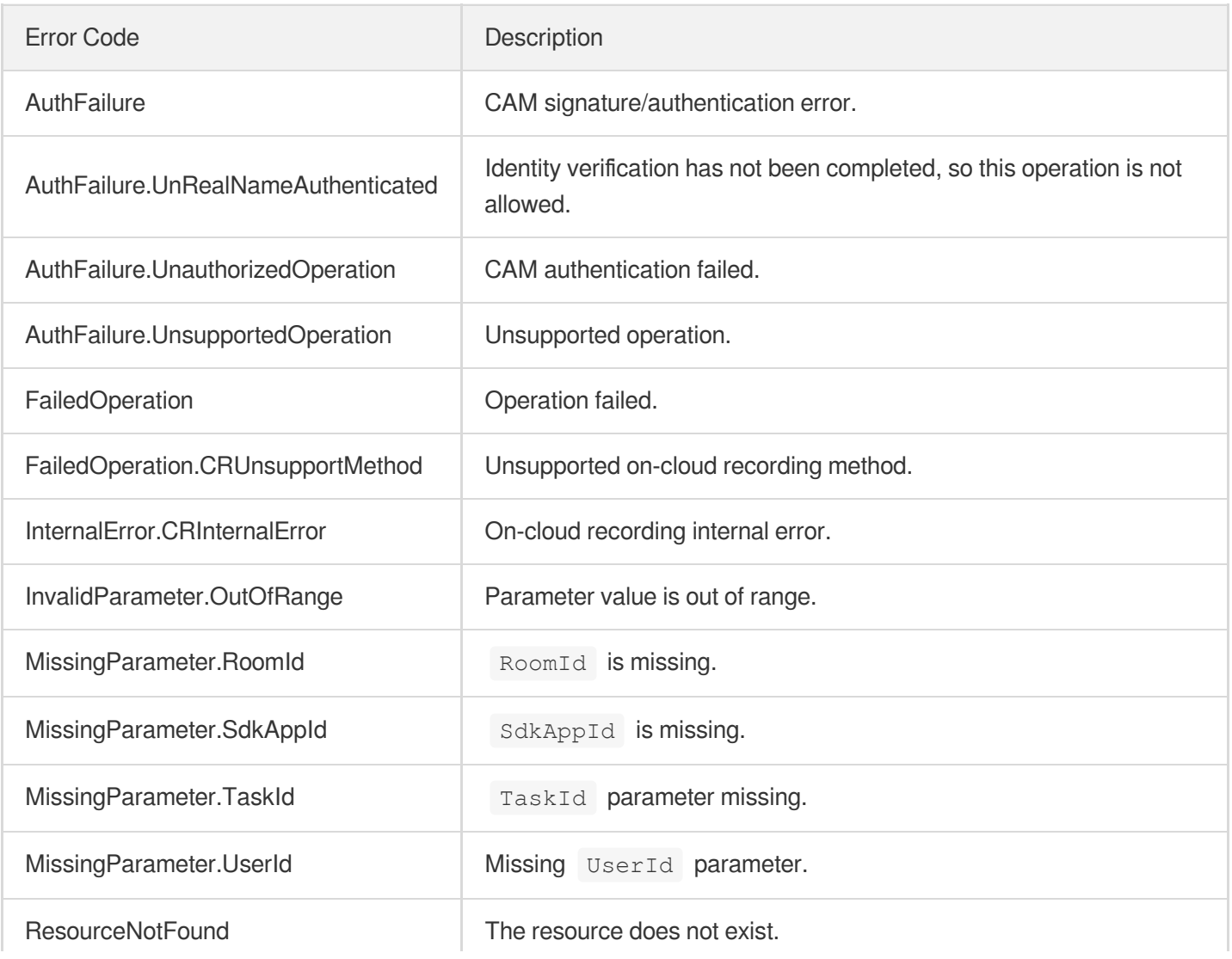

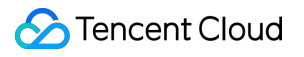

the control of the control of the control of

 $\overline{\phantom{a}}$ 

# DeleteCloudRecording

최종 업데이트 날짜::2024-03-11 11:06:32

# 1. API Description

Domain name for API request: trtc.tencentcloudapi.com.

This API is used to stop a recording task. If a task is stopped successfully, but the uploading of recording files has not completed, the backend will continue to upload the files and will notify you via a callback when the upload is completed.

A maximum of 20 requests can be initiated per second for this API.

We recommend you to use API Explorer

#### [Try](https://console.tencentcloud.com/api/explorer?Product=trtc&Version=2019-07-22&Action=DeleteCloudRecording) it

API Explorer provides a range of capabilities, including online call, signature authentication, SDK code generation, and API quick search. It enables you to view the request, response, and auto-generated examples.

### 2. Input Parameters

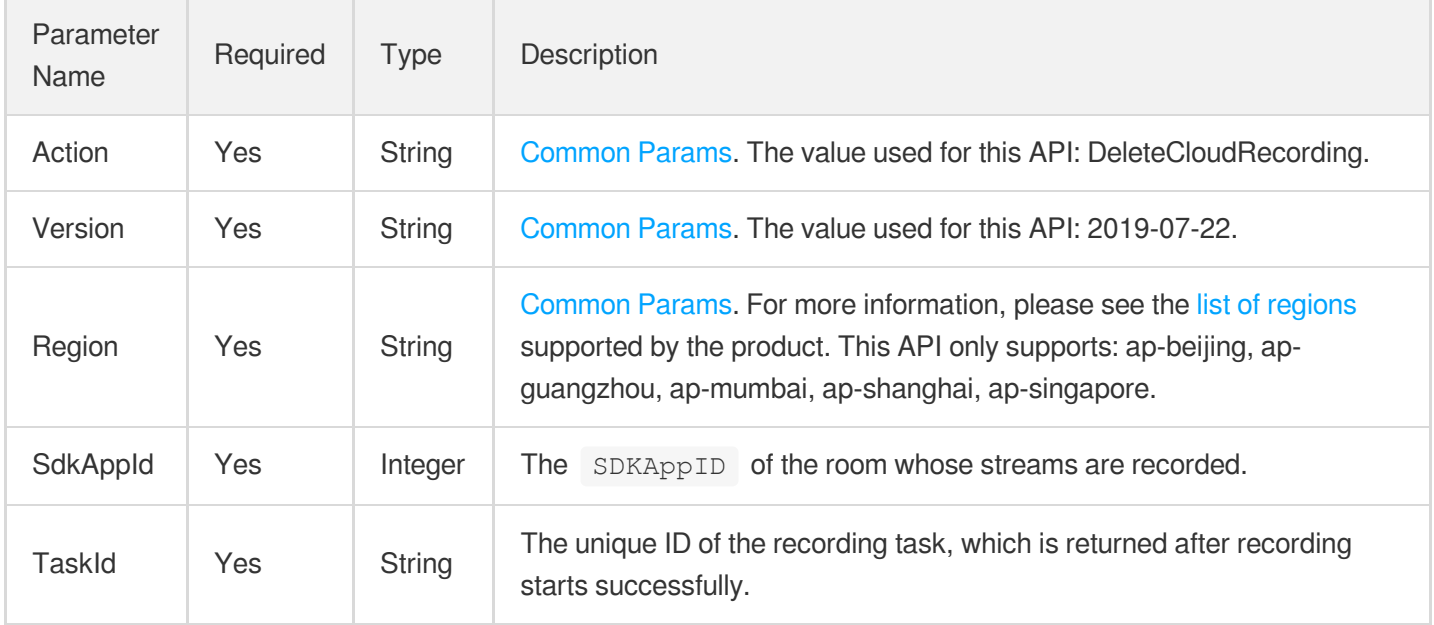

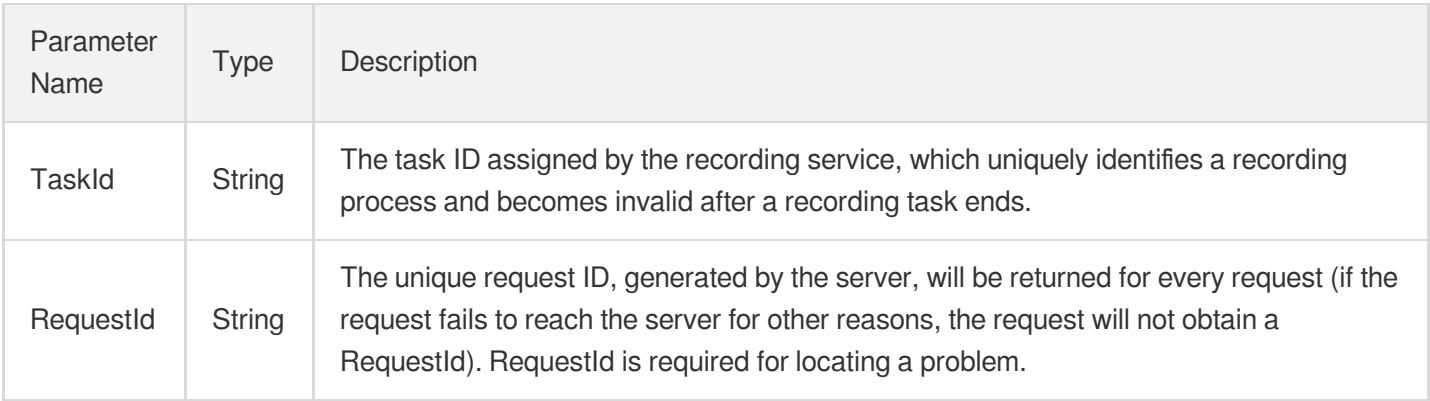

### 4. Example

### **Example1 Stopping an on-cloud recording task**

This example shows you how to stop the on-cloud recording task whose ID is xx under the application whose

```
SDKAppID is 1234 .
```
#### **Input Example**

```
POST / HTTP/1.1
Host: trtc.tencentcloudapi.com
Content-Type: application/json
X-TC-Action: DeleteCloudRecording
<Common request parameters>
{
"TaskId": "xx",
"SdkAppId": 1234
}
```
#### **Output Example**

```
{
"Response": {
"TaskId": "5df46eb2-8e4b-490e-9c3c-dbd3b84faefc",
"RequestId": "71993312-6ab8-4768-9124-118e0a20c45f"
}
}
```
# 5. Developer Resources

### **SDK**

TencentCloud API 3.0 integrates SDKs that support various programming languages to make it easier for you to call APIs.

- [Tencent](https://github.com/TencentCloud/tencentcloud-sdk-python-intl-en/blob/master/tencentcloud/trtc/v20190722/trtc_client.py) Cloud SDK 3.0 for Python
- [Tencent](https://github.com/TencentCloud/tencentcloud-sdk-java-intl-en/blob/master/src/main/java/com/tencentcloudapi/trtc/v20190722/TrtcClient.java) Cloud SDK 3.0 for Java
- [Tencent](https://github.com/TencentCloud/tencentcloud-sdk-php-intl-en/blob/master/src/TencentCloud/Trtc/V20190722/TrtcClient.php) Cloud SDK 3.0 for PHP
- [Tencent](https://github.com/TencentCloud/tencentcloud-sdk-go-intl-en/blob/master/tencentcloud/trtc/v20190722/client.go) Cloud SDK 3.0 for Go
- [Tencent](https://github.com/TencentCloud/tencentcloud-sdk-nodejs-intl-en/blob/master/tencentcloud/trtc/v20190722/trtc_client.js) Cloud SDK 3.0 for Node.js
- [Tencent](https://github.com/TencentCloud/tencentcloud-sdk-dotnet-intl-en/blob/master/TencentCloud/Trtc/V20190722/TrtcClient.cs) Cloud SDK 3.0 for .NET
- [Tencent](https://github.com/TencentCloud/tencentcloud-sdk-cpp-intl-en/blob/master/trtc/src/v20190722/TrtcClient.cpp) Cloud SDK 3.0 for C++

### **Command Line Interface**

• [Tencent](https://www.tencentcloud.com/document/product/1013) Cloud CLI 3.0

## 6. Error Code

The following only lists the error codes [related to the API business](https://www.tencentcloud.com/document/api/647/34270#common-error-codes) logic. For other error codes, see Common Error Codes.

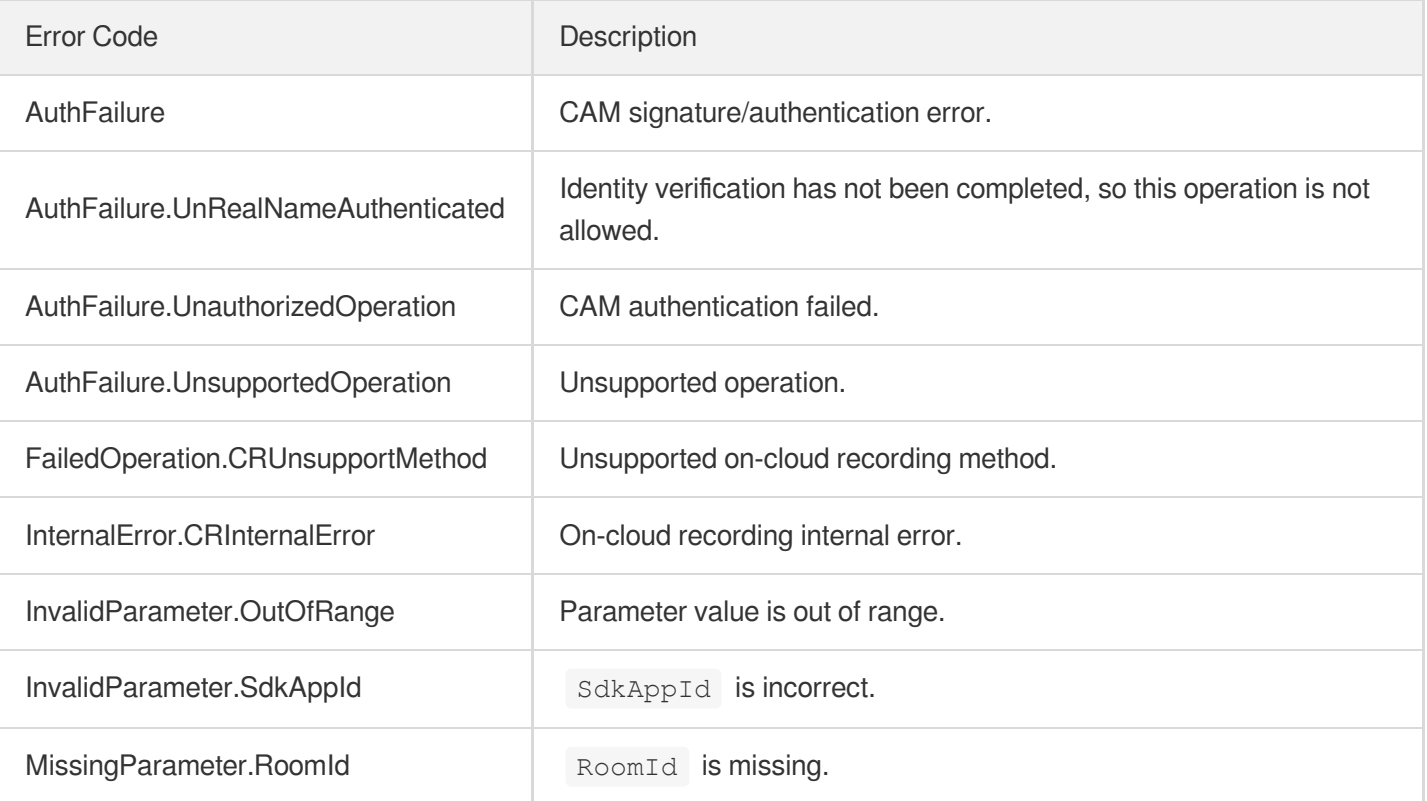

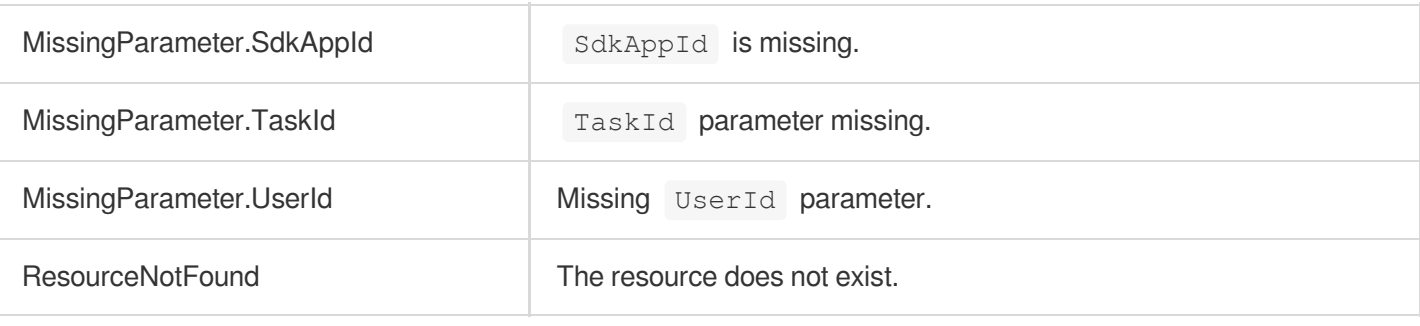

# Usage Statistics APIs **DescribeTrtcUsage**

최종 업데이트 날짜::2024-03-11 11:06:25

# 1. API Description

Domain name for API request: trtc.tencentcloudapi.com.

This API is used to query your TRTC audio/video duration.

- If the period queried is one day or shorter, the statistics returned are on a five-minute basis. If the period queried is longer than one day, the statistics returned are on a daily basis.
- The period queried per request cannot be longer than 31 days.
- If you query the statistics of the current day, the statistics returned may be inaccurate due to the delay in data collection.
- You can use this API to query your historical usage or to reconcile data, but we do not recommend you use it for crucial business logic.
- The rate limit of this API is five calls per second.

A maximum of 5 requests can be initiated per second for this API.

We recommend you to use API Explorer

#### [Try](https://console.tencentcloud.com/api/explorer?Product=trtc&Version=2019-07-22&Action=DescribeTrtcUsage) it

API Explorer provides a range of capabilities, including online call, signature authentication, SDK code generation, and API quick search. It enables you to view the request, response, and auto-generated examples.

### 2. Input Parameters

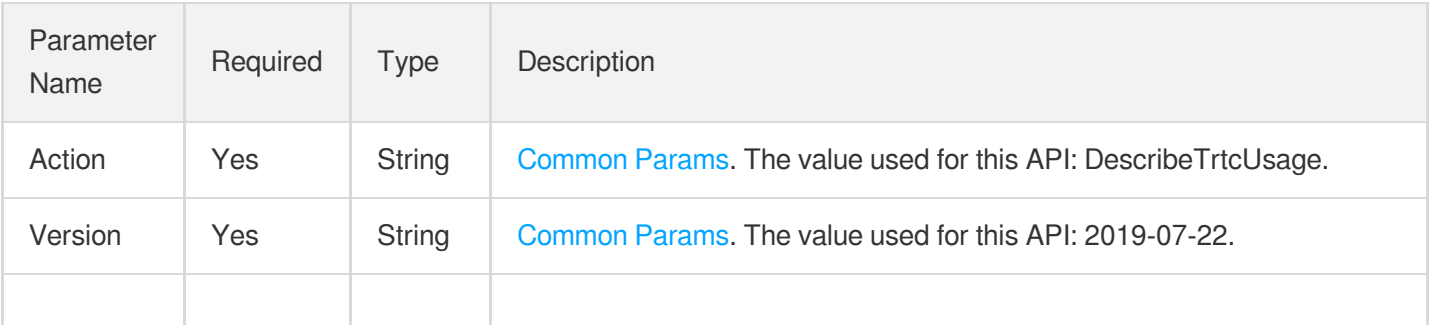

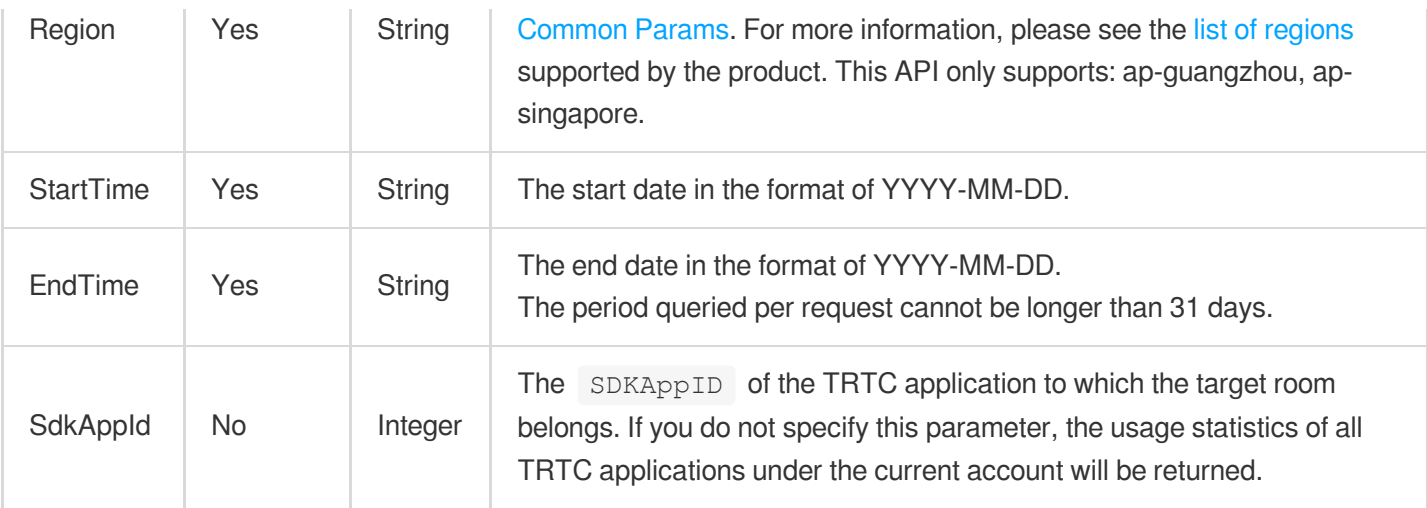

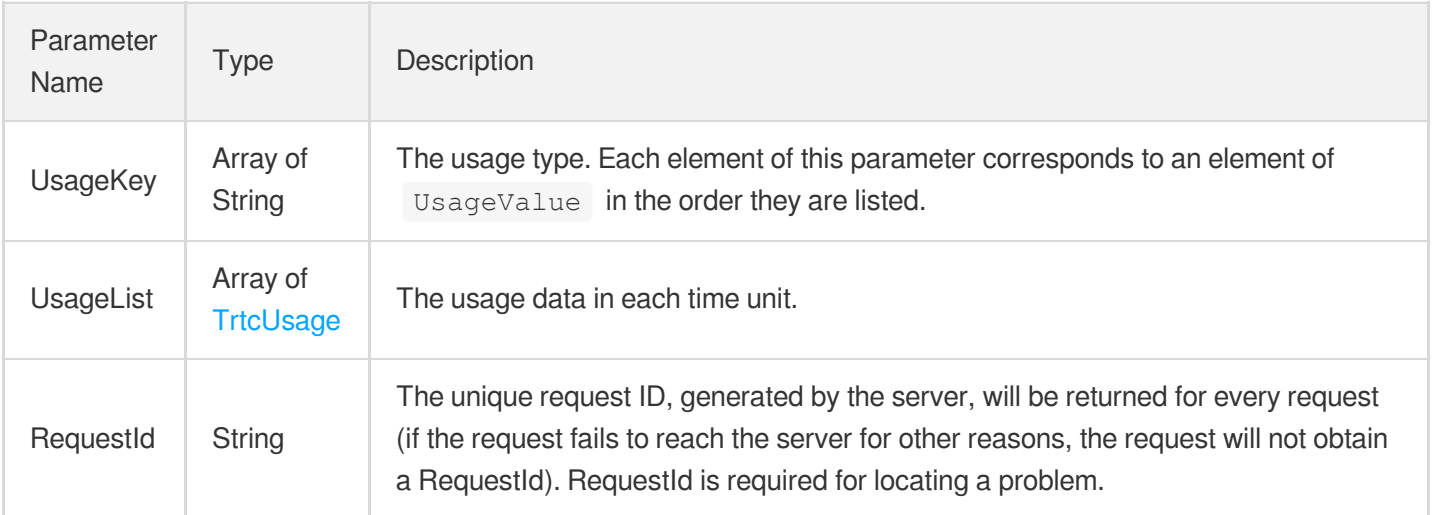

### 4. Example

**Example1 Querying the usage of the application whose SDKAppID is 1400123456 from January 1, 2022 to January 2, 2022**

#### **Input Example**

```
POST / HTTP/1.1
Host: trtc.tencentcloudapi.com
Content-Type: application/json
X-TC-Action: DescribeTrtcUsage
<Common request parameters>
{
```

```
"EndTime": "2022-01-01",
"StartTime": "2022-01-02",
"SdkAppId": 1400123456
}
```
#### **Output Example**

```
{
"Response": {
"UsageKey": [
"Audio",
"SD",
"HD",
"FullHD",
"2K",
"4K"
],
"UsageList": [
{
"TimeKey": "2022-01-01 00:00:00",
"UsageValue": [
10,
20,
30,
40,
50,
60
]
},
{
"TimeKey": "2022-01-02 00:00:00",
"UsageValue": [
10,
20,
30,
40,
50,
60
\Box}
],
"RequestId": "xx"
}
}
```
### 5. Developer Resources

### **SDK**

TencentCloud API 3.0 integrates SDKs that support various programming languages to make it easier for you to call APIs.

- [Tencent](https://github.com/TencentCloud/tencentcloud-sdk-python-intl-en/blob/master/tencentcloud/trtc/v20190722/trtc_client.py) Cloud SDK 3.0 for Python
- [Tencent](https://github.com/TencentCloud/tencentcloud-sdk-java-intl-en/blob/master/src/main/java/com/tencentcloudapi/trtc/v20190722/TrtcClient.java) Cloud SDK 3.0 for Java
- [Tencent](https://github.com/TencentCloud/tencentcloud-sdk-php-intl-en/blob/master/src/TencentCloud/Trtc/V20190722/TrtcClient.php) Cloud SDK 3.0 for PHP
- [Tencent](https://github.com/TencentCloud/tencentcloud-sdk-go-intl-en/blob/master/tencentcloud/trtc/v20190722/client.go) Cloud SDK 3.0 for Go
- [Tencent](https://github.com/TencentCloud/tencentcloud-sdk-nodejs-intl-en/blob/master/tencentcloud/trtc/v20190722/trtc_client.js) Cloud SDK 3.0 for Node.js
- [Tencent](https://github.com/TencentCloud/tencentcloud-sdk-dotnet-intl-en/blob/master/TencentCloud/Trtc/V20190722/TrtcClient.cs) Cloud SDK 3.0 for .NET
- [Tencent](https://github.com/TencentCloud/tencentcloud-sdk-cpp-intl-en/blob/master/trtc/src/v20190722/TrtcClient.cpp) Cloud SDK 3.0 for C++

#### **Command Line Interface**

• [Tencent](https://www.tencentcloud.com/document/product/1013) Cloud CLI 3.0

## 6. Error Code

The following only lists the error codes [related to the API business](https://www.tencentcloud.com/document/api/647/34270#common-error-codes) logic. For other error codes, see Common Error Codes.

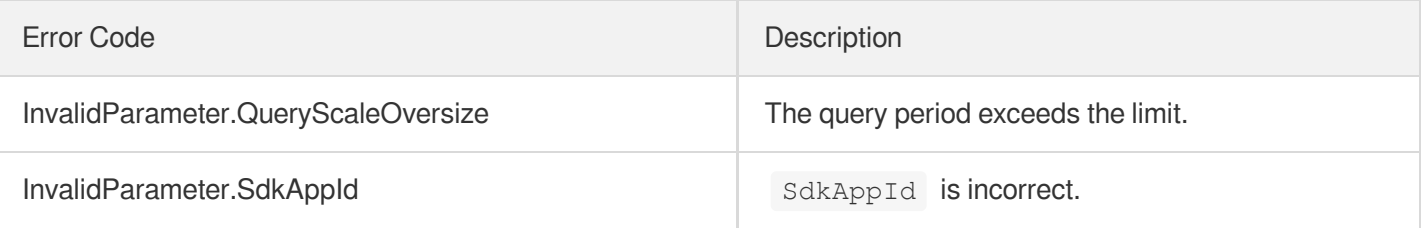

# DescribeRecordingUsage

최종 업데이트 날짜::2024-03-11 11:06:26

# 1. API Description

Domain name for API request: trtc.tencentcloudapi.com.

This API is used to query your TRTC recording usage.

- If the period queried is one day or shorter, the statistics returned are on a five-minute basis. If the period queried is longer than one day, the statistics returned are on a daily basis.
- The period queried per request cannot be longer than 31 days.
- If you query the statistics of the current day, the statistics returned may be inaccurate due to the delay in data collection.
- You can use this API to query your historical usage or to reconcile data, but we do not recommend you use it for crucial business logic.
- The rate limit of this API is five calls per second.

A maximum of 5 requests can be initiated per second for this API.

We recommend you to use API Explorer

#### [Try](https://console.tencentcloud.com/api/explorer?Product=trtc&Version=2019-07-22&Action=DescribeRecordingUsage) it

API Explorer provides a range of capabilities, including online call, signature authentication, SDK code generation, and API quick search. It enables you to view the request, response, and auto-generated examples.

## 2. Input Parameters

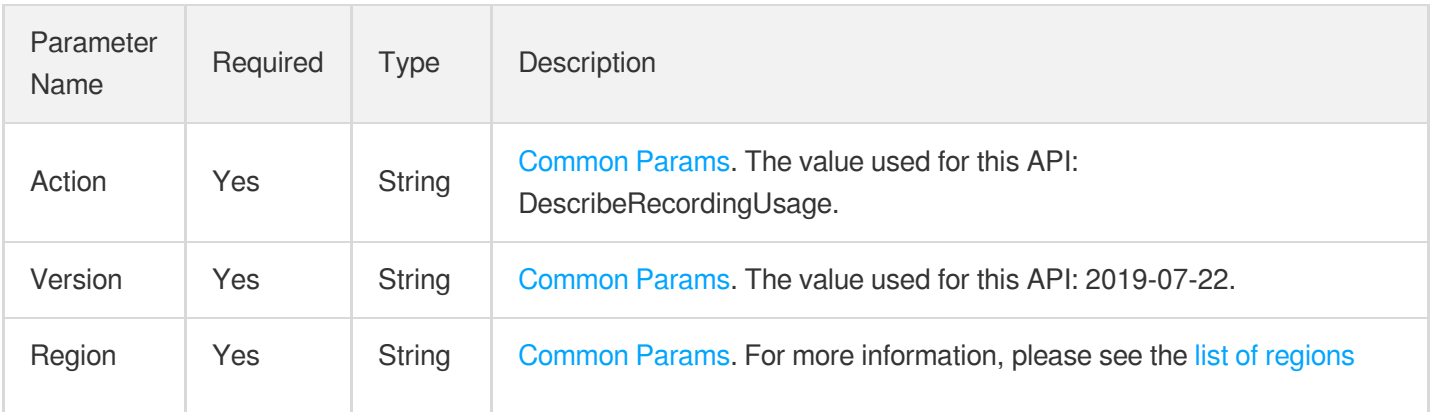

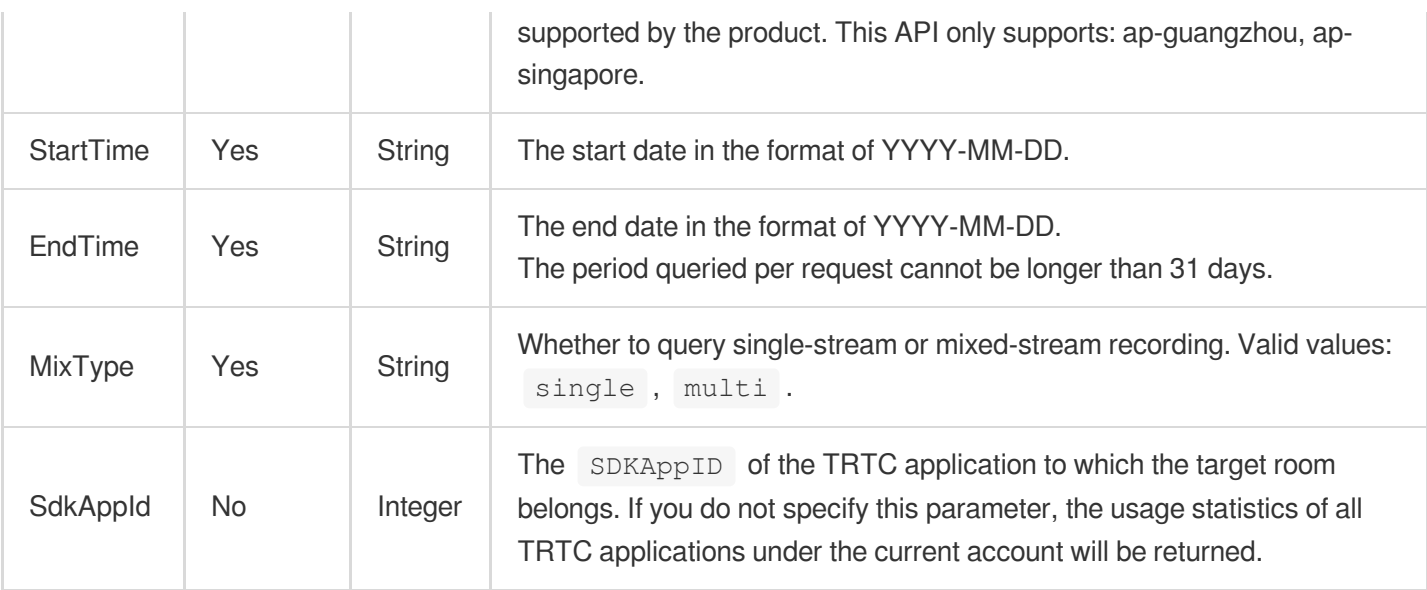

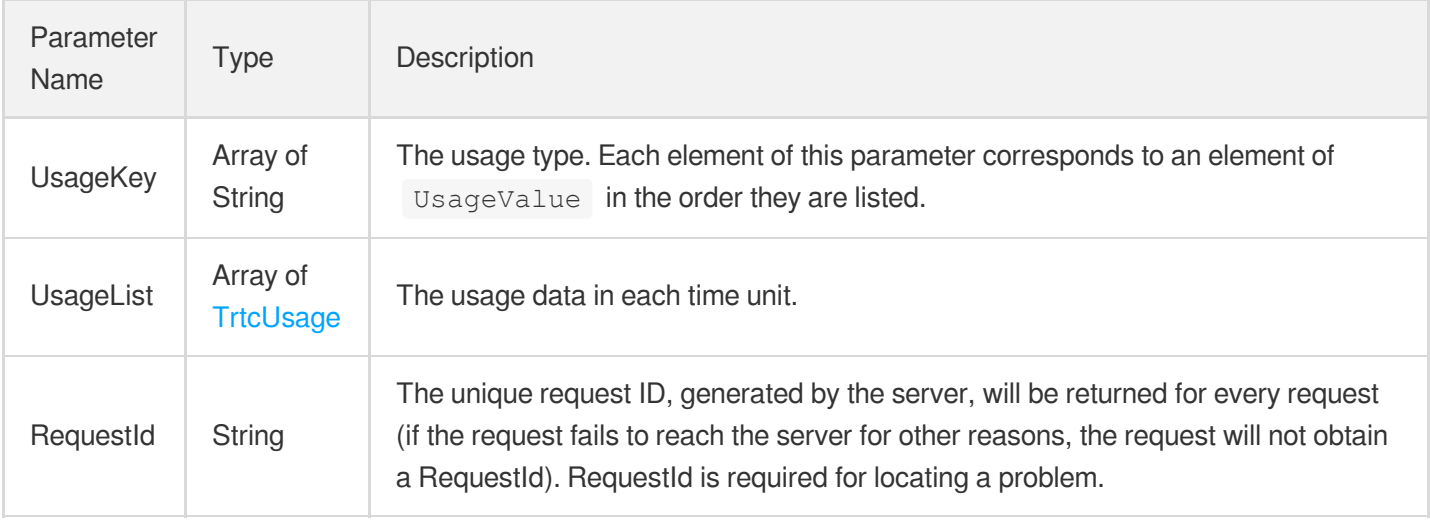

## 4. Example

**Example1 Querying the single-stream recording usage of the application whose SDKAppID is 1400123456 from January 1, 2022 to January 2, 2022.**

#### **Input Example**

```
POST / HTTP/1.1
Host: trtc.tencentcloudapi.com
Content-Type: application/json
X-TC-Action: DescribeRecordingUsage
<Common request parameters>
```

```
{
"EndTime": "2022-01-01",
"StartTime": "2022-01-02",
"SdkAppId": 1400123456,
"MixType": "single"
}
```
#### **Output Example**

```
{
"Response": {
"UsageKey": [
"Audio",
"SD",
"HD",
"FullHD",
"2K",
"4K"
],
"UsageList": [
{
"TimeKey": "2022-01-01 00:00:00",
"UsageValue": [
10,
20,
30,
40,
50,
60
\lceil},
{
"TimeKey": "2022-01-02 00:00:00",
"UsageValue": [
10,
20,
30,
40,
50,
60
]
}
],
"RequestId": "xx"
```
} }

## 5. Developer Resources

#### **SDK**

TencentCloud API 3.0 integrates SDKs that support various programming languages to make it easier for you to call APIs.

- [Tencent](https://github.com/TencentCloud/tencentcloud-sdk-python-intl-en/blob/master/tencentcloud/trtc/v20190722/trtc_client.py) Cloud SDK 3.0 for Python
- [Tencent](https://github.com/TencentCloud/tencentcloud-sdk-java-intl-en/blob/master/src/main/java/com/tencentcloudapi/trtc/v20190722/TrtcClient.java) Cloud SDK 3.0 for Java  $\bullet$
- [Tencent](https://github.com/TencentCloud/tencentcloud-sdk-php-intl-en/blob/master/src/TencentCloud/Trtc/V20190722/TrtcClient.php) Cloud SDK 3.0 for PHP
- [Tencent](https://github.com/TencentCloud/tencentcloud-sdk-go-intl-en/blob/master/tencentcloud/trtc/v20190722/client.go) Cloud SDK 3.0 for Go
- [Tencent](https://github.com/TencentCloud/tencentcloud-sdk-nodejs-intl-en/blob/master/tencentcloud/trtc/v20190722/trtc_client.js) Cloud SDK 3.0 for Node.js
- [Tencent](https://github.com/TencentCloud/tencentcloud-sdk-dotnet-intl-en/blob/master/TencentCloud/Trtc/V20190722/TrtcClient.cs) Cloud SDK 3.0 for .NET
- [Tencent](https://github.com/TencentCloud/tencentcloud-sdk-cpp-intl-en/blob/master/trtc/src/v20190722/TrtcClient.cpp) Cloud SDK 3.0 for C++

#### **Command Line Interface**

[Tencent](https://www.tencentcloud.com/document/product/1013) Cloud CLI 3.0

### 6. Error Code

The following only lists the error codes [related to the API business](https://www.tencentcloud.com/document/api/647/34270#common-error-codes) logic. For other error codes, see Common Error Codes.

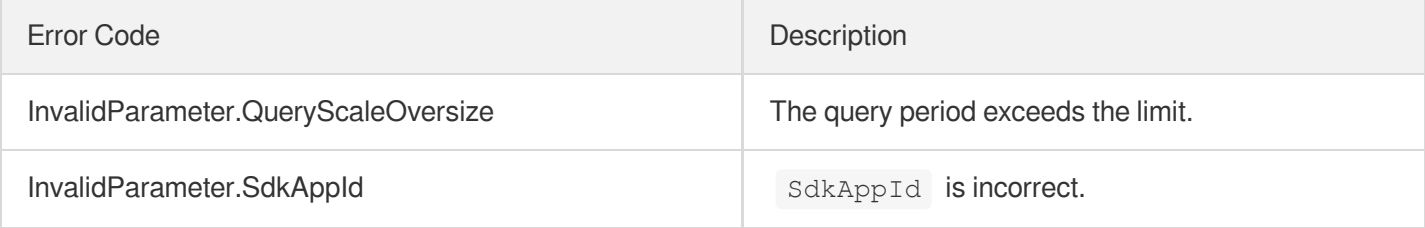

# DescribeMixTranscodingUsage

최종 업데이트 날짜::2024-03-11 11:06:26

# 1. API Description

Domain name for API request: trtc.tencentcloudapi.com.

This API is used to query your usage of TRTC's On-Cloud MixTranscoding service.

- If the period queried is one day or shorter, the statistics returned are on a five-minute basis. If the period queried is longer than one day, the statistics returned are on a daily basis.
- The period queried per request cannot be longer than 31 days.
- If you query the statistics of the current day, the statistics returned may be inaccurate due to the delay in data collection.
- You can use this API to query your historical usage or to reconcile data, but we do not recommend you use it for crucial business logic.
- The rate limit of this API is five calls per second.

A maximum of 5 requests can be initiated per second for this API.

We recommend you to use API Explorer

#### [Try](https://console.tencentcloud.com/api/explorer?Product=trtc&Version=2019-07-22&Action=DescribeMixTranscodingUsage) it

API Explorer provides a range of capabilities, including online call, signature authentication, SDK code generation, and API quick search. It enables you to view the request, response, and auto-generated examples.

## 2. Input Parameters

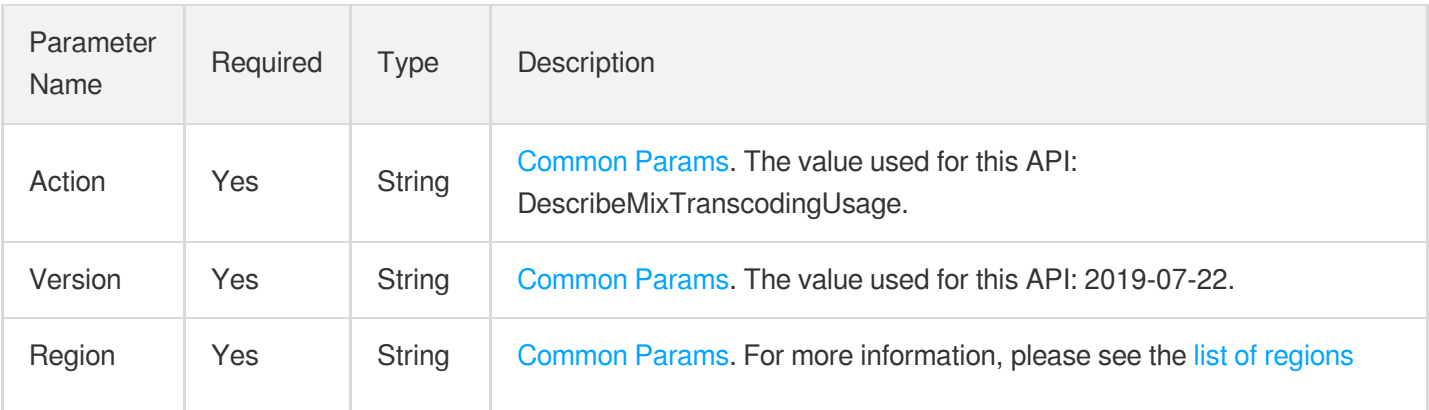

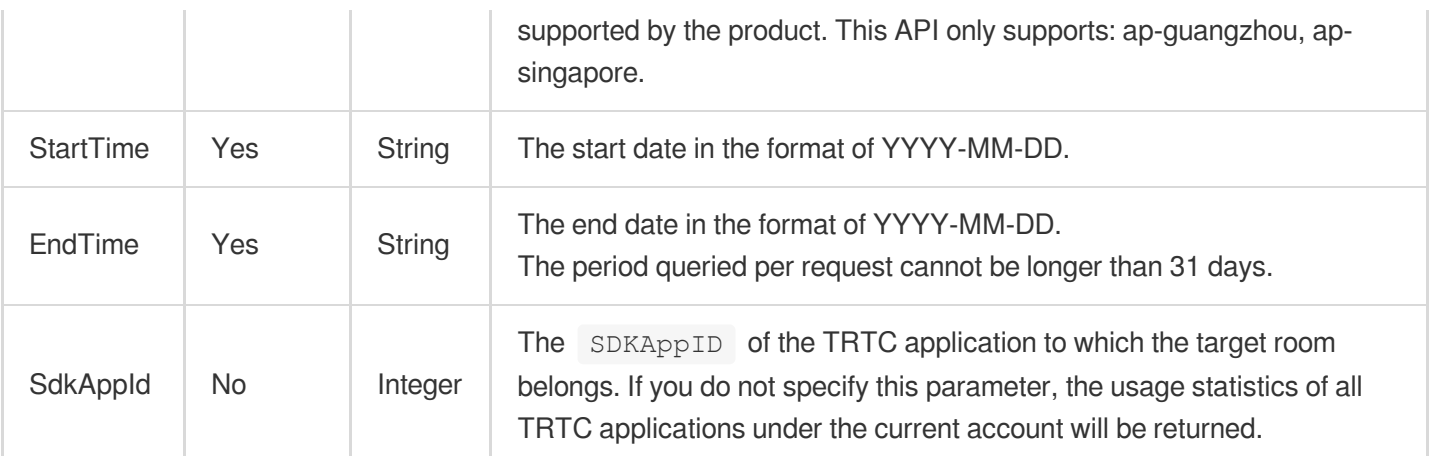

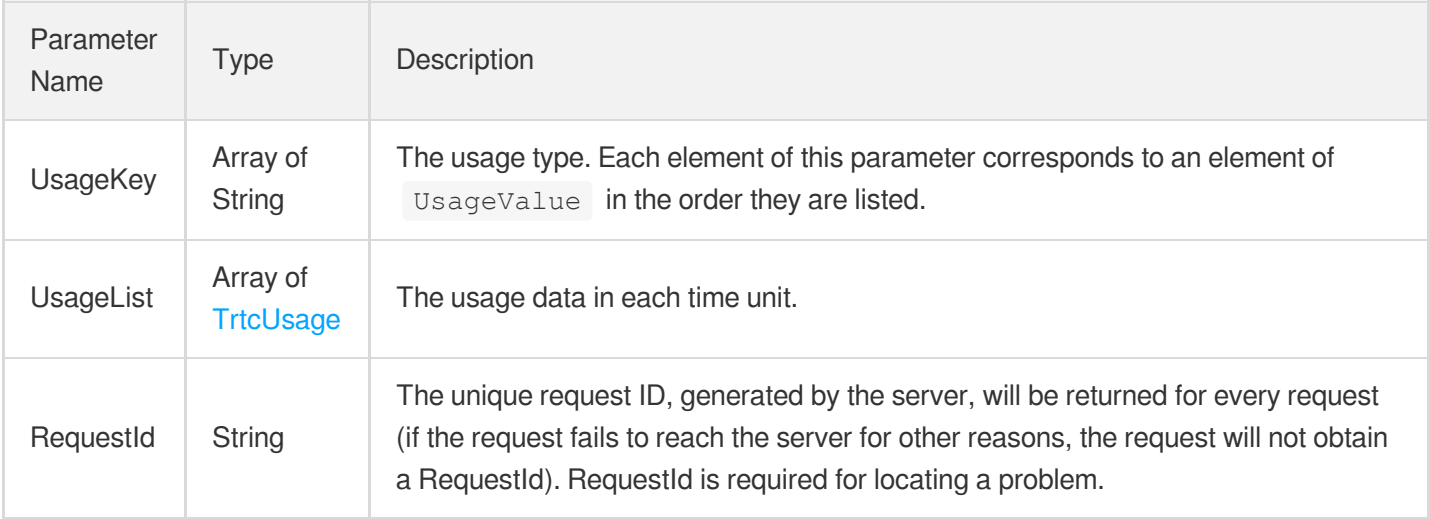

### 4. Example

**Example1 Querying the usage of the application whose SDKAppID is 1400123456 from January 1, 2022 to January 2, 2022**

#### **Input Example**

```
POST / HTTP/1.1
Host: trtc.tencentcloudapi.com
Content-Type: application/json
X-TC-Action: DescribeMixTranscodingUsage
<Common request parameters>
{
"EndTime": "2022-01-01",
```

```
"StartTime": "2022-01-02",
"SdkAppId": 1400123456
}
```
**Output Example**

```
{
"Response": {
"UsageKey": [
"Audio",
"SDH264",
"HDH264",
"FullHDH264",
"2KH264",
"4KH264",
"SDH265",
"HDH265",
"FullHDH265",
"2KH265",
"4KH265"
],
"UsageList": [
{
"TimeKey": "2022-01-01 00:00:00",
"UsageValue": [
10,
20,
30,
40,
50,
60,
70,
80,
90,
100,
110
]
},
{
"TimeKey": "2022-01-02 00:00:00",
"UsageValue": [
10,
20,
30,
40,
50,
```
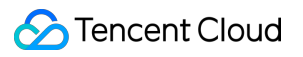

```
60,
70,
80,
90,
100,
110
]
}
],
"RequestId": "xx"
}
}
```
### 5. Developer Resources

#### **SDK**

TencentCloud API 3.0 integrates SDKs that support various programming languages to make it easier for you to call APIs.

- [Tencent](https://github.com/TencentCloud/tencentcloud-sdk-python-intl-en/blob/master/tencentcloud/trtc/v20190722/trtc_client.py) Cloud SDK 3.0 for Python
- [Tencent](https://github.com/TencentCloud/tencentcloud-sdk-java-intl-en/blob/master/src/main/java/com/tencentcloudapi/trtc/v20190722/TrtcClient.java) Cloud SDK 3.0 for Java
- [Tencent](https://github.com/TencentCloud/tencentcloud-sdk-php-intl-en/blob/master/src/TencentCloud/Trtc/V20190722/TrtcClient.php) Cloud SDK 3.0 for PHP  $\bullet$
- [Tencent](https://github.com/TencentCloud/tencentcloud-sdk-go-intl-en/blob/master/tencentcloud/trtc/v20190722/client.go) Cloud SDK 3.0 for Go
- [Tencent](https://github.com/TencentCloud/tencentcloud-sdk-nodejs-intl-en/blob/master/tencentcloud/trtc/v20190722/trtc_client.js) Cloud SDK 3.0 for Node.js
- [Tencent](https://github.com/TencentCloud/tencentcloud-sdk-dotnet-intl-en/blob/master/TencentCloud/Trtc/V20190722/TrtcClient.cs) Cloud SDK 3.0 for .NET
- [Tencent](https://github.com/TencentCloud/tencentcloud-sdk-cpp-intl-en/blob/master/trtc/src/v20190722/TrtcClient.cpp) Cloud SDK 3.0 for C++

#### **Command Line Interface**

[Tencent](https://www.tencentcloud.com/document/product/1013) Cloud CLI 3.0

### 6. Error Code

The following only lists the error codes [related to the API business](https://www.tencentcloud.com/document/api/647/34270#common-error-codes) logic. For other error codes, see Common Error Codes.

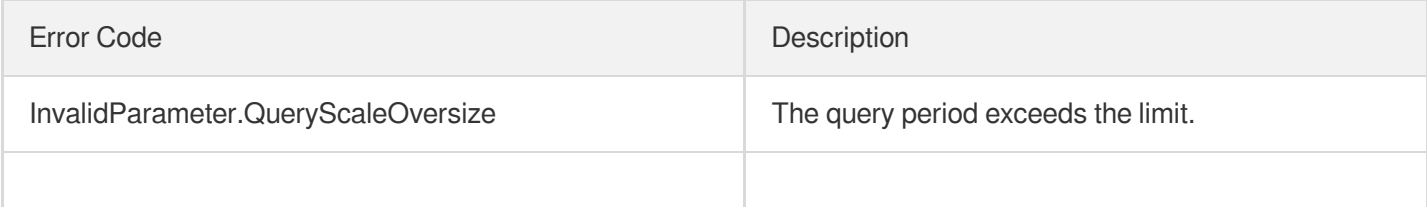

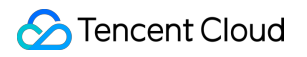

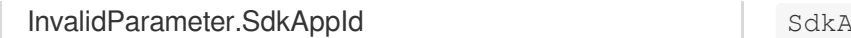

IppId is incorrect.

# DescribeRelayUsage

최종 업데이트 날짜::2024-03-11 11:06:26

# 1. API Description

Domain name for API request: trtc.tencentcloudapi.com.

This API is used to query your usage of TRTC's relay to CDN service.

- If the period queried is one day or shorter, the statistics returned are on a five-minute basis. If the period queried is longer than one day, the statistics returned are on a daily basis.
- The period queried per request cannot be longer than 31 days.
- If you query the statistics of the current day, the statistics returned may be inaccurate due to the delay in data collection.
- You can use this API to query your historical usage or to reconcile data, but we do not recommend you use it for crucial business logic.
- The rate limit of this API is five calls per second.

A maximum of 5 requests can be initiated per second for this API.

We recommend you to use API Explorer

#### [Try](https://console.tencentcloud.com/api/explorer?Product=trtc&Version=2019-07-22&Action=DescribeRelayUsage) it

API Explorer provides a range of capabilities, including online call, signature authentication, SDK code generation, and API quick search. It enables you to view the request, response, and auto-generated examples.

## 2. Input Parameters

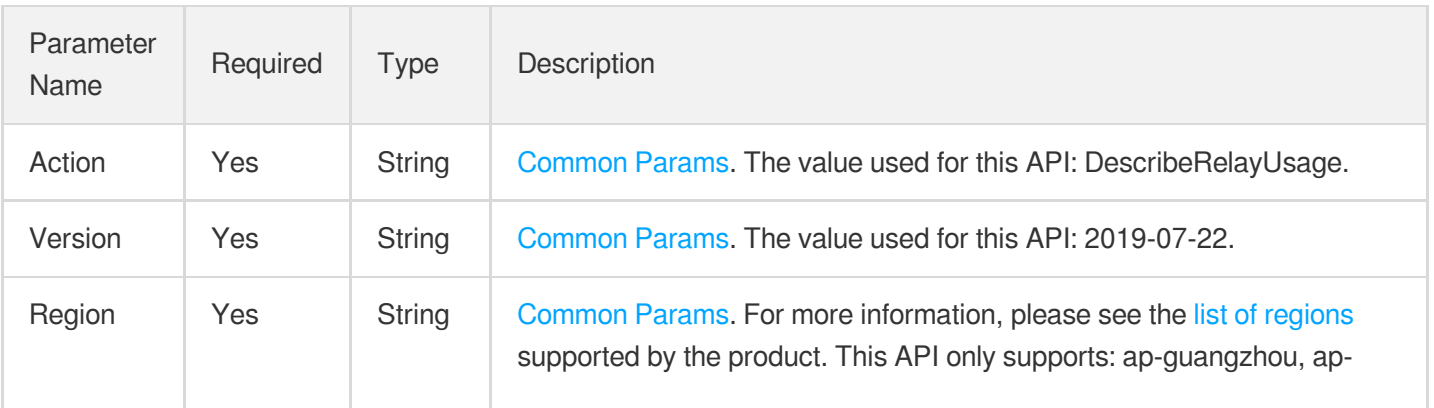

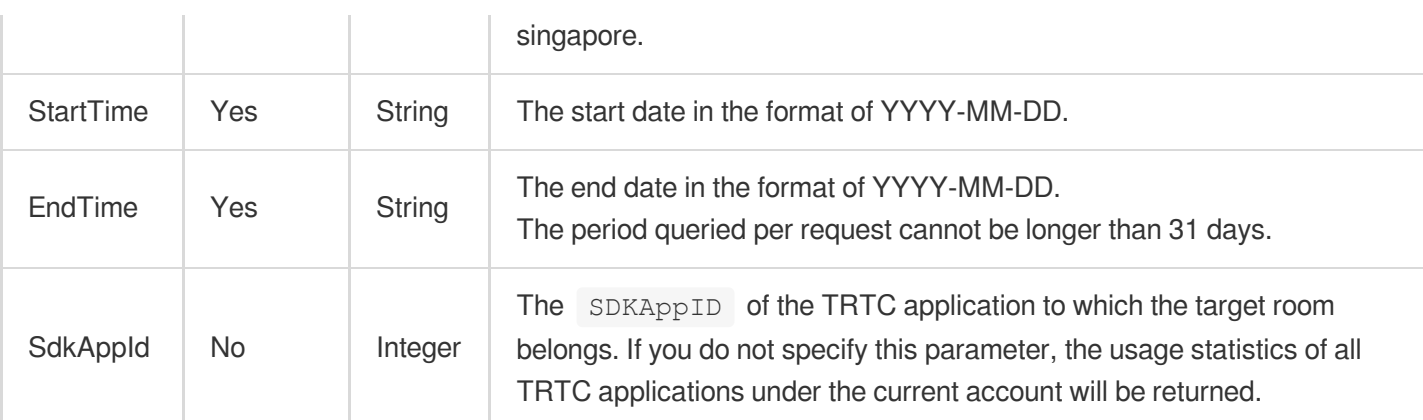

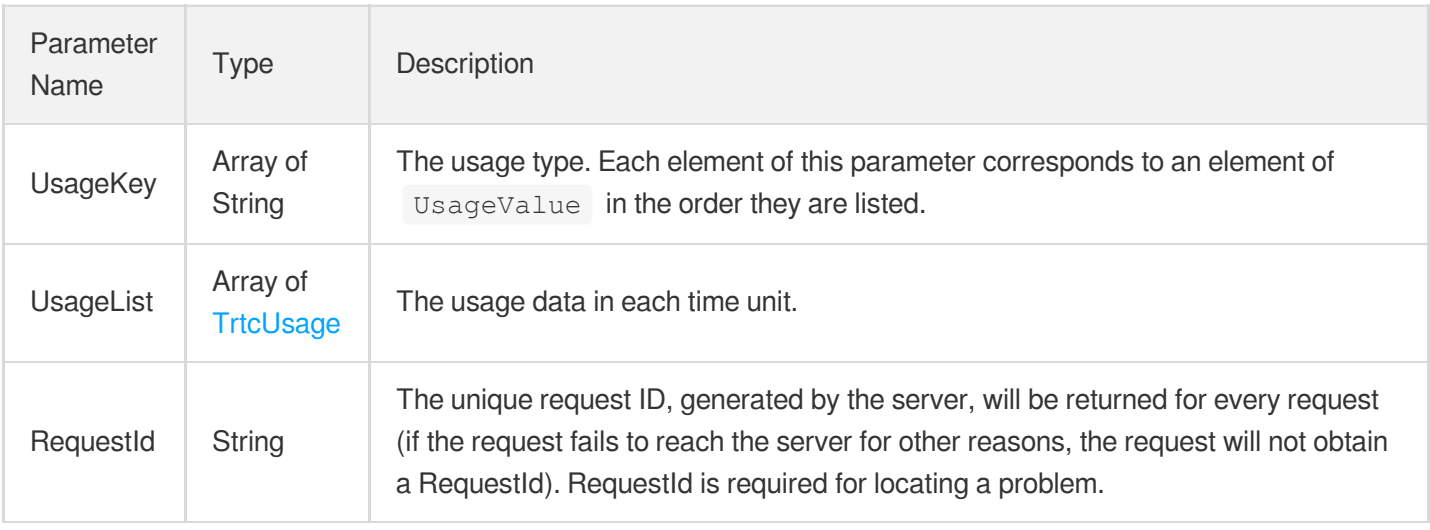

## 4. Example

**Example1 Querying the usage of the application whose SDKAppID is 1400123456 from January 1, 2022 to January 2, 2022**

#### **Input Example**

```
POST / HTTP/1.1
Host: trtc.tencentcloudapi.com
Content-Type: application/json
X-TC-Action: DescribeRelayUsage
<Common request parameters>
{
"EndTime": "2022-01-01",
"StartTime": "2022-01-02",
```
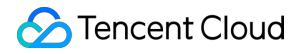

```
"SdkAppId": 1400123456
}
```
#### **Output Example**

```
{
"Response": {
"UsageKey": [
"Bandwidth"
\frac{1}{2}"UsageList": [
{
"TimeKey": "2022-01-01 00:00:00",
"UsageValue": [
10.11
]
},
{
"TimeKey": "2022-01-02 00:00:00",
"UsageValue": [
10.11
]
}
],
"RequestId": "xx"
}
}
```
### 5. Developer Resources

### **SDK**

TencentCloud API 3.0 integrates SDKs that support various programming languages to make it easier for you to call APIs.

- [Tencent](https://github.com/TencentCloud/tencentcloud-sdk-python-intl-en/blob/master/tencentcloud/trtc/v20190722/trtc_client.py) Cloud SDK 3.0 for Python
- [Tencent](https://github.com/TencentCloud/tencentcloud-sdk-java-intl-en/blob/master/src/main/java/com/tencentcloudapi/trtc/v20190722/TrtcClient.java) Cloud SDK 3.0 for Java
- [Tencent](https://github.com/TencentCloud/tencentcloud-sdk-php-intl-en/blob/master/src/TencentCloud/Trtc/V20190722/TrtcClient.php) Cloud SDK 3.0 for PHP
- [Tencent](https://github.com/TencentCloud/tencentcloud-sdk-go-intl-en/blob/master/tencentcloud/trtc/v20190722/client.go) Cloud SDK 3.0 for Go
- [Tencent](https://github.com/TencentCloud/tencentcloud-sdk-nodejs-intl-en/blob/master/tencentcloud/trtc/v20190722/trtc_client.js) Cloud SDK 3.0 for Node.js
- [Tencent](https://github.com/TencentCloud/tencentcloud-sdk-dotnet-intl-en/blob/master/TencentCloud/Trtc/V20190722/TrtcClient.cs) Cloud SDK 3.0 for .NET
- [Tencent](https://github.com/TencentCloud/tencentcloud-sdk-cpp-intl-en/blob/master/trtc/src/v20190722/TrtcClient.cpp) Cloud SDK 3.0 for C++

### **Command Line Interface**

[Tencent](https://www.tencentcloud.com/document/product/1013) Cloud CLI 3.0

## 6. Error Code

The following only lists the error codes [related to the API business](https://www.tencentcloud.com/document/api/647/34270#common-error-codes) logic. For other error codes, see Common Error Codes.

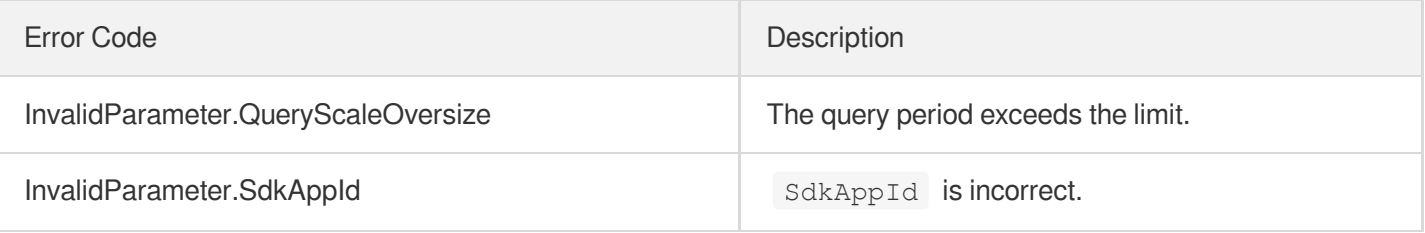

# DescribeTrtcRoomUsage

최종 업데이트 날짜::2024-03-11 11:06:25

# 1. API Description

Domain name for API request: trtc.tencentcloudapi.com.

This API is used to query usage data grouped by room.

- The queried period cannot exceed 24 hours. If the period spans two different days, the data returned may not be accurate due to a delay in data collection. You can make multiple calls to query the usage on different days.
- You can use this API to query your historical usage or to reconcile data, but we do not recommend you use it for crucial business logic.
- The rate limit of this API is one call every 15 seconds.

We recommend you to use API Explorer

#### [Try](https://console.tencentcloud.com/api/explorer?Product=trtc&Version=2019-07-22&Action=DescribeTrtcRoomUsage) it

API Explorer provides a range of capabilities, including online call, signature authentication, SDK code generation, and API quick search. It enables you to view the request, response, and auto-generated examples.

### 2. Input Parameters

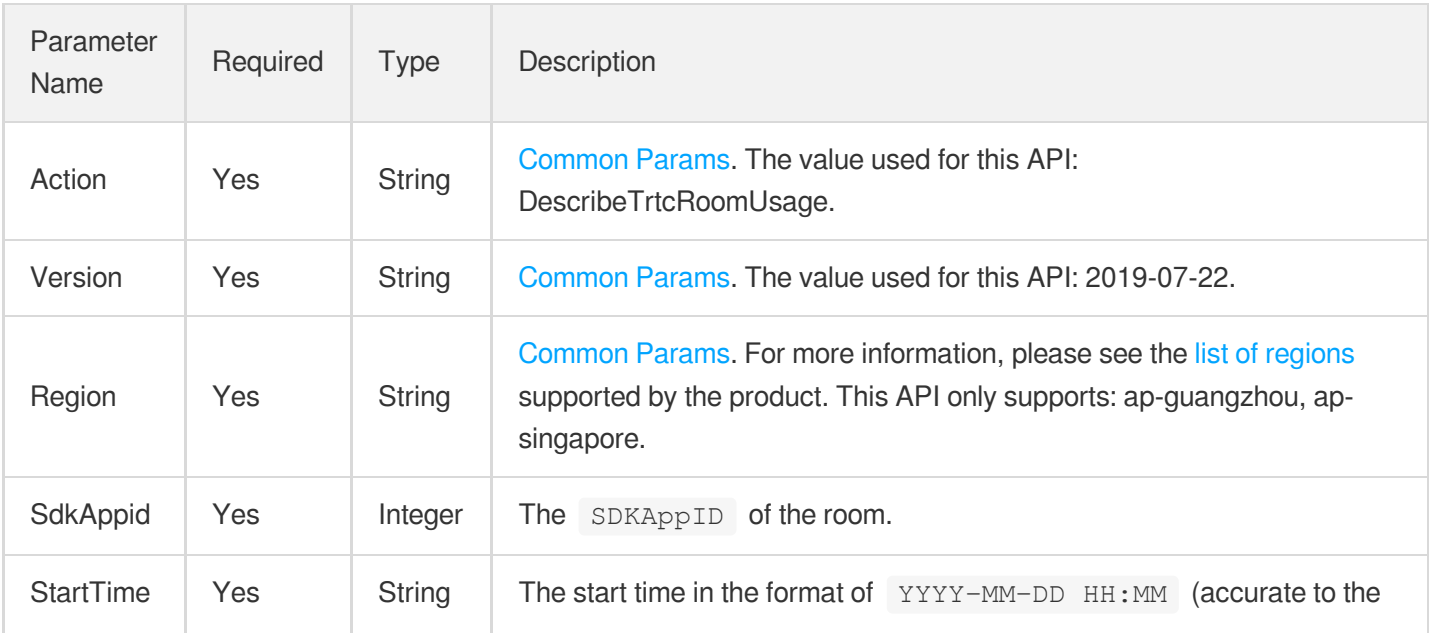

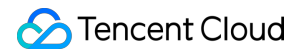

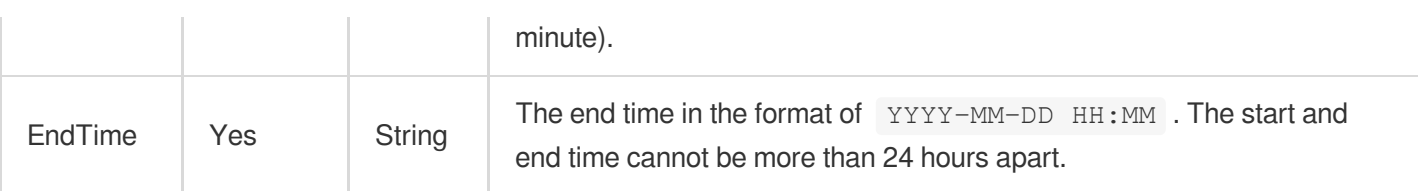

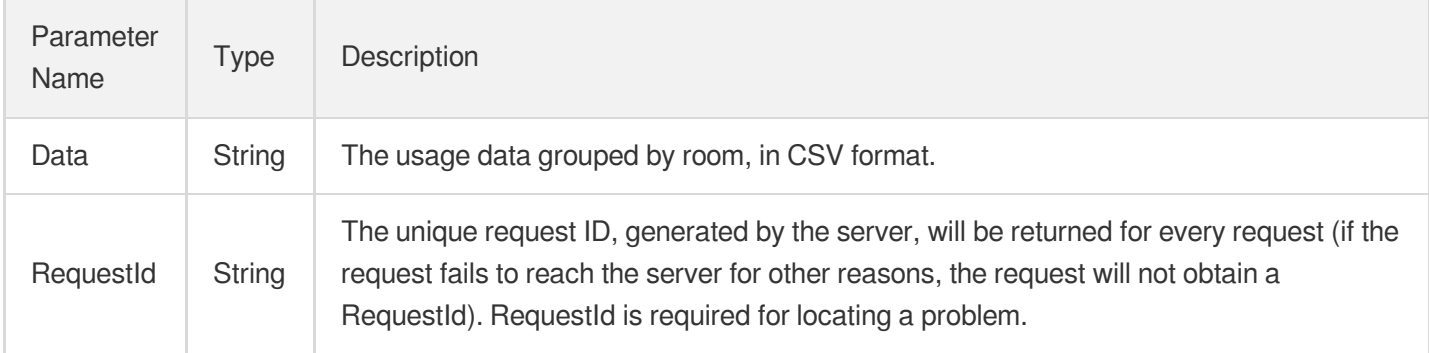

## 4. Example

#### **Example1 Querying usage data grouped by room**

This example shows you how to query usage data grouped by room.

#### **Input Example**

```
POST / HTTP/1.1
Host: trtc.tencentcloudapi.com
Content-Type: application/json
X-TC-Action: DescribeTrtcRoomUsage
<Common request parameters>
{
"StartTime": "2023-01-06 00:00",
"EndTime": "2023-01-06 10:00",
"SdkAppid": 1400017192
}
```
#### **Output Example**

```
{
"Response": {
"RequestId": "68fccf1c-c2c7-466a-9f14-1db4bed6054b",
"Data": "RoomId,Audio,SD,hd,FullHD,2K,4K
```

```
test_room,1,2,3,4,5,6
"
}
}
```
### 5. Developer Resources

#### **SDK**

TencentCloud API 3.0 integrates SDKs that support various programming languages to make it easier for you to call APIs.

- [Tencent](https://github.com/TencentCloud/tencentcloud-sdk-python-intl-en/blob/master/tencentcloud/trtc/v20190722/trtc_client.py) Cloud SDK 3.0 for Python
- [Tencent](https://github.com/TencentCloud/tencentcloud-sdk-java-intl-en/blob/master/src/main/java/com/tencentcloudapi/trtc/v20190722/TrtcClient.java) Cloud SDK 3.0 for Java
- [Tencent](https://github.com/TencentCloud/tencentcloud-sdk-php-intl-en/blob/master/src/TencentCloud/Trtc/V20190722/TrtcClient.php) Cloud SDK 3.0 for PHP
- [Tencent](https://github.com/TencentCloud/tencentcloud-sdk-go-intl-en/blob/master/tencentcloud/trtc/v20190722/client.go) Cloud SDK 3.0 for Go
- [Tencent](https://github.com/TencentCloud/tencentcloud-sdk-nodejs-intl-en/blob/master/tencentcloud/trtc/v20190722/trtc_client.js) Cloud SDK 3.0 for Node.js
- [Tencent](https://github.com/TencentCloud/tencentcloud-sdk-dotnet-intl-en/blob/master/TencentCloud/Trtc/V20190722/TrtcClient.cs) Cloud SDK 3.0 for .NET
- [Tencent](https://github.com/TencentCloud/tencentcloud-sdk-cpp-intl-en/blob/master/trtc/src/v20190722/TrtcClient.cpp) Cloud SDK 3.0 for C++

#### **Command Line Interface**

• [Tencent](https://www.tencentcloud.com/document/product/1013) Cloud CLI 3.0

## 6. Error Code

The following only lists the error codes [related to the API business](https://www.tencentcloud.com/document/api/647/34270#common-error-codes) logic. For other error codes, see Common Error Codes.

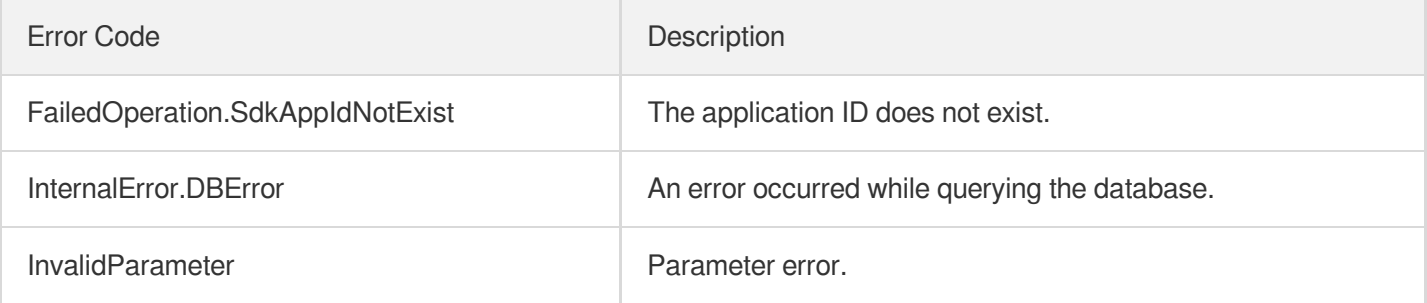

# Data Types

최종 업데이트 날짜::2024-03-11 11:06:36

# <span id="page-213-0"></span>**AbnormalEvent**

The information of an error event (the possible cause of an abnormal user experience).

Used by actions: DescribeUnusualEvent.

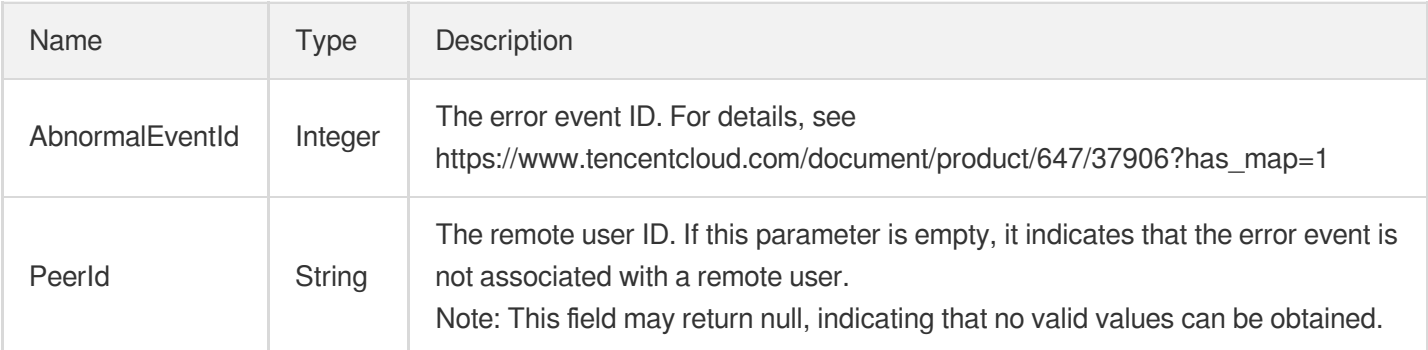

### AbnormalExperience

The information of an abnormal user experience and the possible causes.

Used by actions: DescribeUnusualEvent.

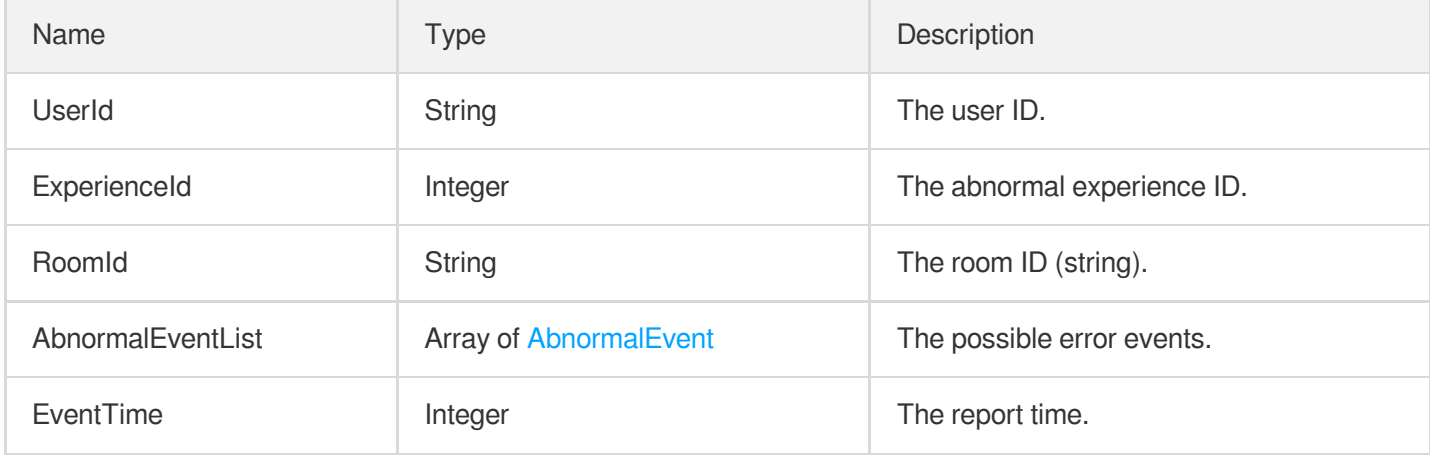

## **AgentParams**

The information of the relaying robot in the room.

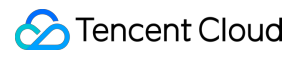

Used by actions: StartPublishCdnStream.

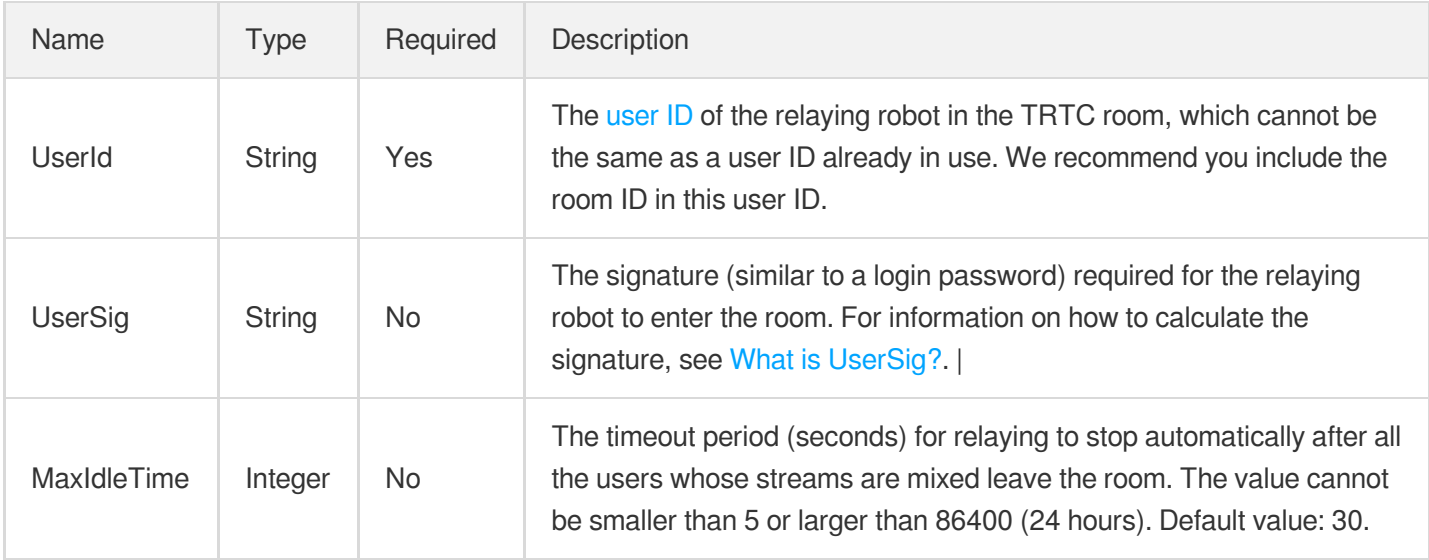

## AudioEncode

The audio encoding parameters.

Used by actions: StartPublishCdnStream, UpdatePublishCdnStream.

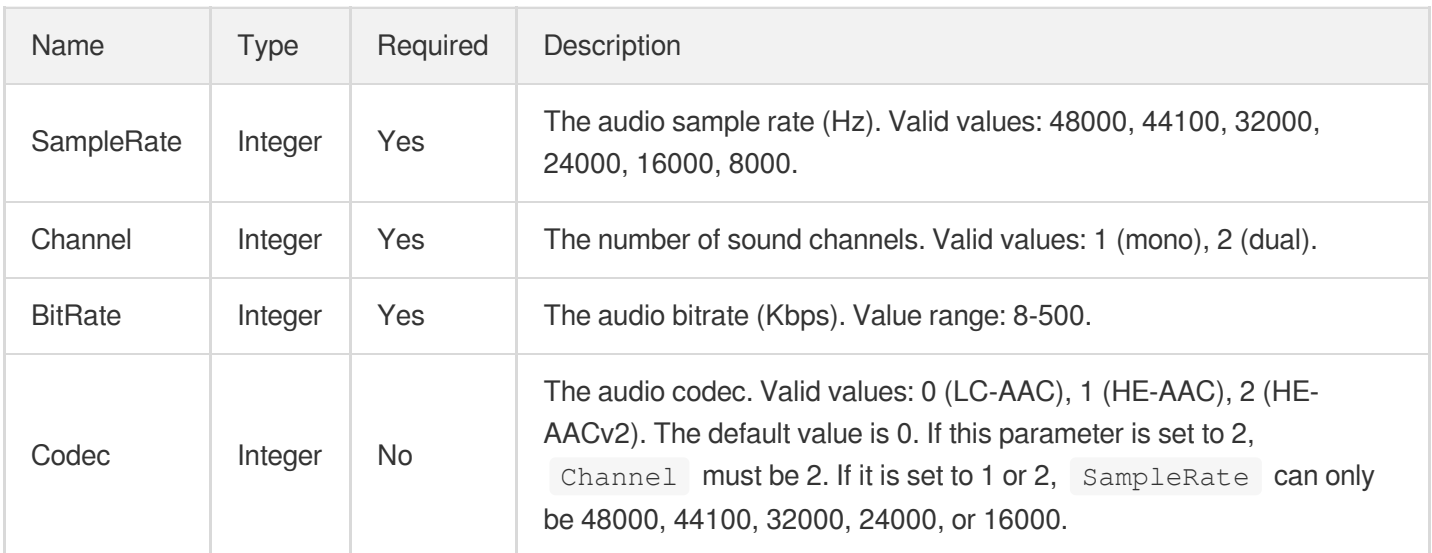

## AudioEncodeParams

Audio transcoding parameters

Used by actions: StartStreamIngest.

Name Type Required Description

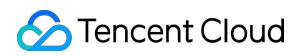

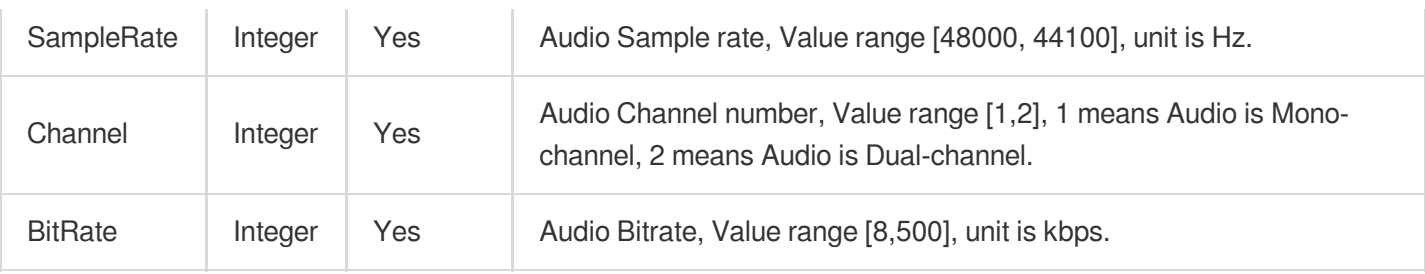

### AudioParams

The audio transcoding parameters for recording.

Used by actions: CreateCloudRecording.

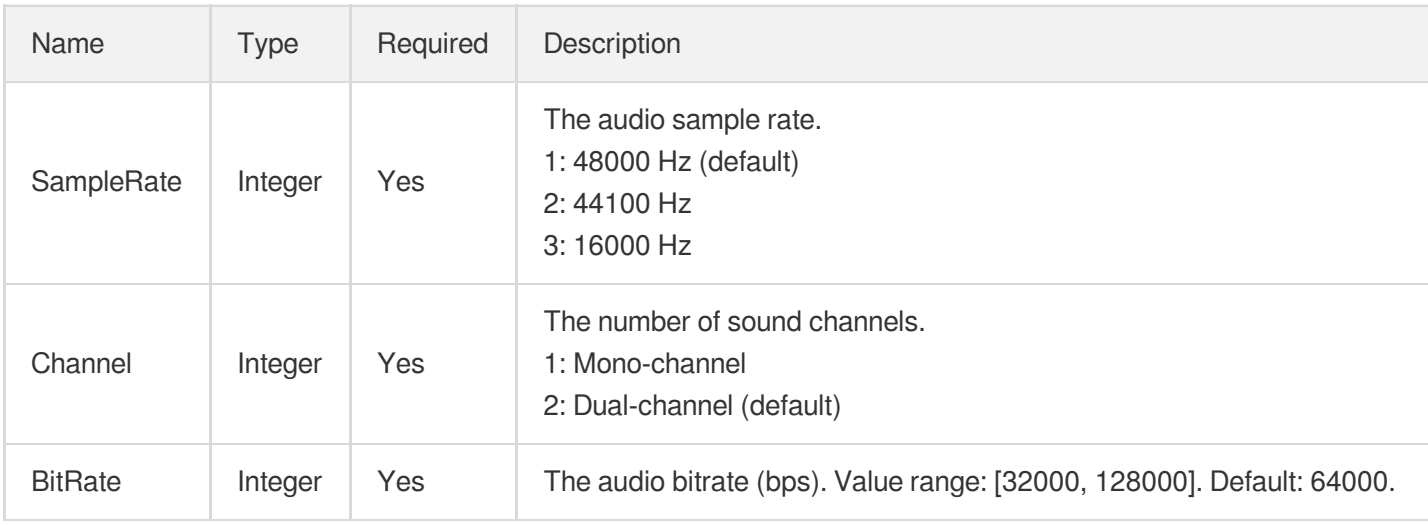

# **CloudStorage**

The cloud storage information.

Used by actions: CreateCloudRecording.

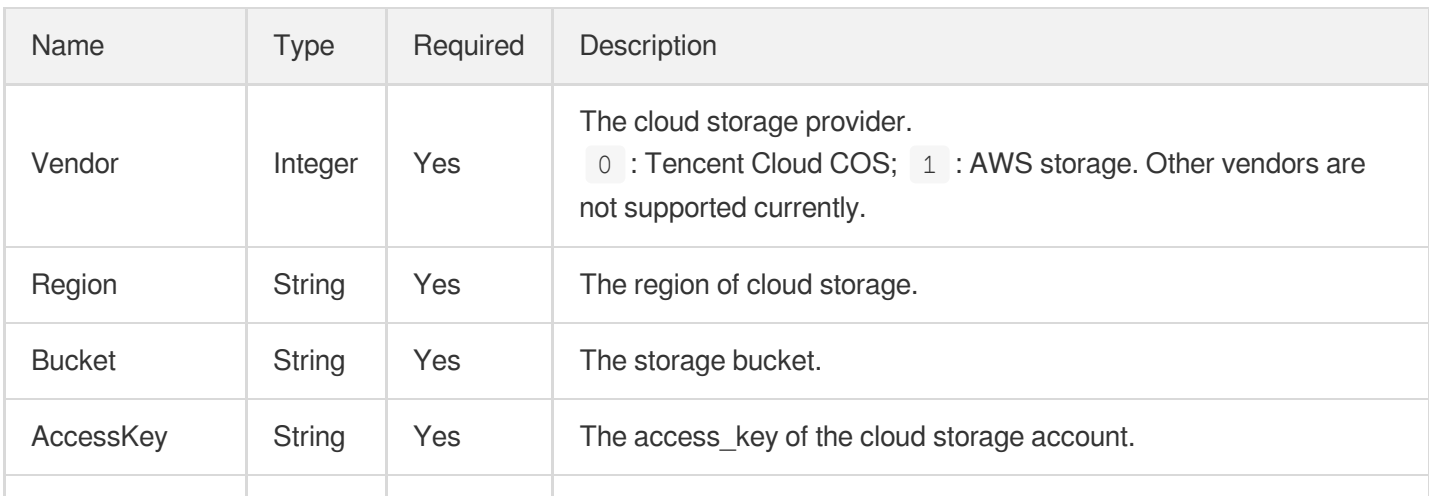
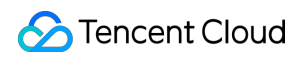

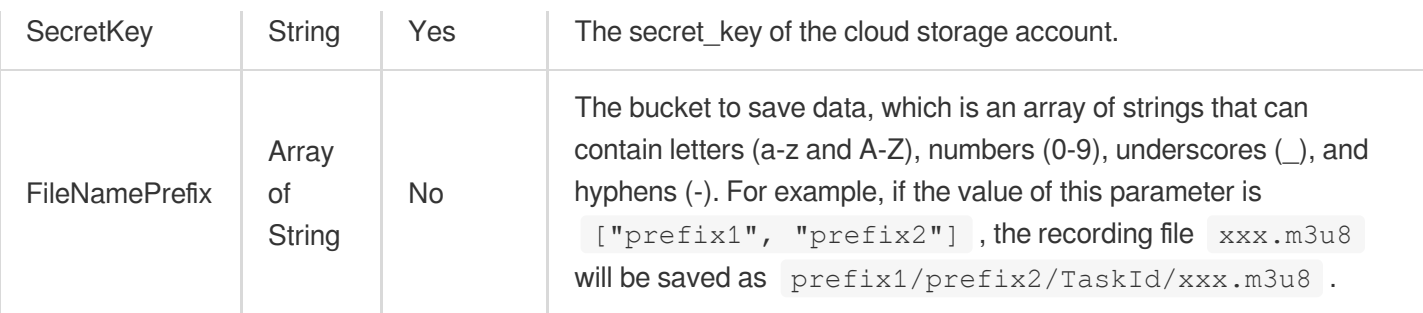

# <span id="page-216-1"></span>CloudVod

The VOD parameters.

Used by actions: CreateCloudRecording.

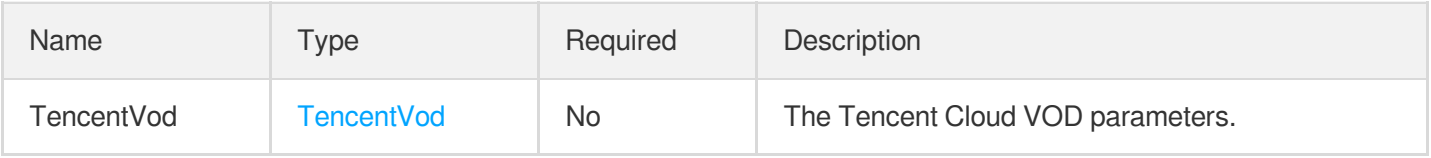

#### **EventList**

A list of SDK or WebRTC events.

Used by actions: DescribeUserEvent.

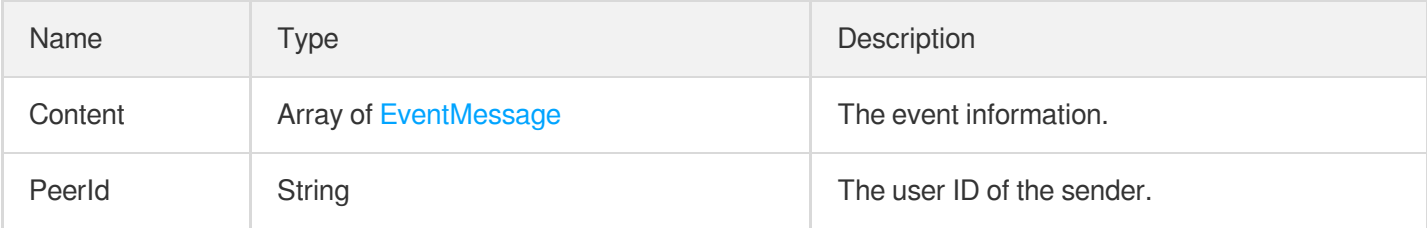

#### <span id="page-216-0"></span>EventMessage

The event information, including the timestamp and event ID.

Used by actions: DescribeUserEvent.

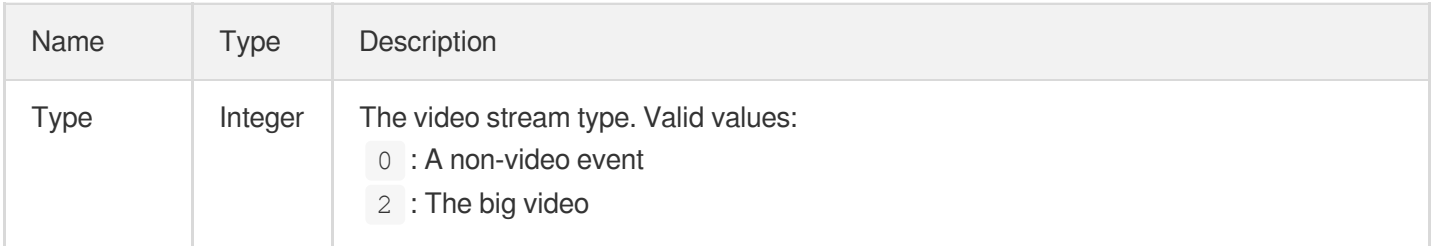

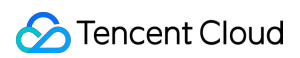

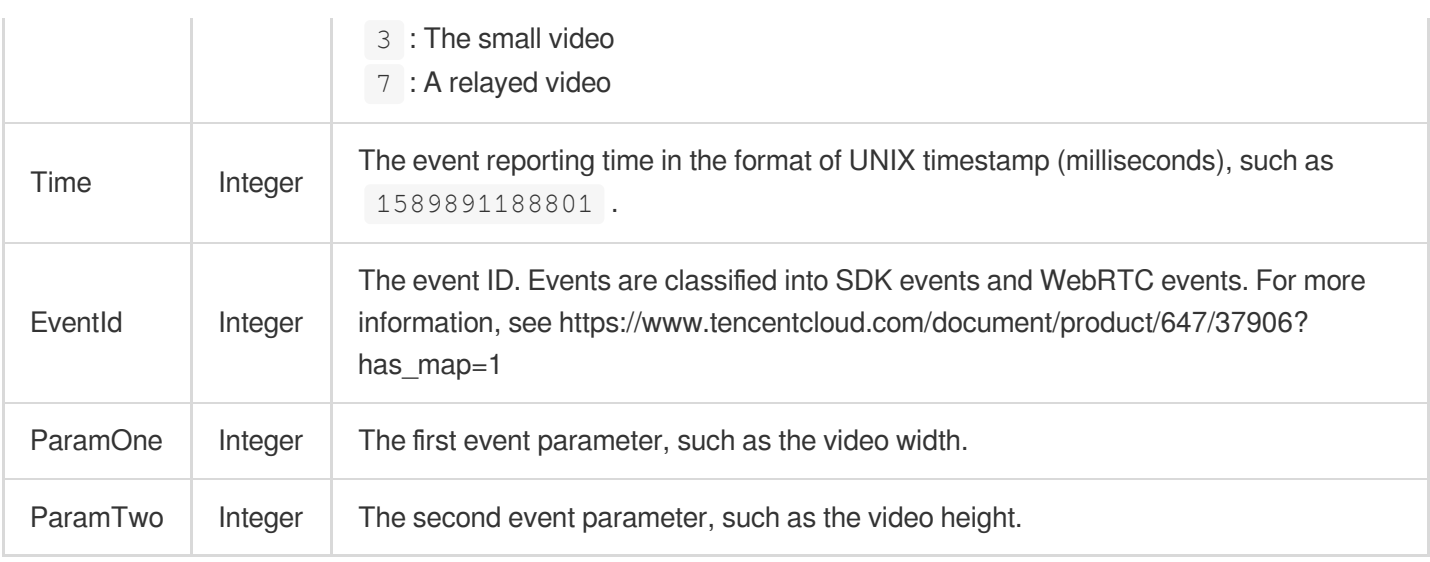

## <span id="page-217-0"></span>MaxVideoUser

The information of the large video in screen sharing or floating layout mode.

Used by actions: StartPublishCdnStream, UpdatePublishCdnStream.

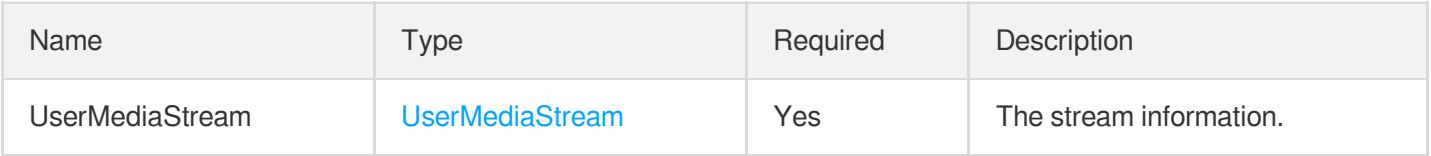

#### **McuAudioParams**

The audio parameters for relaying.

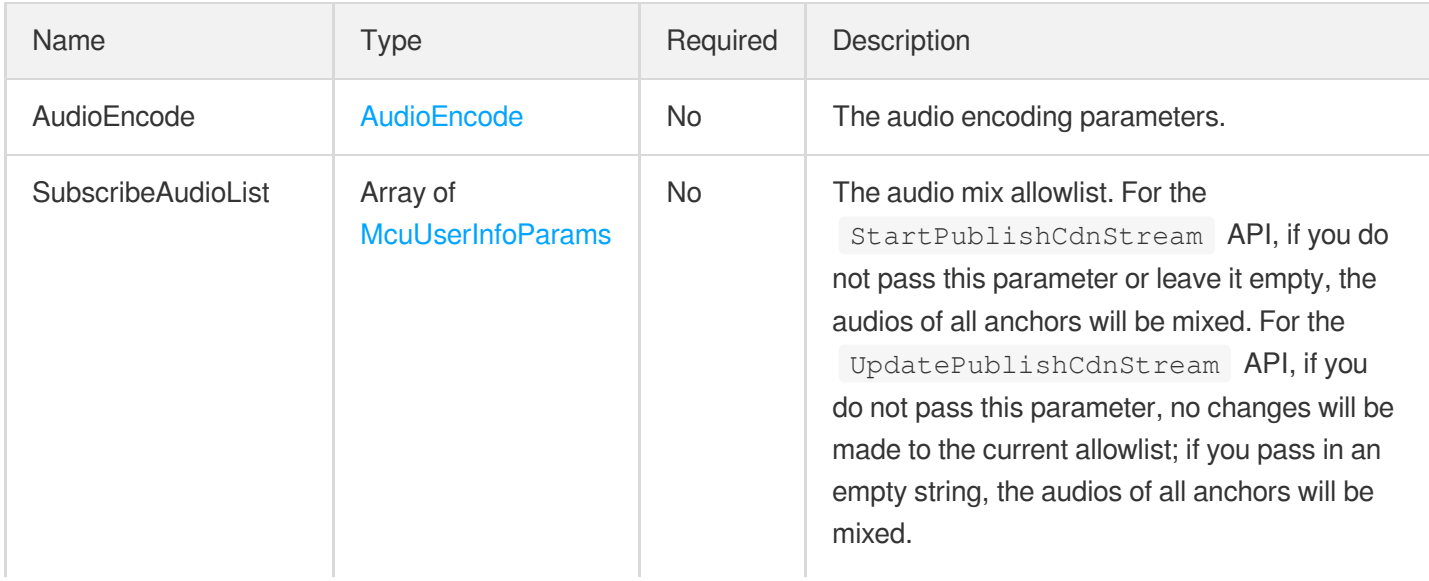

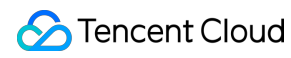

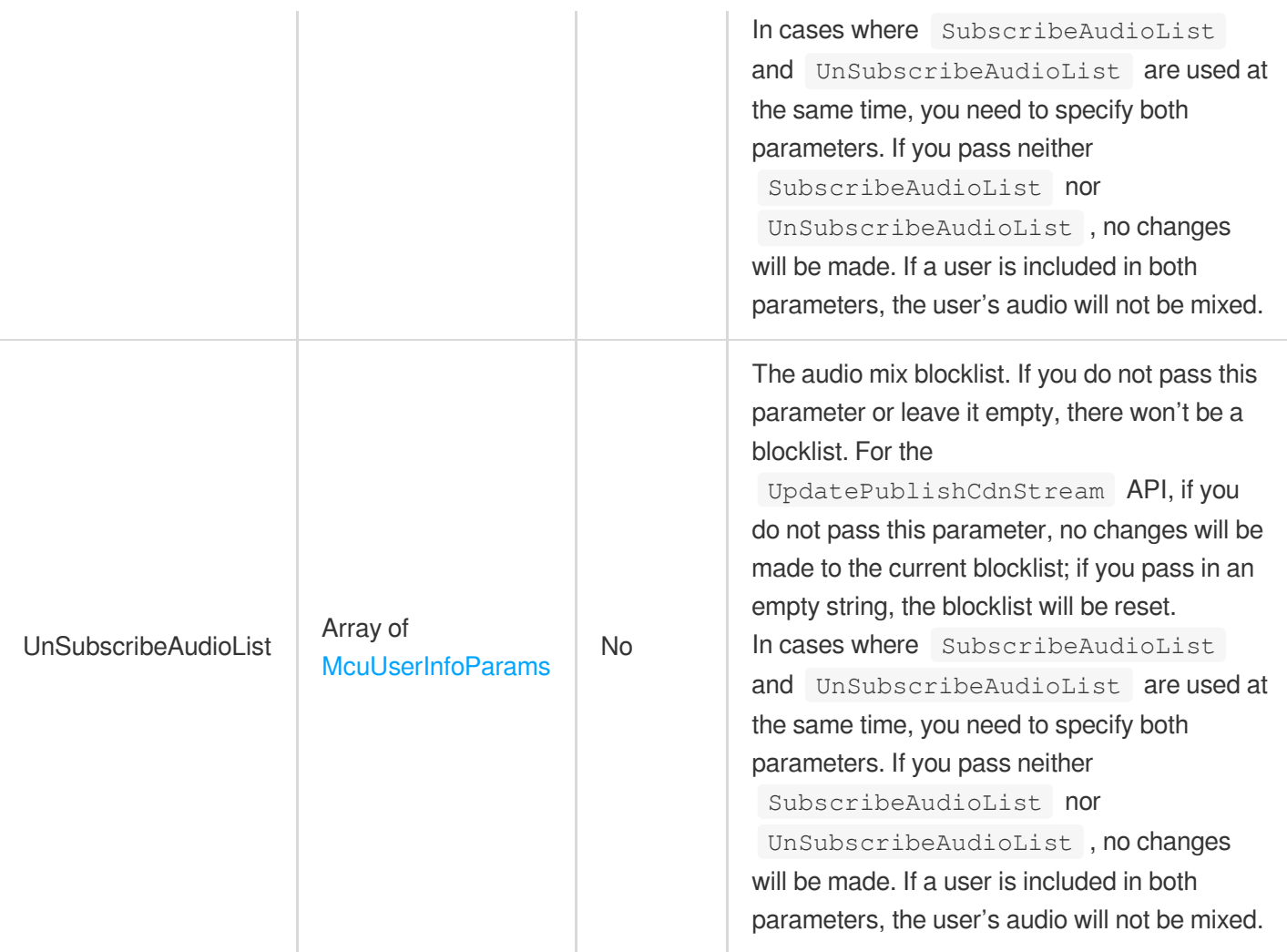

# <span id="page-218-0"></span>**McuCustomCrop**

The cropping parameters for mixed videos.

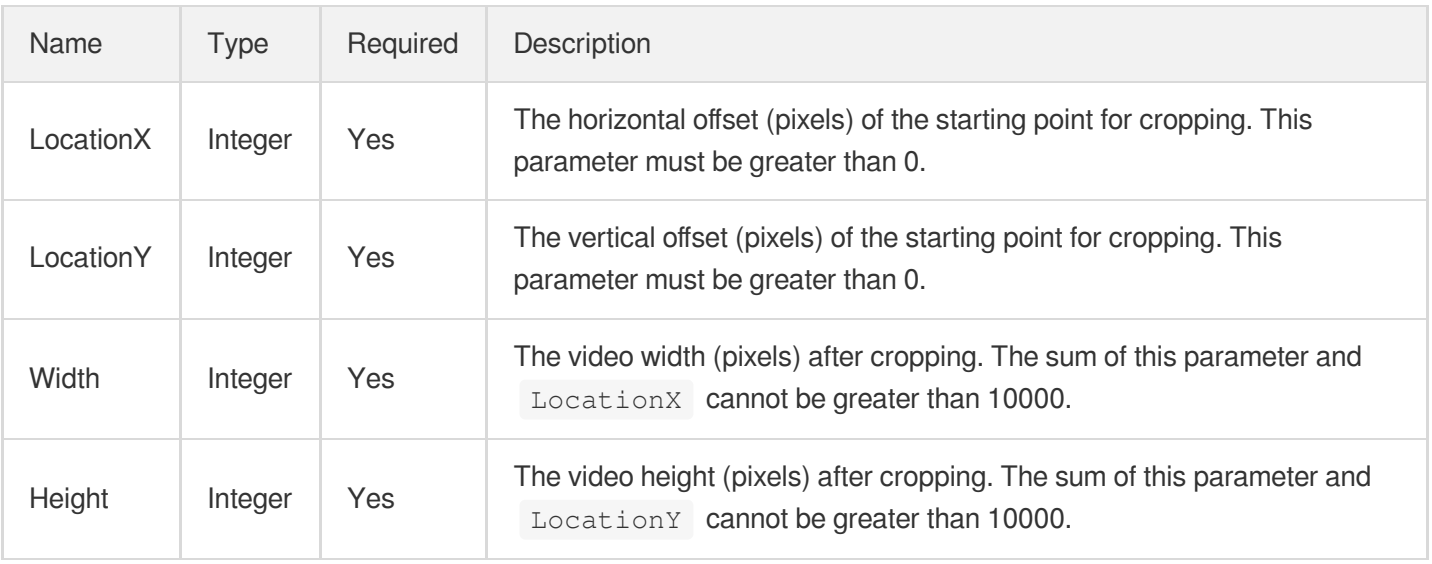

#### McuFeedBackRoomParams

Parameters for relaying to a TRTC room.

Used by actions: StartPublishCdnStream, UpdatePublishCdnStream.

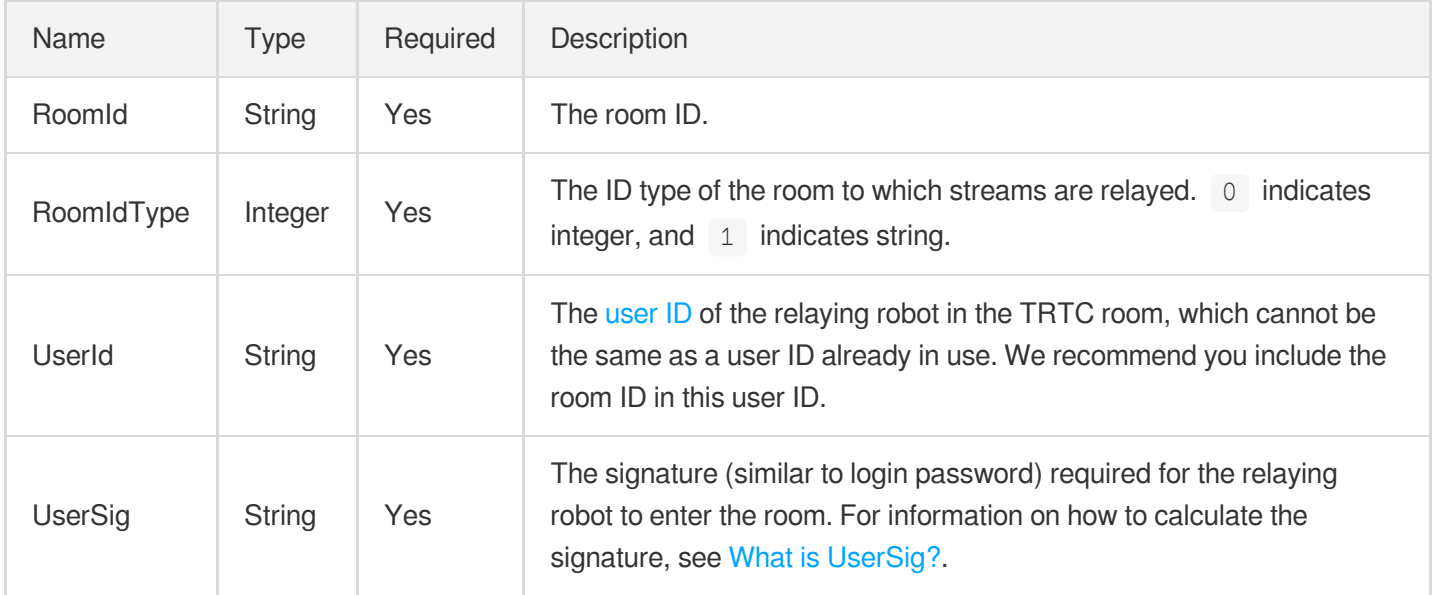

#### <span id="page-219-0"></span>**McuLayout**

The layout parameters.

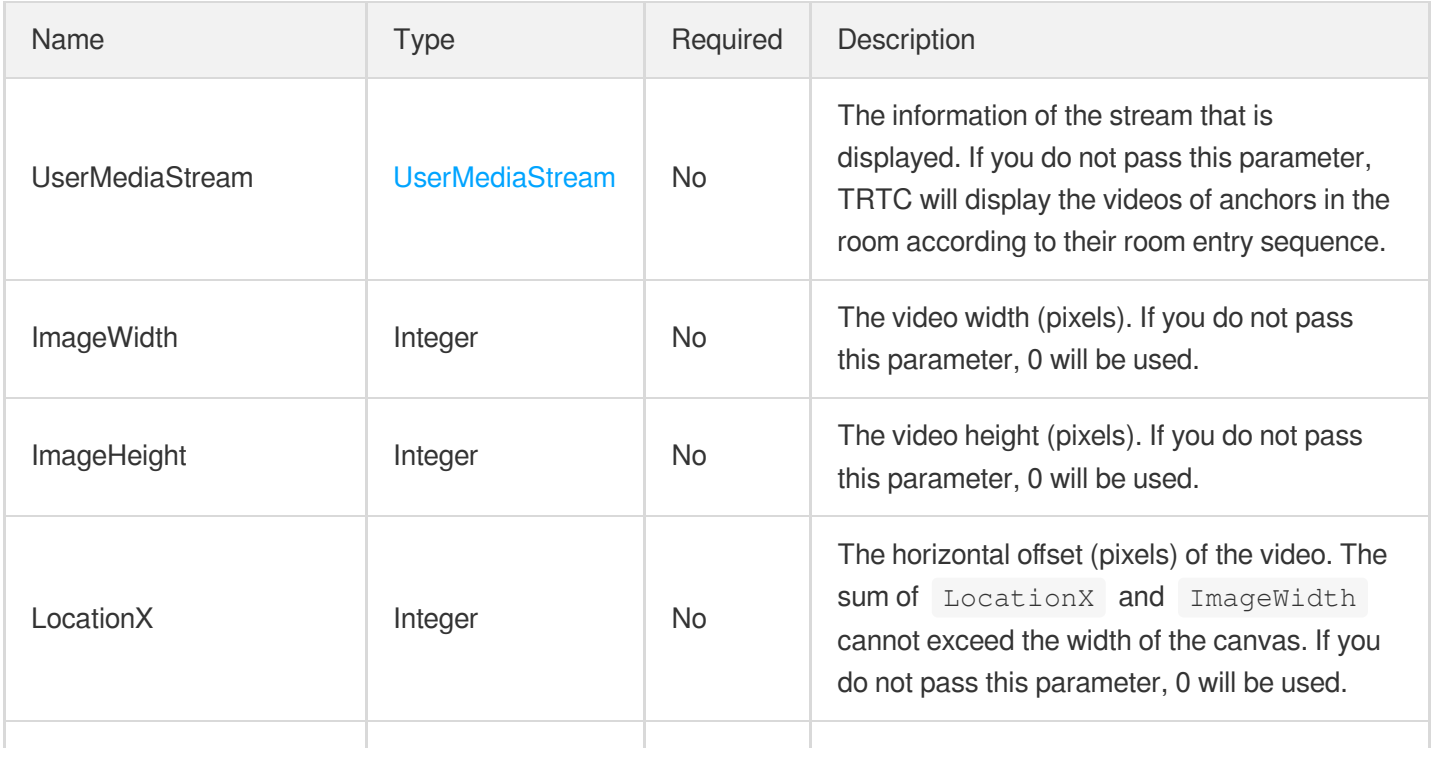

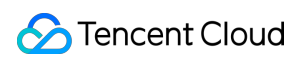

<span id="page-220-0"></span>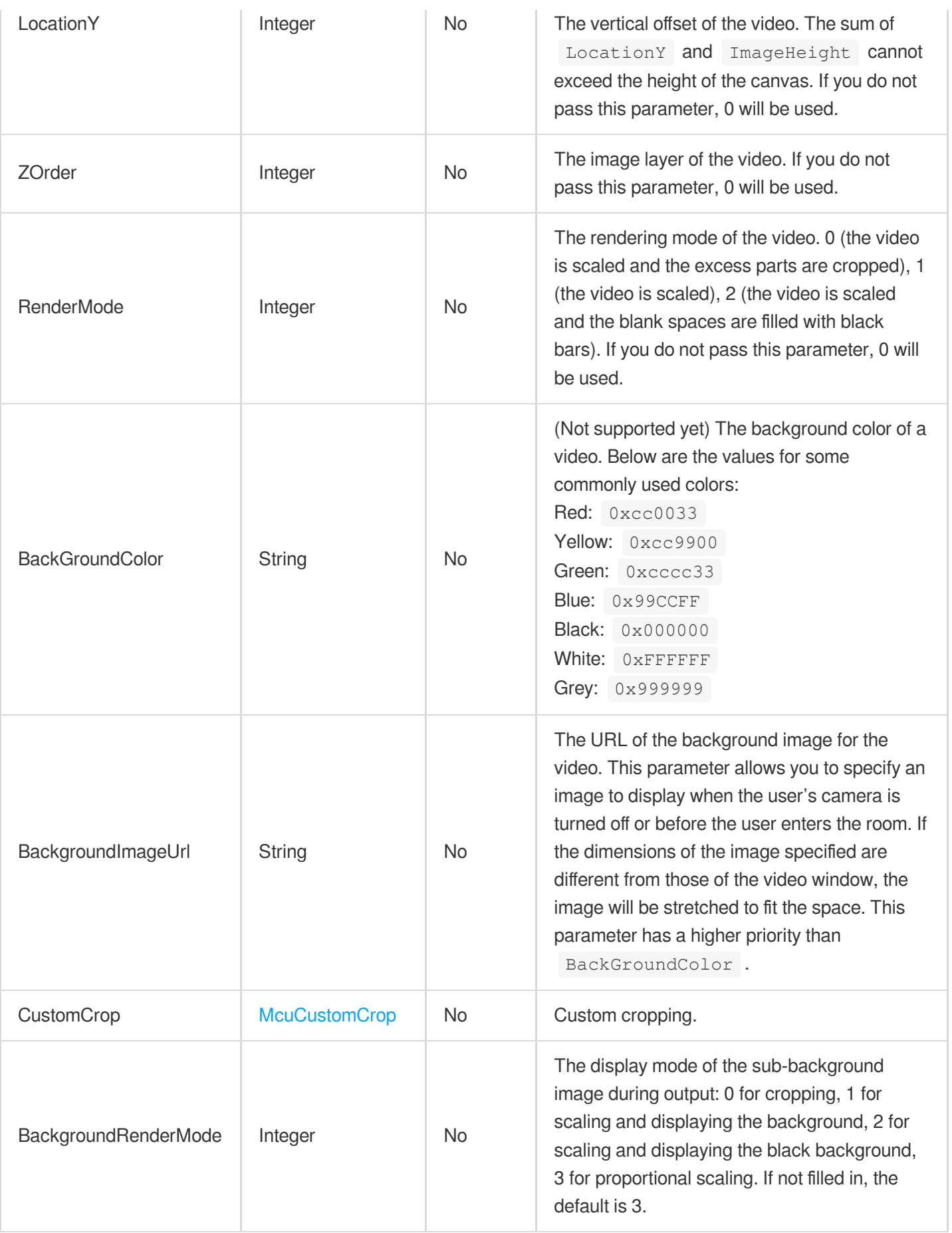

#### McuLayoutParams

The layout parameters.

Used by actions: StartPublishCdnStream, UpdatePublishCdnStream.

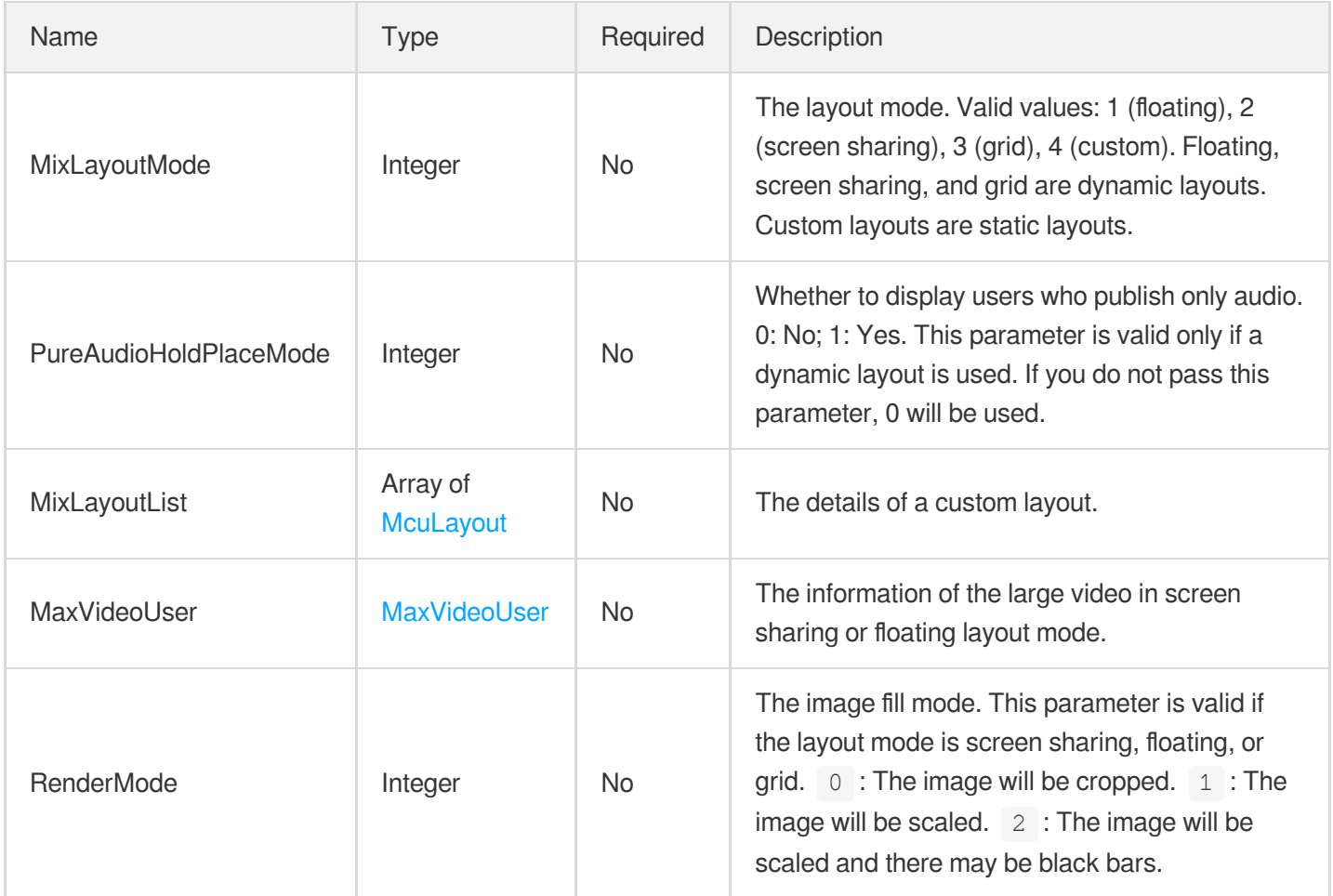

#### <span id="page-221-0"></span>McuLayoutVolume

The SEI parameters for audio volume layout. You can specify the AppData and PayloadType.

This parameter may be empty, in which case the default SEI parameters for audio volume layout will be used.

![](_page_221_Picture_525.jpeg)

![](_page_222_Picture_1.jpeg)

![](_page_222_Picture_464.jpeg)

# <span id="page-222-0"></span>**McuPassThrough**

The custom pass-through SEI.

Used by actions: StartPublishCdnStream, UpdatePublishCdnStream.

![](_page_222_Picture_465.jpeg)

# McuPublishCdnParam

The relaying parameters.

![](_page_222_Picture_466.jpeg)

#### **McuSeiParams**

The stream mixing SEI parameters.

Used by actions: StartPublishCdnStream, UpdatePublishCdnStream.

![](_page_223_Picture_274.jpeg)

## <span id="page-223-0"></span>**McuUserInfoParams**

The users whose streams are mixed.

Used by actions: StartPublishCdnStream, UpdatePublishCdnStream.

![](_page_223_Picture_275.jpeg)

# **McuVideoParams**

The video parameters for relaying.

![](_page_223_Picture_276.jpeg)

![](_page_224_Picture_1.jpeg)

![](_page_224_Picture_387.jpeg)

## <span id="page-224-1"></span>McuWaterMarkImage

The information of the watermark image.

Used by actions: StartPublishCdnStream, UpdatePublishCdnStream.

![](_page_224_Picture_388.jpeg)

#### <span id="page-224-0"></span>McuWaterMarkParams

The Watermark information.

![](_page_224_Picture_389.jpeg)

![](_page_225_Picture_1.jpeg)

![](_page_225_Picture_435.jpeg)

## <span id="page-225-0"></span>**McuWaterMarkText**

The text watermark configuration.

Used by actions: StartPublishCdnStream, UpdatePublishCdnStream.

![](_page_225_Picture_436.jpeg)

#### <span id="page-225-1"></span>MixLayout

The custom layout parameters.

![](_page_226_Picture_1.jpeg)

![](_page_226_Picture_652.jpeg)

![](_page_227_Picture_1.jpeg)

![](_page_227_Picture_542.jpeg)

# MixLayoutParams

The layout parameters for mixed-stream recording.

![](_page_227_Picture_543.jpeg)

![](_page_228_Picture_1.jpeg)

![](_page_228_Picture_669.jpeg)

![](_page_229_Picture_1.jpeg)

![](_page_229_Picture_618.jpeg)

# MixTranscodeParams

The audio and video parameters for recording.

Used by actions: CreateCloudRecording.

![](_page_230_Picture_379.jpeg)

## <span id="page-230-0"></span>MixUserInfo

The user information.

Used by actions: StartPublishCdnStream, UpdatePublishCdnStream.

![](_page_230_Picture_380.jpeg)

# **QualityData**

The quality data returned by ES.

Used by actions: DescribeCallDetailInfo.

![](_page_230_Picture_381.jpeg)

![](_page_231_Picture_0.jpeg)

![](_page_231_Picture_463.jpeg)

#### **RecordParams**

The on-cloud recording parameters.

Used by actions: CreateCloudRecording.

![](_page_231_Picture_464.jpeg)

![](_page_232_Picture_0.jpeg)

![](_page_232_Picture_460.jpeg)

# **RoomState**

The room information.

Used by actions: DescribeRoomInfo.

![](_page_232_Picture_461.jpeg)

![](_page_233_Picture_1.jpeg)

![](_page_233_Picture_327.jpeg)

#### <span id="page-233-0"></span>**RowValues**

Two-dimensional array of SeriesInfo type

Used by actions: DescribeTRTCMarketQualityData, DescribeTRTCMarketScaleData,

DescribeTRTCRealTimeQualityData, DescribeTRTCRealTimeScaleData.

![](_page_233_Picture_328.jpeg)

#### **ScaleInfomation**

The room and user number.

Used by actions: DescribeScaleInfo.

![](_page_233_Picture_329.jpeg)

#### <span id="page-233-1"></span>**SeriesInfos**

SeriesInfos type

![](_page_234_Picture_1.jpeg)

Used by actions: DescribeTRTCMarketQualityData, DescribeTRTCMarketScaleData,

DescribeTRTCRealTimeQualityData, DescribeTRTCRealTimeScaleData.

![](_page_234_Picture_331.jpeg)

#### SingleSubscribeParams

The information of a single stream relayed.

Used by actions: StartPublishCdnStream, UpdatePublishCdnStream.

![](_page_234_Picture_332.jpeg)

# **StorageFile**

The information of the recording files, which is returned by the DescribeCloudRecording API.

Used by actions: DescribeCloudRecording.

![](_page_234_Picture_333.jpeg)

#### **StorageParams**

The storage parameters.

Used by actions: CreateCloudRecording.

![](_page_235_Picture_574.jpeg)

## <span id="page-235-0"></span>**SubscribeStreamUserIds**

The subscription allowlist/blocklist. You cannot specify an allowlist and a blocklist for audio/video subscription at the same time. The maximum number of streams one can receive at the same time is 25. When streams are mixed, up to 24 videos are supported. You can use  $\therefore$   $\ast$  to specify user IDs with the same prefix, but make sure there aren't users whose IDs contain ".\*\$" and are exactly the same as the prefix you pass in. If there are, TRTC will only allow or block those users.

![](_page_235_Picture_575.jpeg)

![](_page_236_Picture_1.jpeg)

![](_page_236_Picture_518.jpeg)

# **TRTCDataResult**

TRTC Data Dashboard/Real-Time Monitoring API output parameters

Used by actions: DescribeTRTCMarketQualityData, DescribeTRTCMarketScaleData,

DescribeTRTCRealTimeQualityData, DescribeTRTCRealTimeScaleData.

![](_page_236_Picture_519.jpeg)

#### <span id="page-236-0"></span>**TencentVod**

The Tencent Cloud VOD parameters.

Used by actions: CreateCloudRecording.

![](_page_236_Picture_520.jpeg)

![](_page_237_Picture_1.jpeg)

![](_page_237_Picture_595.jpeg)

## <span id="page-237-0"></span>**TimeValue**

The quality data, which consists of the time and value parameters.

Used by actions: DescribeCallDetailInfo.

![](_page_237_Picture_596.jpeg)

![](_page_238_Picture_1.jpeg)

# **TrtcUsage**

The TRTC audio/video duration generated in a certain time period.

Used by actions: DescribeMixTranscodingUsage, DescribeRecordingUsage, DescribeRelayUsage, DescribeTrtcUsage.

![](_page_238_Picture_339.jpeg)

## **UserInformation**

The user information, including when the user entered/left the room.

Used by actions: DescribeCallDetailInfo, DescribeUserInfo.

![](_page_238_Picture_340.jpeg)

#### <span id="page-238-0"></span>UserMediaStream

The stream information.

Used by actions: StartPublishCdnStream, UpdatePublishCdnStream.

![](_page_239_Picture_400.jpeg)

#### <span id="page-239-0"></span>VideoEncode

The video encoding parameters.

Used by actions: StartPublishCdnStream, UpdatePublishCdnStream.

![](_page_239_Picture_401.jpeg)

#### VideoEncodeParams

Video transcoding parameters

Used by actions: StartStreamIngest.

![](_page_239_Picture_402.jpeg)

![](_page_240_Picture_468.jpeg)

#### <span id="page-240-1"></span>**VideoParams**

The video transcoding parameters for recording.

Used by actions: CreateCloudRecording.

![](_page_240_Picture_469.jpeg)

#### <span id="page-240-0"></span>**WaterMark**

The watermark layout.

![](_page_240_Picture_470.jpeg)

![](_page_241_Picture_1.jpeg)

![](_page_241_Picture_382.jpeg)

#### <span id="page-241-1"></span>**WaterMarkChar**

Used by actions: CreateCloudRecording, ModifyCloudRecording.

![](_page_241_Picture_383.jpeg)

# <span id="page-241-0"></span>WaterMarkImage

The information of watermark images.

![](_page_241_Picture_384.jpeg)

![](_page_242_Picture_1.jpeg)

![](_page_242_Picture_319.jpeg)

# <span id="page-242-0"></span>WaterMarkTimestamp

![](_page_242_Picture_320.jpeg)

# Error Codes

최종 업데이트 날짜::2024-03-11 11:06:36

# Feature Description

If there is an Error field in the response, it means that the API call failed. For example:

```
{
"Response": {
"Error": {
"Code": "AuthFailure.SignatureFailure",
"Message": "The provided credentials could not be validated. Please check your si
gnature is correct."
},
"RequestId": "ed93f3cb-f35e-473f-b9f3-0d451b8b79c6"
}
}
```
Code in Error indicates the error code, and Message indicates the specific information of the error.

#### Error Code List

#### **Common Error Codes**

![](_page_243_Picture_344.jpeg)

![](_page_244_Picture_0.jpeg)

![](_page_244_Picture_372.jpeg)

![](_page_245_Picture_1.jpeg)

![](_page_245_Picture_292.jpeg)

#### **Service Error Codes**

![](_page_245_Picture_293.jpeg)

#### Tencent Cloud

![](_page_246_Picture_335.jpeg)

![](_page_247_Picture_1.jpeg)

![](_page_247_Picture_281.jpeg)

![](_page_248_Picture_153.jpeg)

# Appendix Event ID Mapping Table

최종 업데이트 날짜::2023-10-11 20:07:37

#### **SDK Event Mapping Table**

![](_page_249_Picture_398.jpeg)

![](_page_250_Picture_1.jpeg)

![](_page_250_Picture_379.jpeg)

![](_page_251_Picture_1.jpeg)

![](_page_251_Picture_464.jpeg)
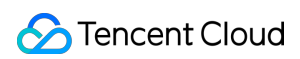

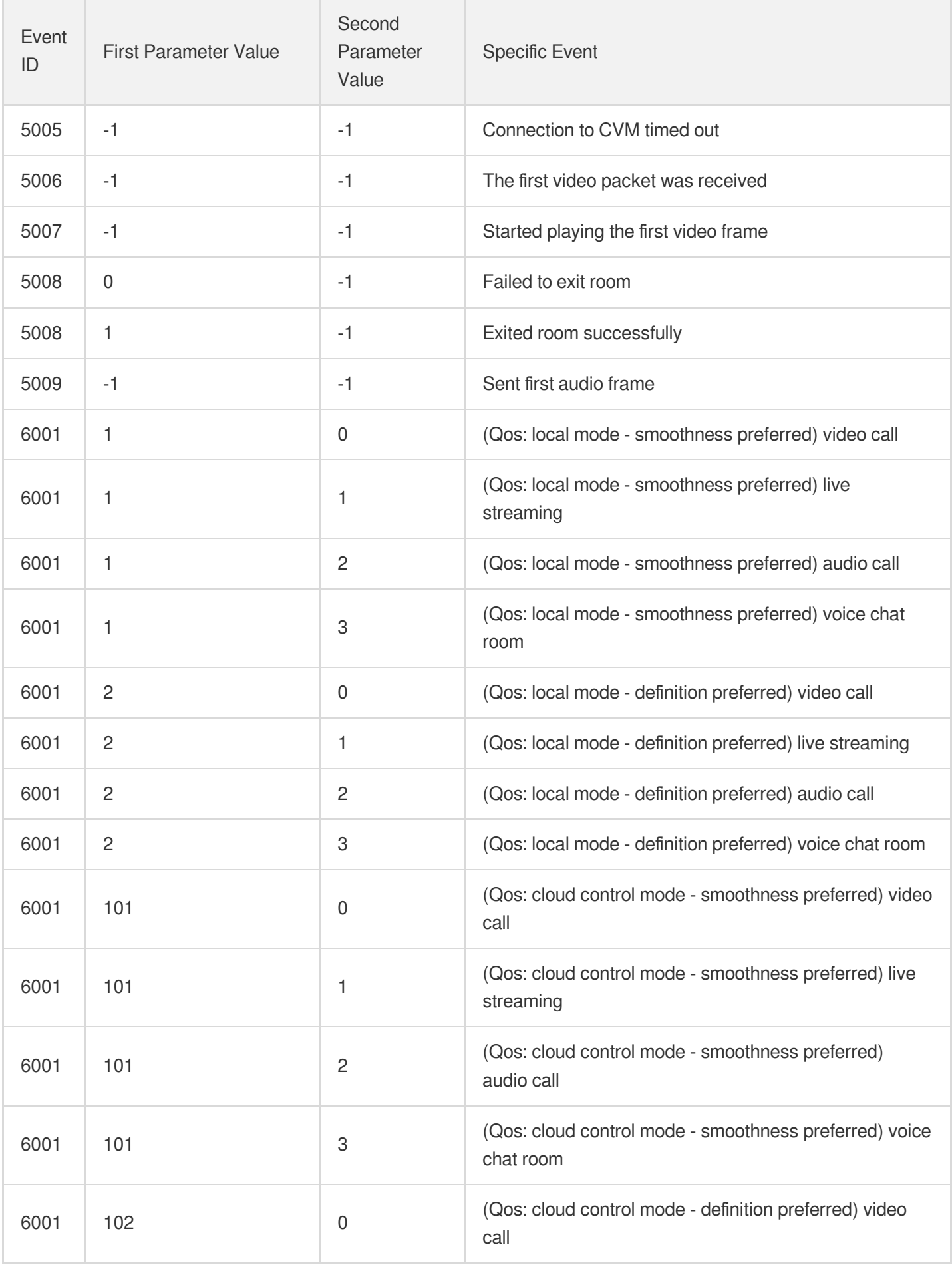

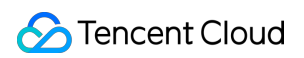

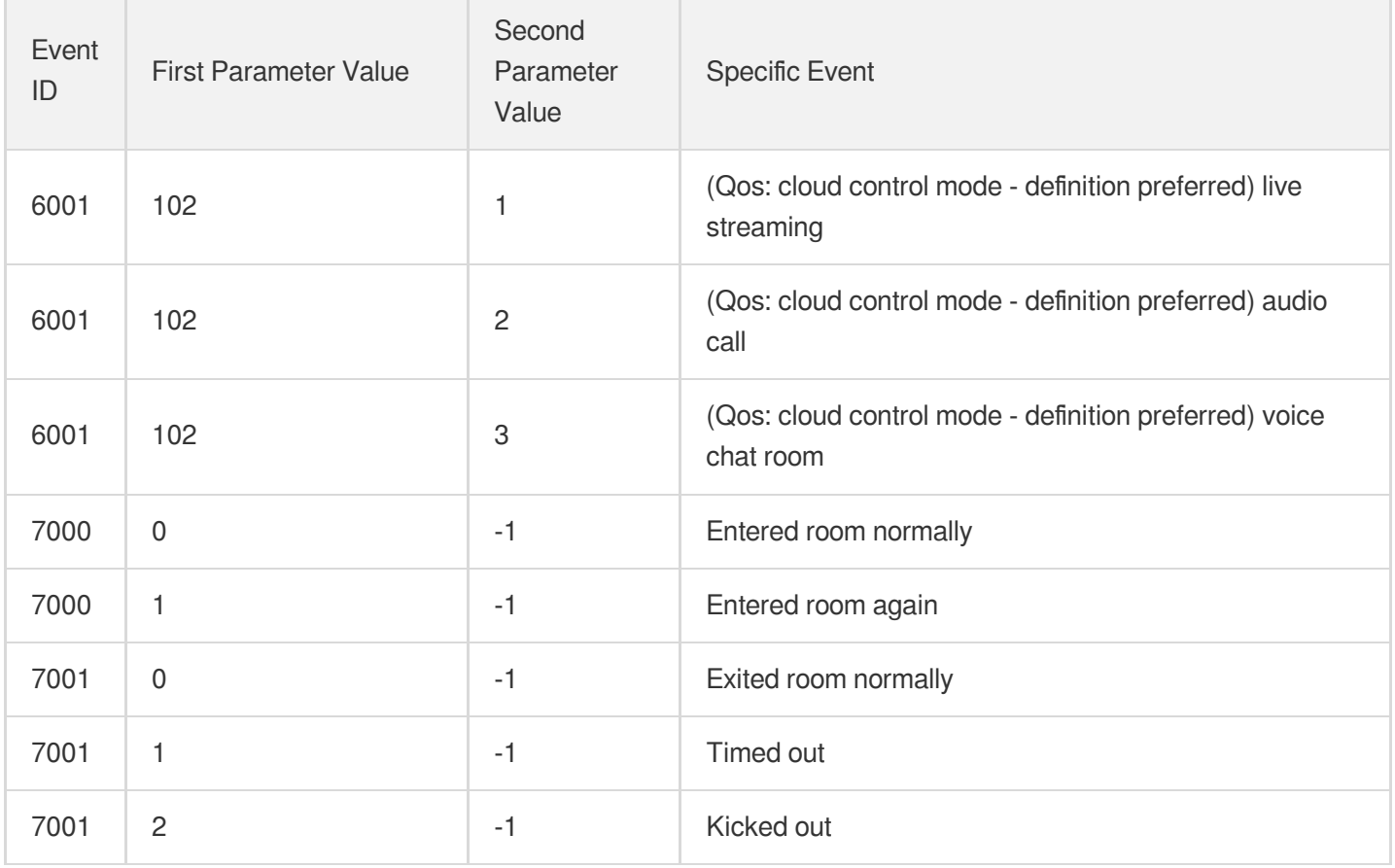

## **WebRTC Event Mapping Table**

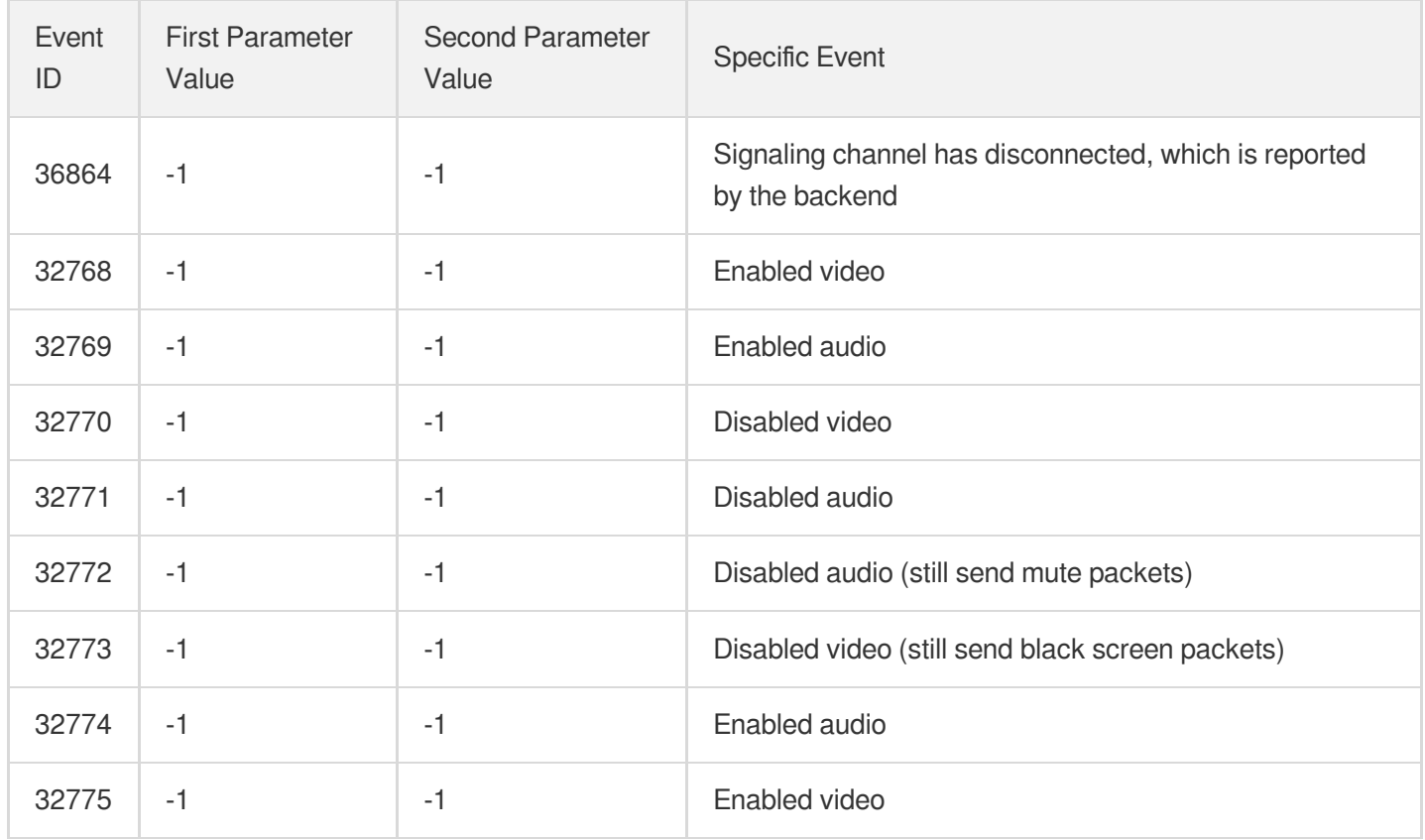

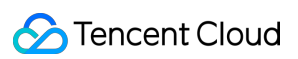

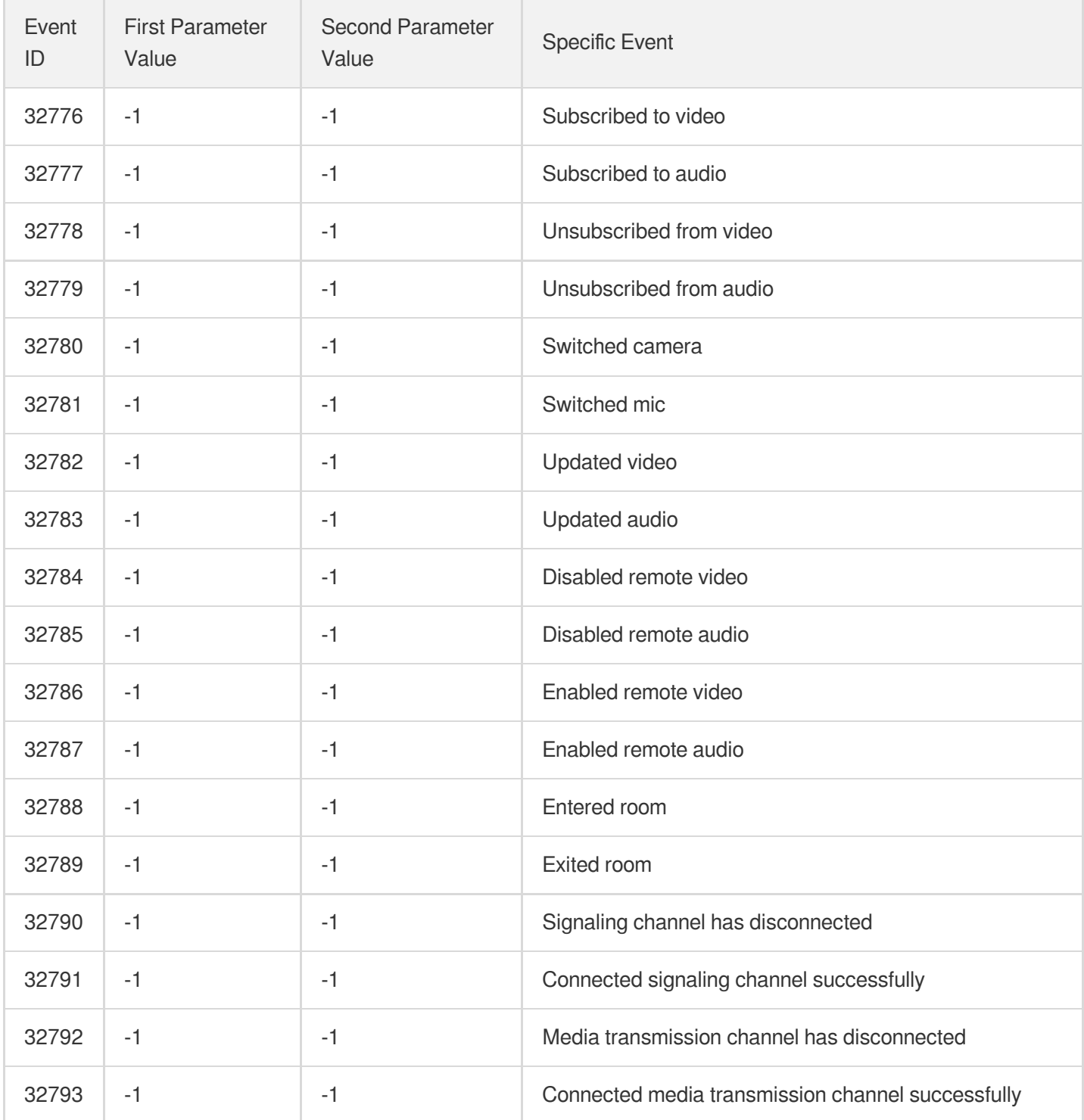

# **Exceptional Experience ID Mapping Table**

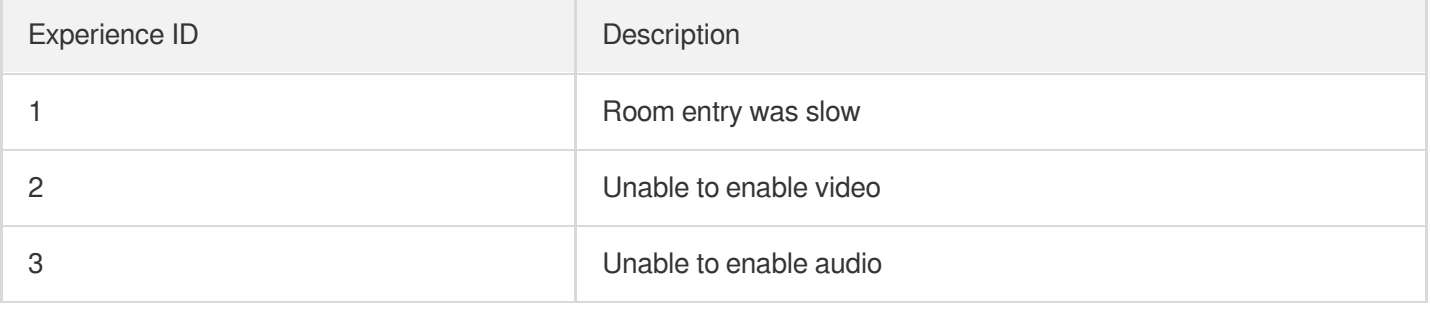

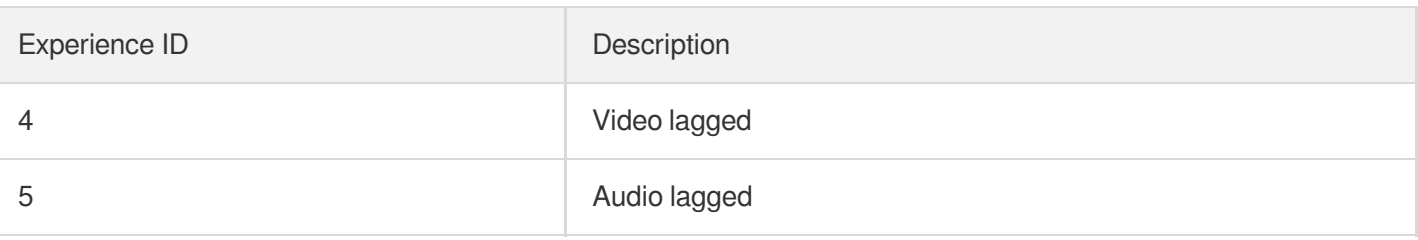

## **Exceptional Room Dismissal Event ID Mapping Table**

Note: events in this table are reported after the room is dismissed; therefore, the events can be queried only after the room is dismissed.

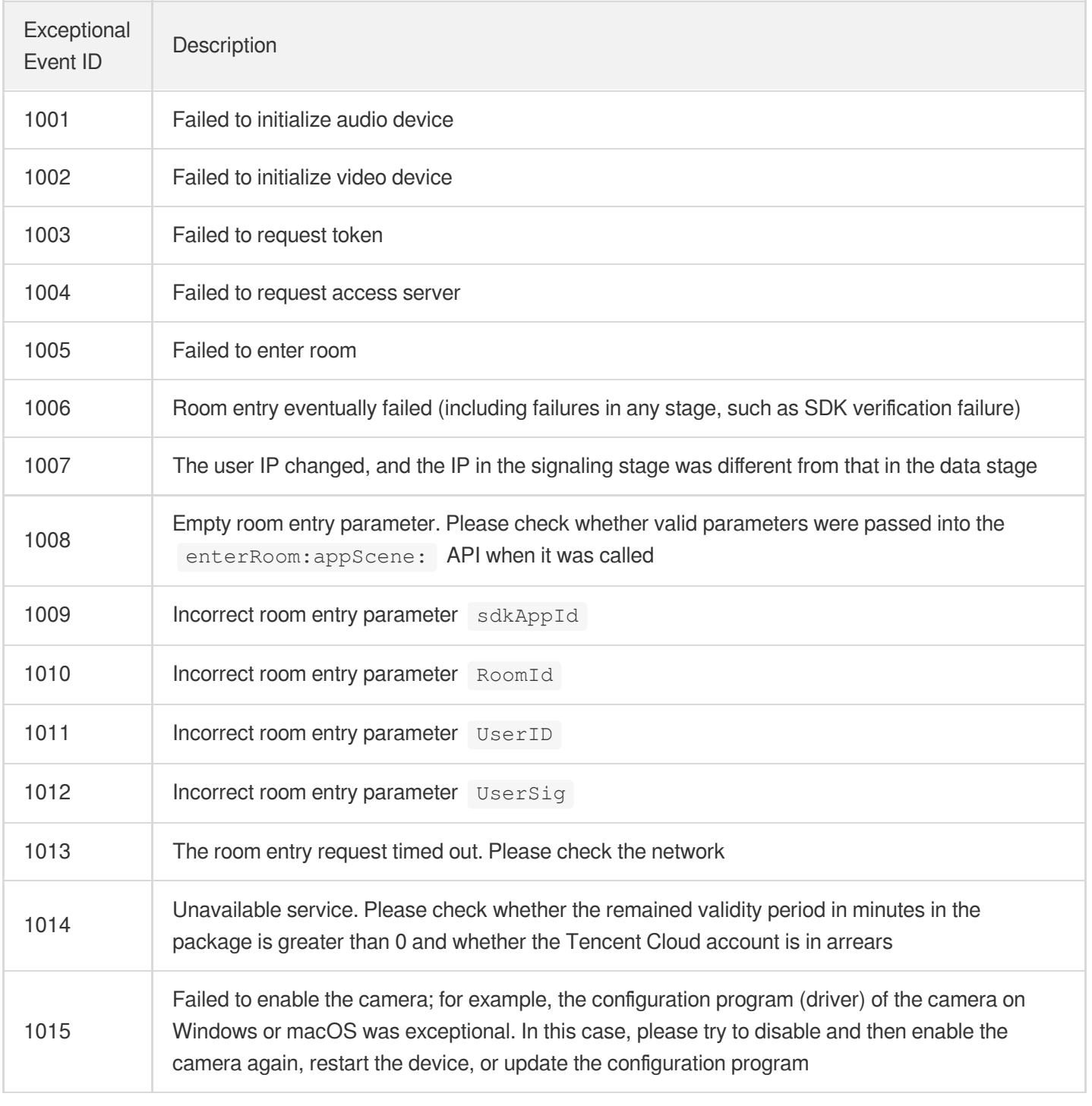

#### Tencent Real-Time Communication

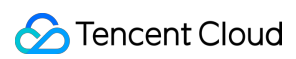

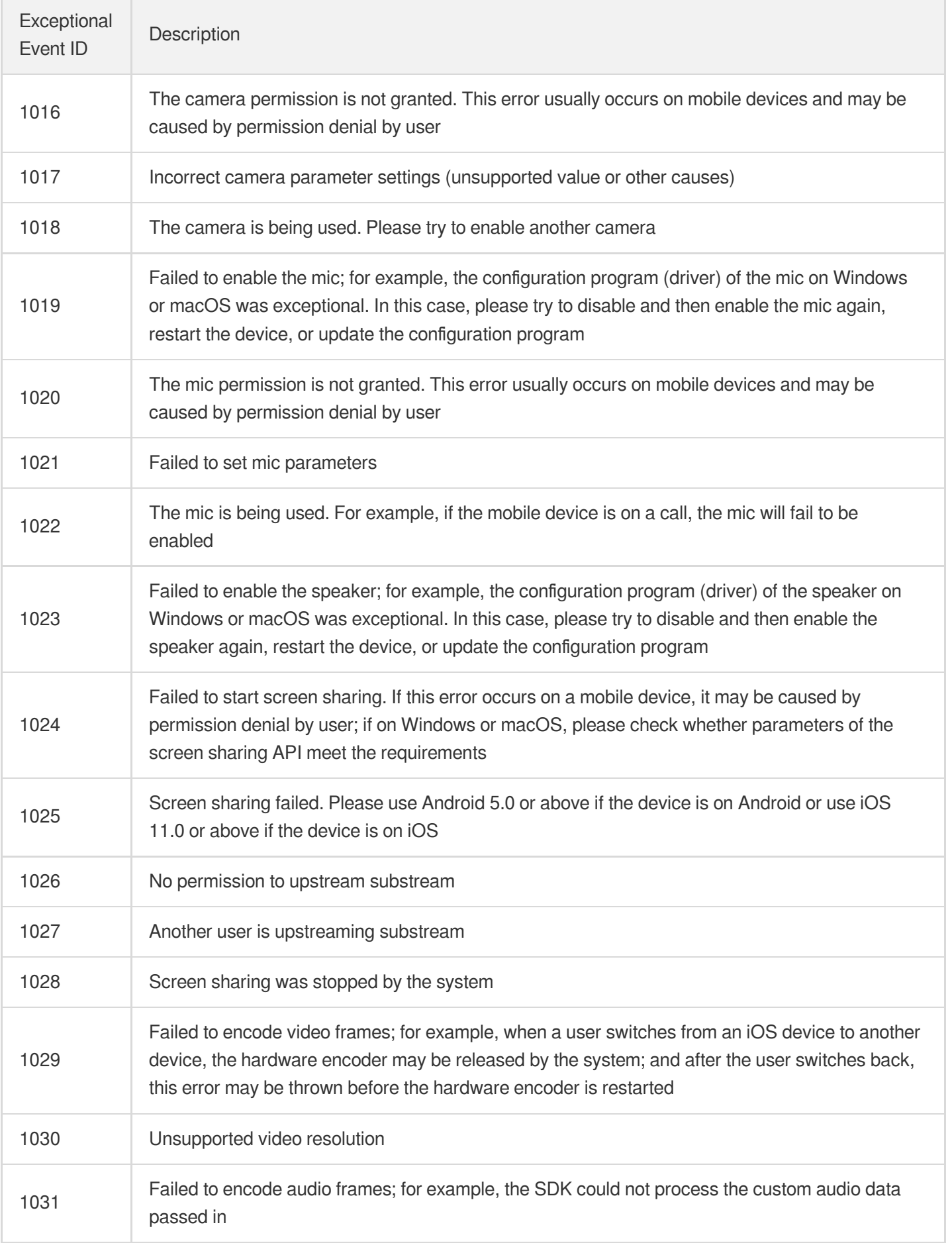

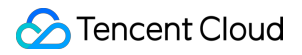

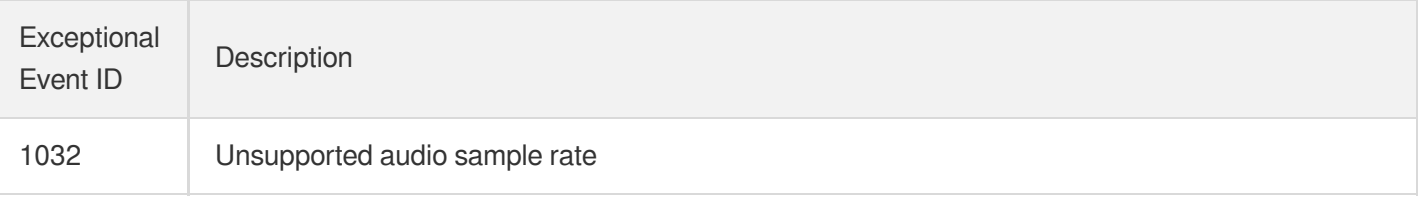

#### **Real-Time Exceptional Event ID Mapping Table**

Note: as it takes time to collect statistics, there may be a delay of less than 5 minutes.

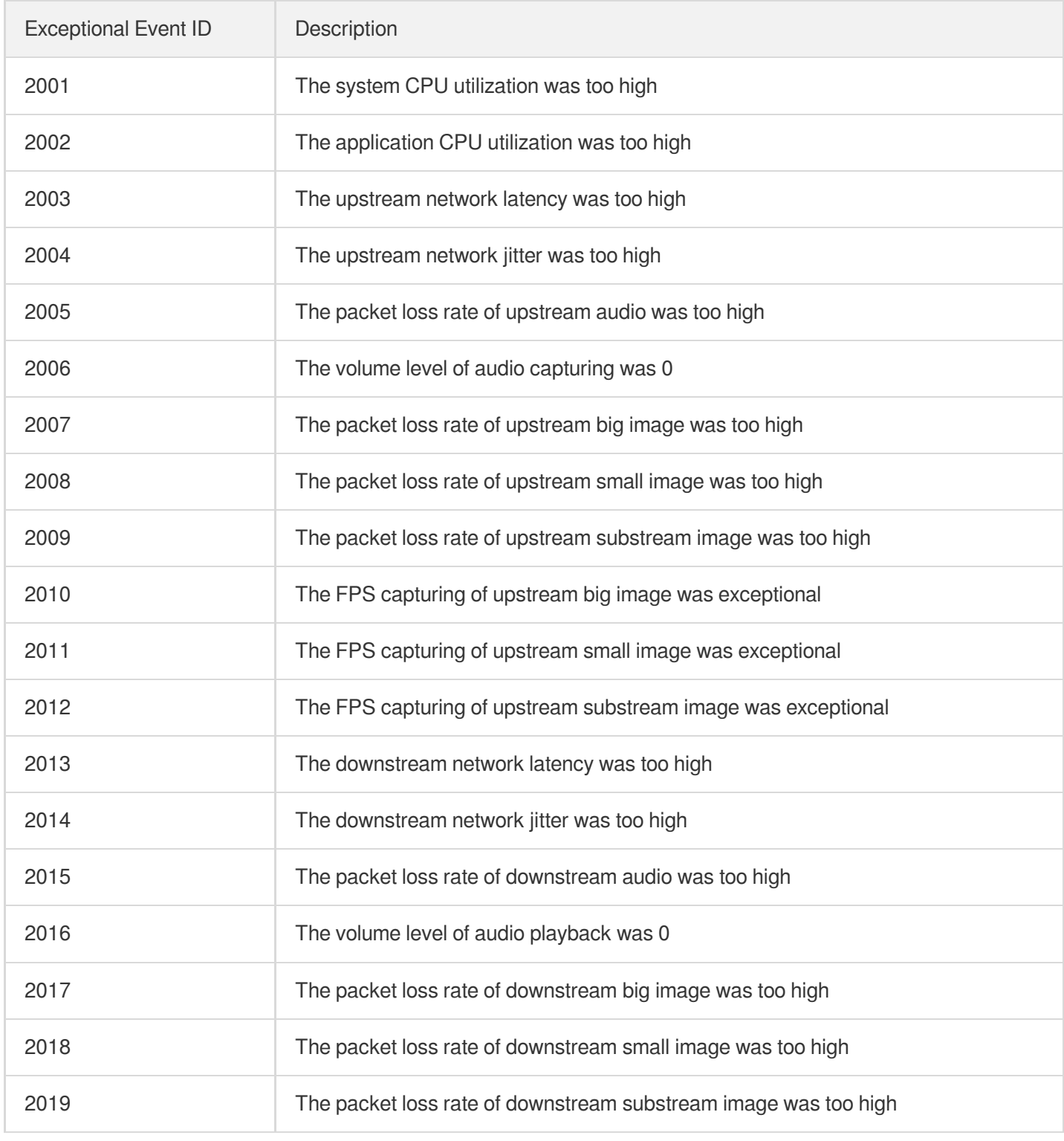

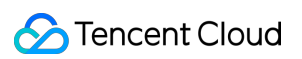

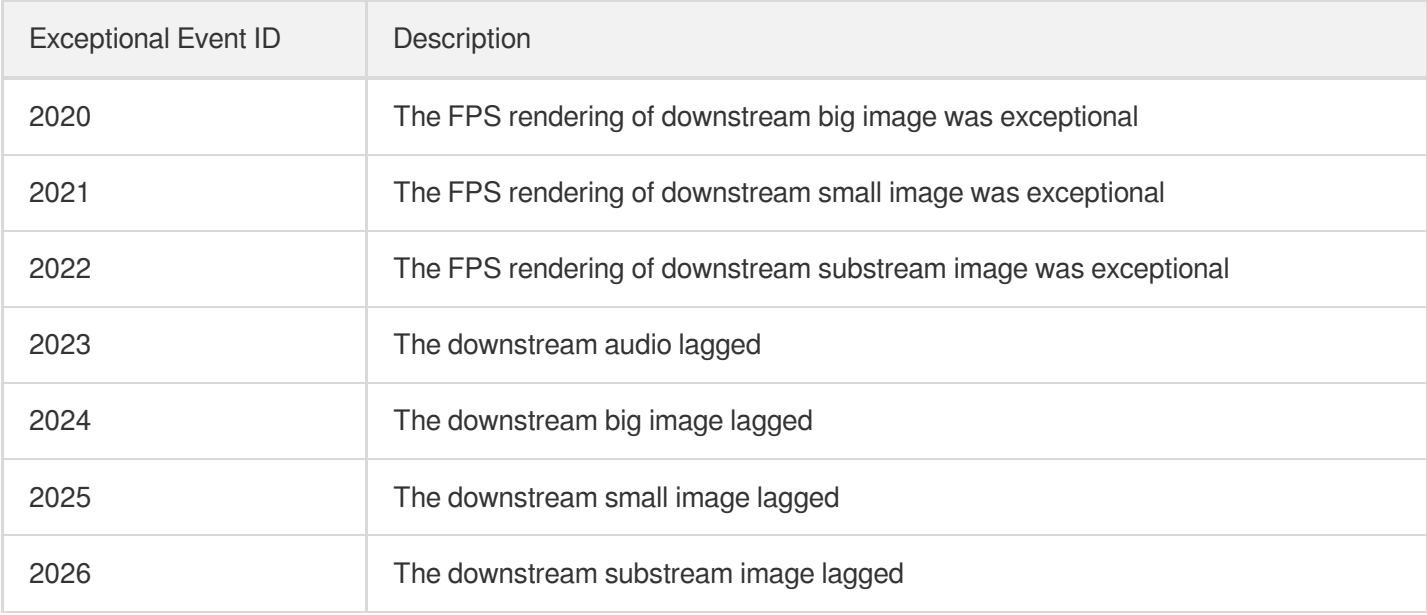